# ESCUELA SUPERIOR POLITECNICA DEL LITORAL

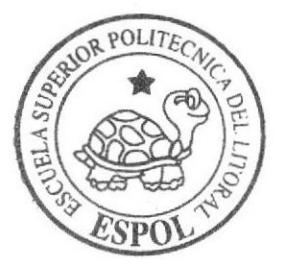

Programa de Tecnología en Computación y Diseño Gráfico y Publicitario

PROYECTO DE GRADUACIÓN

Previo a la obtención del título de: Analista de Sistemas

 $T$  e m  $a$ : SISTEMA DE CONTROL DE MARCACIONES

MANUAL DE DISEÑO

AUTORES: Walter Paúl Baque Rosero Johanna Matilde Matute Peralta

> DIRECTOR: Anl. Miguel Salazar

> > $\textcircled{R} \rightarrow \textcircled{R}$

Año

2005

### **AGRADECIMIENTO**

Sea esta la oportunidad para agradecer en primer lugar a Dios, fuente de toda sabiduría.

A la prestigiosa Universidad Politécnica del Litoral cuna de la ciencia y la tecnología, en cuyas aulas forjamos nuestro espíritu y con su orientación nos permitieron incursionar en el maravilloso mundo de la Informática.

A los empresarios, administradores y directivos de la forjadora e importante empresa Empacadora Nacional C.A. que nos dieron su gentil apoyo y la oportunidad para poner en práctica nuestros conocimientos.

A todos nuestros familiares y de manera especial a nuestras madres y hermanas respectivamente, por el apoyo incondicional que nos brindaron.

Y en general a todas aquellas personas que hicieron posible culminar nuestra meta.

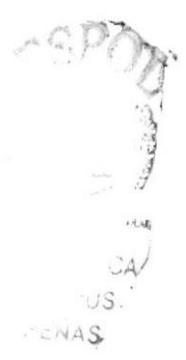

### DEDICATORIA

A nuestra querida familia que son la luz y el complemento de nuestra existencia, como también a la relevante y prestigiosa Universidad Politécnica del Litoral y a la progresista empresa Empacadora Nacional C.A. que fue la que nos ayudó a culminar nuestra meta, va dedicado este manual.

Reciban pues con afecto este trabajo, que es símbolo de nuestro esfuerzo y sacrificio, constancia y superación, con la seguridad de nuestra imperecedera gratitud y con el optimismo de saber que cada uno de nosotros, tendremos siempre un hermoso deber que cumplir.

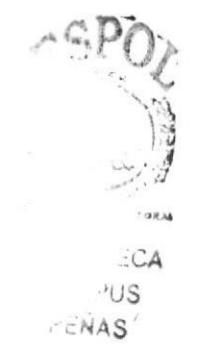

# DECLARACION EXPRESA

La responsabilidad por los hechos, ideas y doctrinas expuestas en este Proyecto de Graduación nos corresponden exclusivamente.

Y el patrimonio intelectual de la misma al PROTCOM (Programa de Tecnología en Computación y Diseño Gráfico) de la Escuela Superior Politécnica del Litoral

(Reglamento de exámenes y títulos profesionales de la ESPOL)

# FIRMA DEL DIRECTOR DEL PROYECTO DE GRADUACIÓN

del Salazar

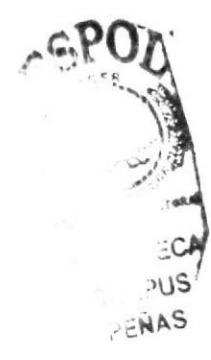

# FIRMA DE LOS AUTORES DEL PROYECTO DE **GRADUACIÓN**

Sr. Walter Paul Baque Rosero

Srta. Johanna Matilde Matute Peralta

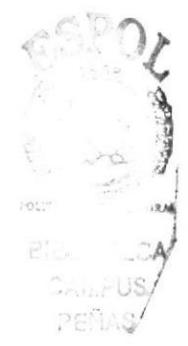

# TABLA DE CONTENIDO

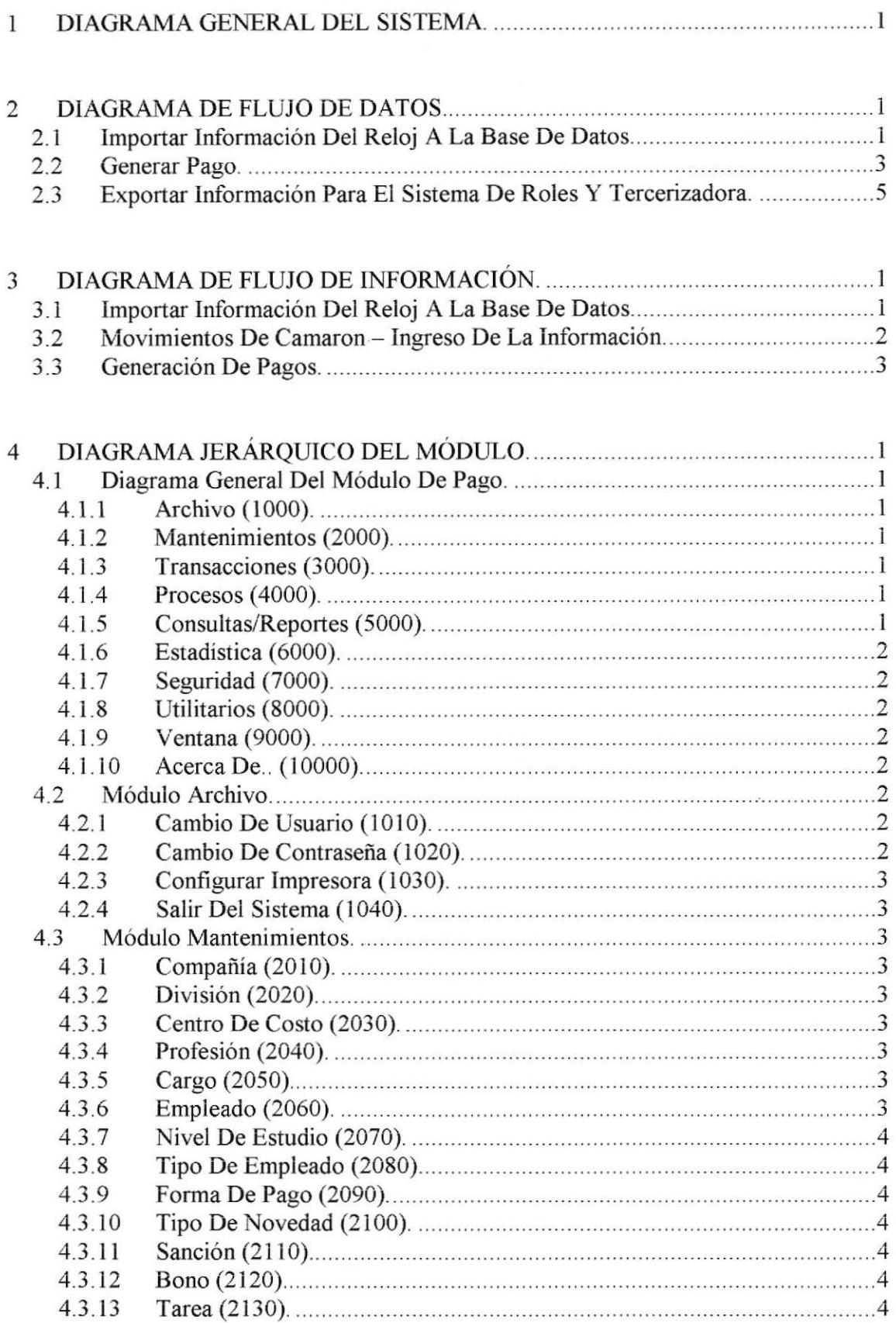

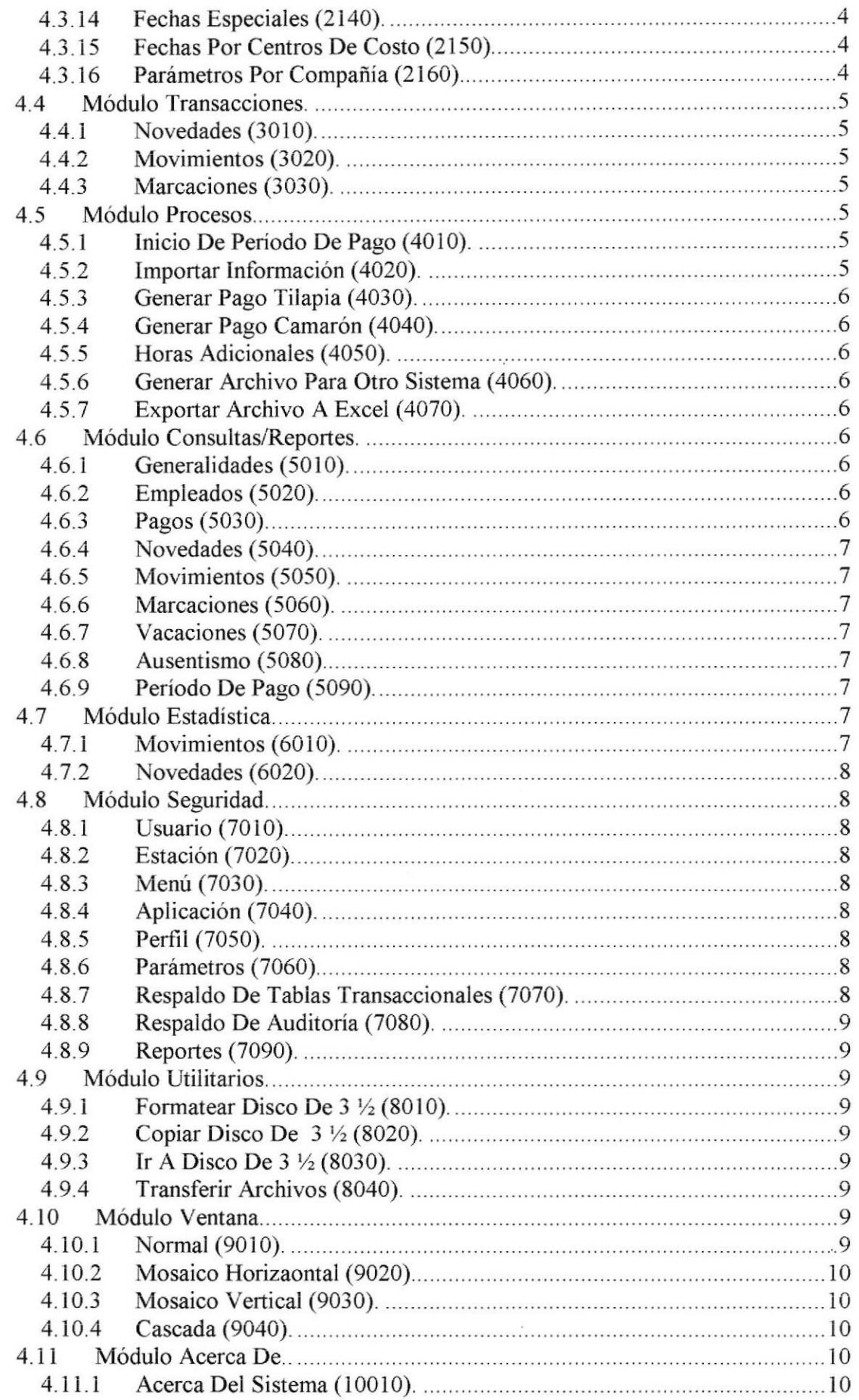

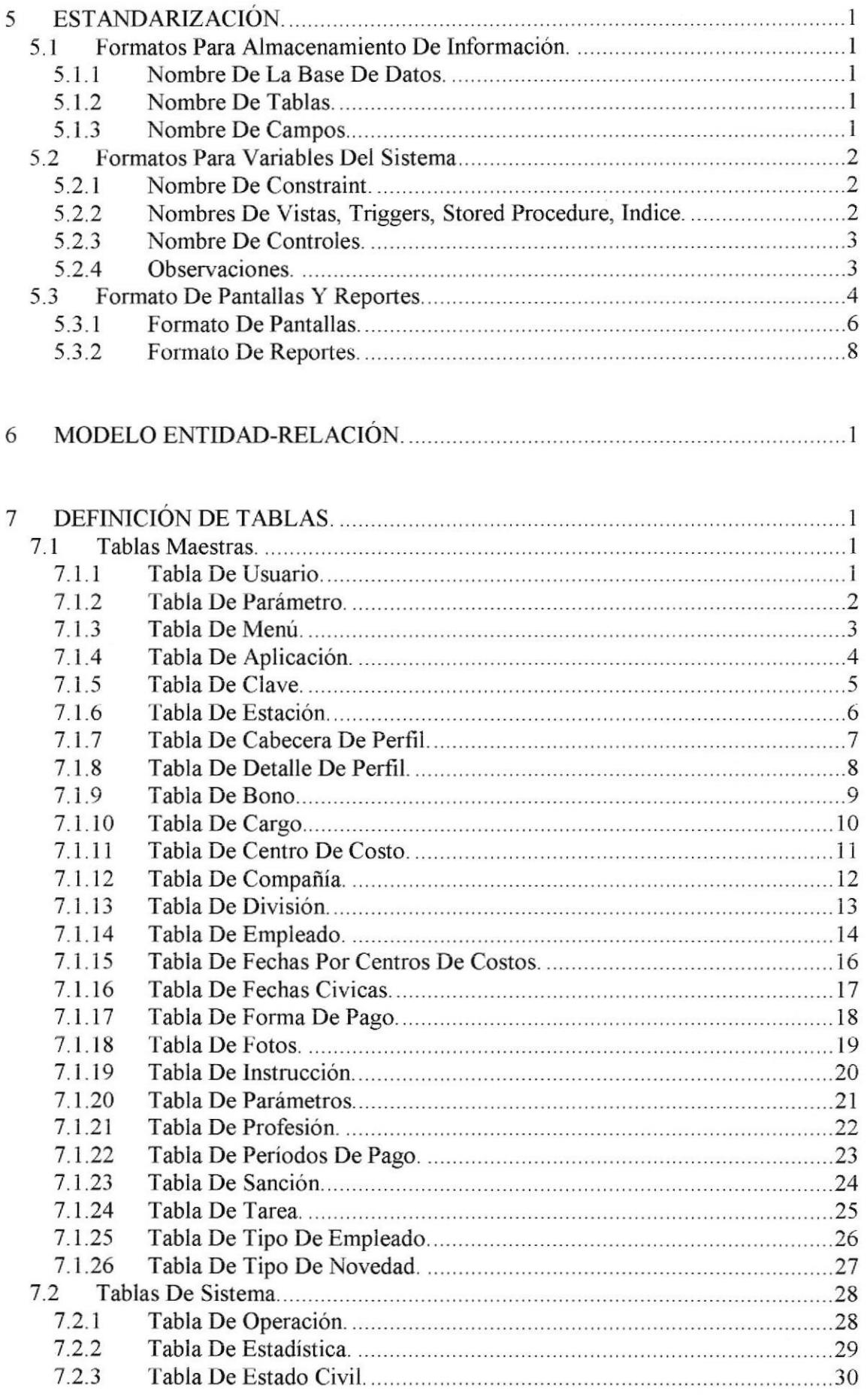

 $\sim$ 

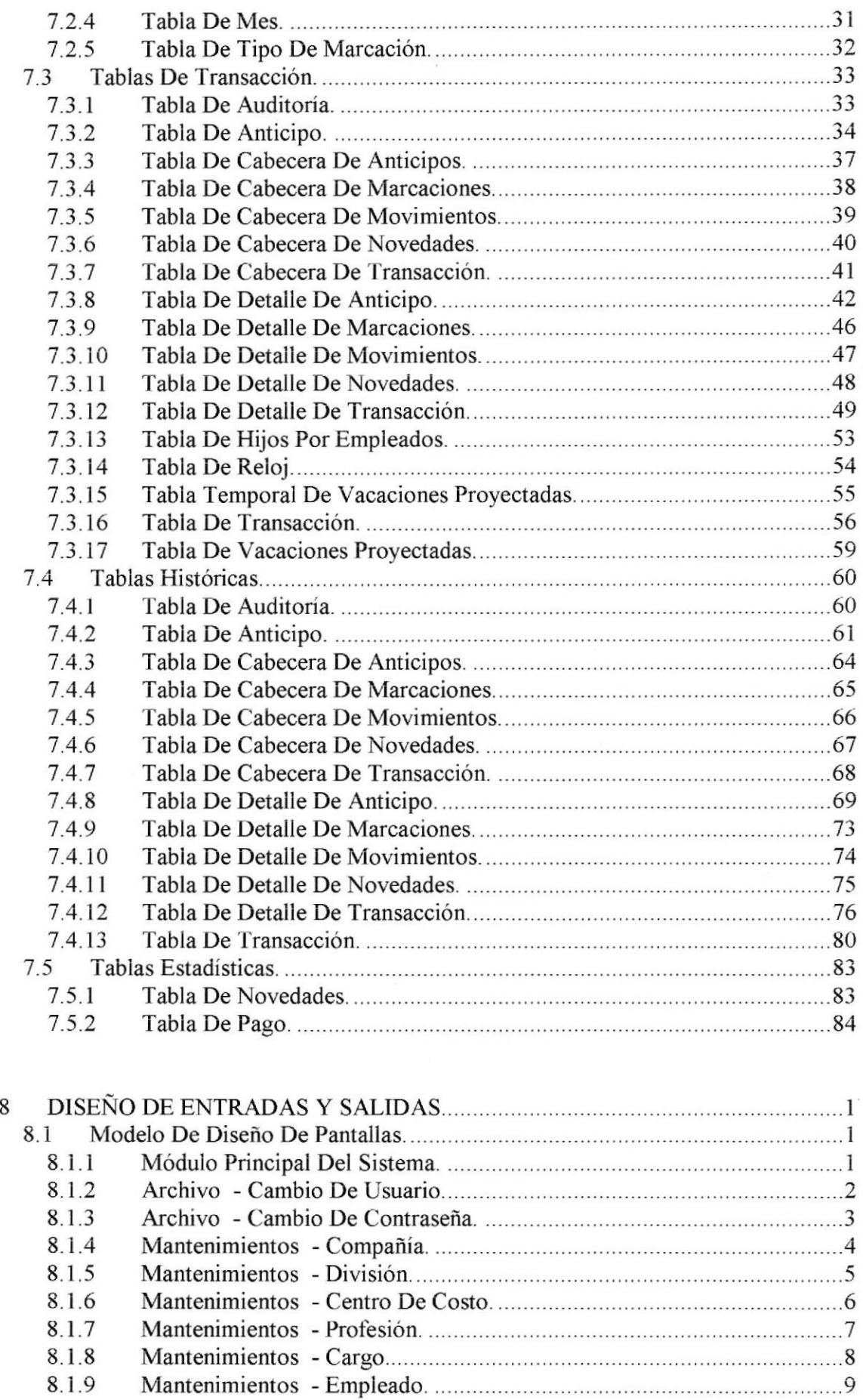

9

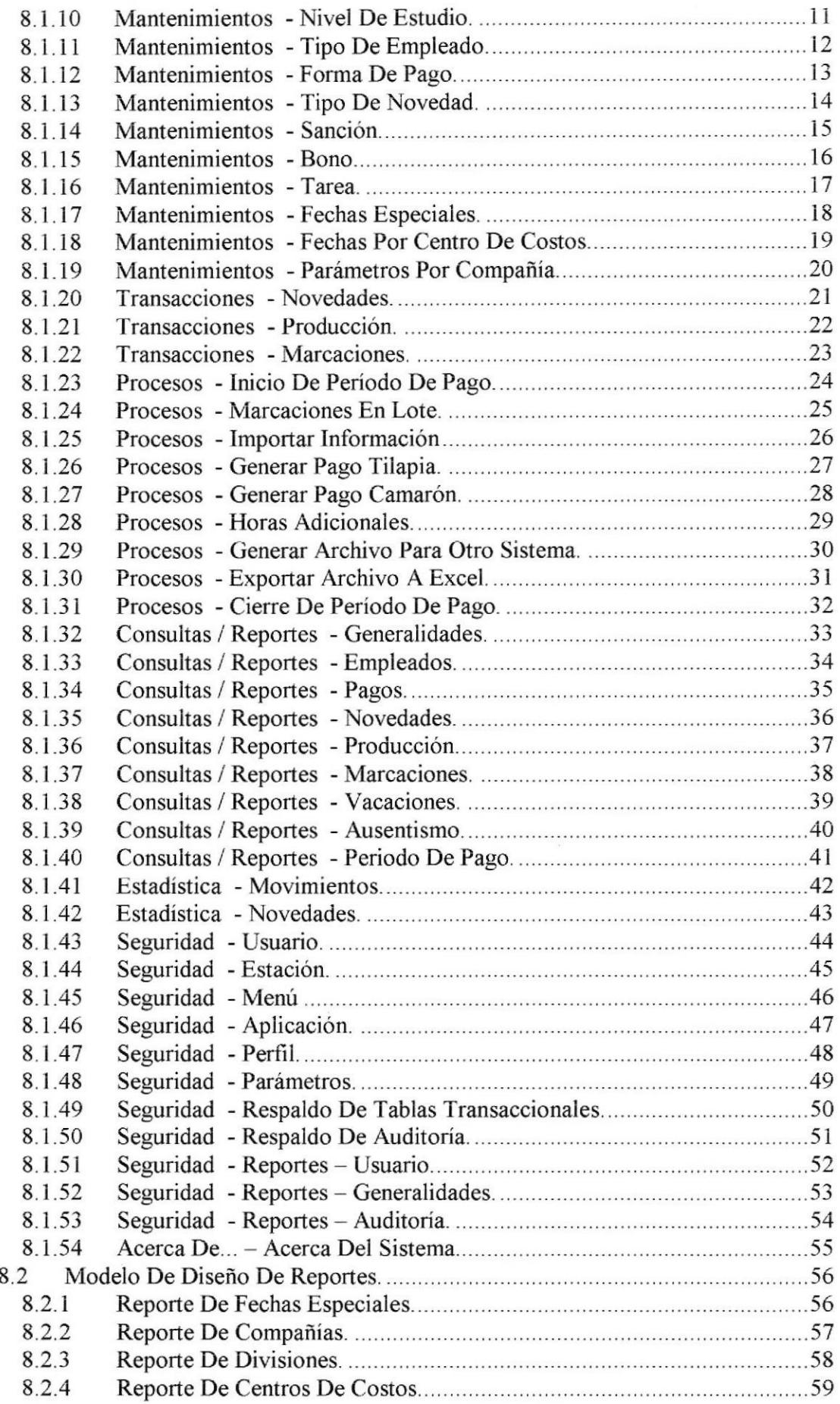

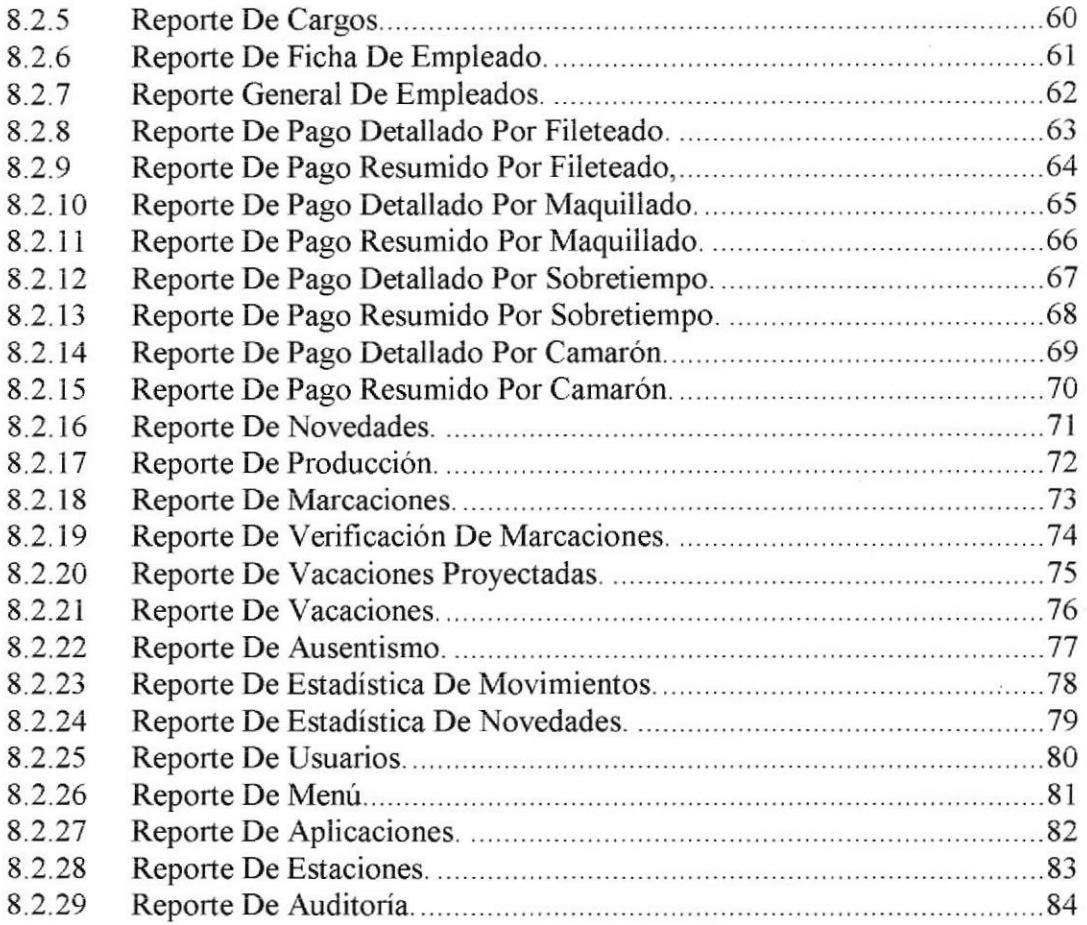

 $\mathfrak{h}_k$ **Lister**  $\overline{\phantom{a}}$ 

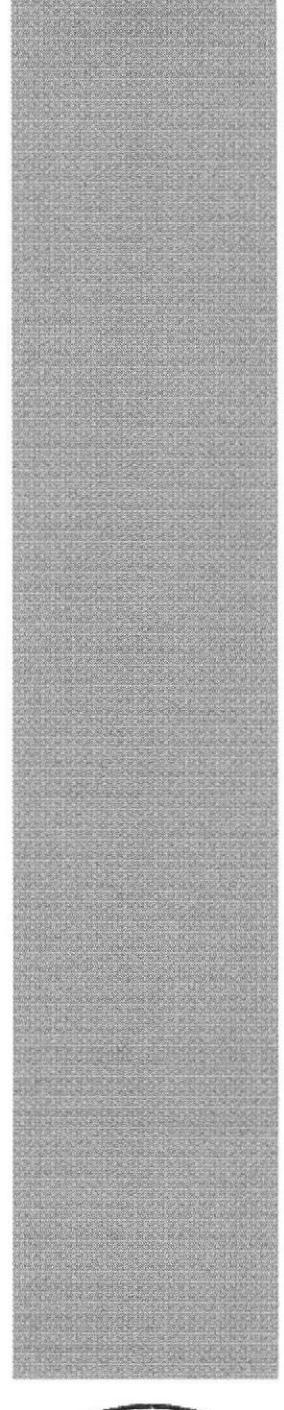

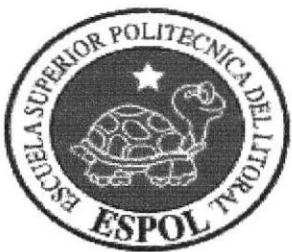

# Capítulo <sup>1</sup>

# Diagrama General del **Sistema**

#### DIAGRAMA GENERAL DEL SISTEMA. 1

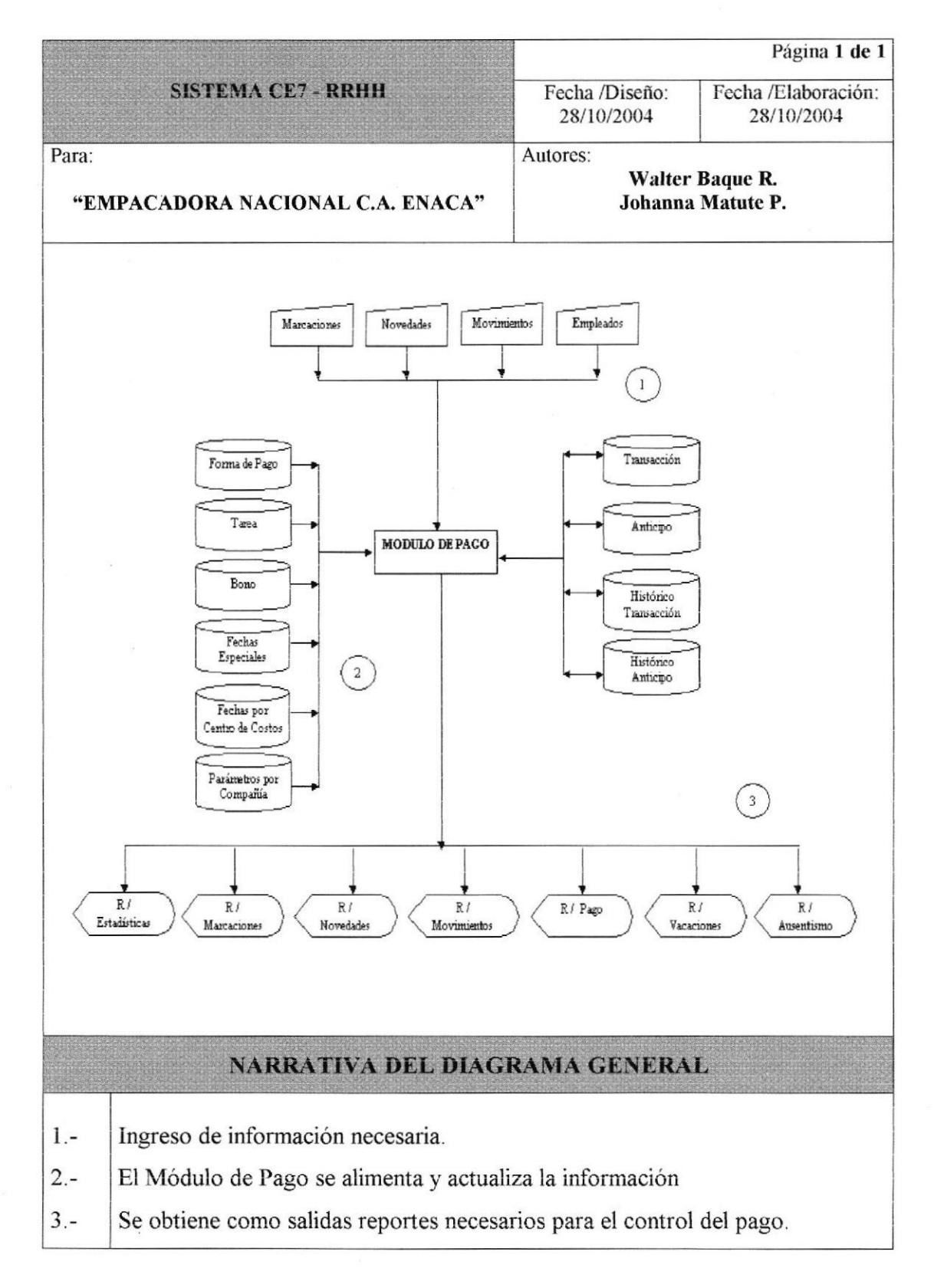

# **Capítulo 2**

# Diagrama de **Flujo de Datos**

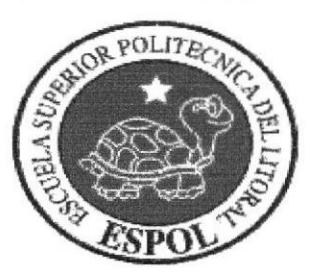

#### DIAGRAMA DE FLUJO DE DATOS. 2

#### 2.1 IMPORTAR INFORMACIÓN DEL RELOJ A LA BASE DE DATOS.

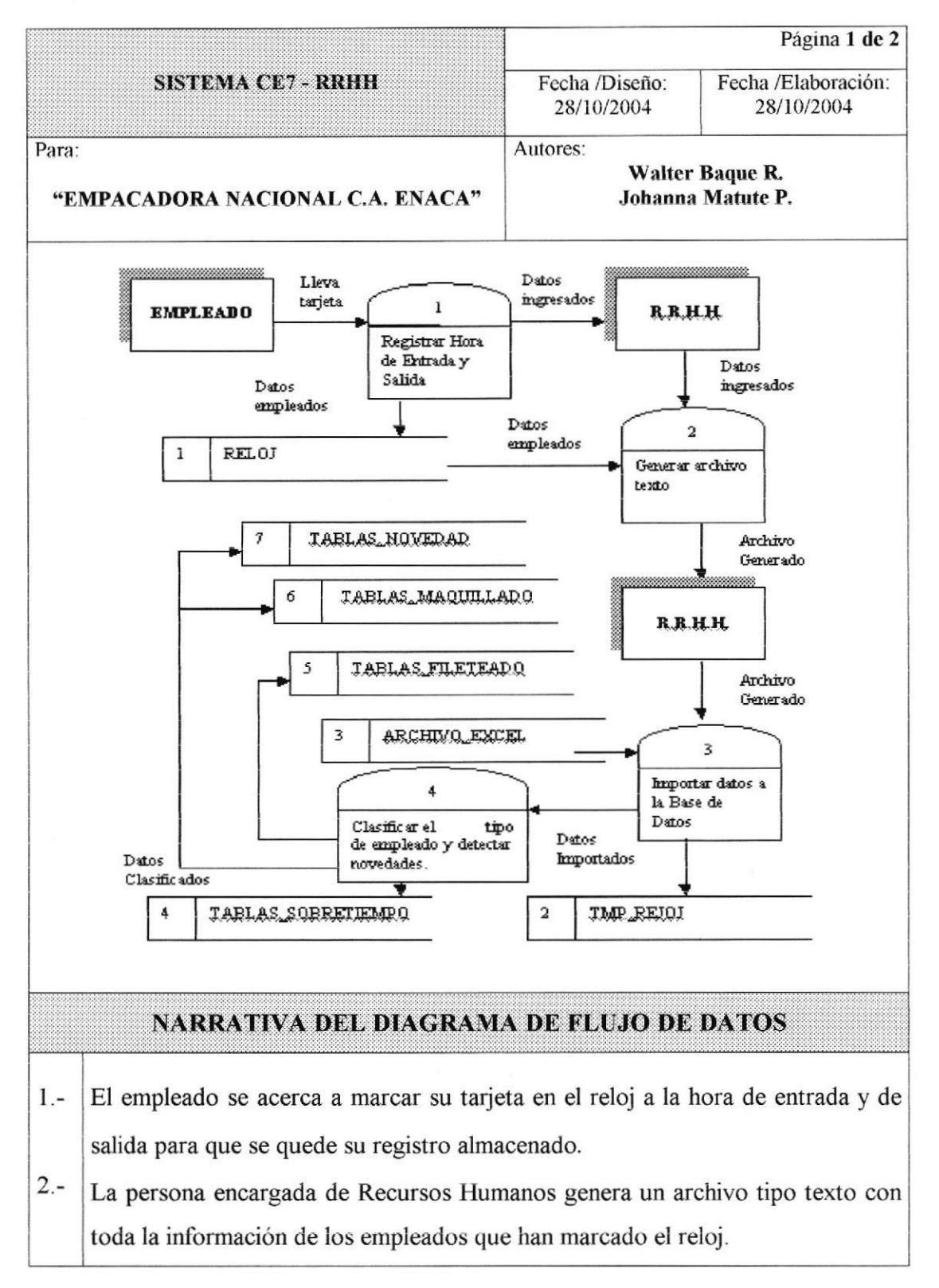

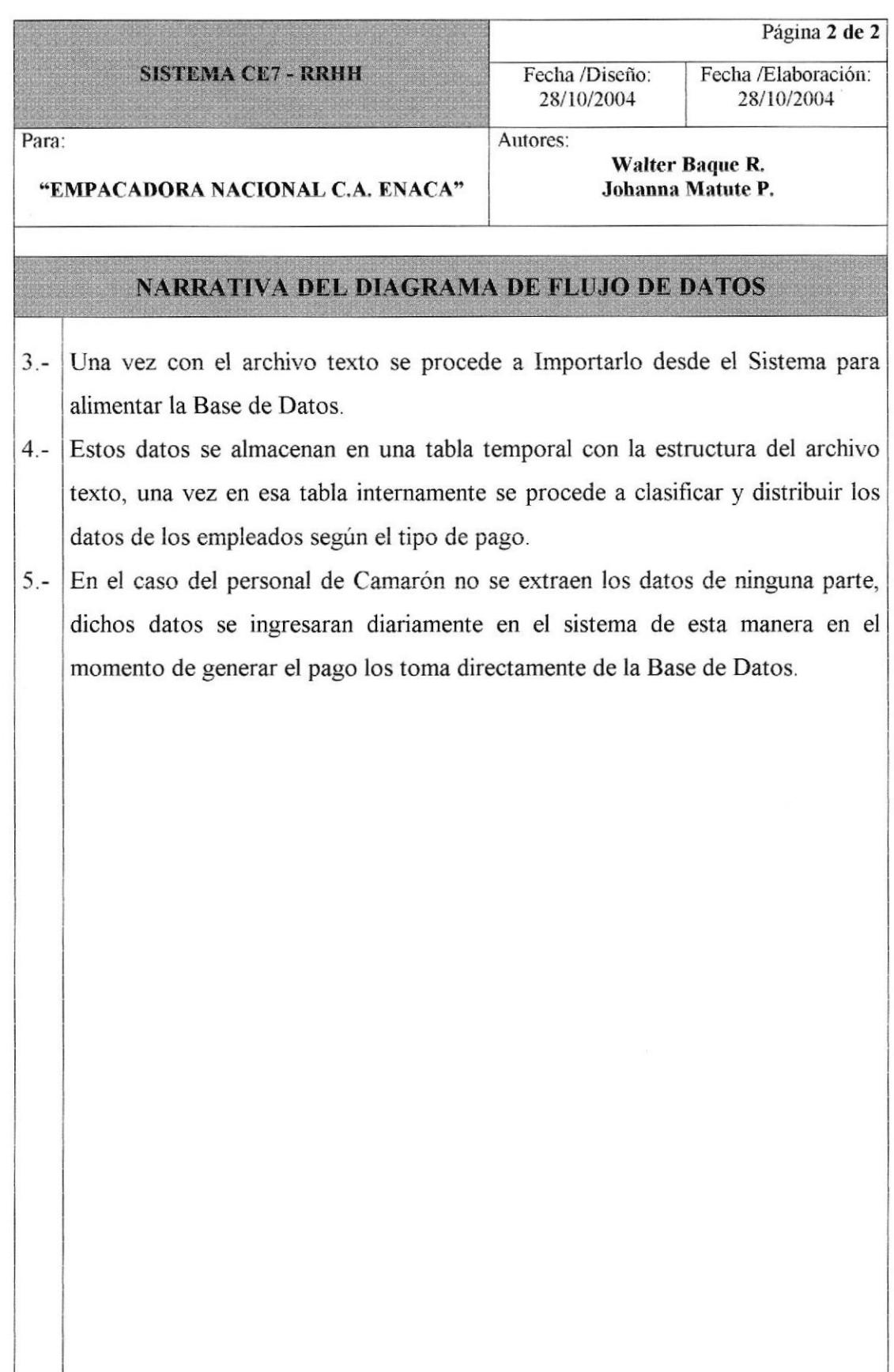

#### 2.2 GENERAR PAGO.

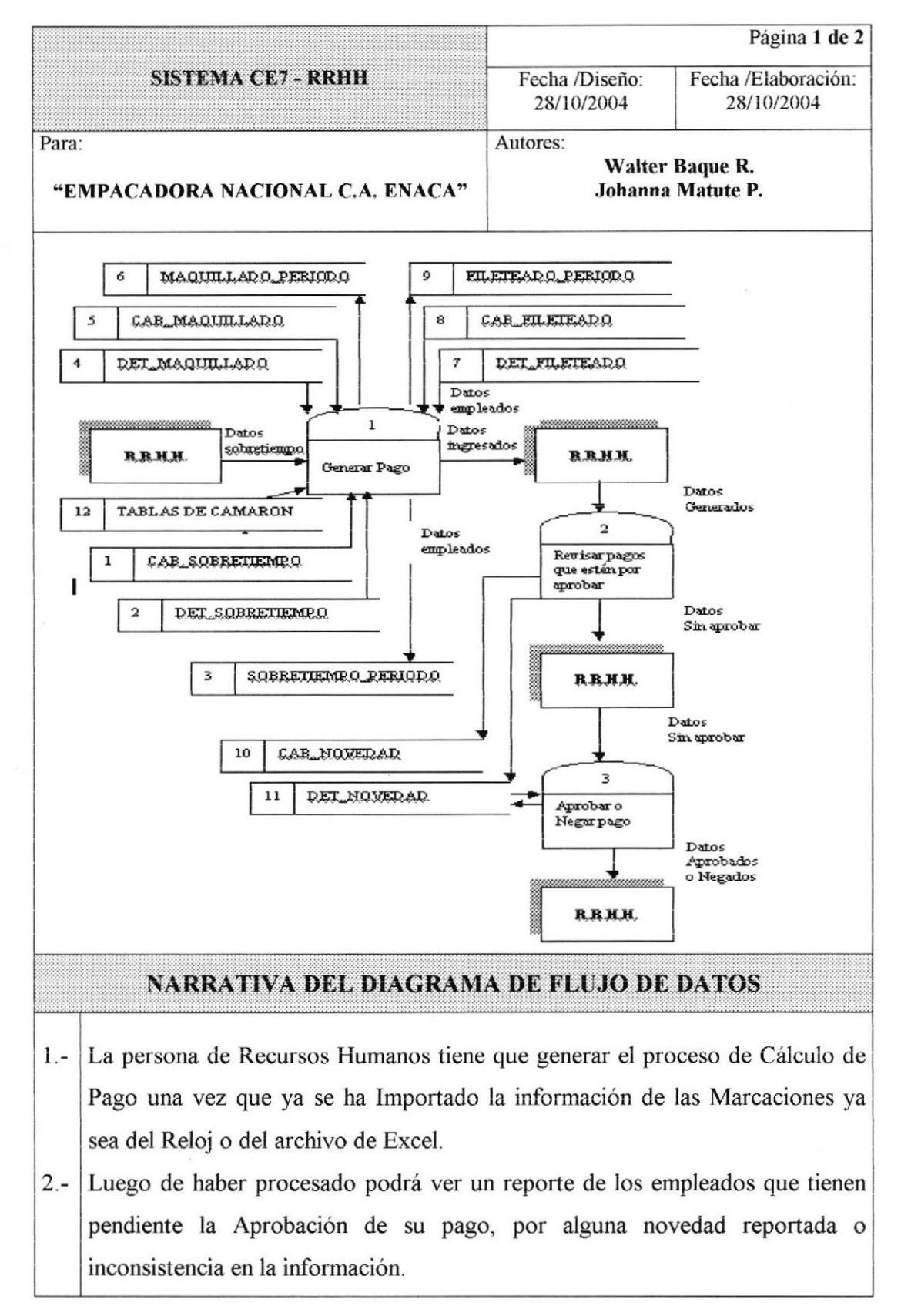

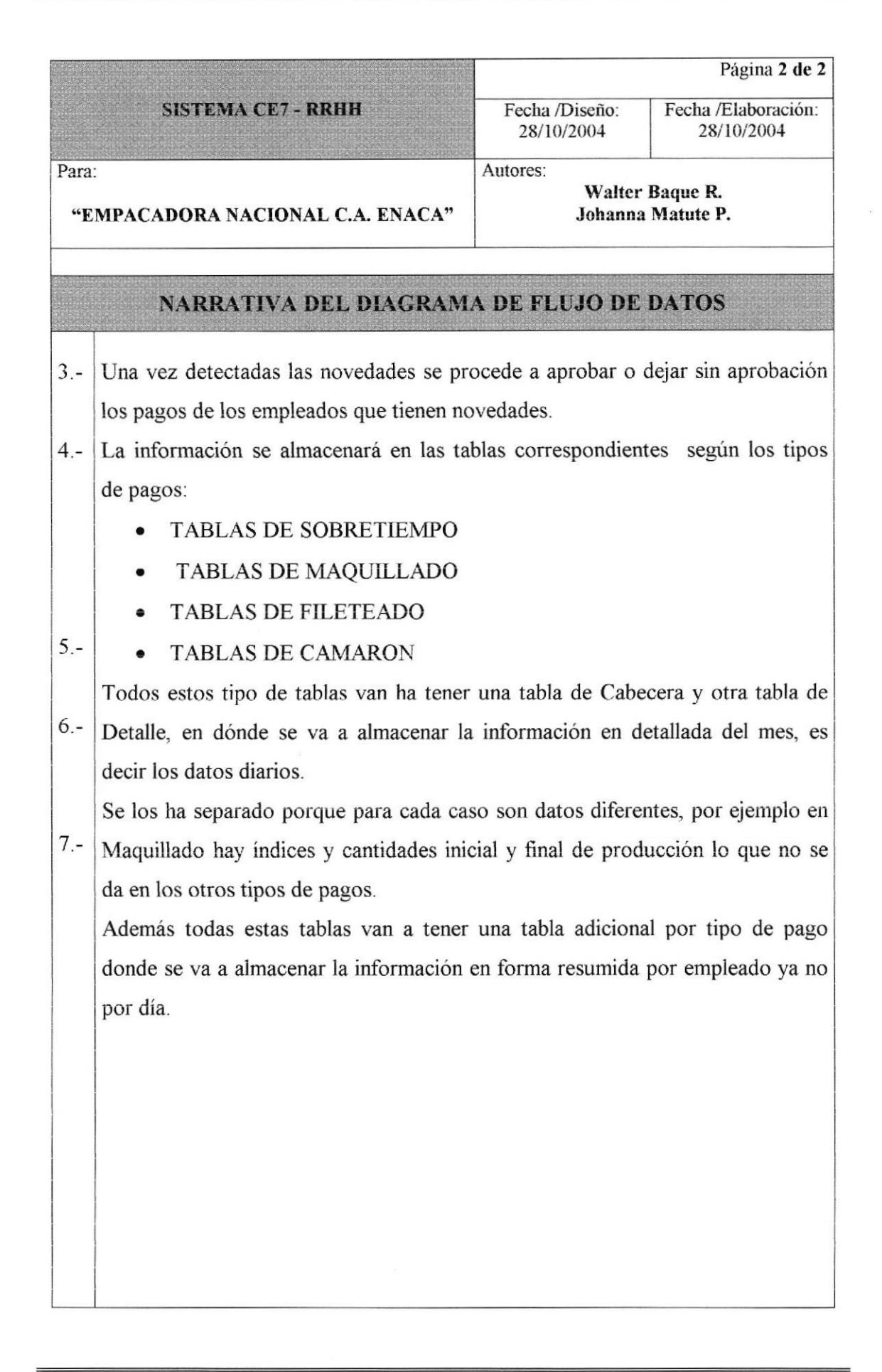

### 2.3 EXPORTAR INFORMACIÓN PARA EL SISTEMA DE ROLES Y TERCERIZADORA.

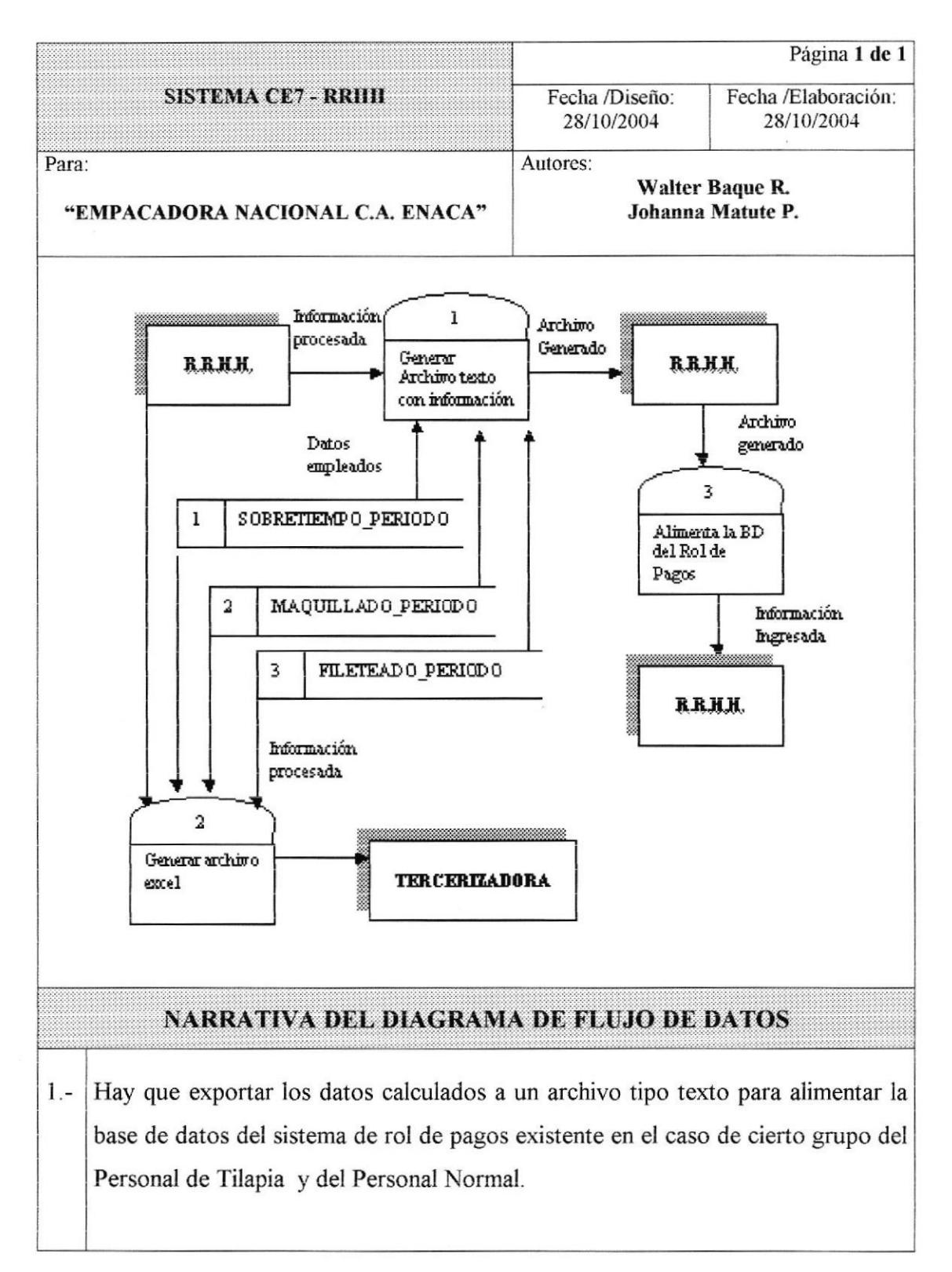

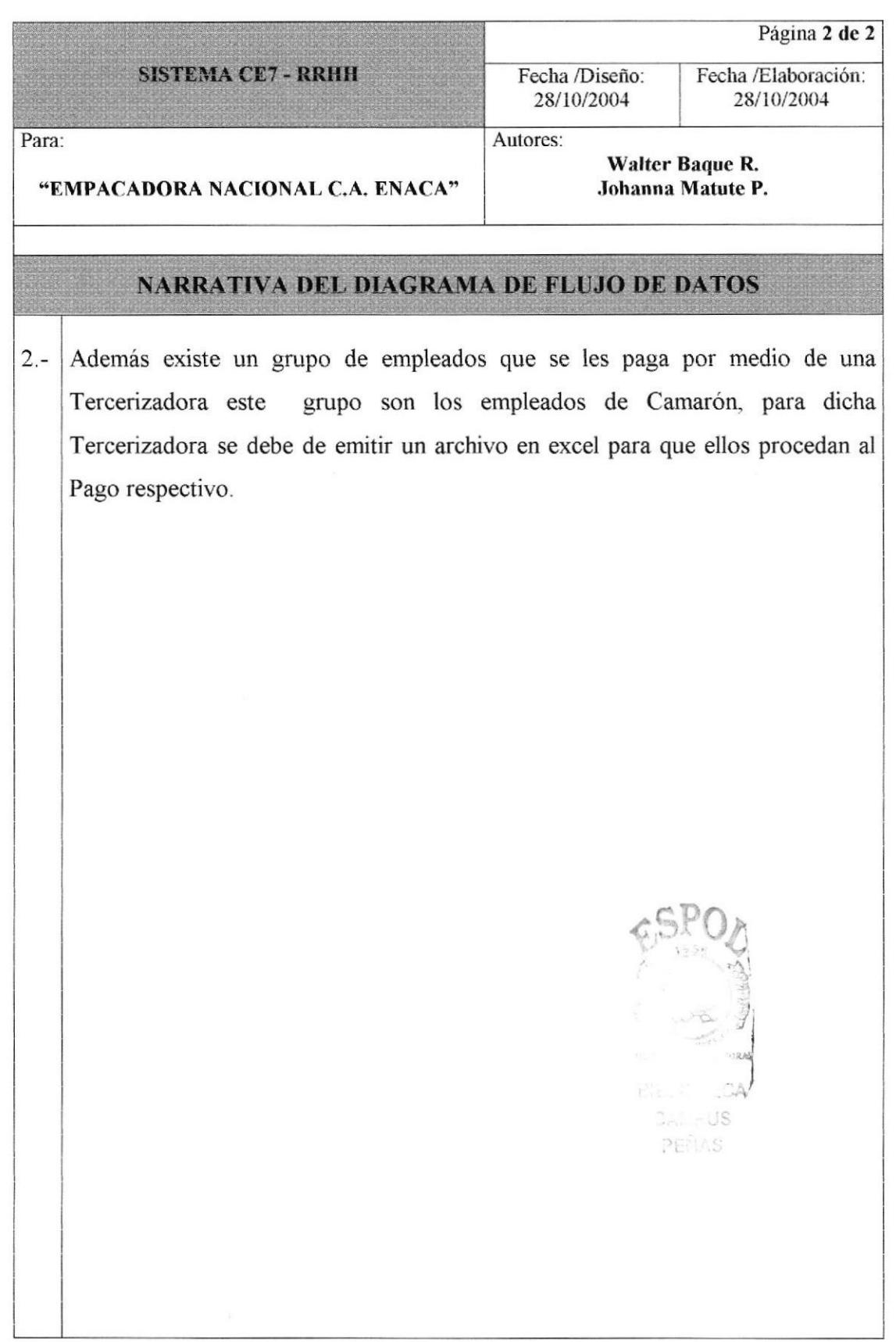

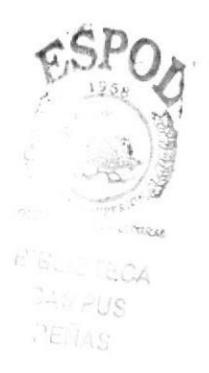

# Capítulo 3

# Diagrama de Flujo de Información

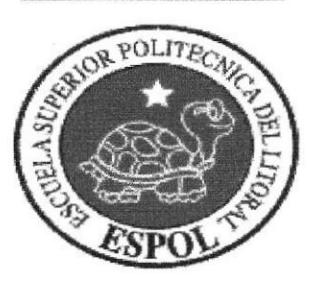

# 3 DIAGRAMA DE FLUJO DE INFORMACIÓN.

### 3.1 IMPORTAR INFORMACIÓN DEL RELOJ A LA BASE DE DATOS.

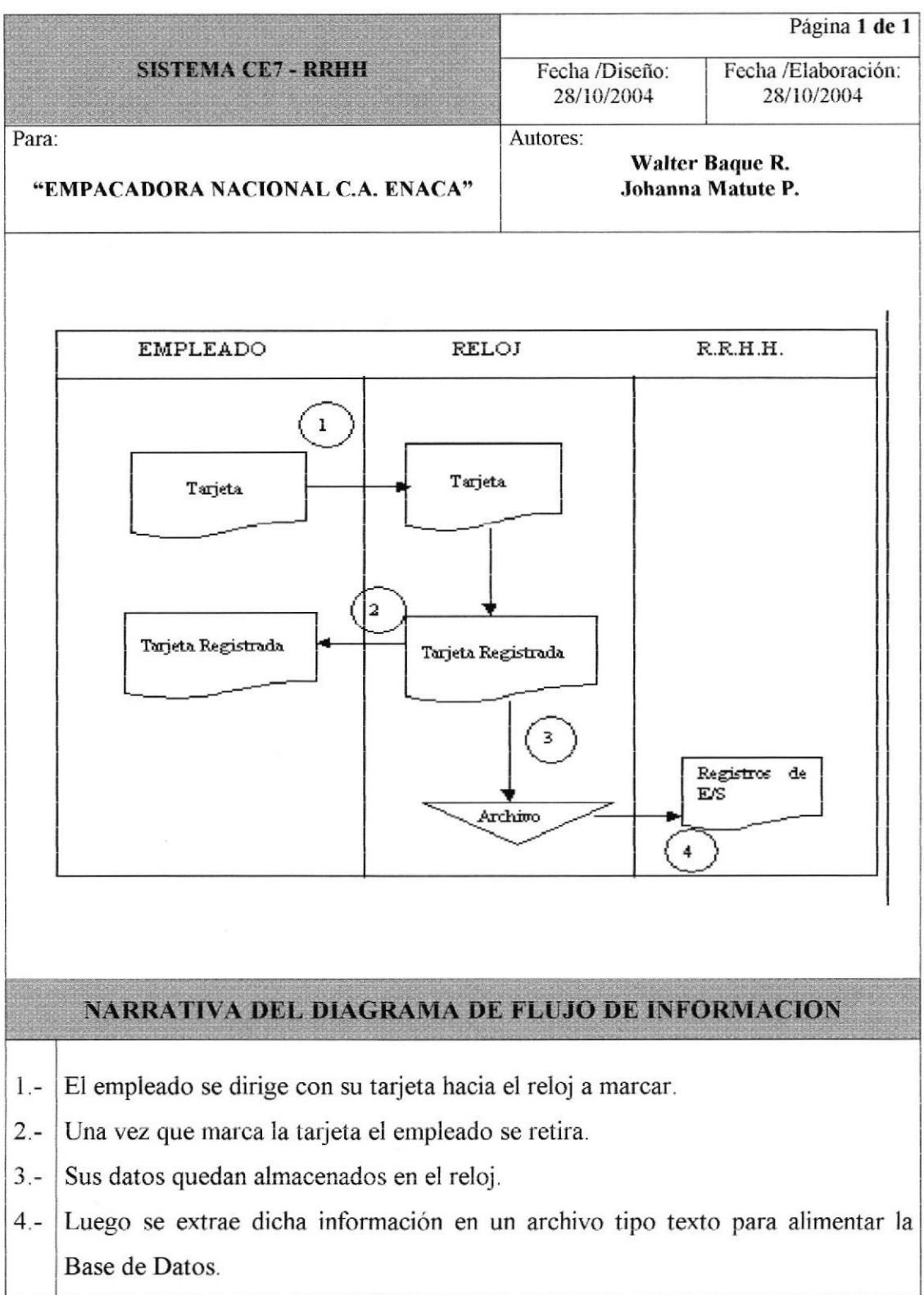

#### 3.2 MOVIMIENTOS DE CAMARON - INGRESO  $L$  $A$ DE **INFORMACIÓN.**

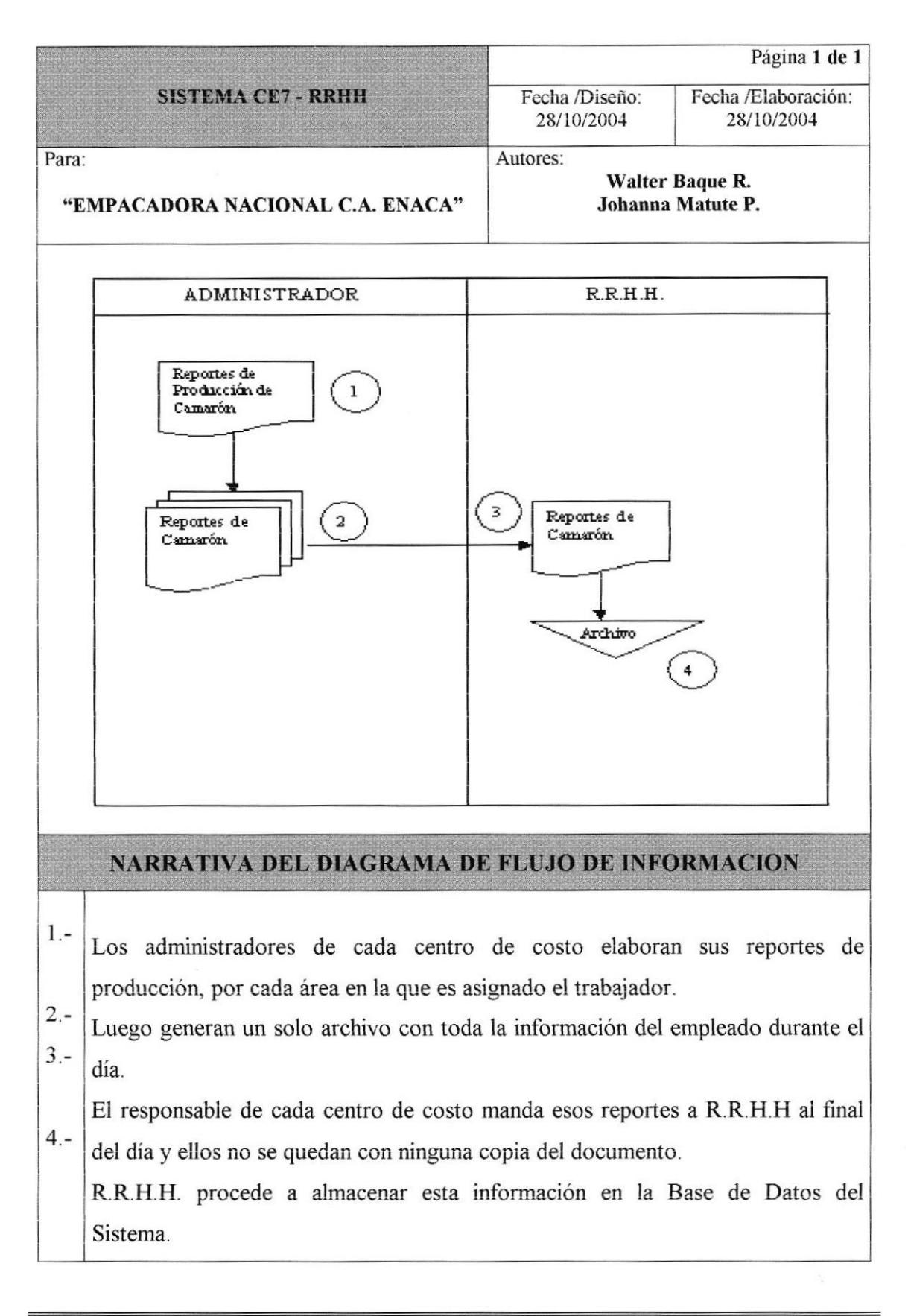

# 3.3 GENERACIÓN DE PAGOS.

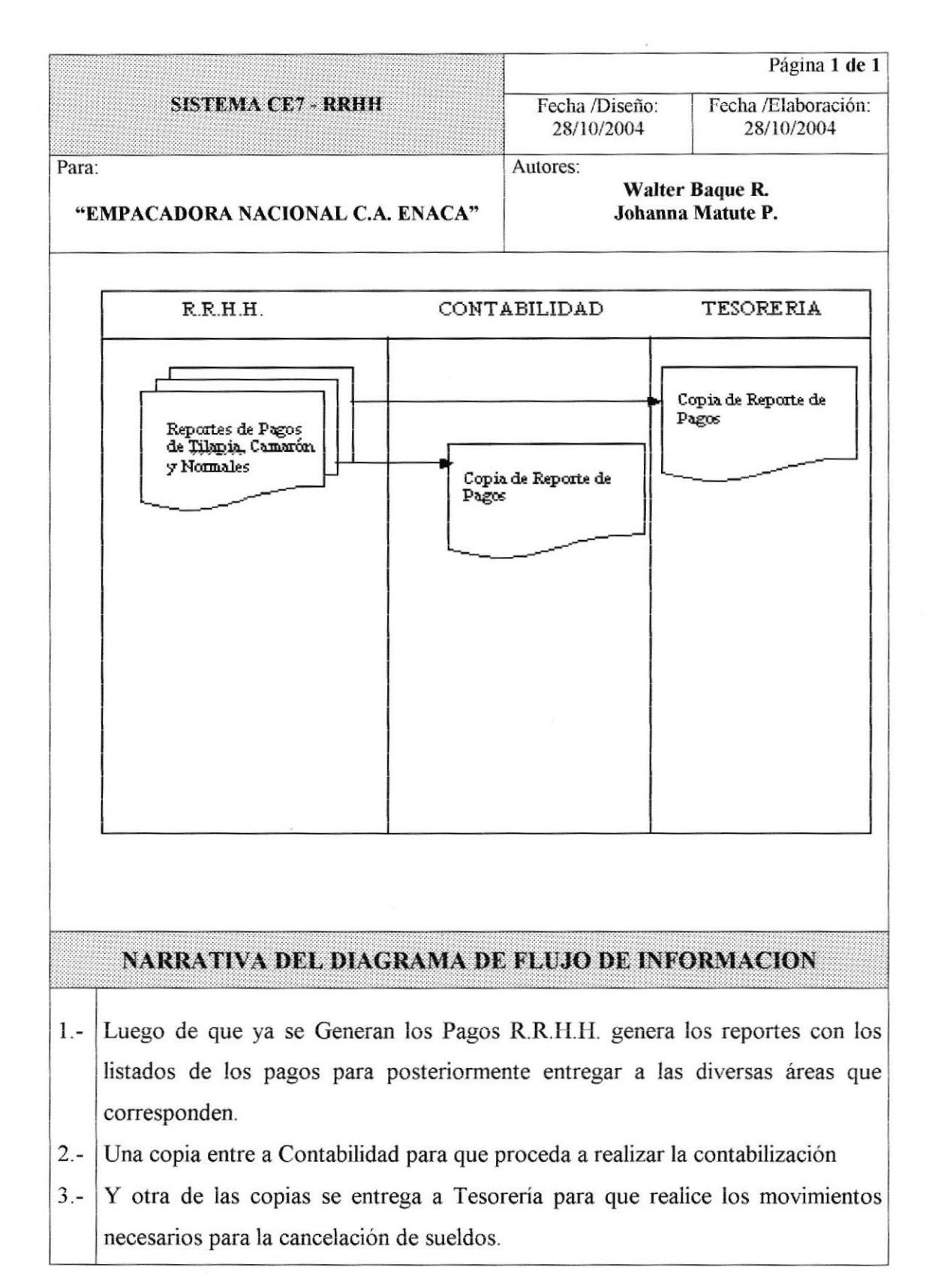

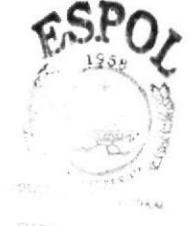

EIBL  $249.408$ PENAS

# Capítulo 4

# Diagrama Jerárquico del Módulo

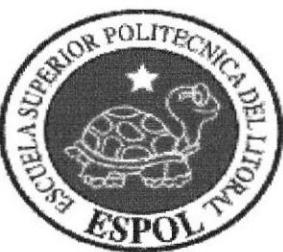

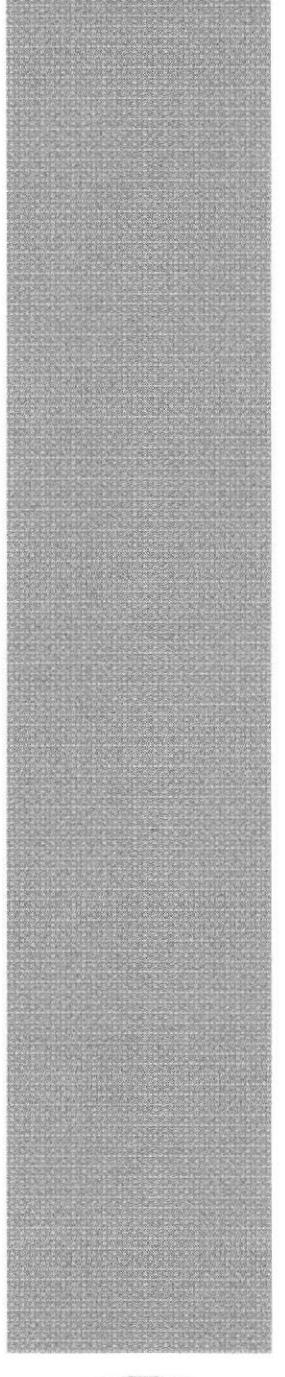

#### DIAGRAMA JERÁRQUICO DEL MÓDULO. 4

#### 4.1 DIAGRAMA GENERAL DEL MÓDULO DE PAGO.

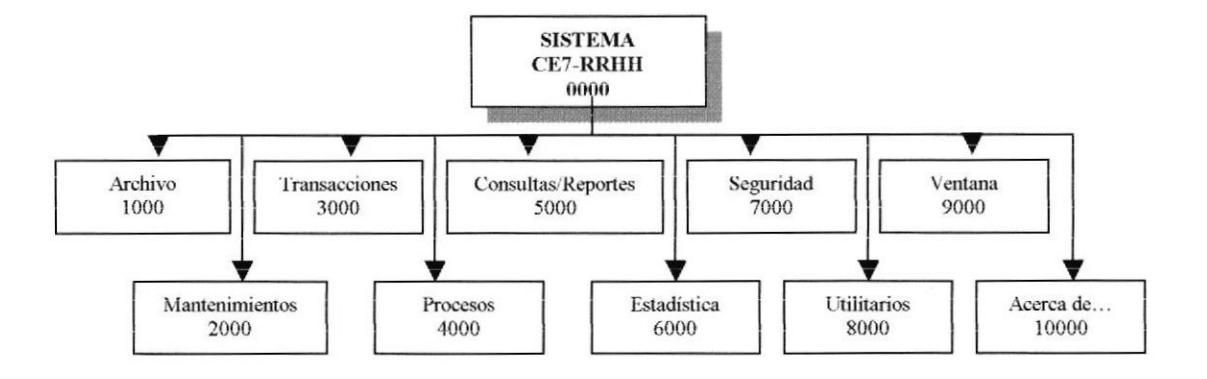

#### 4.1.1 ARCHIVO (1000).

Permite configurar la impresora, cambiar de usuario, cambiar contraseñay por último salir del sistema.

#### 4.1.2 MANTENIMIENTOS (2000).

Esta opción permite registrar la información de las diferentes tablas maestras que maneja el sistema.

#### 4.1.3 TRANSACCIONES (3000).

Esta opción permite registrar las marcaciones, novedades y movimientos de los empleados agrupados por compañía, división, centro de costo y forma de pago.

#### 4.1.4 PROCESOS (4000).

Aquí se genera el valor de pago de los empleados por períodos, además se registra el primer período por cada forma de pago, se genera el archivo de excel de las formas de pago fileteado y maquillado, el archivo del valor de pago total para otros sistemas, la importación de las entradas y salidas del reloj, marcaciones masivas por centros de costos y finalmente el pago de sobretiempo cuando el personal sobrepasa las veinticuatro horas de trabajo.

#### 4.1.5 CONSULTAS/REPORTES (5000).

Permite realizar las diferentes consultas para mantener el control de pagos, marcaciones, novedades, movimientos, vacaciones, ausentismo, los períodos de pago y los empleados.

#### 4.1.6 ESTADÍSTICA (6000).

Nos permite consultar de manera gráfica y comparativa, la producción y novedades por cada una de las formas de pagos.

#### SEGURIDAD (7000). 4.1.7

Lleva el control de cada uno de los usuarios que utilizarán el sistema, solamente aquellos que estén registrados podrán tener acceso al sistema.

#### 4.1.8 UTILITARIOS (8000).

Esta opción posee algunos accesos directos de la opción de MI PC.

#### 4.1.9 VENTANA (9000).

Aquí se encontrarán las diferentes formas de visualizar un conjunto de pantallas del sistema.

#### 4.1.10 ACERCA DE.. (10000).

Permite visualizar información del sistema y datos de los autores del mismo, sin dejar de mencionar las penalizaciones por realizar copias no autorizadas del Sistema.

# 4.2 MÓDULO ARCHIVO.

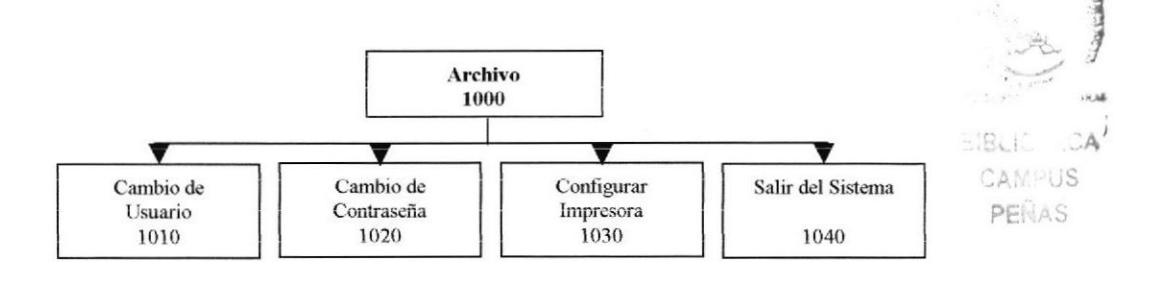

#### **CAMBIO DE USUARIO (1010).**  $4.2.1$

Nos permite iniciar una nueva sesión en el sistema, por medio de un usuario y una contraseña.

#### 4.2.2 CAMBIO DE CONTRASEÑA (1020).

Nos permite cambiar sólo la contraseña que utilizamos para ingresar al sistema, más no el usuario, el número de veces a cambiar es ilimitado, pero la duración de la contraseña depende de los parámetros de seguridad, ya que son el número de días que se le asignen.

#### CONFIGURAR IMPRESORA (1030).  $4.2.3$

En esta opción el usuario puede elegir la impresora que utilizará para las impresiones de reportes del sistema.

#### 4.2.4 SALIR DEL SISTEMA (1040).

Permite salir del sistema.

### 4.3 MÓDULO MANTENIMIENTOS.

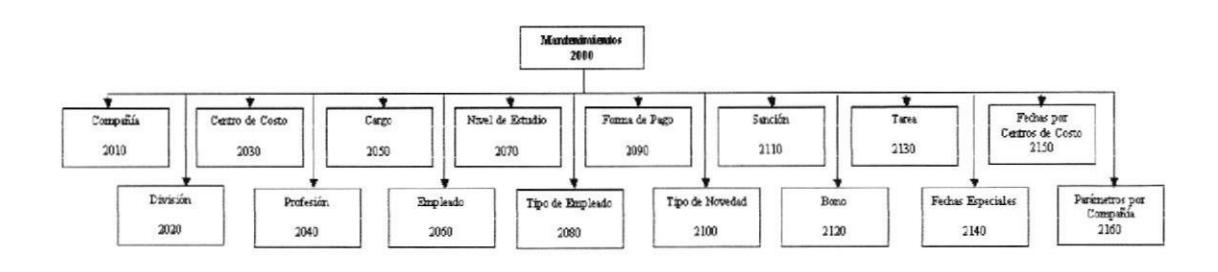

#### 4.3.1 COMPAÑÍA (2010).

Permite registrar las compañías que se utilizarán en el sistema.

#### 4.3.2 DIVISIÓN (2020).

Permite registrar las divisiones que se utilizarán en el sistema.

#### 4.3.3 CENTRO DE COSTO (2030).

Permite ingresar los Centros de Costos que se utilizarán en el sistema.

#### 4.3.4 PROFESIÓN (2040).

Permite ingresar las profesiones que serán asignadas a los empleados.

#### 4.3.5 CARGO (2050).

Permite registrar los cargos que serán asignados a los empleados.

#### 4.3.6 EMPLEADO (2060).

Permite registrar los empleados que intervendrán en el sistema.

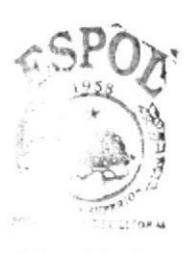

**E** ELICTECA **MPUS** PENAS

#### 4.3.7 NrVEL DE ESTUDIO (2070).

Permite ingresar los niveles de estudio que serán asignados a los empleados.

#### 4.3.E TIPO DE EMPLEADO (2080).

Permite ingresar la clase de empleado que será asignado al empleado

#### 4.3.9 FORMA DE PAGO (2090).

Permite registrar las formas de pago que permitirán el pago de los empleados

#### 4.3.10 TIPO DE NOVEDAD (2100).

Permite registrar las clases de novedades que se utilizarán para registrar las novedades en el sistema.

#### 4.3.11 SANCIÓN (2110).

Permite asignar sanciones por forma de pago, compañía y el tipo de novedad, siempre y cuando este tipo de novedad aplique una sanción

#### 4.3.12 BONO (2120).

Permite asignar los bonos que se utilizarán en la forma de pago maquillado.

#### 4.3.13 TAREA (2130).

Permite ingresar las tareas que se utilizarán en la forma de pago camarón.

#### 4.3.14 FECHAS ESPECTALES (2140).

Permite ingresar aquellas fechas que pueden significar un acontecimiento en el año, las mismas que pueden ser cívicas o por políticas de la empresa.

#### 4.3.15 FECHAS pOR CENTROS DE COSTO (2150).

Permite asignar aquellos centros de costos que se confirmen la utilización de un dia como funa fecha especial.

#### 43.16 PARÁMETROS pOR COMPAÑiA (Z1OO).

Permite ingresar por compañía, valores que se utilizarán en el pago.

#### **MÓDULO TRANSACCIONES.**  $4.4$

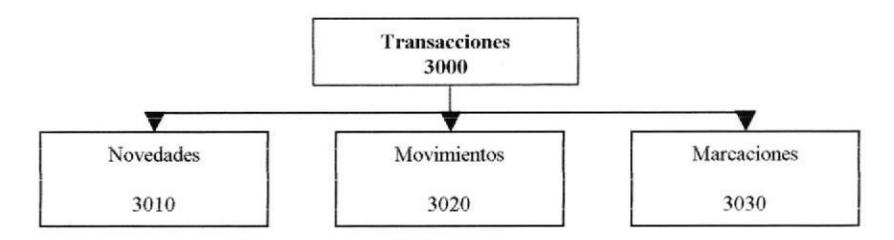

#### $4.4.1$ **NOVEDADES** (3010).

Aquí se registran las novedades generadas por el sistema o aquellas que ingresará el usuario, entre ellas tenemos : faltas, no marcaciones, excedentes, vaciones, etc.

#### $4.4.2$ **MOVIMIENTOS (3020).**

En esta opción se registran las cantidades de libras y filetes que realiza cada trabajador, en una jornada establecida.

#### $4.4.3$ **MARCACIONES** (3030).

En esta opción se registran las entradas y salidas de cada uno de los empleados por cada jornada de trabajo.

### 4.5 MÓDULO PROCESOS.

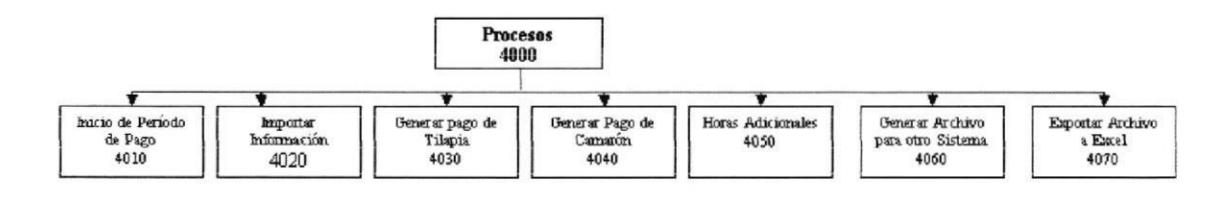

#### **INICIO DE PERÍODO DE PAGO (4010).**  $4.5.1$

Nos permite registrar el período de pago por compañía, división y centro de costo, así como también el modificar algún dato del período siempre y cuando este no se encuentre cerrado.

#### **IMPORTAR INFORMACIÓN (4020).**  $4.5.2$

En este proceso se encarga de subir al sistema los datos de las entradas y salidas de los empleados del archivo del reloj.

#### 4.5.3 GENERAR PAGO TILAPIA (4030).

En este proceso registra el valor de pago por período de cada empleado, de la división tilapia.

#### 4.5.4 GENERAR PAGO CAMARÓN (4040).

En este proceso registra el valor de pago por período de cada empleado, de la división camarón.

#### 4.5.5 HORAS ADICIONALES (4050).

En esta opción se utiliza cuando el empleado ha sobrepasado las veinticuatro horas de trabajo, se repartirán sólo aquellas sobrepasen las veinticuatro horas del dia, según el tipo de hora extra la cual desee pagarla.

#### 4.5.6 GENERAR ARCHIVO PARA OTRO SISTEMA (4060).

Este proceso guarda los valores de pago en un archivo tipo texto, la cual será generado para que se puedan subir estos valores al sistema de Roles de Pago.

#### 4.5.7 EXPORTAR ARCHIVO A EXCEL (4070).

Este proceso genera un archivo en excel con los valores de cada día sólo para las formas de pago Fileteado y Maquillado.

#### 4.6 MÓDULO CONSULTAS/REPORTES.

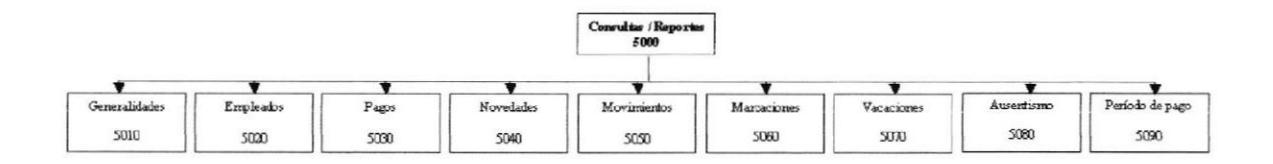

#### 4.6.1 GENERALIDADES (5010).

Permite consultar las compañías, división, centro de costos y cargos

#### 4.6.2 EMPLEADOS(5020).

Permite visualizar los datos laborales y personales de los empleados.

#### 4.6.3 PAGOS (5030).

Realiza consultas de los valores de pagos de los empleados que se han presentado en un período determinado.

#### 4.6.4 NOVEDADES(5040).

Realiza consultas de las novedades de los empleados que se han presentado en un período determinado.

#### 4.6.5 MOVIMIENTOS (5050).

Realiza consultas de los movimientos de los empleados que se han presentado en un período determinado.

#### 4.6.6 MARCACIONES (5060).

Realiza consultas de las entradas y salidas de los empleados que se han presentado en un periodo determinado.

#### 4.6.7 VACACIONES (5070).

Permite consultar las vacaciones proyectadas, vacaciones tomadas y disponibles por cada uno de los empleados.

#### 4.6.8 AUSENTISMO (5080).

Permite consultar los filetes, libras u horas de aquellos empleados que no completaron en unajornada laboral por un período determinado.

#### 4.6.9 PERIODO DE PAGO (5090).

Permite consultar los períodos de pagos abiertos o cerrados por : compañía, división, centro de costo y año.

#### 4.7 MODTII,O ESTADISTICA.

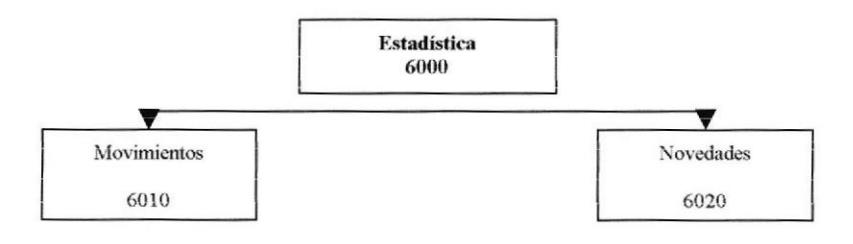

#### 4.7.1 MOVIMIENTOS (6010).

Esta opción nos permite üsualizar en gráficos estadísticos las cantidades de filetes, libras u horas generadas por los empleados en un período determinado.

#### 4.7.2 NOVEDADES(6020).

En esta opción consulta visualiza en gráficos estadísticos todas aquellas novedades de los empleados en un período determinado.

### 4.8 MÓDULO SEGURIDAD.

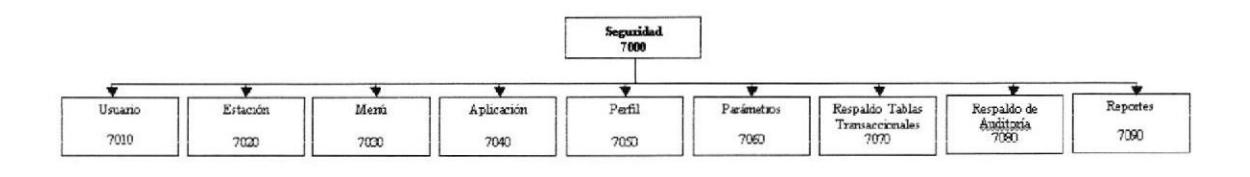

#### 4.8.1 USUARTO (7010).

Permite registrar aquellas personas que tendrán acceso a operar el sistema

#### 4.s.2 ESTACTÓN (7020).

Permite registrar cada uno de los PC que van a ser utilizados en el sistema, solamente ingresarán al sistema aquellos que estén registrados.

#### 4.8.3 MENÚ (7030).

Permite ingresar cada uno de los menús que consta el sistema.

#### 4.8.4 APLICACIÓN (7040).

Permite ingresar cada una de las opciones, de la que consta el sistema.

#### 4.8.5 PERFIL (7050).

Se encarga de registrar de dar los accesos a cada una de las opciones del sistema, este perfil será asignado a un usuario determinado.

#### 4.8.6 PARÁMETROS(7060).

Esta opción nos permite registra la ruta de reportes,fotos, archivos de reloj; así como también el número de dias de duración de la contraseña.

#### 4.8.7 RESPALDO DE TABLAS TRANSACCIONALES (7070).

Esta opción nos permite respaldar las marcaciones, novedades, movimientos y el pago cuando un período está cerrado, enviándolo a un archivo histórico.

#### RESPALDO DE AUDITORÍA (7080). 4.8.8

Esta opción nos permite respaldar el archivo de auditoría del sistema y enviarlo a un archivo histórico.

#### **REPORTES (7090).** 4.8.9

Permite consultar los usuarios, menú, aplicación, estación y la audtoría respectiva de los usuarios en el sistema.

#### 4.9 MÓDULO UTILITARIOS.

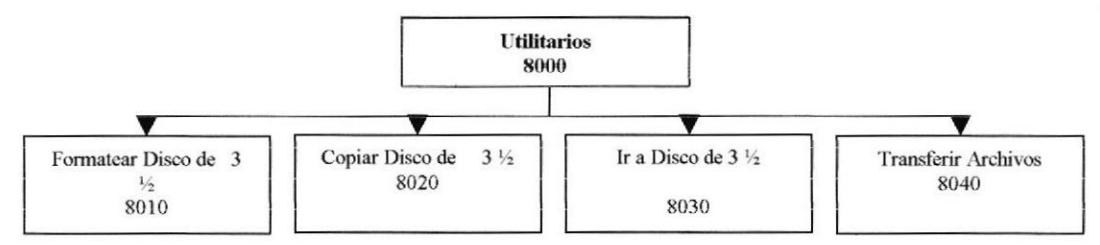

#### 4.9.1 FORMATEAR DISCO DE 3 1/2 (8010).

Permite eliminar el contenido de un diskette.

#### 4.9.2 COPIAR DISCO DE 3 1/2 (8020).

Permite copiar el contenido de un diskette a otro.

#### 4.9.3 IR A DISCO DE 3 1/2 (8030).

Permite visualizar el contenido de un diskette.

#### 4.9.4 TRANSFERIR ARCHIVOS (8040).

Permite copiar los archivos de un directorio a otro.

# 4.10 MÓDULO VENTANA.

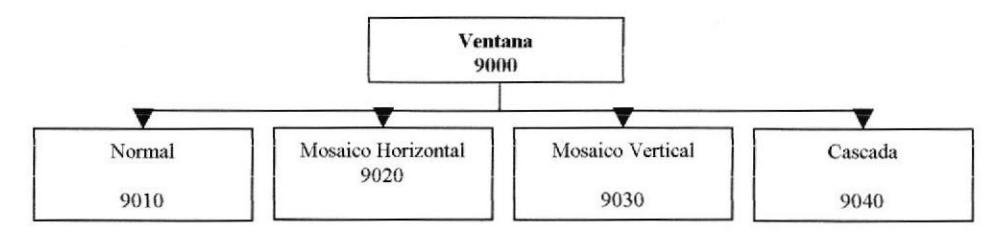

#### 4.10.1 NORMAL (9010).

Permite visualizar un conjunto de pantallas una atrás de otra.

#### 4.10.2 MOSAICO HORIZAONTAL (9020).

Permite visualizar un conjunto de pantallas de manera horizontal, una atrás de otra.

#### 4.10.3 MOSAICO VERTICAL (9030).

Permite visualizar un conjunto de pantallas de manera vertical, una atrás de otra.

#### 4.10.4 CASCADA (9040).

Permite visualizar un conjunto de pantallas a manera de casacada, una atrás de otra.

### 4.11 MÓDULO ACERCA DE.

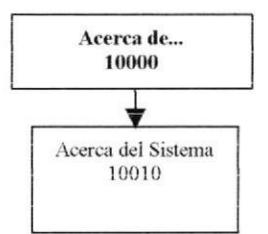

#### 4.11.1 ACERCA DEL SISTEMA (10010).

Da información sobre el sistema y la penalización de los derechos del autor por su distribución no autorizada.

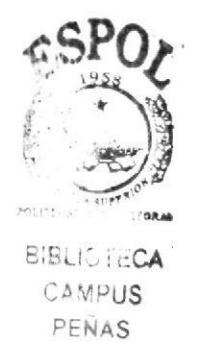
# Capítulo 5

## Estandarización

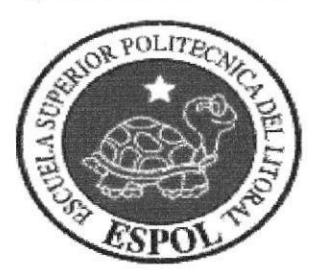

### 5 ESTANDARIZACIÓN.

### 5.1 FORMATOS PARA ALMACENAMIENTO DE INFORMACIÓN.

### 5.I.I NOMBRE DE LA BASE DE DATOS.

El formato del nombre de la Base de Datos para el Sistema Integrado tanto fisico como lógico consta de 13 caracteres, el cual se describe a continuación:

### xxxxxxxxxxxxx

 $\bullet$ Nombre descriptivo del sistema

### 5.I.2 NOMBRE DE TABLAS.

El formato para las tablas del Sistema Integrado tanto físico como lógico consta de 15 caracteres. el cual se describe a continuación.

### XXX X XXXXXXXXXXXXXXX

Nombre descriptivo.  $\overline{\phantom{a}}$ Indicador Tipo Tabla. Abreviación del Nombre del Módulo.

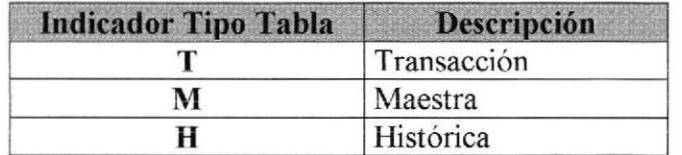

### 5.1.3 NOMBRE DE CAMPOS.

El formato los campos de las tablas tanto fisico como lógico consta de 15 caracteres, el cual se describe a continuación:

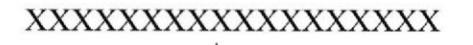

Descriptivo de 18 caracteres.

### 5.2 FORMATOS PARA VARIABLES DEL SISTEMA

### 5.2.1 NOMBRE DE CONSTRAINT.

El formato de nombres para programas será de 15 caracteres, el mismo que llevará el siguiente formato:

xx xxxxxxxxxxxxxxx

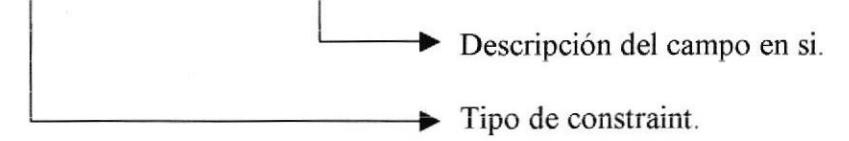

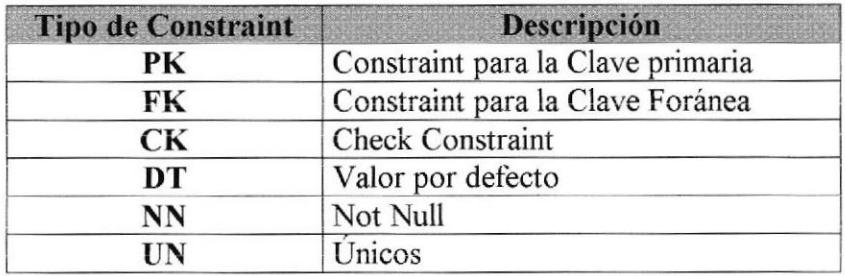

### 5.2.2 NOMBRES DE VISTAS, TRIGGERS, STORED PROCEDURE., INDICE.

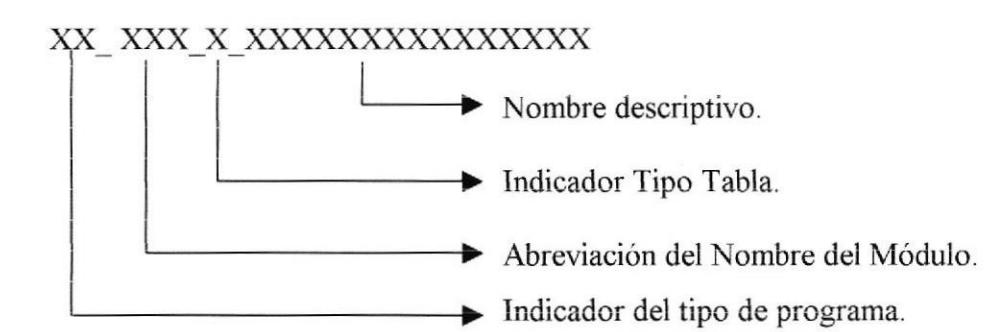

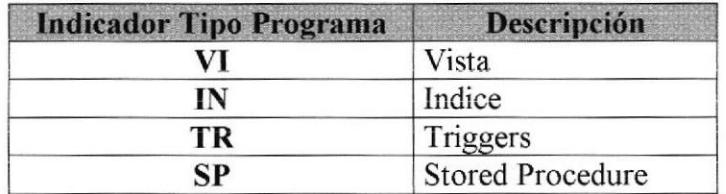

### 5.2.3 NOMBRE DE CONTROLES.

El formato para los nombres de controles es el siguiente:

### XXX XXXXXXXXXX

Descriptivo de 8 caracteres. Prefijo del Objeto.

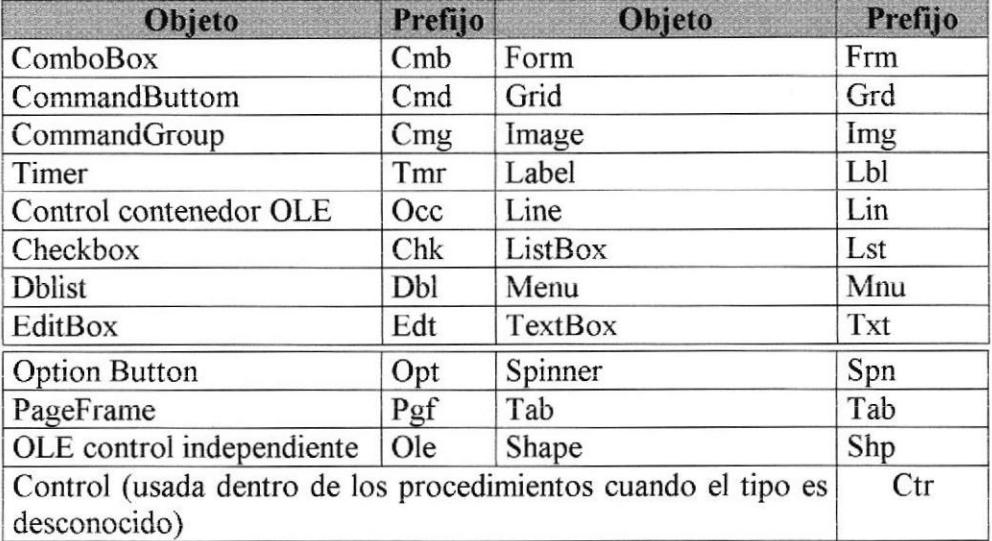

### 5.2.4 OBSERVACIONES.

- El nombre de la Base de Datos del CE7-RRHH es: CE7-RRHH. Este nombre lo  $\bullet$ utilizarán todos los módulos respectivos.
- Las abreviaturas para cada uno de los módulos, serán los siguientes:  $\bullet$

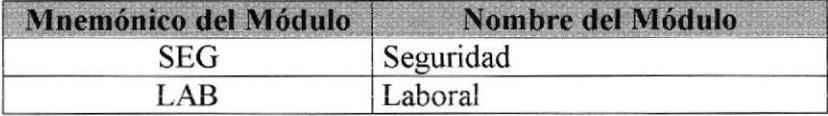

### 5.3 FORMATO DE PANTALLAS Y REPORTES.

#### Colores.

Los colores son una propiedad muy importante en la interface de Visual Basic 6.0, por lo cual lo más recomendable es utilizar los sets de colores que trae Visuai Basic 6.0 y usarlos como default.

### Agrupación y espacio.

Agrupe los elementos que tengan relación y deje por lo menos 2 espacios entre cada control o botón.

### Alineación y posicionamiento.

Cuando la información esta verticalmente, utilice alineación a la izquierda, esto facilita la búsqueda de la información al usuario. Además se debe permitir posicionarse con el TAB o ENTER, en cada uno de los campos de la pantalla en orden de ubicación.

#### Localización de botones,

Ubique los botones principales (Nuevo, Registrar, Eliminar) en la esquina inferior derecha. Si dentro de ia ventana tiene elementos agrupados, ubique estos botones en el grupo principal y si necesita botones específicos para cada grupo, ubiquelos internamente.

El tamaño de los botones debe ser aproximadamente de 3 de alto por 10 de ancho. Cuando un botón abre otra ventana, la etiqueta del botón debe llevar tres puntos al final.

### Íconos.

Utilice iconos en su interface para representar objetos o tareas. Cuando diseñe un ícono tenga en cuenta que debe representar su función.

A continuación se detallan los íconos que son estándares en la barra de herramientas que cada programa utiliza:

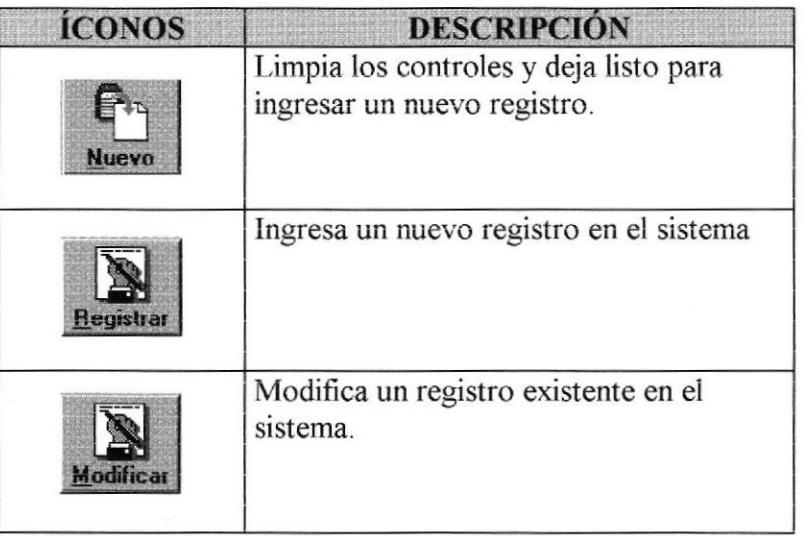

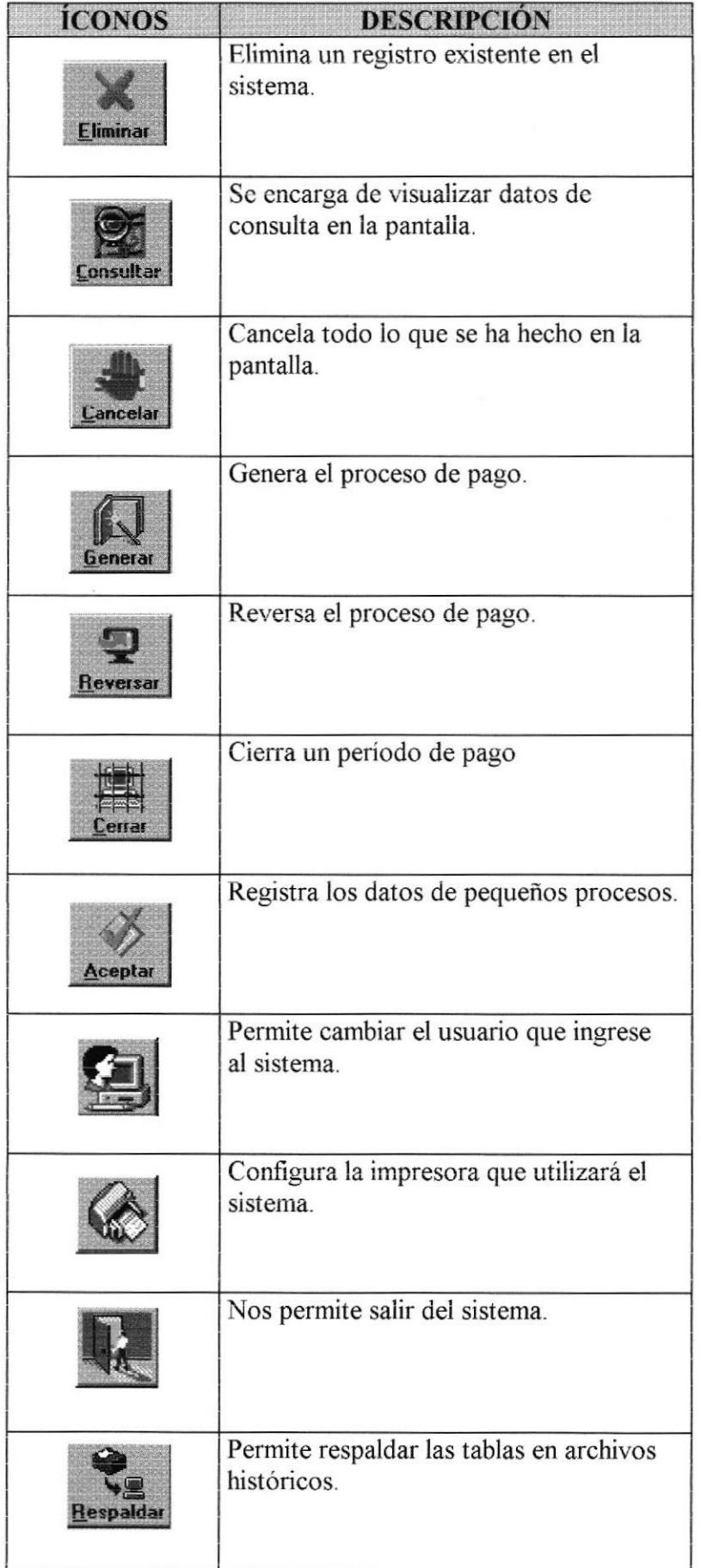

### 5.3.1 FORMATO DE PANTALLAS.

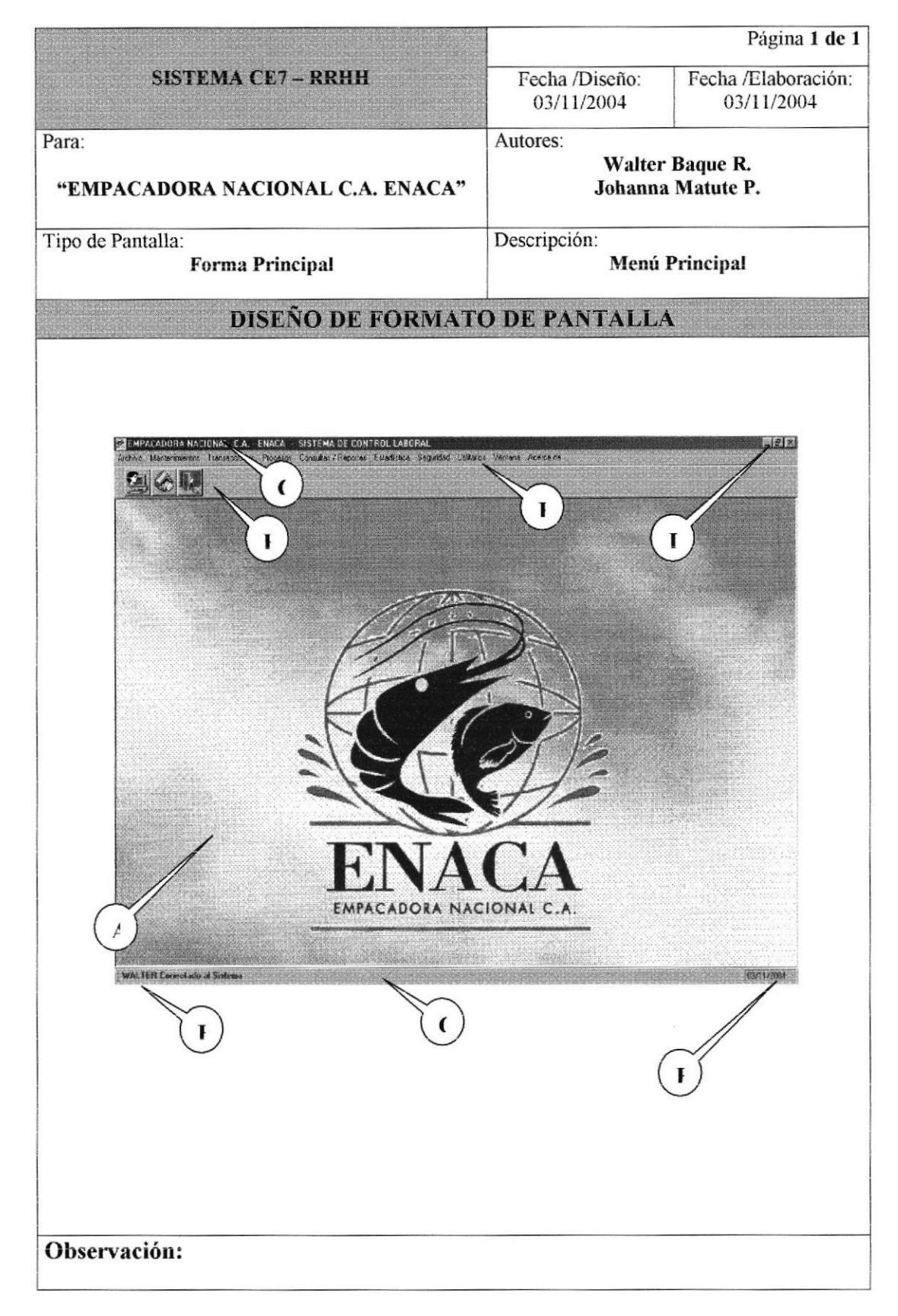

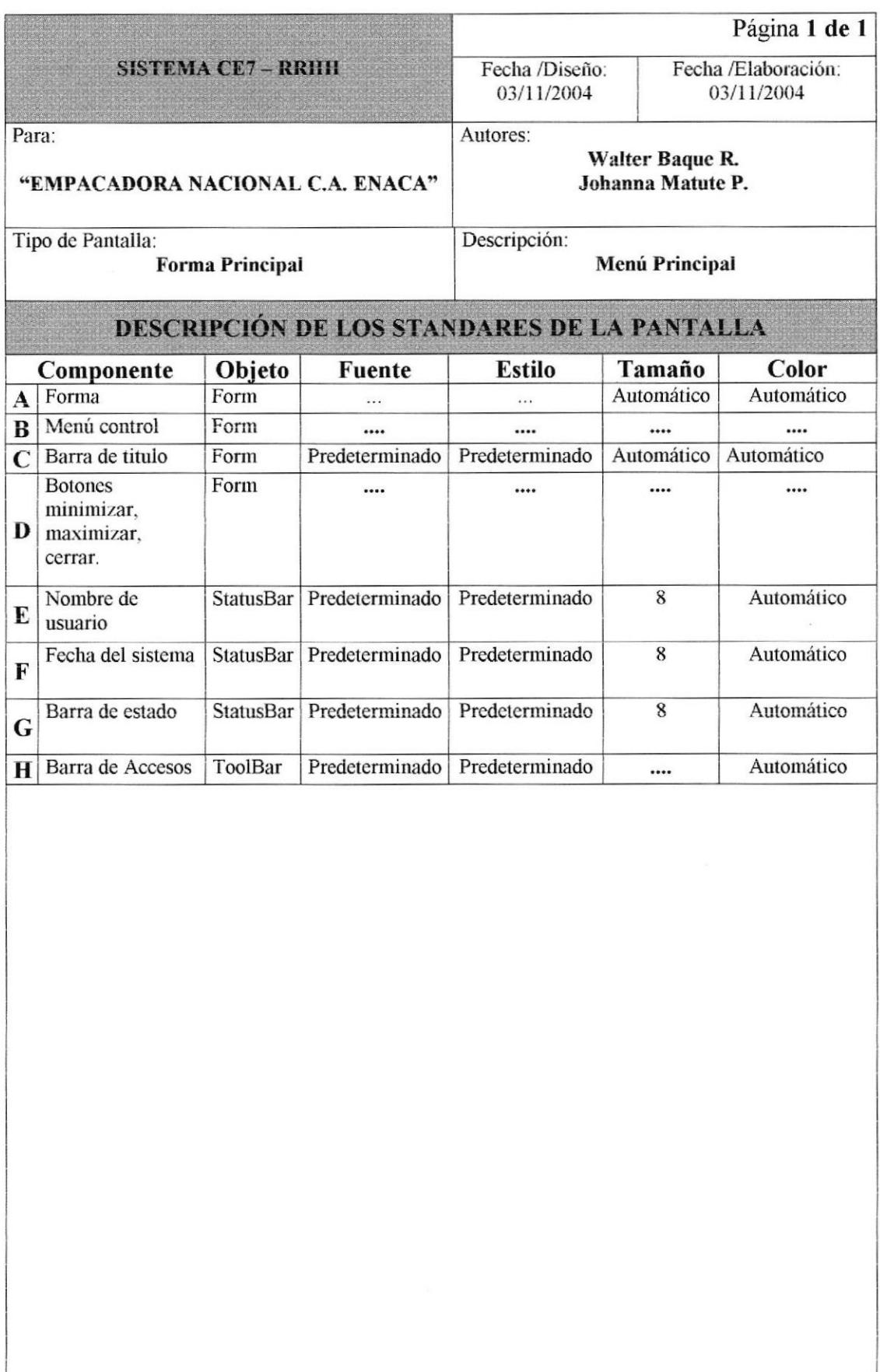

### 5.3.2 FORMATO DE REPORTES.

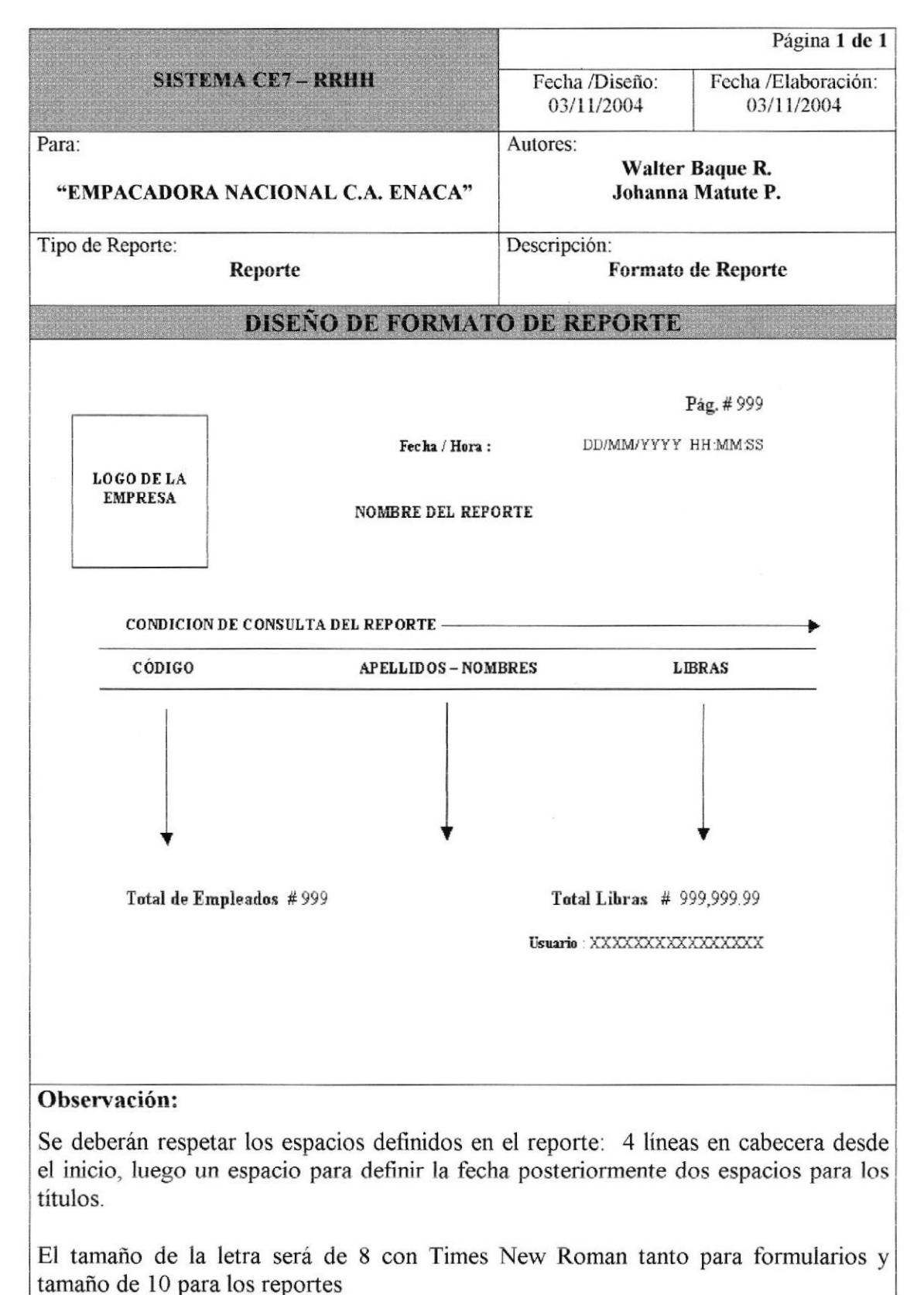

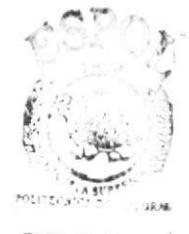

**BIBLIC FECA** CAMPUS PENAS

## Capítulo 6

# Modelo Entidad-Relación

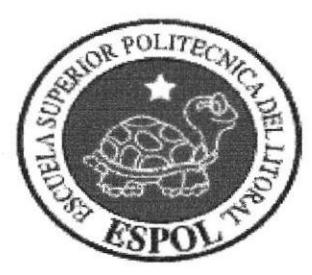

## 6 MODELO ENTIDAD-RELACIÓN.

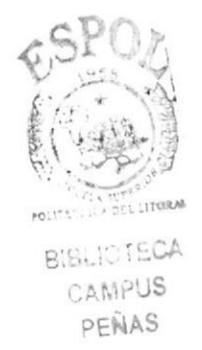

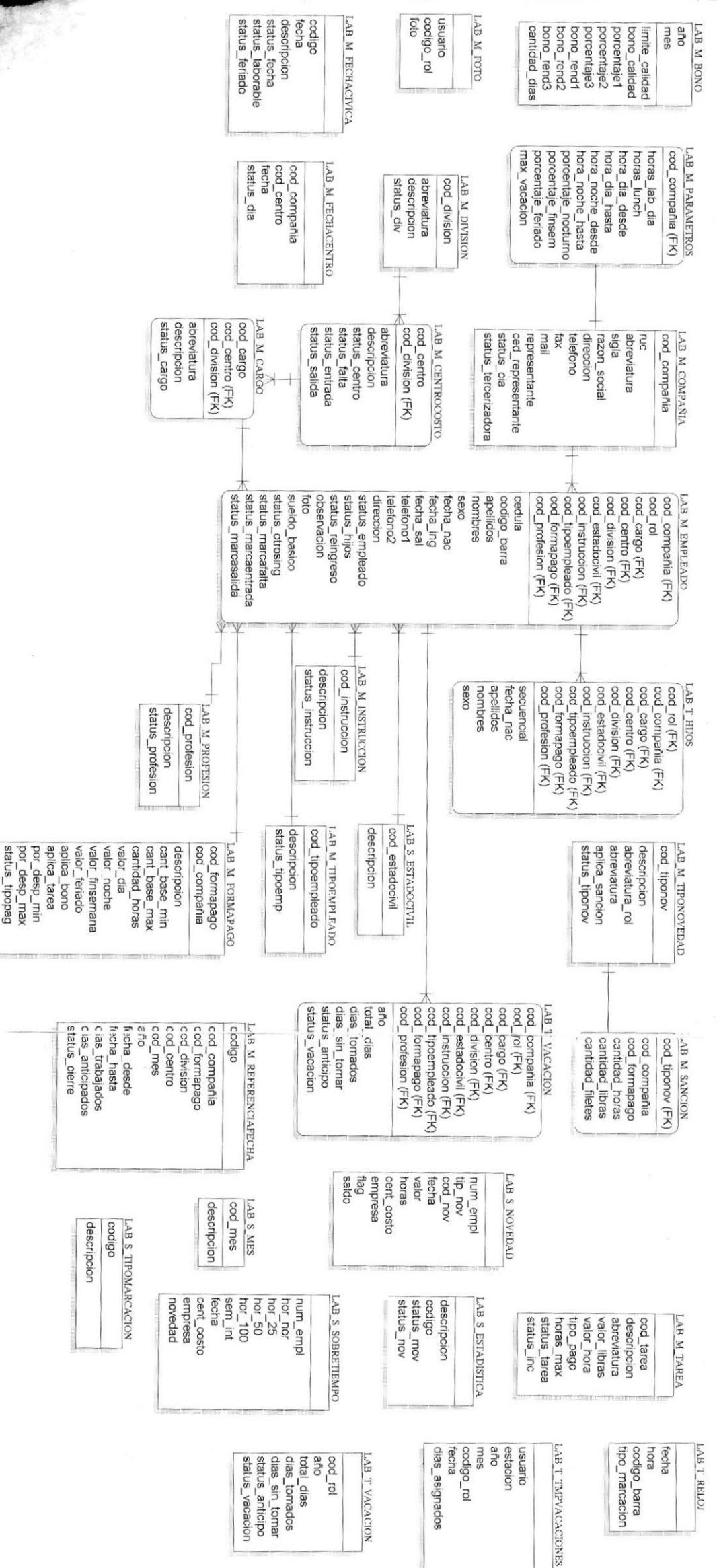

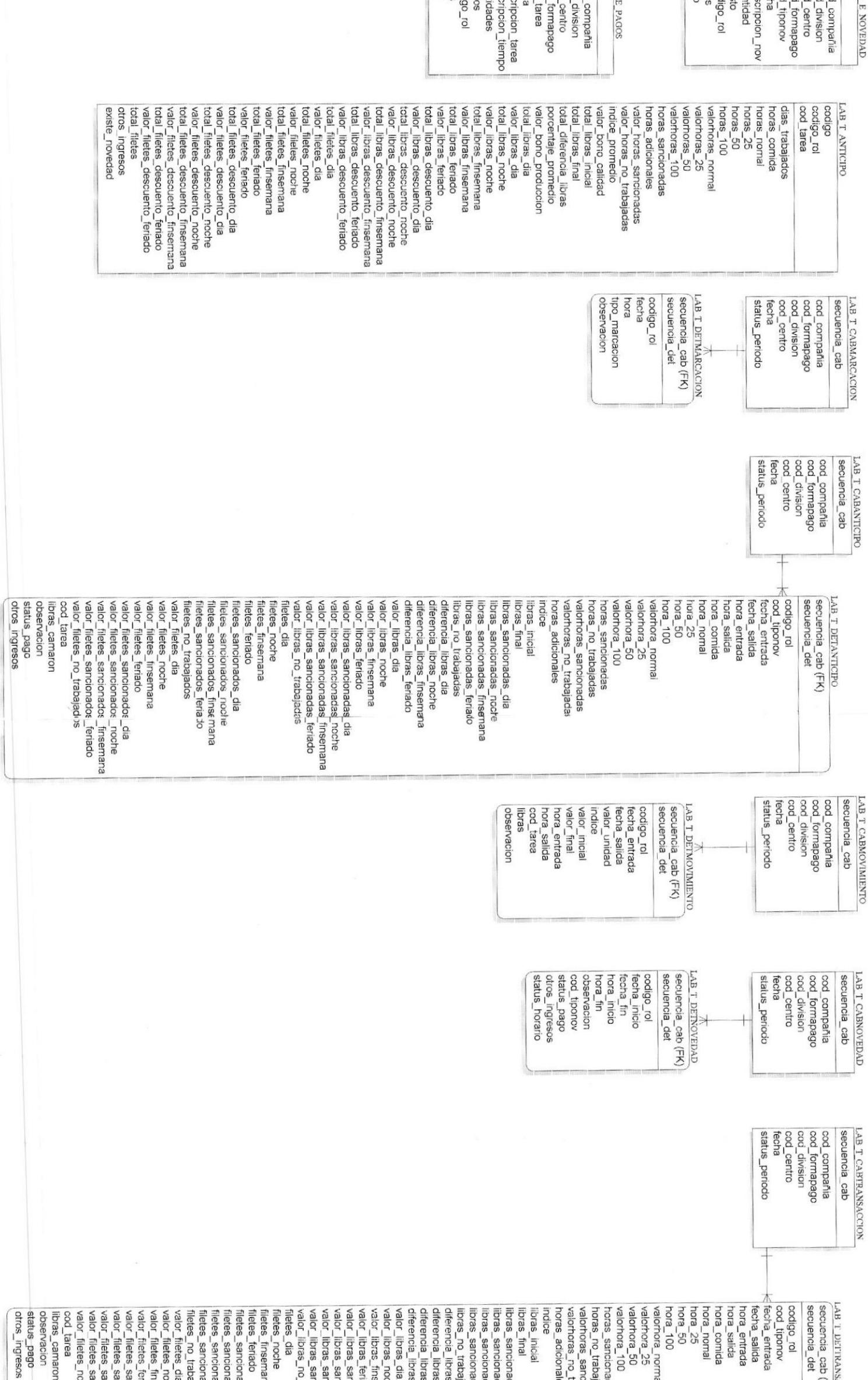

onadas\_dia<br>onadas\_noche<br>onadas\_finsemana )O<br>onadas<br>abajadas<br>io\_trabajadas<br>prales ANSACCION<br>ab (FK) nras\_noche<br>pras\_finsemana bajadas<br>res\_dia Bria sancionadas\_feriado ancionadas\_noche<br>ancionadas\_finsemana noche o\_trabajadas vadas\_feriado ancionadas\_dia opeinado PIT semana bado

ponados\_dia<br>xonados\_noche<br>xonados\_finsemana bajados nados\_feriado **loche** 

total\_filetes\_descuentc\_dia<br>valor\_filetes\_descuento\_dia

valor\_filetes\_feriado valor\_filetes\_finsemana<br>total\_filetes\_fenado<br>total\_filetes\_fenado

riado semana

valor\_filetes\_descuentic\_finsemana<br>total\_filetes\_descuentic\_feriado<br>valor\_filetes\_descuentic\_feriado<br>total\_filetes

valor\_filetes\_descuento\_noche<br>total\_filetes\_descuentr\_finsemana total\_filetes\_descuentc\_noche

sancionados\_noche<br>ancionados\_<mark>finsemana</mark> ancionados feriado ancionados\_dia

> existe\_novedad otros\_ingresos

sopelegen<sup>-or</sup>

LAB T TRANSACCION codigo

 $\overline{\mathbb{F}}$ 

lor\_ogigo\_ cod\_tarea

valonhoras\_z5<br>valonhoras\_100<br>valonhoras\_100<br>horas\_sancionadas<br>horas\_sancionadas horas\_comida<br>horas\_pomal<br>horas\_25<br>horas\_50 total\_libras\_final<br>total\_diferencia\_libras total\_libras\_inicial pepileo\_onod\_nolew indice\_promedio valor\_horas\_no\_trabajadas valor\_horas\_sancionacas horas\_adicionales valorhoras\_normal  $100r$  sepond dias\_trabajados

total\_libras\_dia porcentaje\_promedio<br>valor\_bono\_produccion

total\_libras\_noche valor\_libras\_dia

valor\_libras\_noche<br>total\_libras\_finsemana<br>walor\_libras\_finsemana<br>total\_libras\_feriado

valor\_libras\_feriado

total\_libras\_descuento\_dia

valor\_libras\_descuentc\_dia

total\_libras\_descuento\_noche

valor\_libras\_descuentc\_noche<br>total\_libras\_descuento\_finsemana

total\_libras\_descuento\_feriado valor\_libras\_descuentc\_finsemana

total\_filetes\_dia valor\_libras\_descuentc\_feriado

total filetes noche

valor\_filetes\_dia

valor\_filetes\_noche total\_filetes\_finsemana

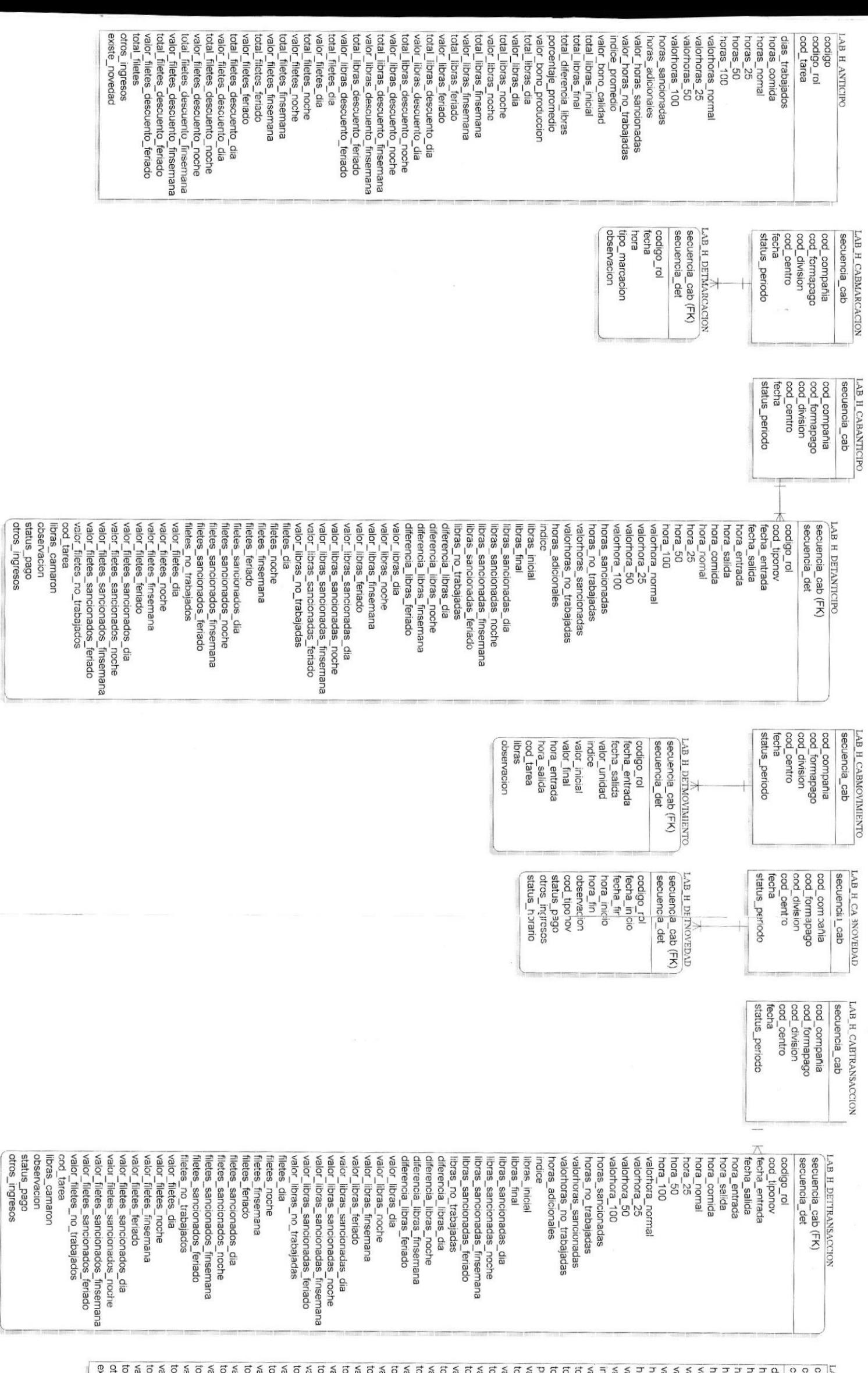

valor\_libras\_finsemana<br>total\_libras\_feriado<br>valor\_libras\_feriado valorhoras\_normal<br>valorhoras\_25<br>valorhoras\_50<br>valorhoras\_50 otros\_ingresos total\_filetes\_descuento\_feriado<br>valor\_filetes\_descuento\_feriado valor\_filetes\_descuento\_dia<br>total\_filetes\_descuento\_noche valor\_filetes\_feriado<br>total\_filetes\_descuento\_dia<br>total\_filetes\_descuento\_dia total\_filetes\_feriado total\_filetes\_noche valor\_filetes\_dia total\_libras\_descuento\_finsemana total\_libras\_descuento\_noche valo<u>r\_libras\_n</u>oche<br>total\_libras\_finsemana horas\_nomal<br>horas\_25<br>horas\_50 existe\_novedad total\_filetes total\_filetes\_descuento\_finsemana valor\_filetes\_descuento\_noche valor filetes finsemana total\_filetes\_finsemana total\_filetes\_dia total\_libras\_descuento\_feriado valor\_libras\_descuento\_finsemana total\_libras\_descuento\_dia total libras\_noche total\_libras\_inicial<br>total\_libras\_final<br>total\_libras\_final codigo valor\_filetes\_descuento\_finsemana valor\_filetes\_noche valor\_libras\_descuento\_feriado valor\_libras\_descuento\_noche valor\_libras\_descuento\_dia valor\_ibras\_dia total libras dia valor\_bono\_produccion total\_diferencia\_libras<br>porcentaje\_promedio valor\_pono\_calidad ndice\_promedio horas\_adicionales LAB H TRANSACCION valor\_horas\_no\_trabajadas valor\_horas\_sancionadas valorhoras\_100<br>horas\_sancionadas horas<sub>100</sub> horas\_comida sopejequal seip cod\_tarea codigo  $\vec{O}$ 

SEG H AUDITORIA

opepse descripcion cod\_perfil SEG M CABPERFII

SEG M USUARIO

cod\_usuario (FK)<br>contrasena SEC M CLAVE

cod\_perfil (FK)

pod\_usuario<br>cod\_aplicacion<br>cod\_operacion cod\_estacion<br>fechahora\_sistema cod\_forma

яе м рытяни

SEC T AUDITORIA

cod aplicacion secuencia cod\_perfil (FK)

cod\_usuario<br>cod\_aplicacion cod\_forma fechahora\_sistema cod\_estacion cod\_operacion

> estado\_reversar essado<br>
> <sub>do</sub>cesar

estado\_eliminar estado\_modificar estado\_registrar

estado\_consultar

SEG M PARAMETRO

ruta\_reloj<br>ruta\_foto ruta\_reportes duracion\_contrasena

> SEG M ESTACION descripcion estado cod estacion

> > login<br>estado cod\_usuario<br>cod\_perfil (FK) apellidos nombres

> > > estado fecha\_espiracion fecha\_expedicion

indice titulo descripcion SEG M MENU estado cod\_menu titulo **SEG M\_APLICACION** estado indice descripcion cod\_menu (FK) cod\_aplicacion

cod\_operacion **EG S OPERACION** 

descripcion

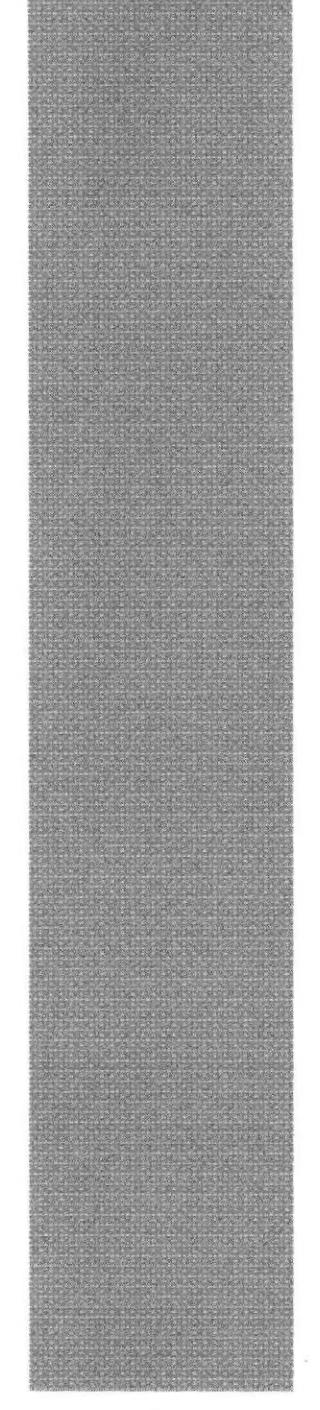

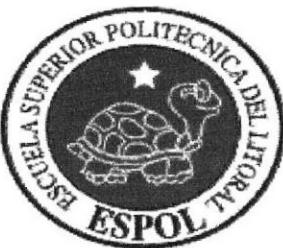

## Capítulo 7

# Definición de Tablas

## 7 DEFINICIÓN DE TABLAS.

### 7.1 TABLAS MAESTRAS.

### 7.1.1 TABLA DE USUARIO.

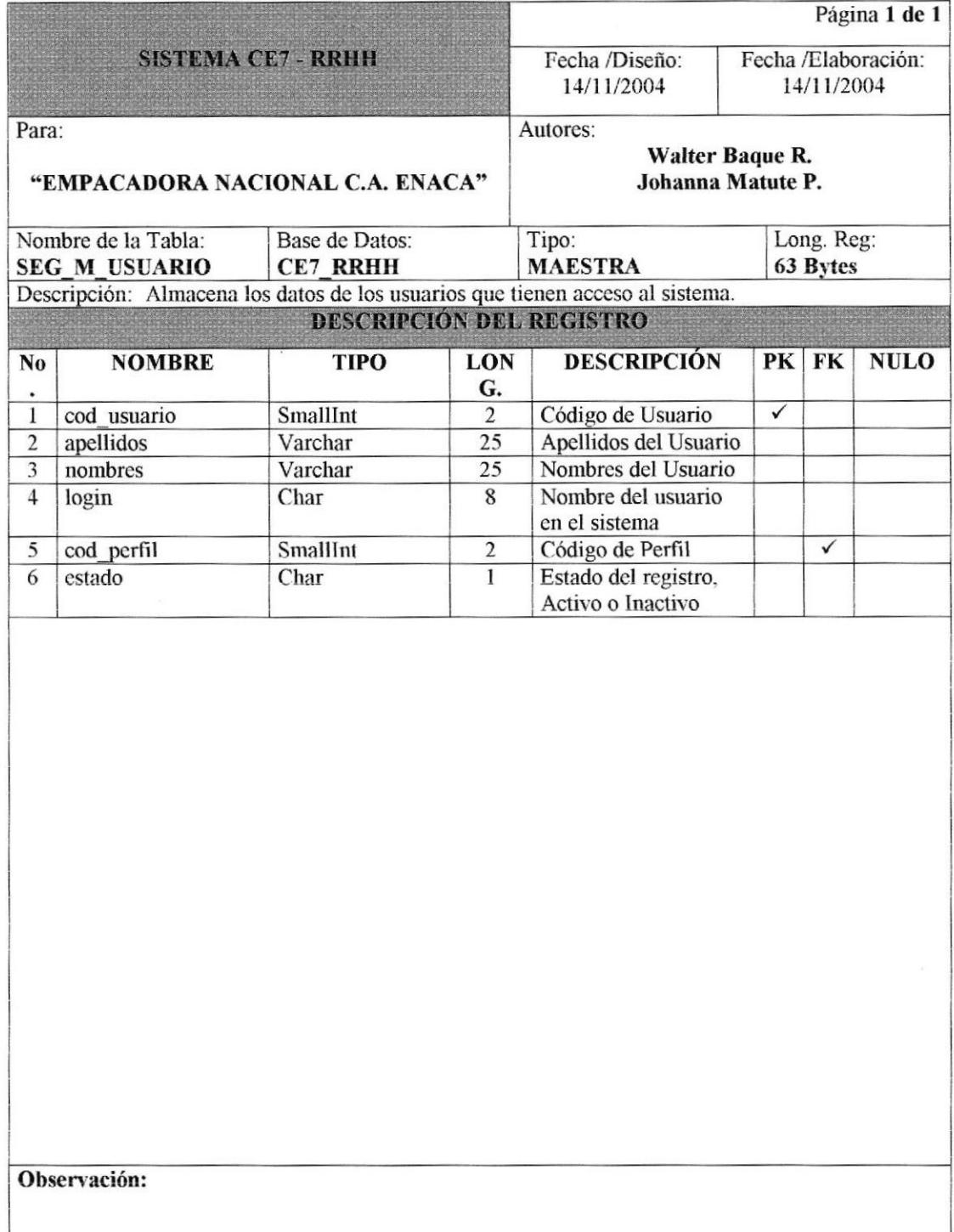

### 7.1.2 TABLA DE PARÁMETRO.

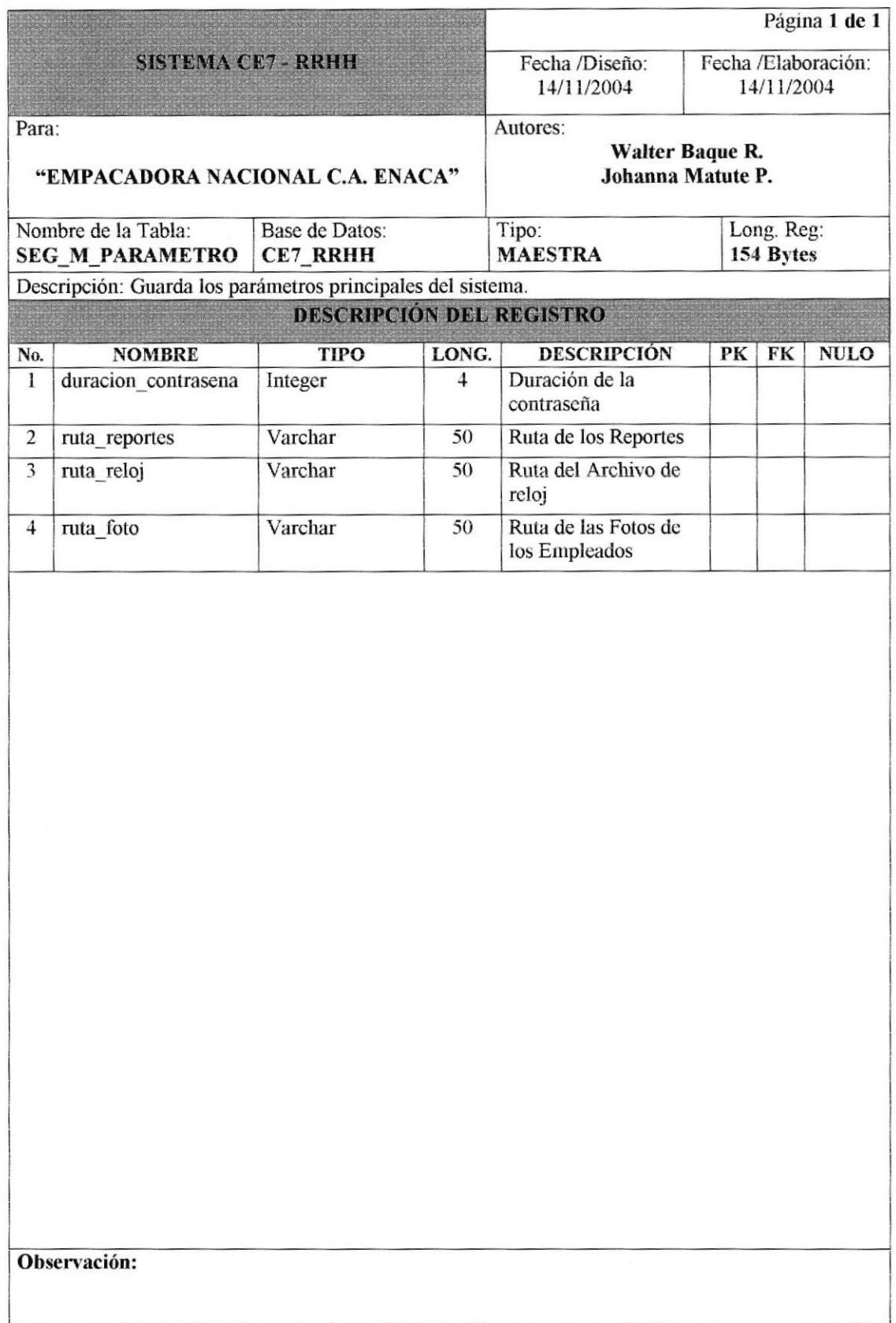

### 7.1.3 TABLA DE MENÚ.

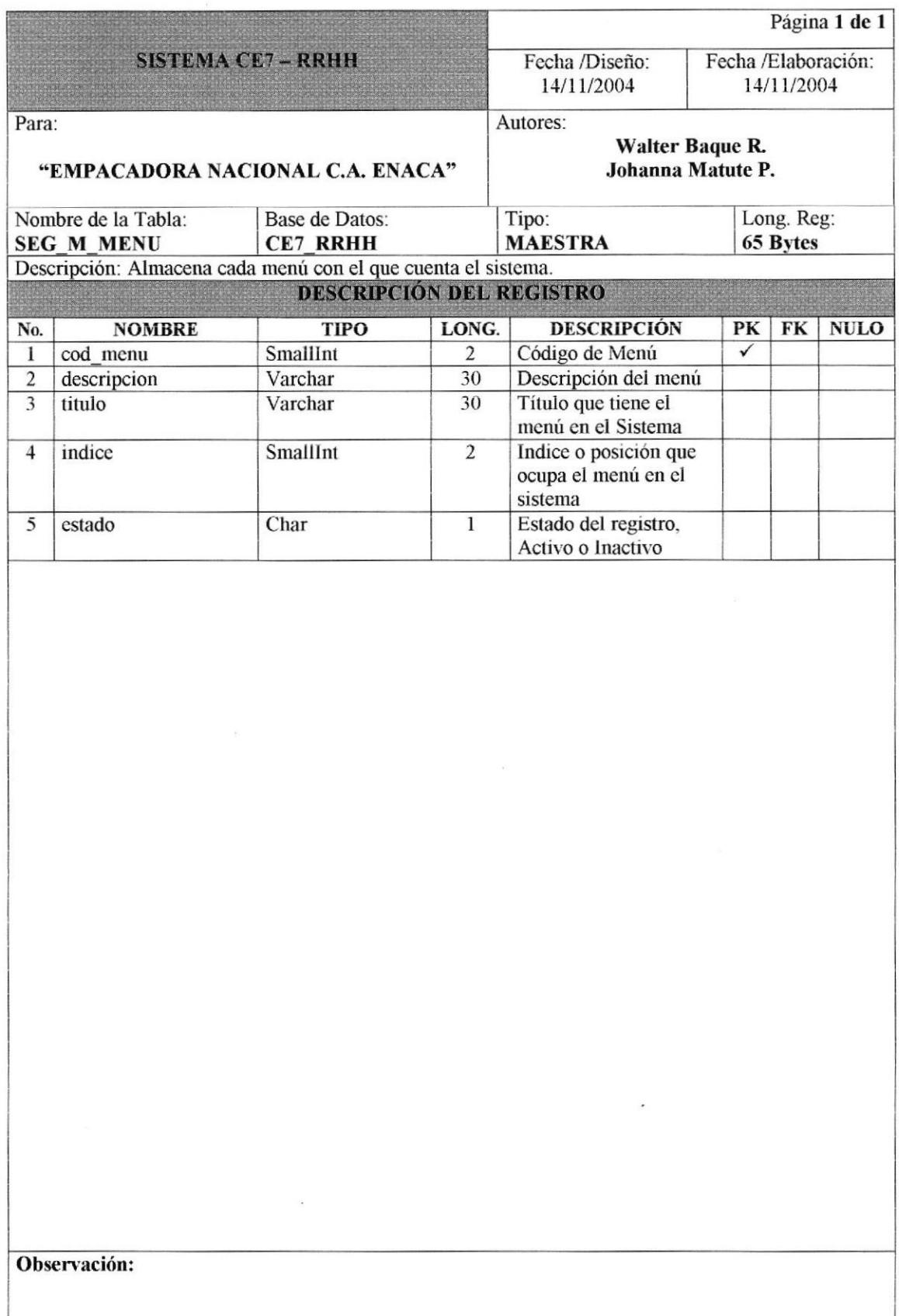

### 7.1.4 TABLA DE APLICACIÓN.

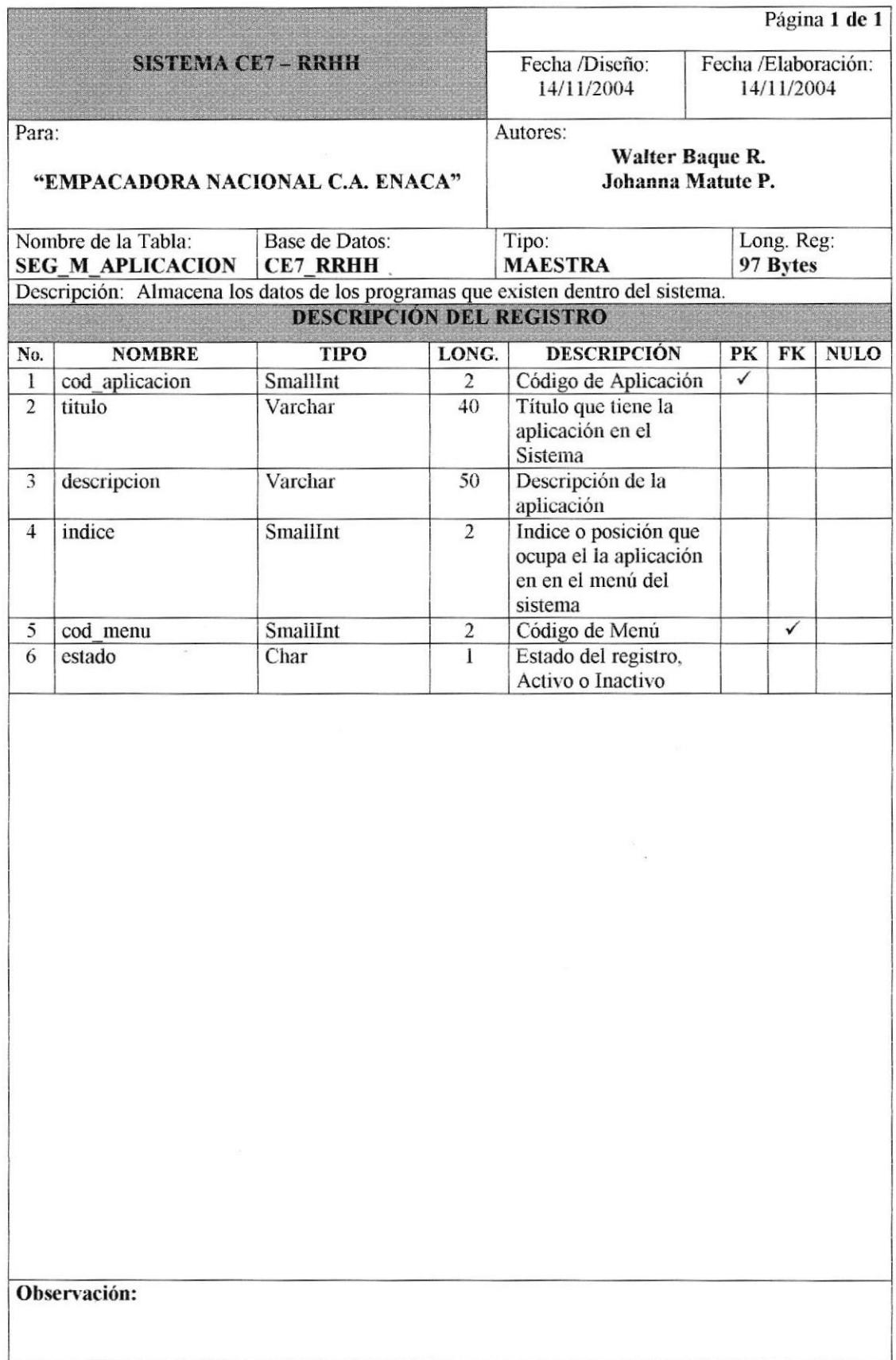

### 7.1.5 TABLA DE CLAVE.

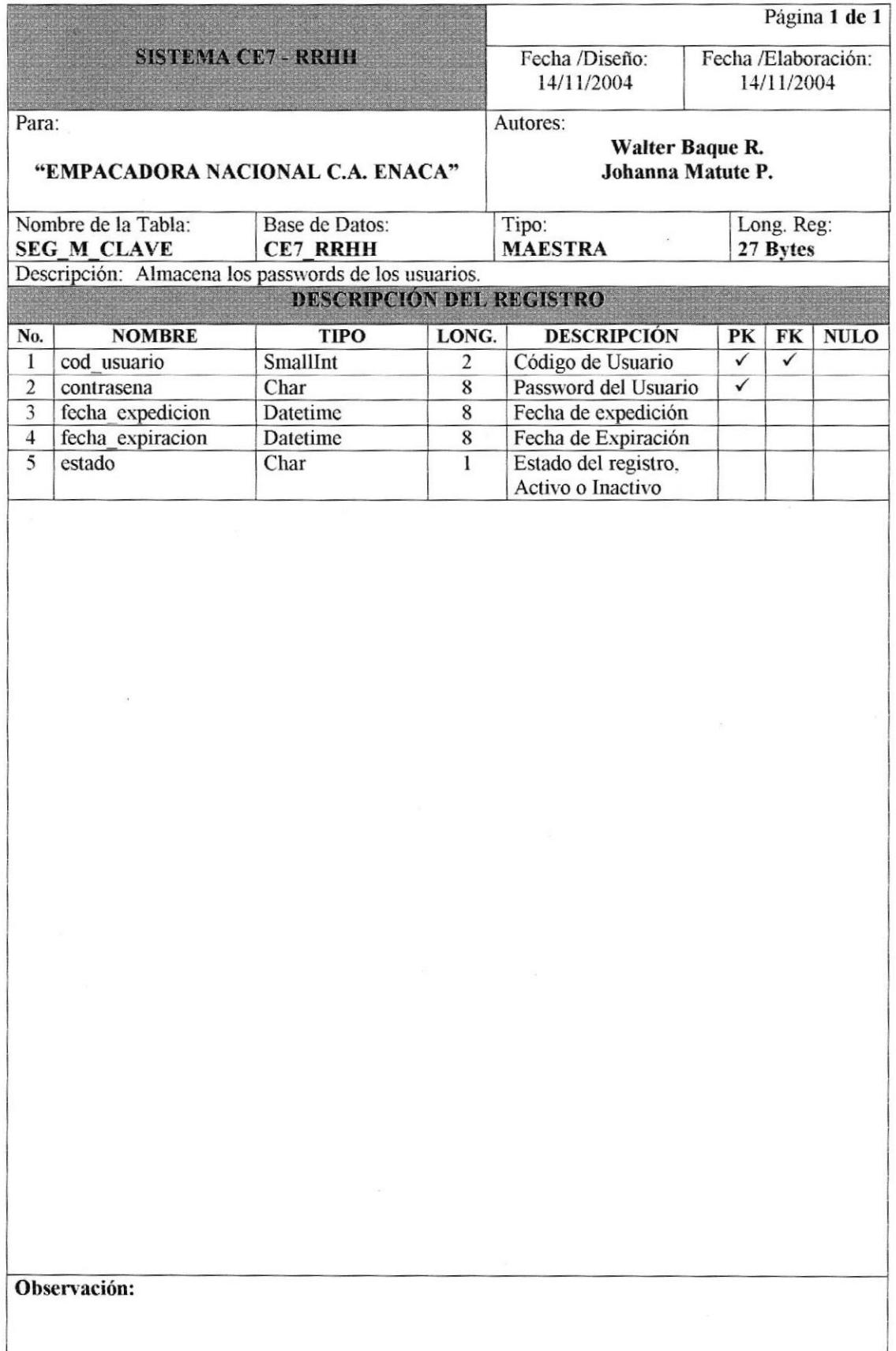

### 7.1.6 TABLA DE ESTACIÓN.

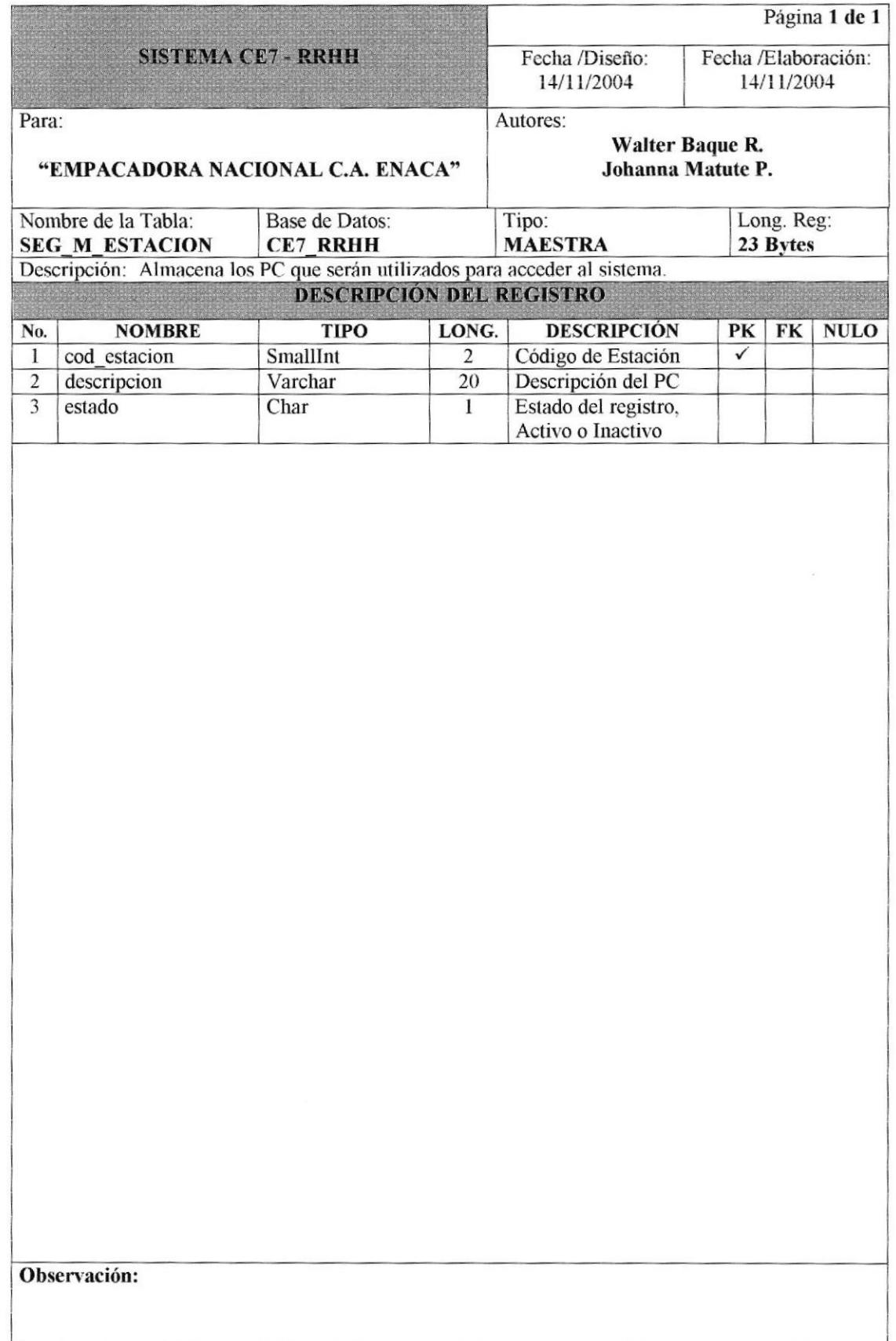

### 7.1.7 TABLA DE CABECERA DE PERFIL.

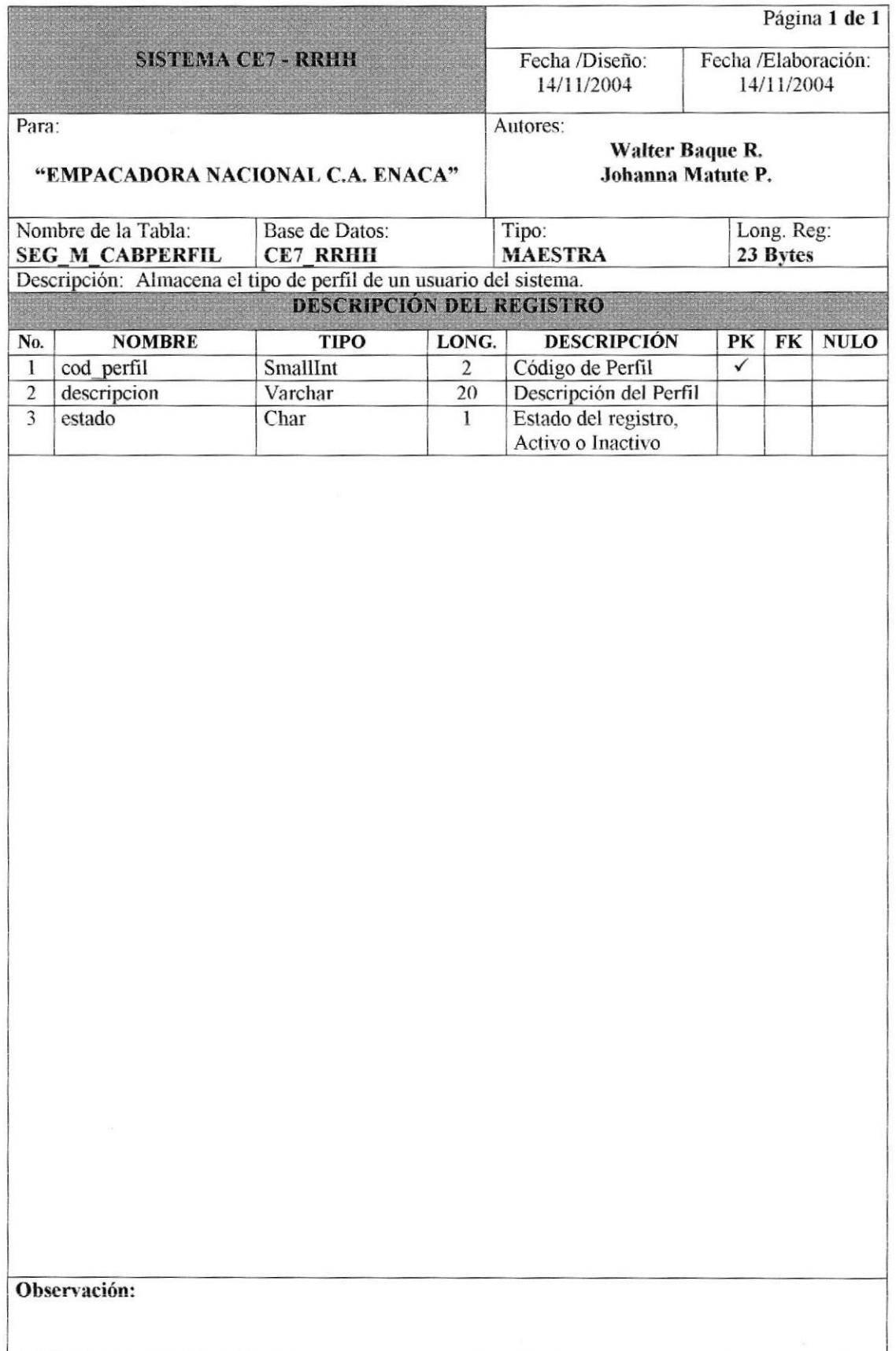

### 7.1.8 TABLA DE DETALLE DE PERFIL.

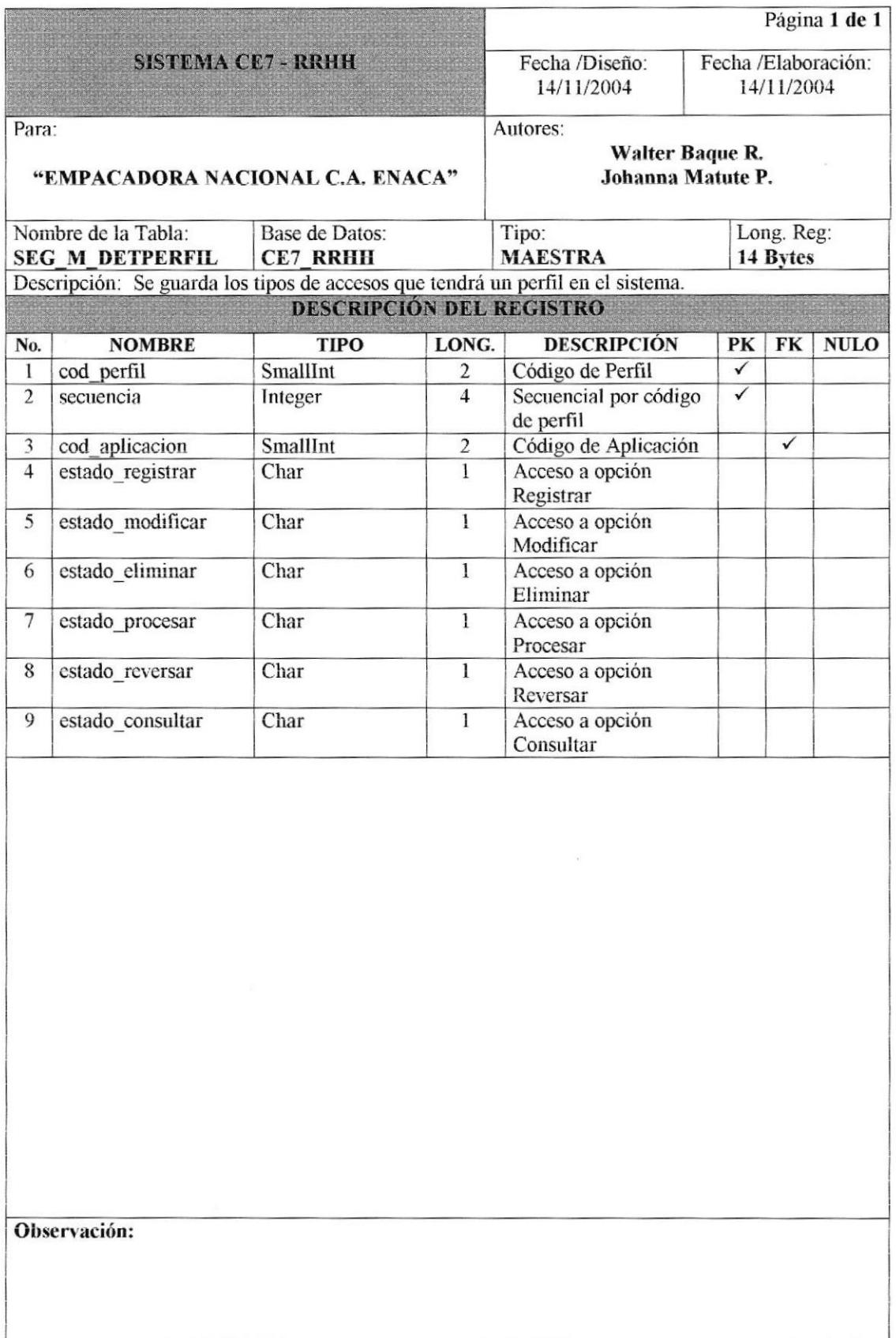

### 7.1.9 TABLA DE BONO.

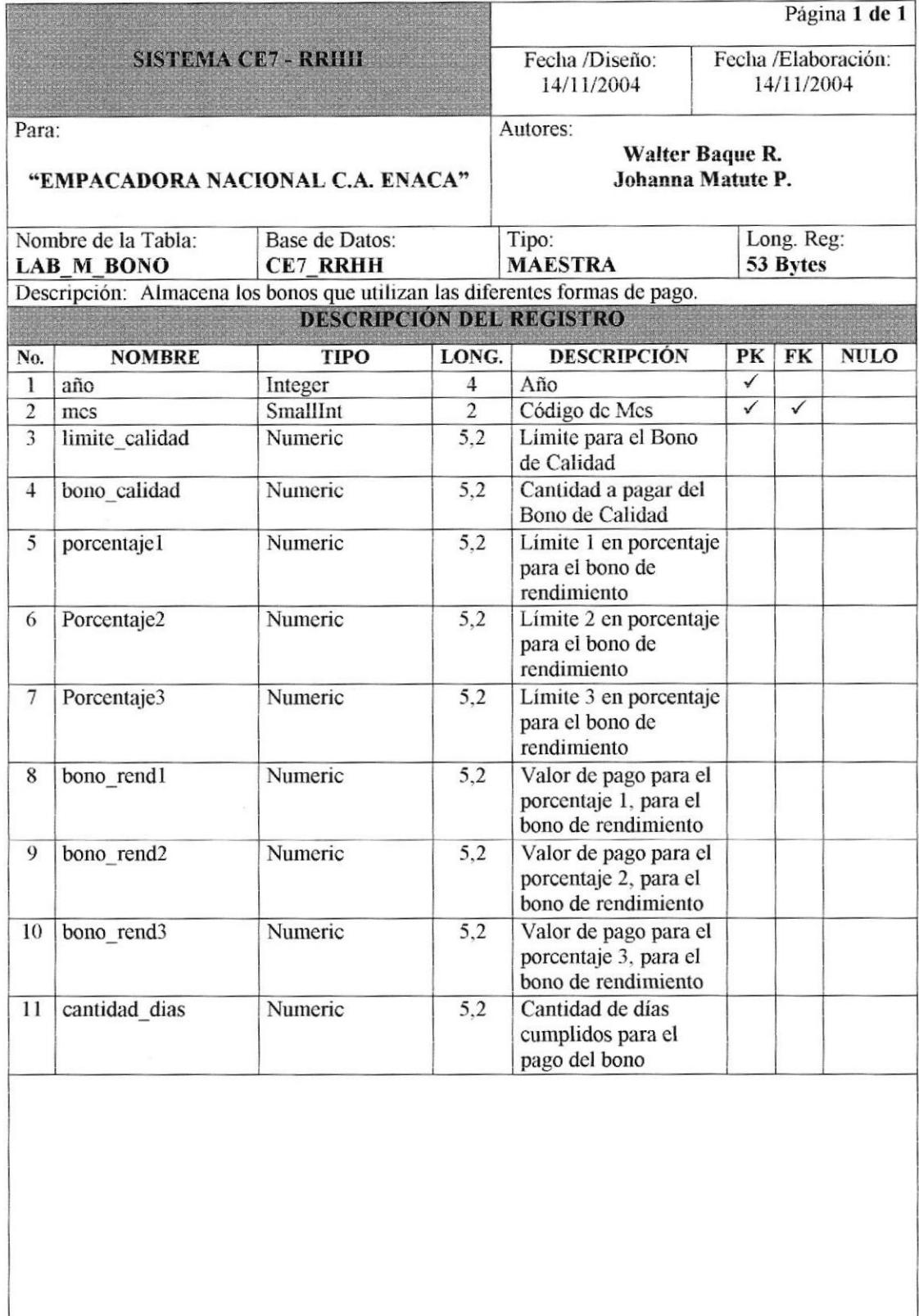

Observación:

### 7.1.10 TABLA DE CARGO.

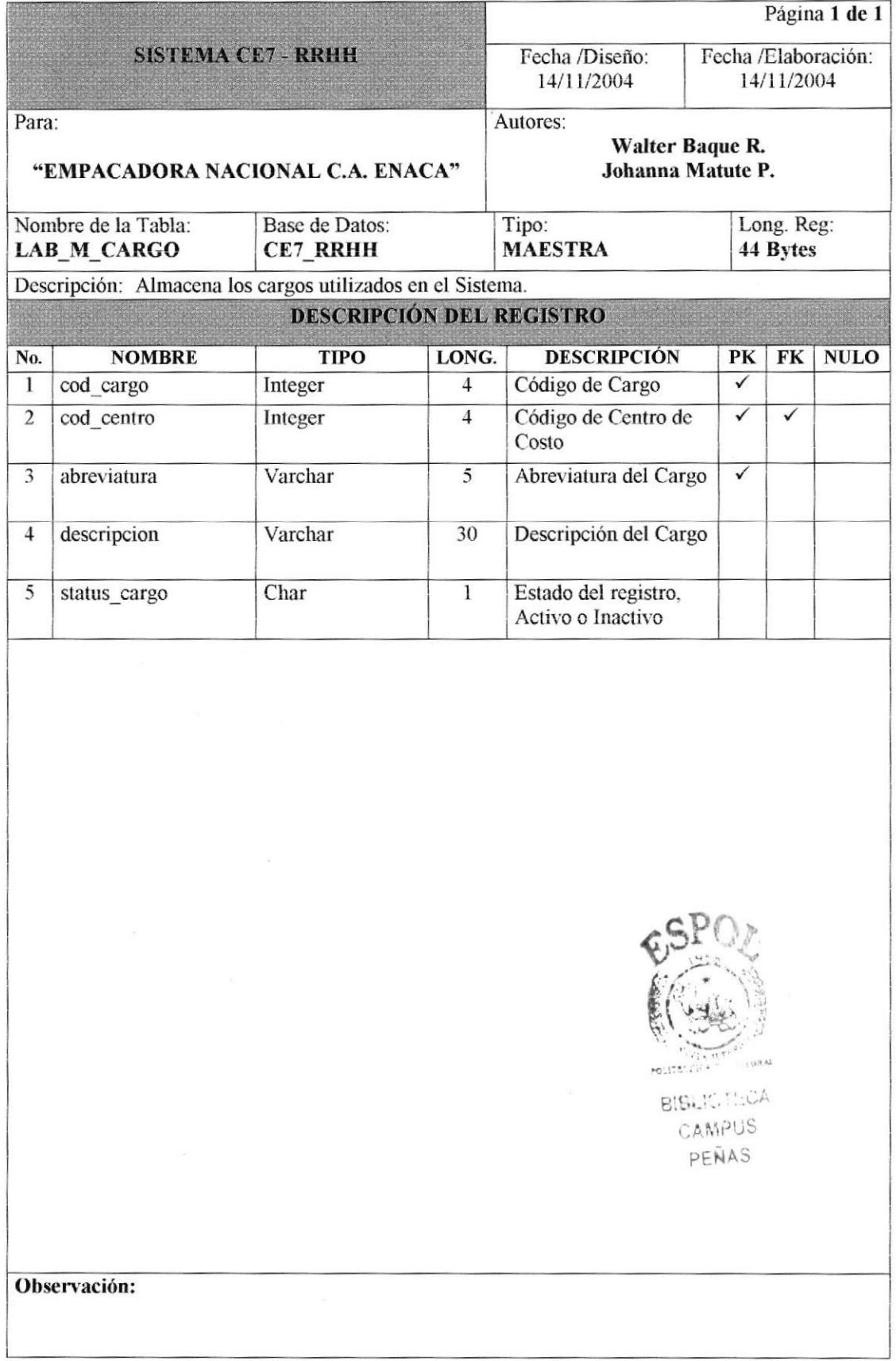

### 7.1.11 TABLA DE CENTRO DE COSTO.

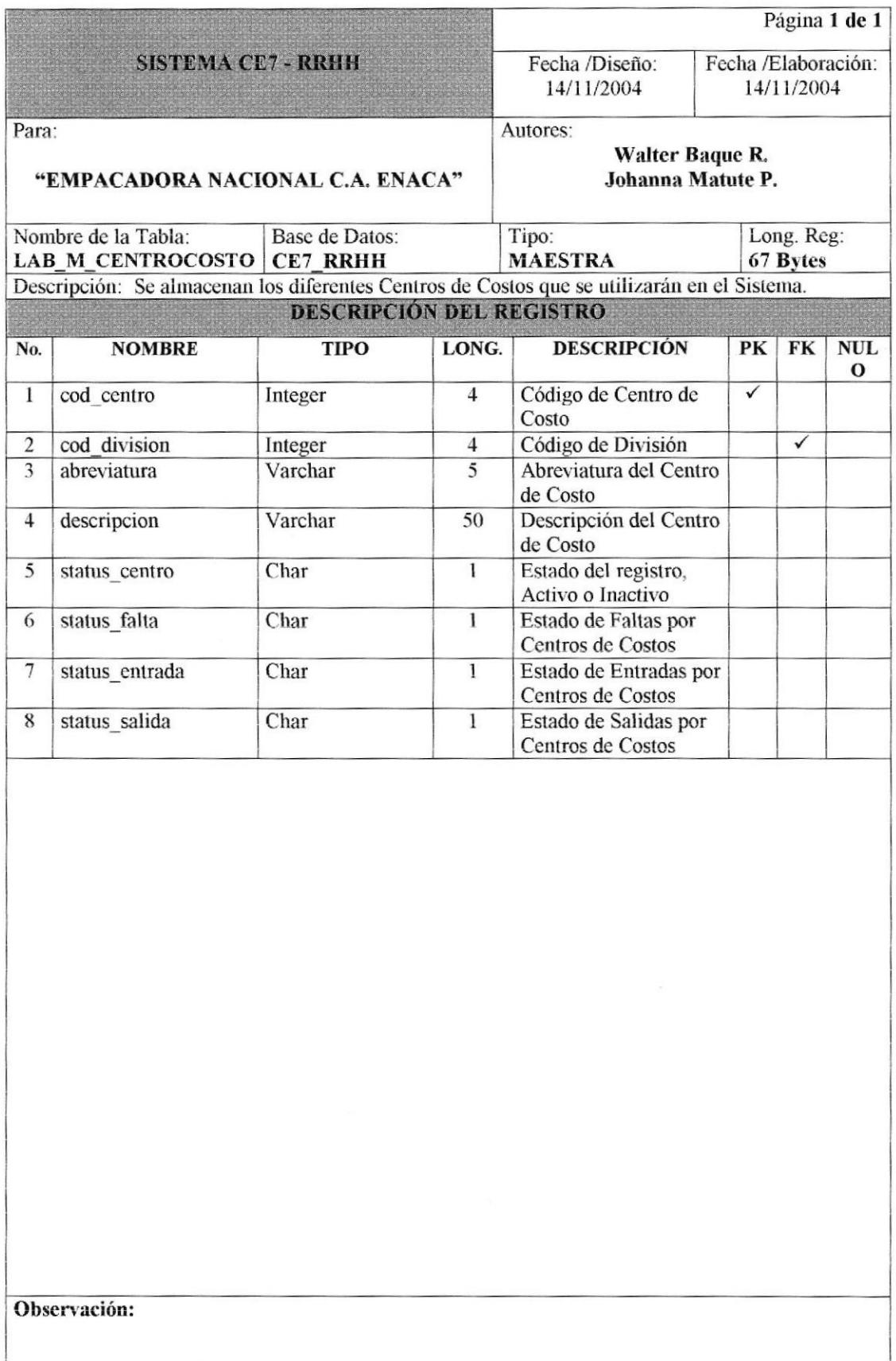

### 7.1.12 TABLA DE COMPAÑÍA.

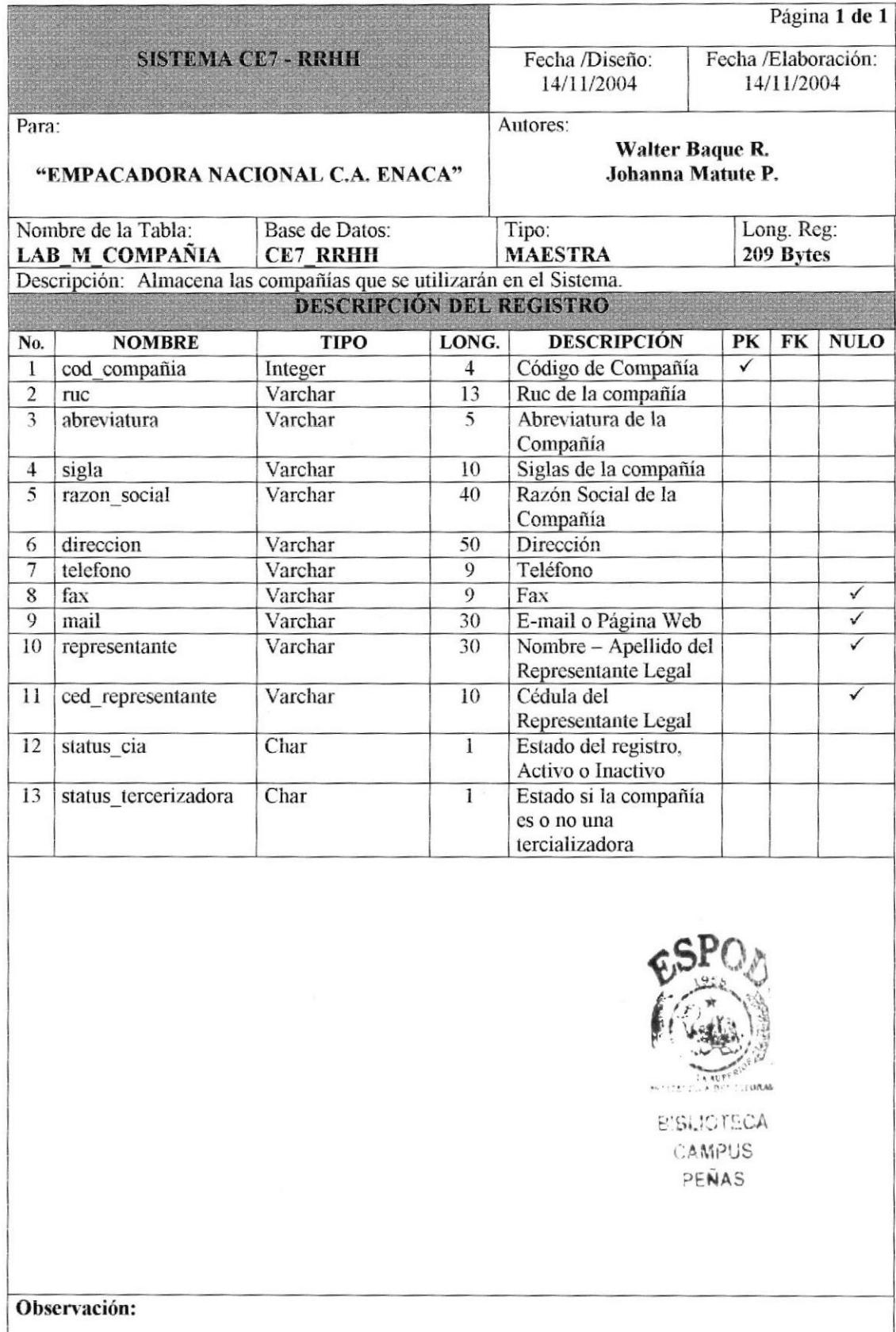

### 7.1.13 TABLA DE DIVISIÓN.

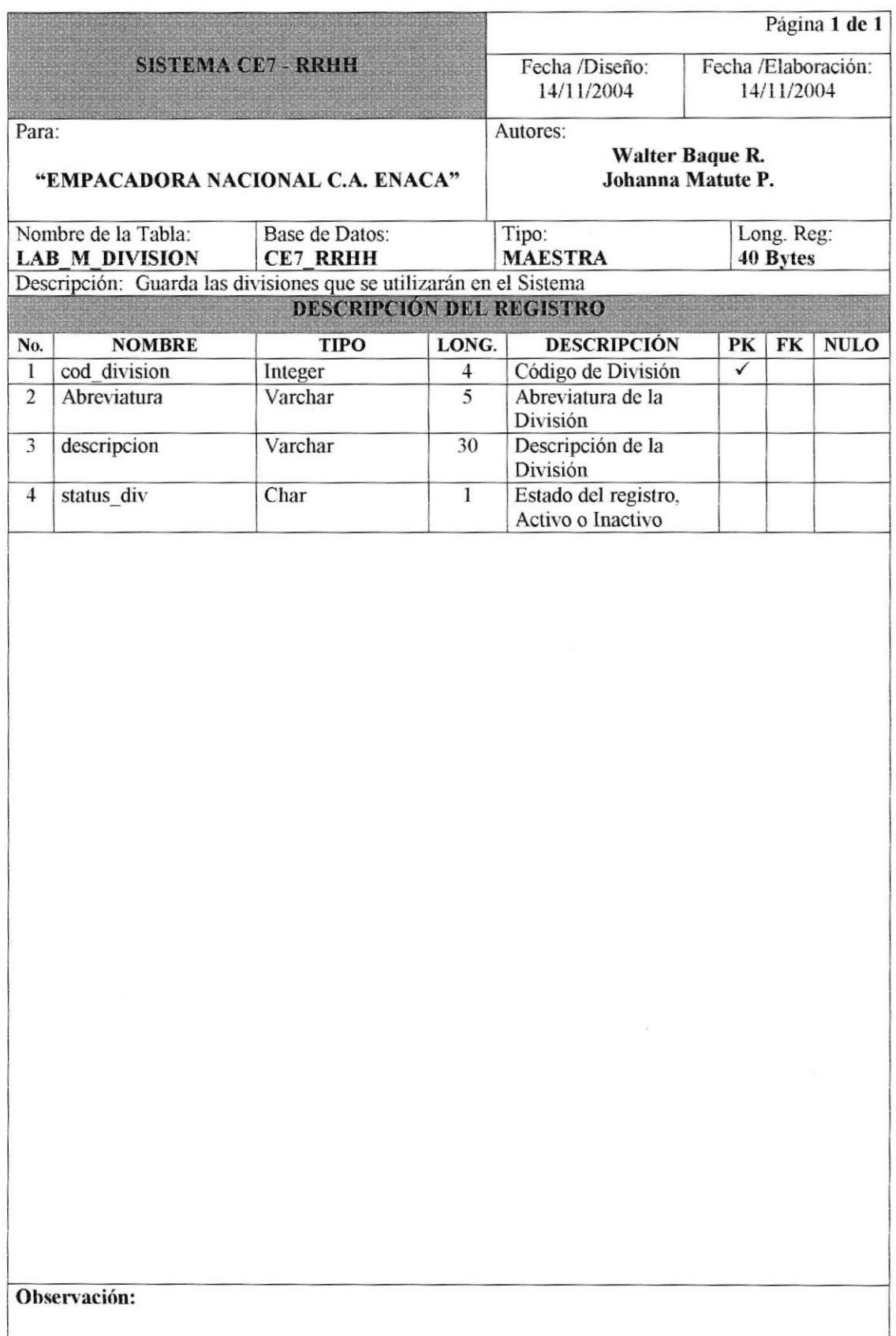

### 7.1.14 TABLA DE EMPLEADO.

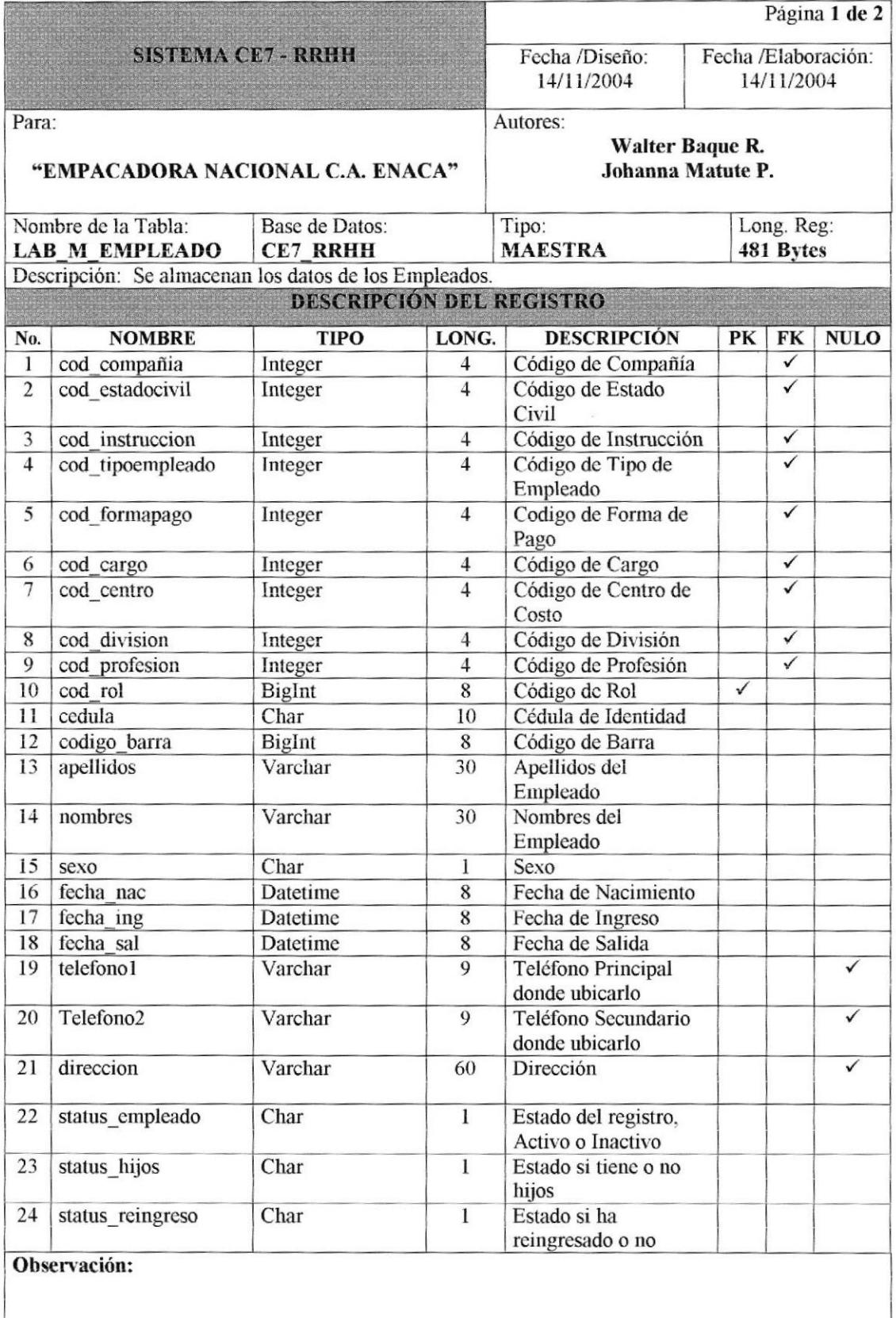

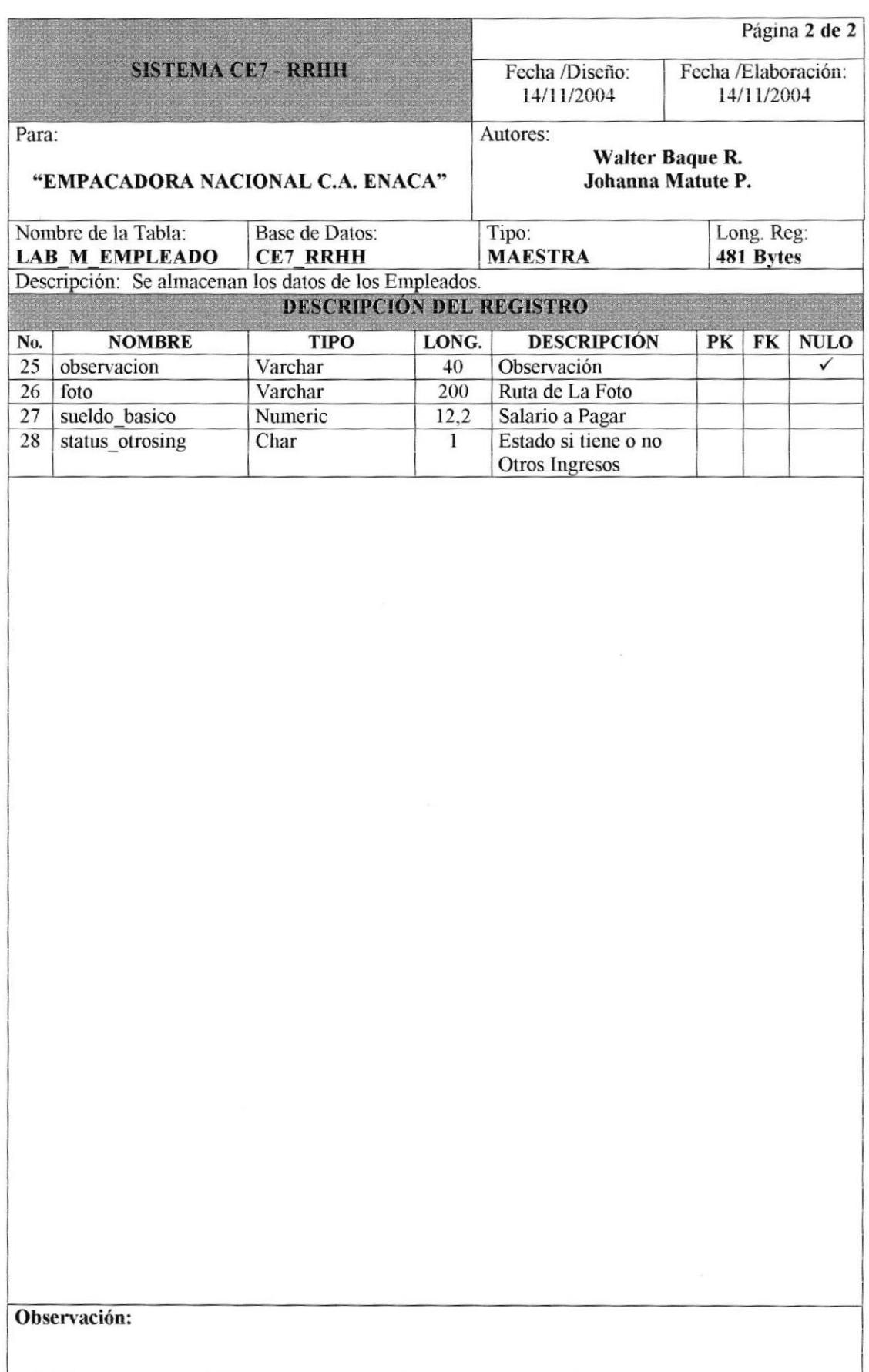

### 7.1.15 TABLA DE FECHAS POR CENTROS DE COSTOS.

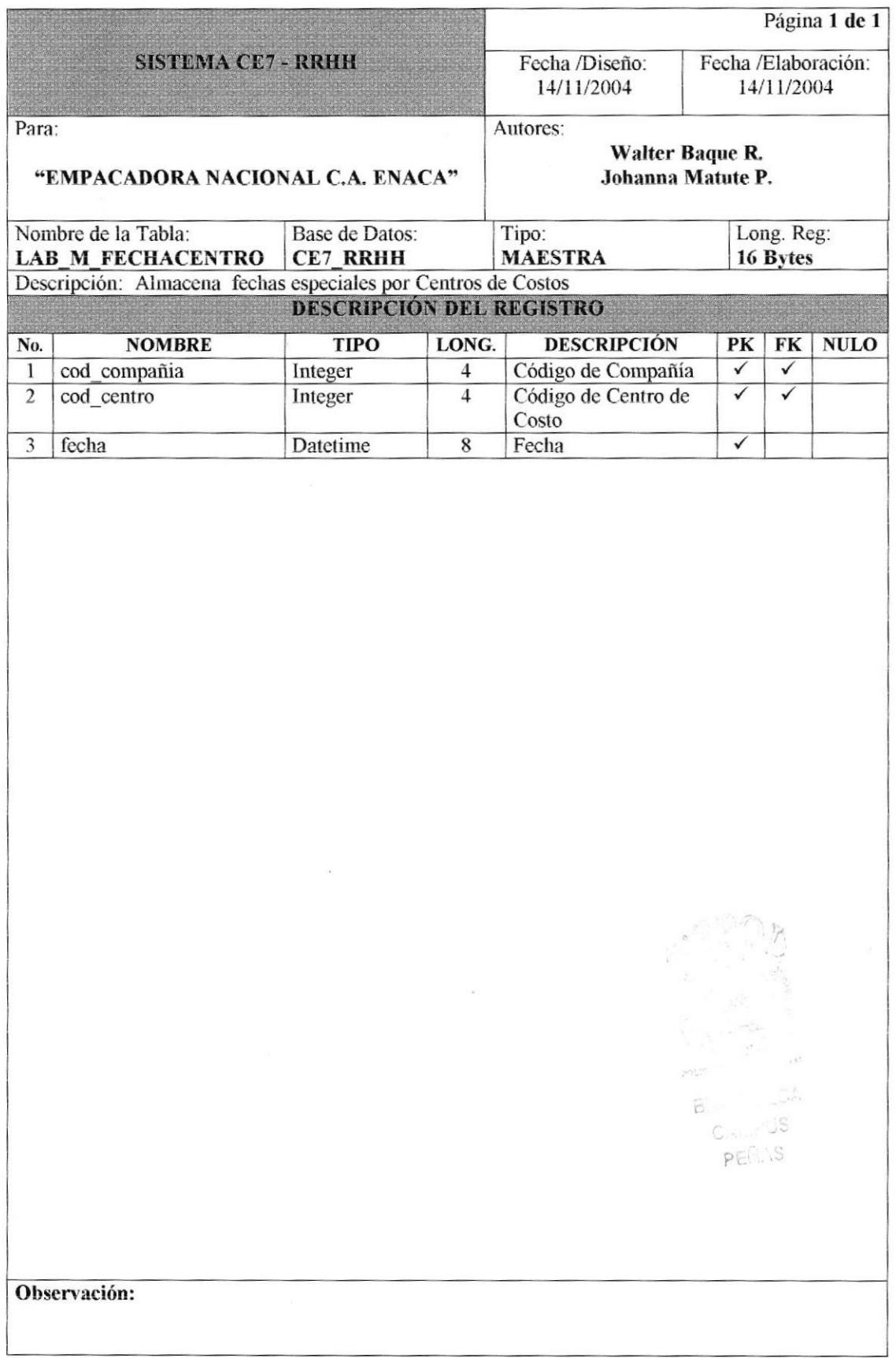

### 7.1.16 TABLA DE FECHAS CIVICAS.

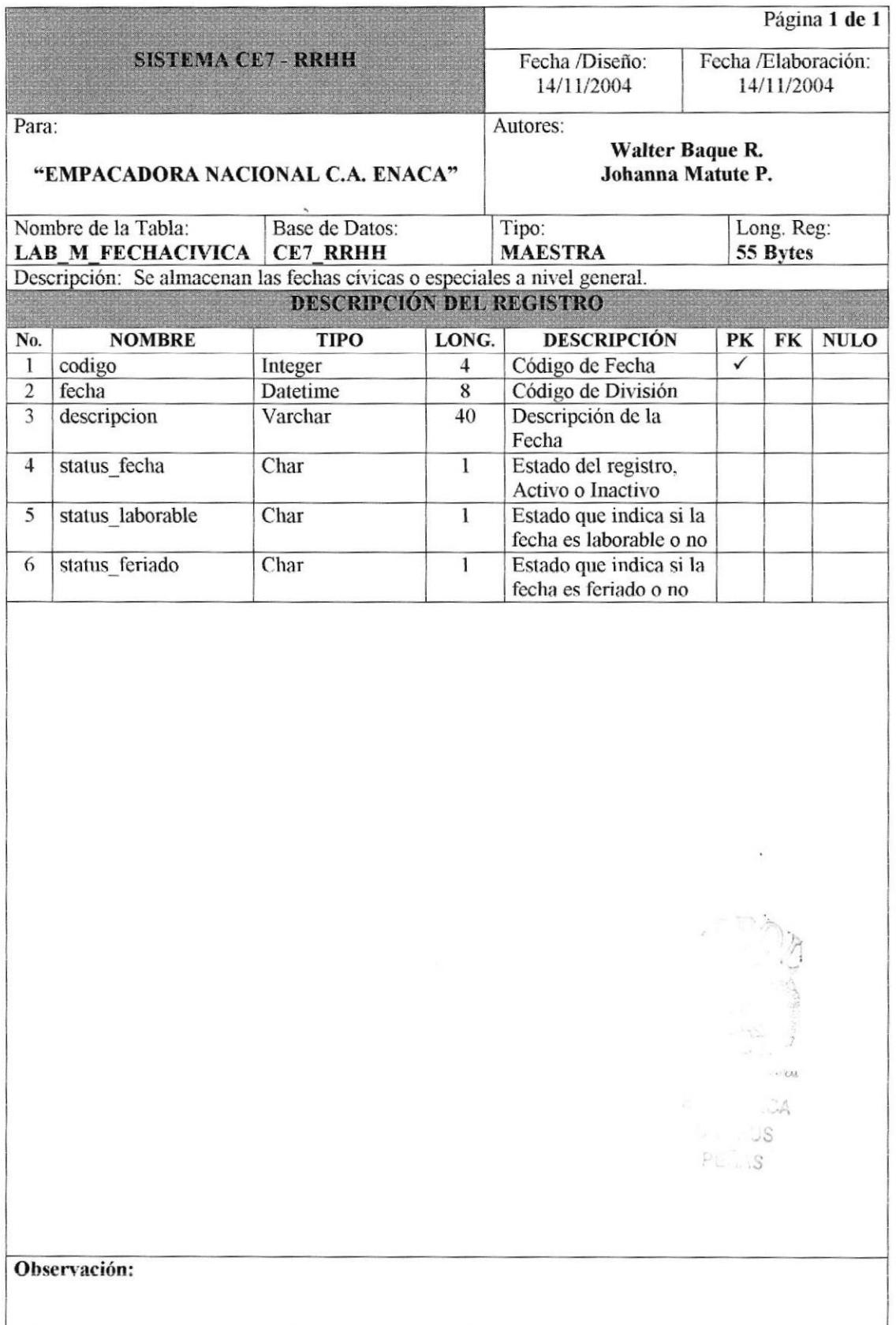

### 7.1.17 TABLA DE FORMA DE PAGO.

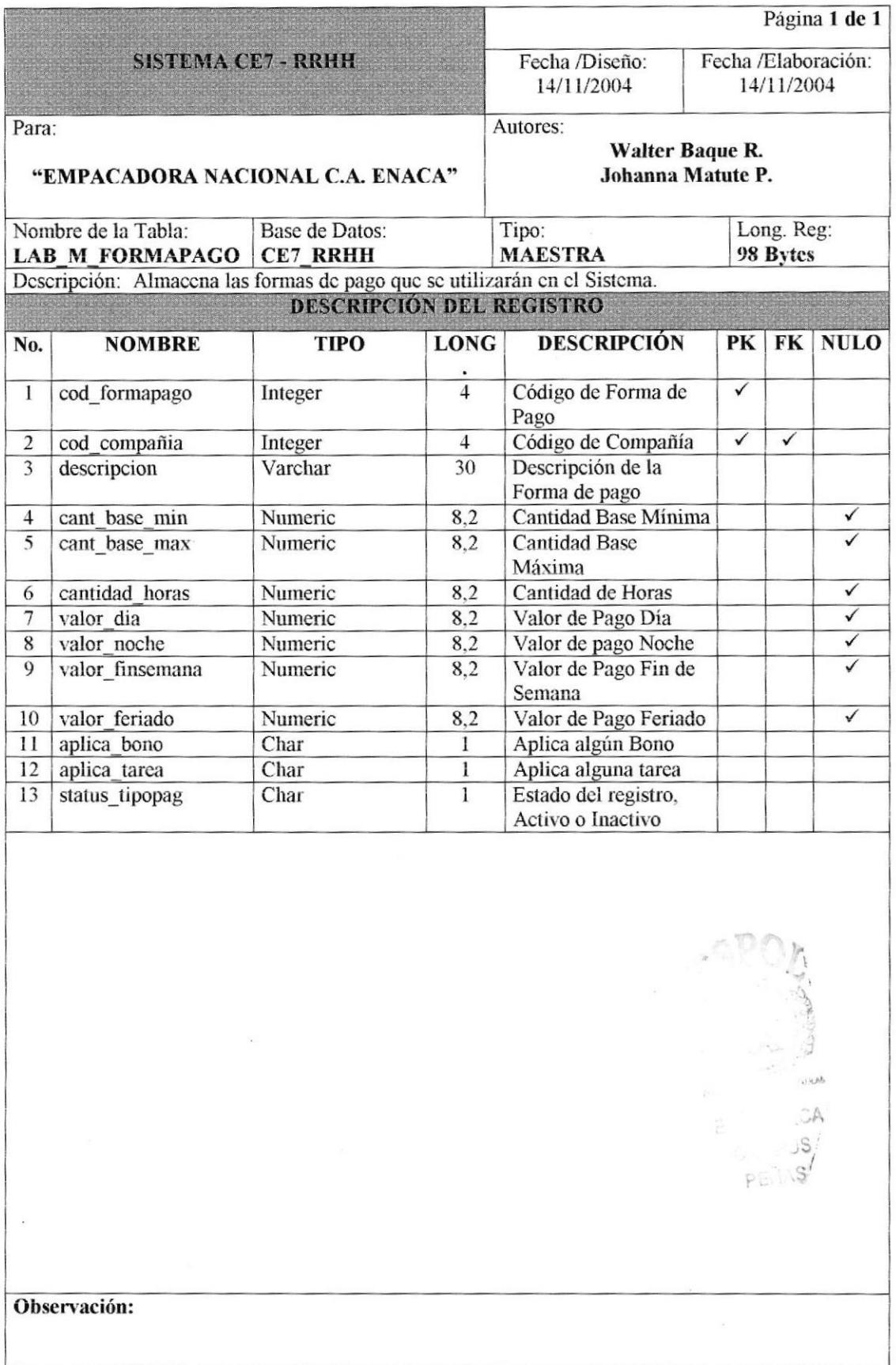

### 7.1.18 TABLA DE FOTOS.

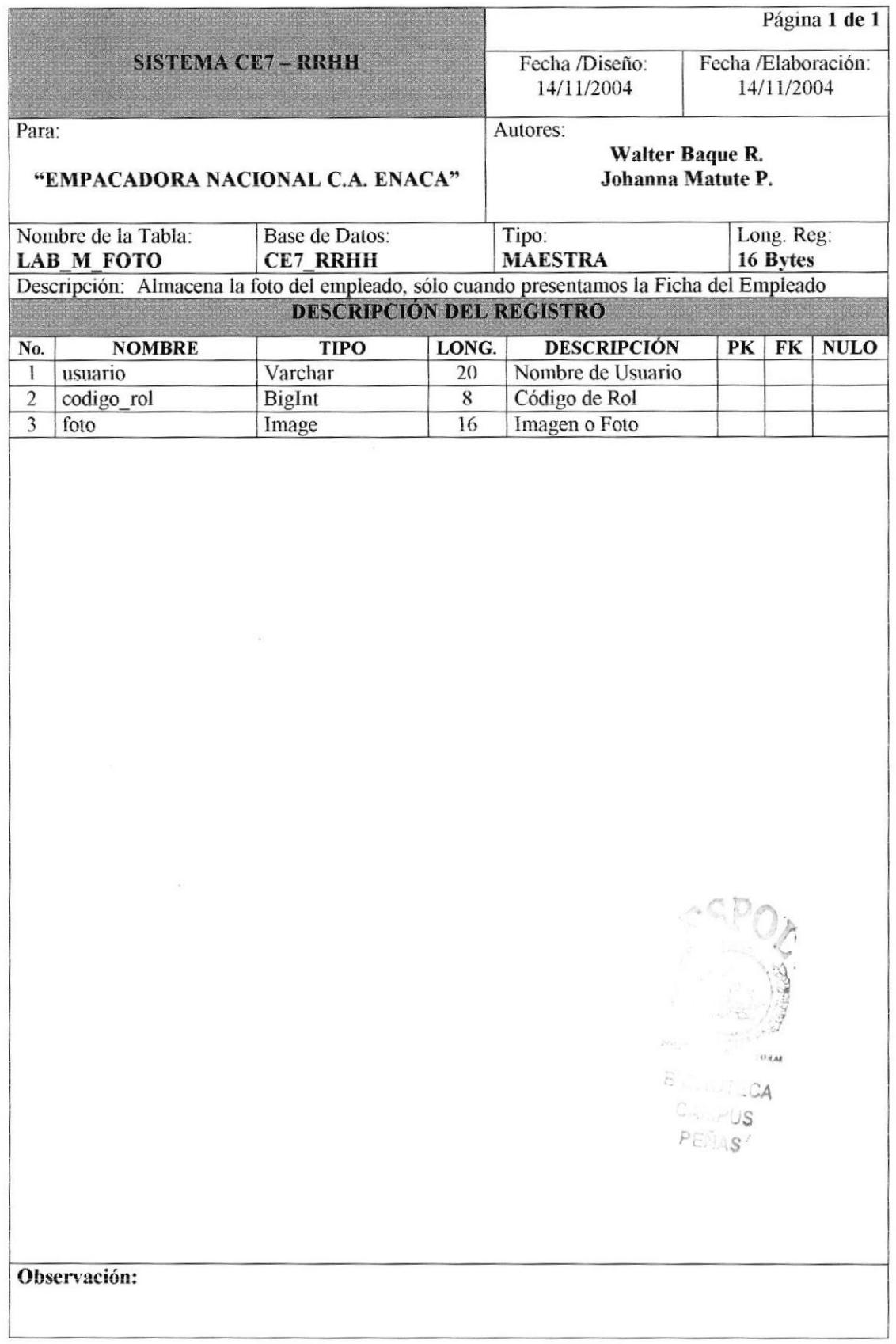

### 7.1.19 TABLA DE INSTRUCCIÓN.

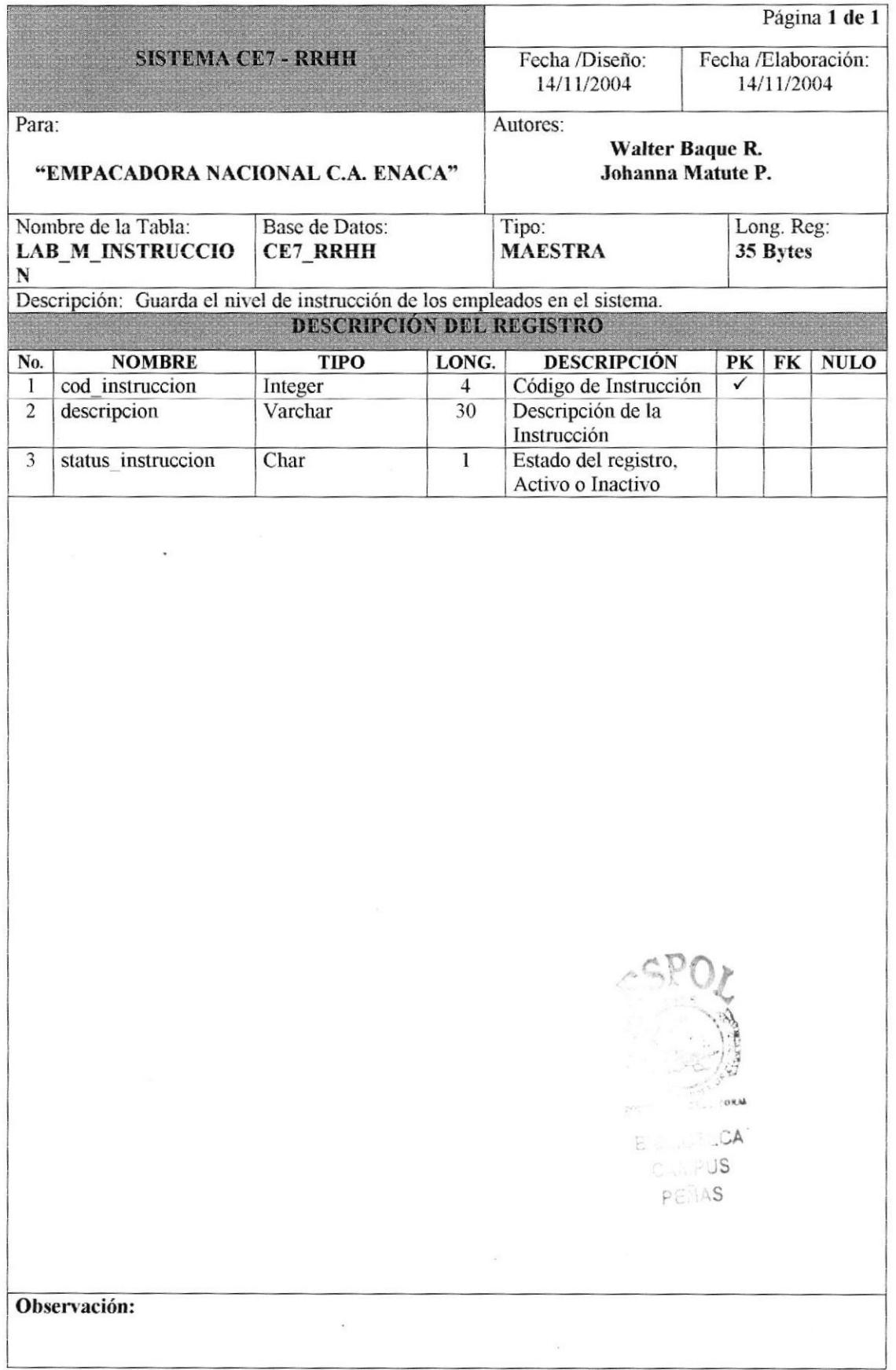

### 7.1.20 TABLA DE PARÁMETROS.

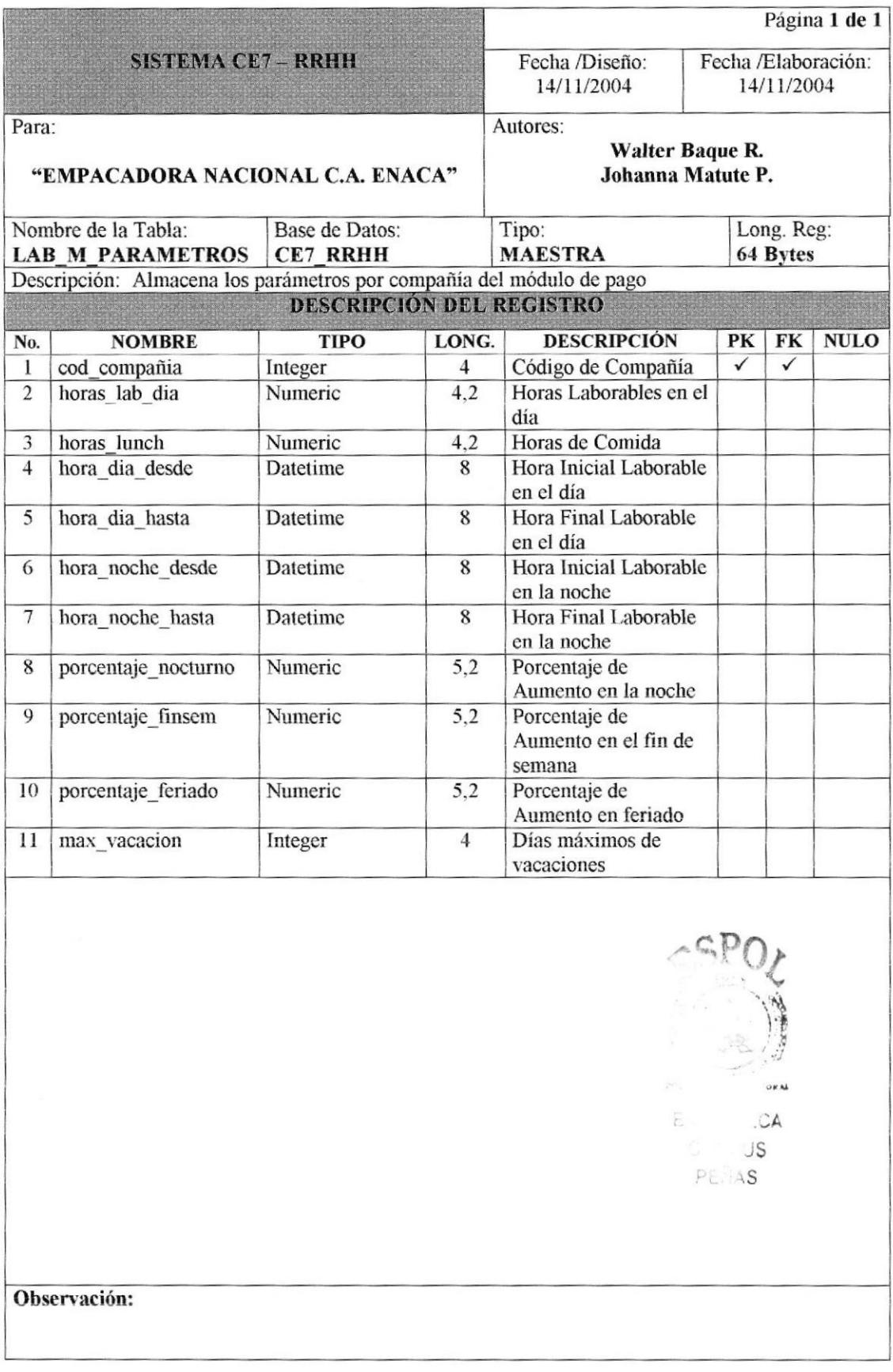

### 7.1.21 TABLA DE PROFESIÓN.

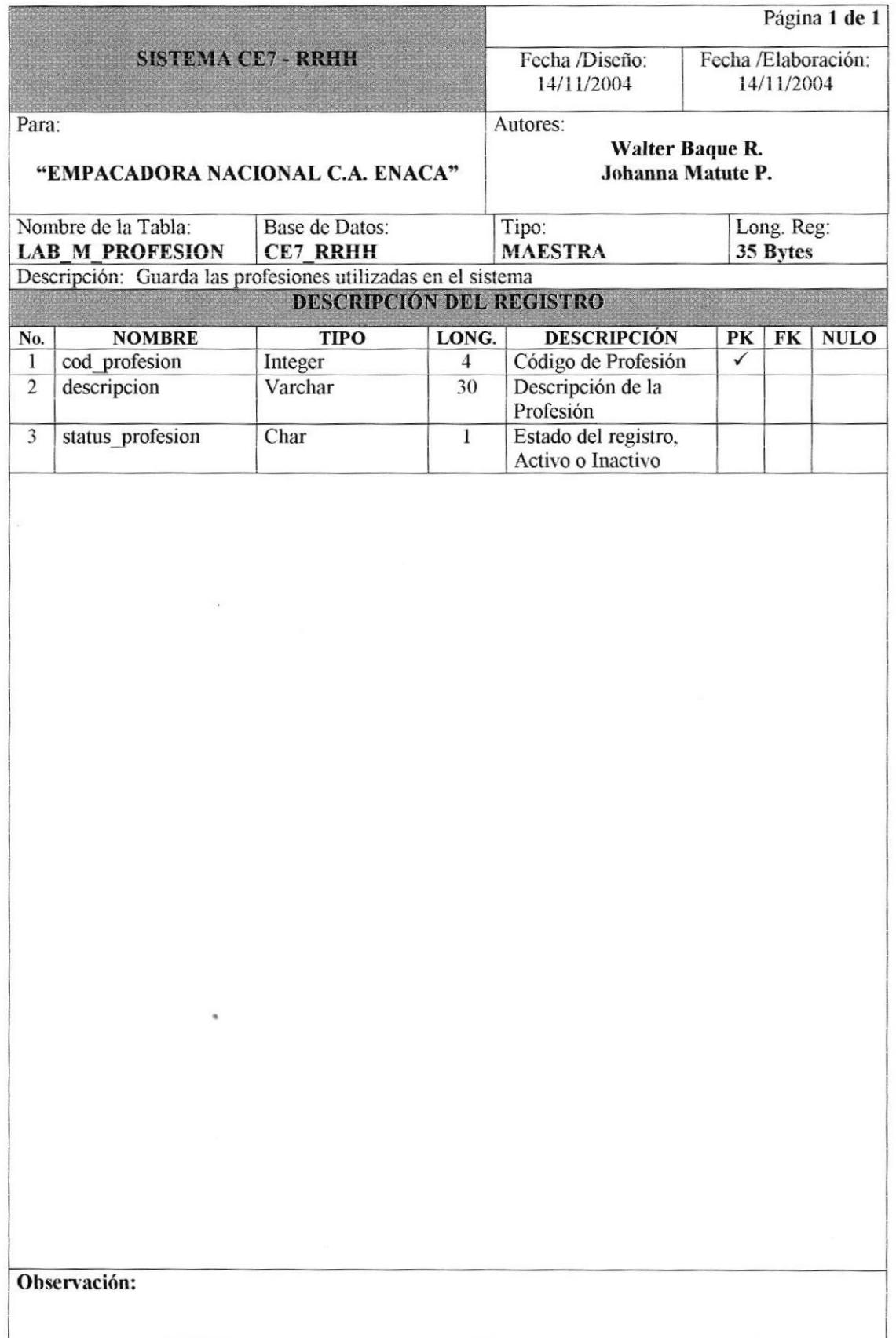
## 7.1.22 TABLA DE PERÍODOS DE PAGO.

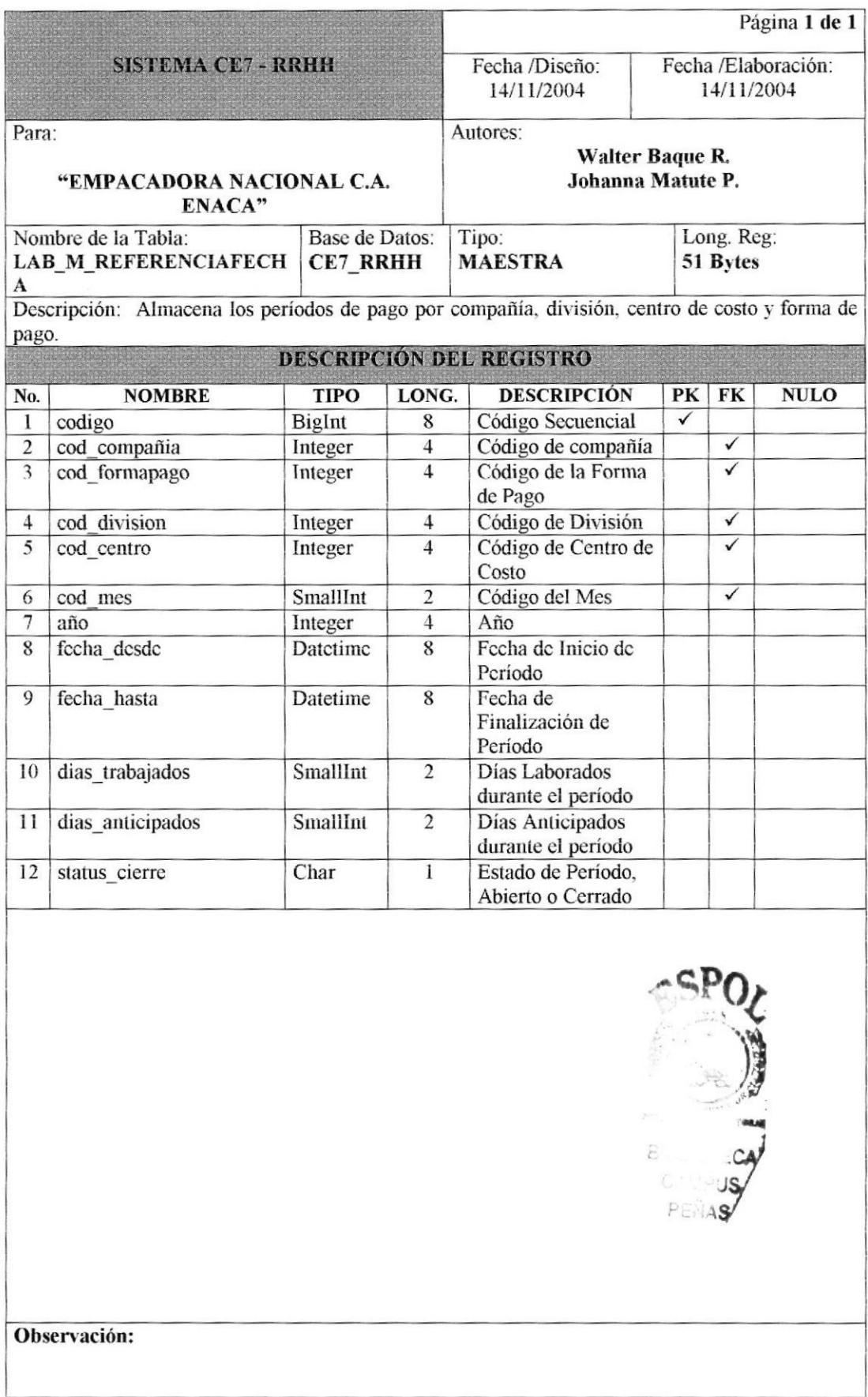

# 7.1.23 TABLA DE SANCIÓN.

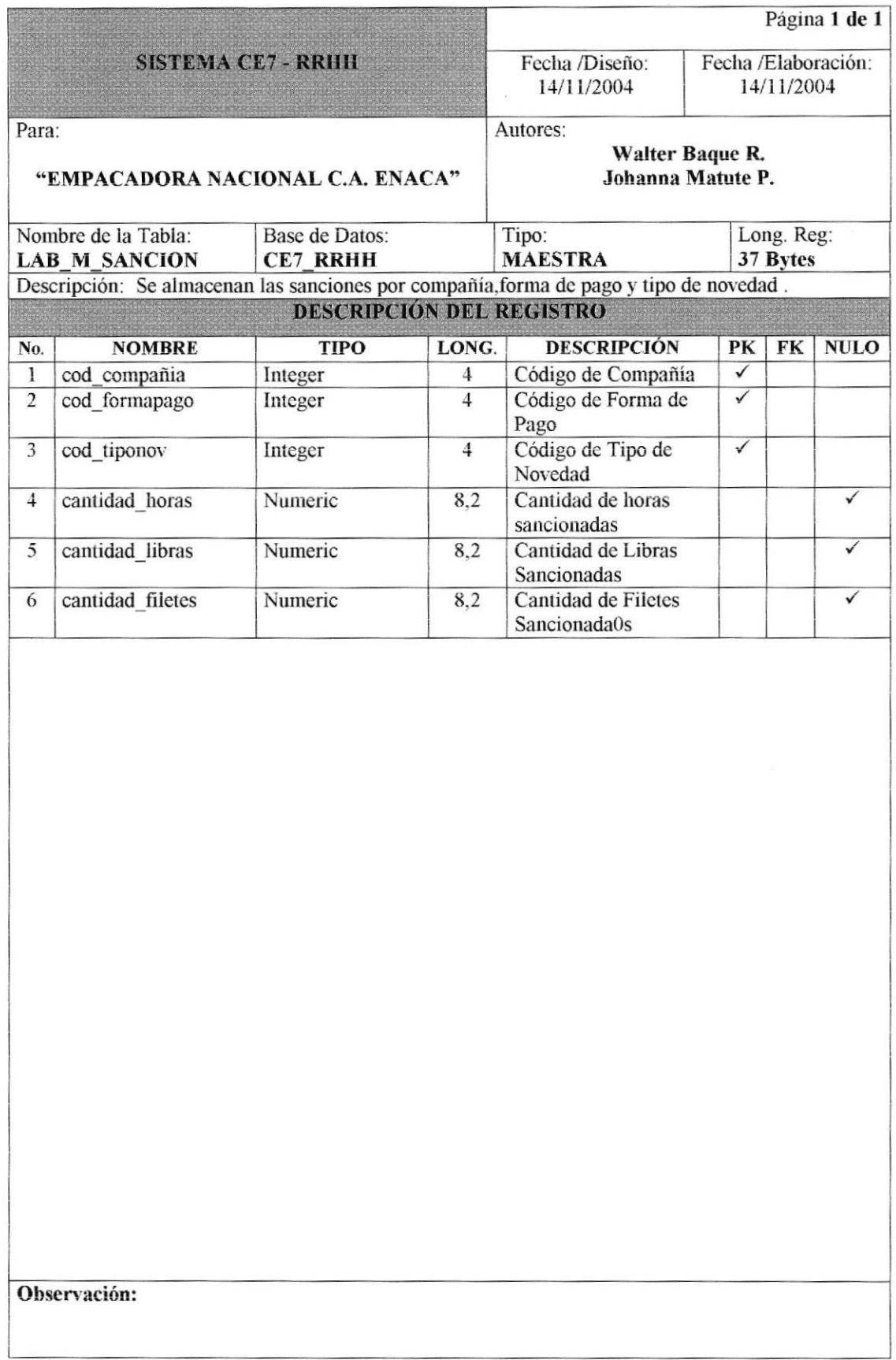

## 7.1.24 TABLA DE TAREA.

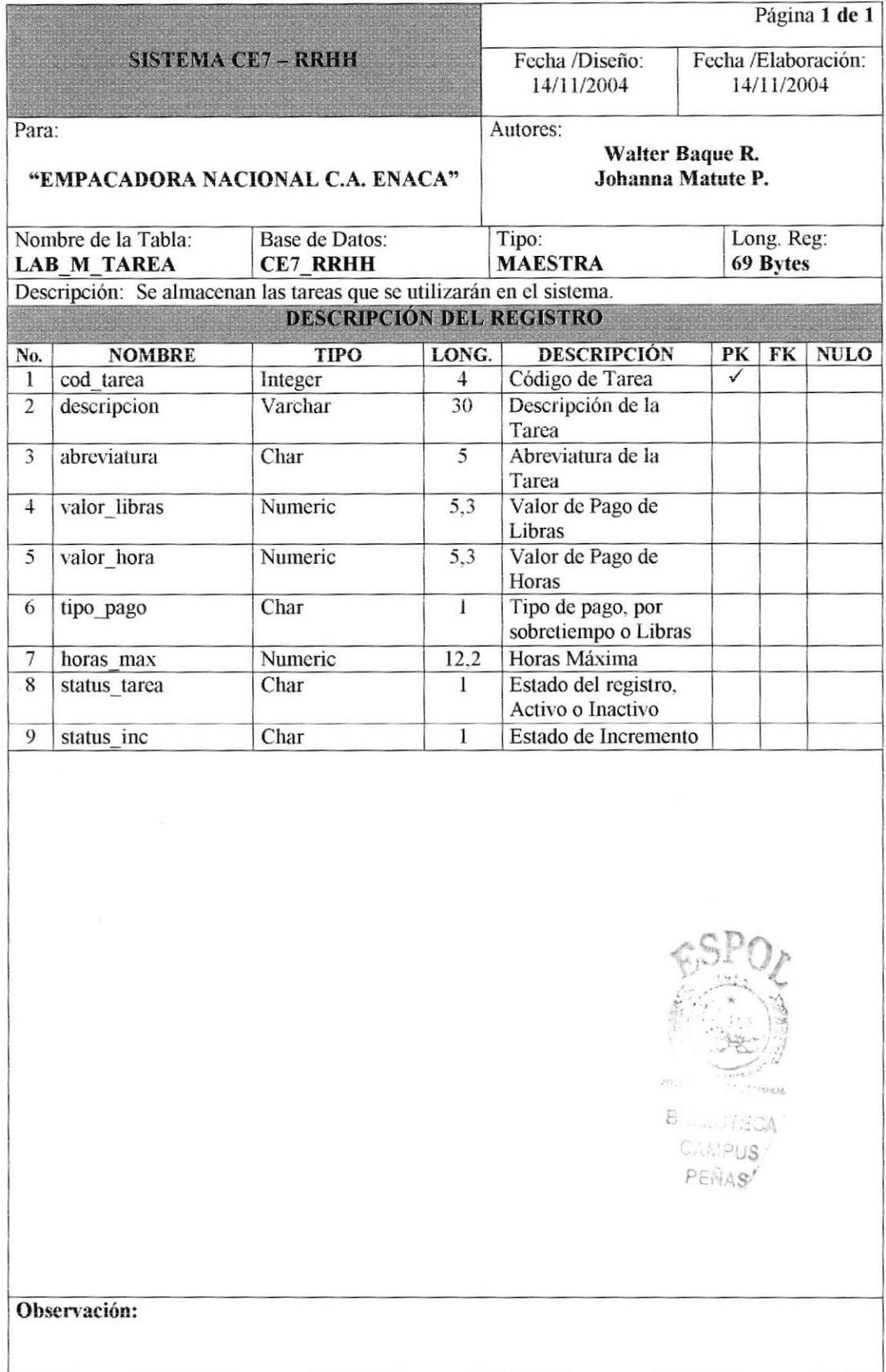

## 7.1.25 TABLA DE TIPO DE EMPLEADO.

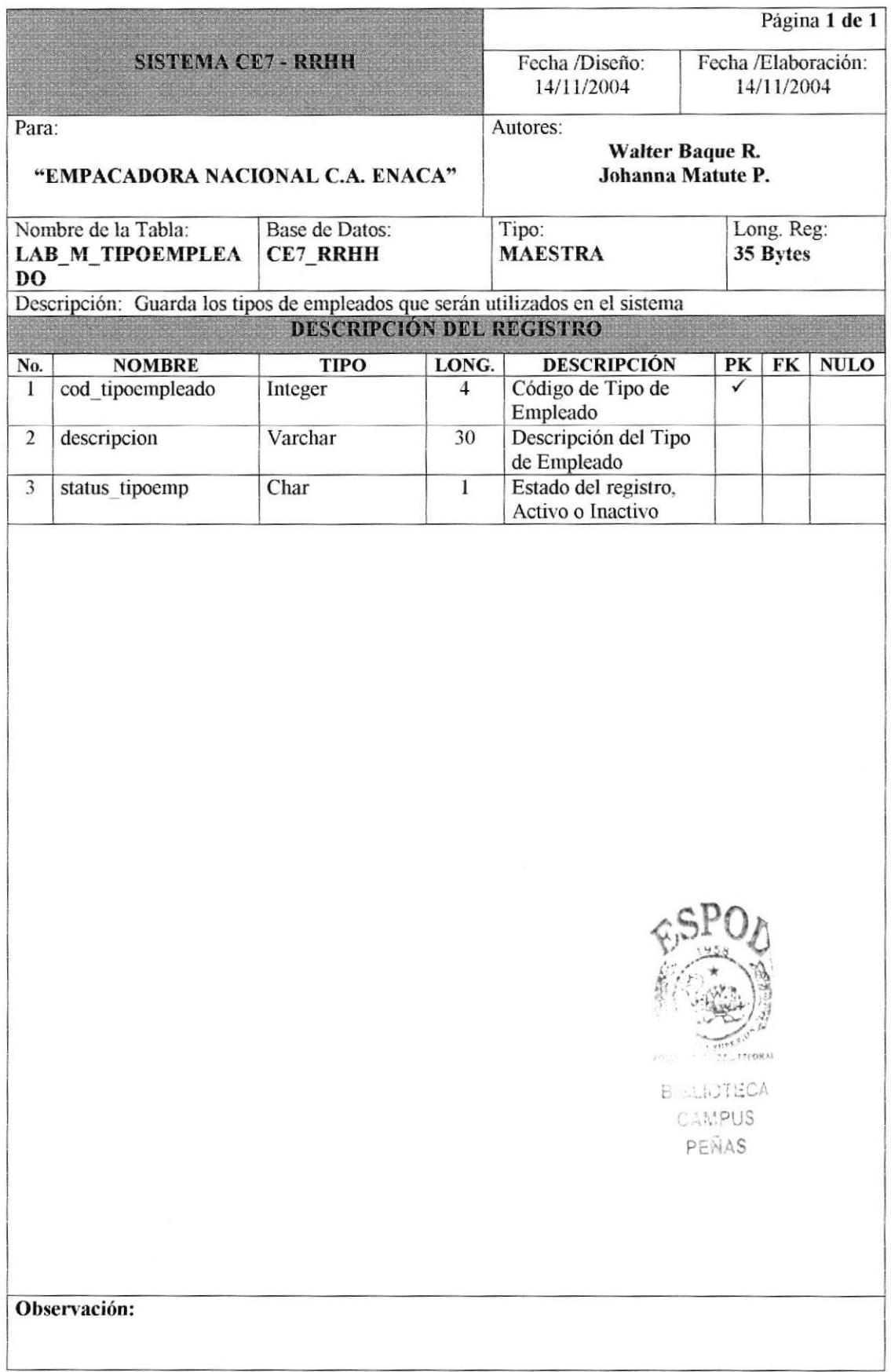

## 7.1.26 TABLA DE TIPO DE NOVEDAD.

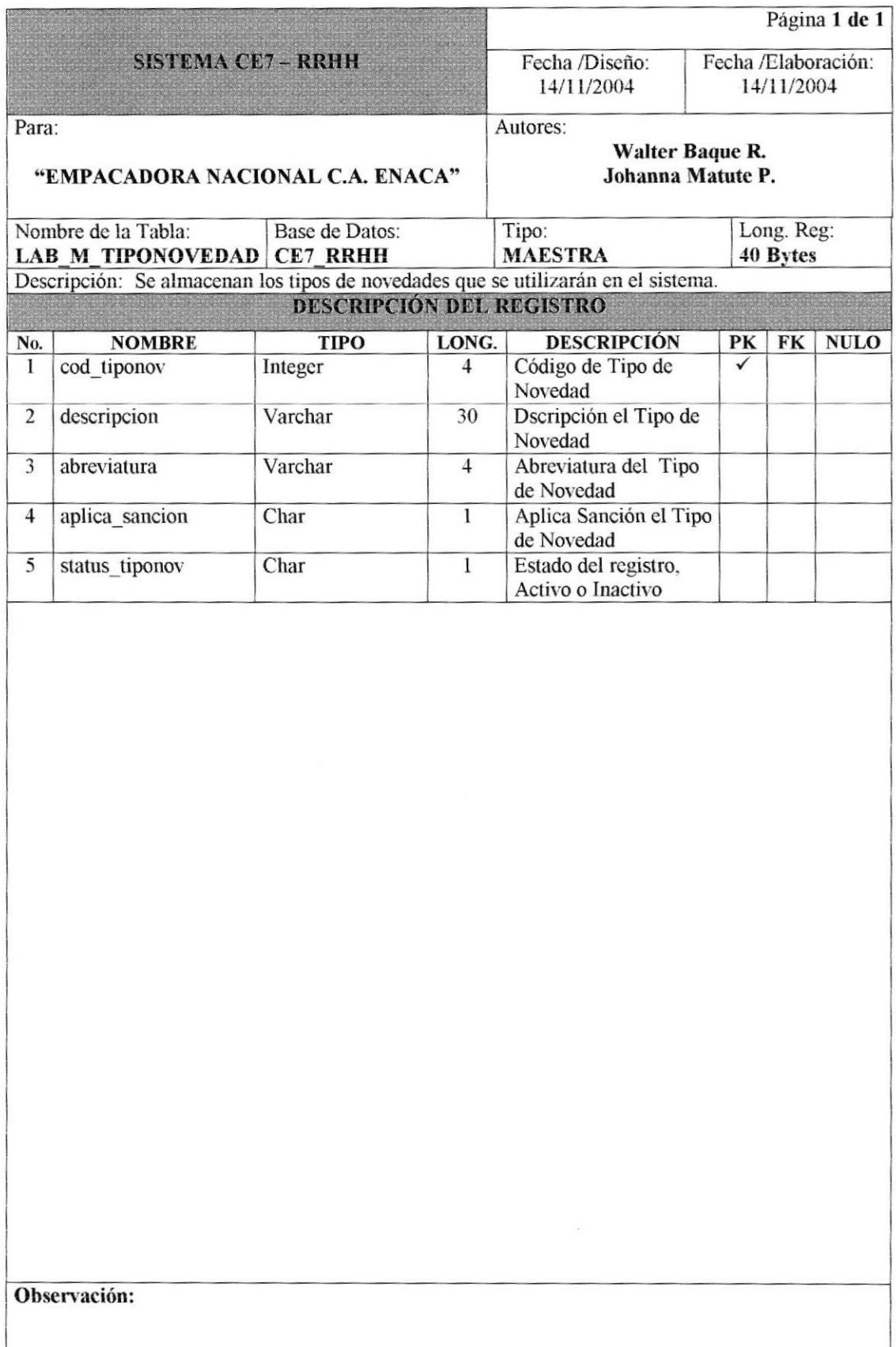

## 7.2 TABLAS DE SISTEMA.

## 7.2.1 TABLA DE OPERACIÓN.

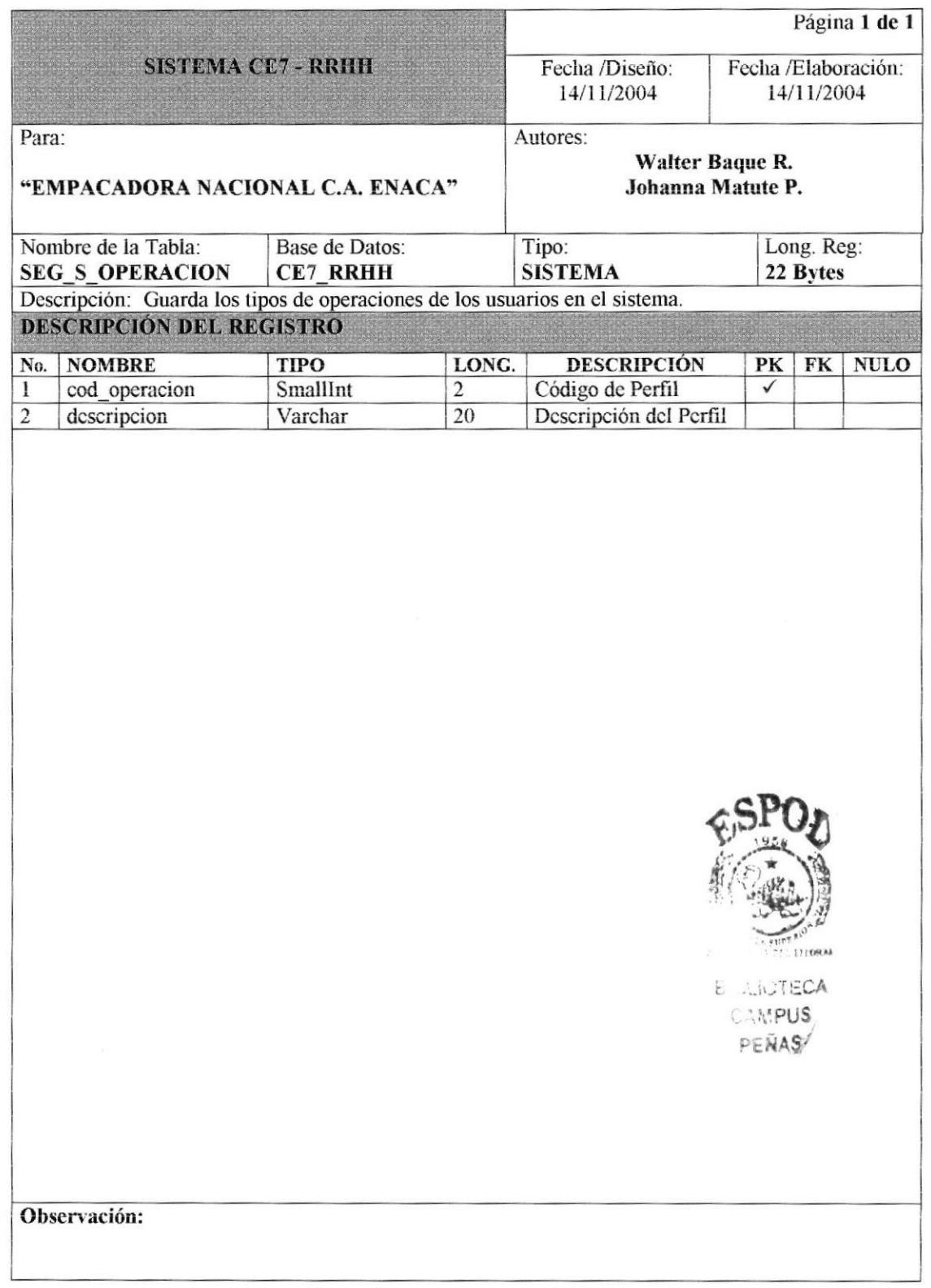

## 7.2.2 TABLA DE ESTADÍSTICA.

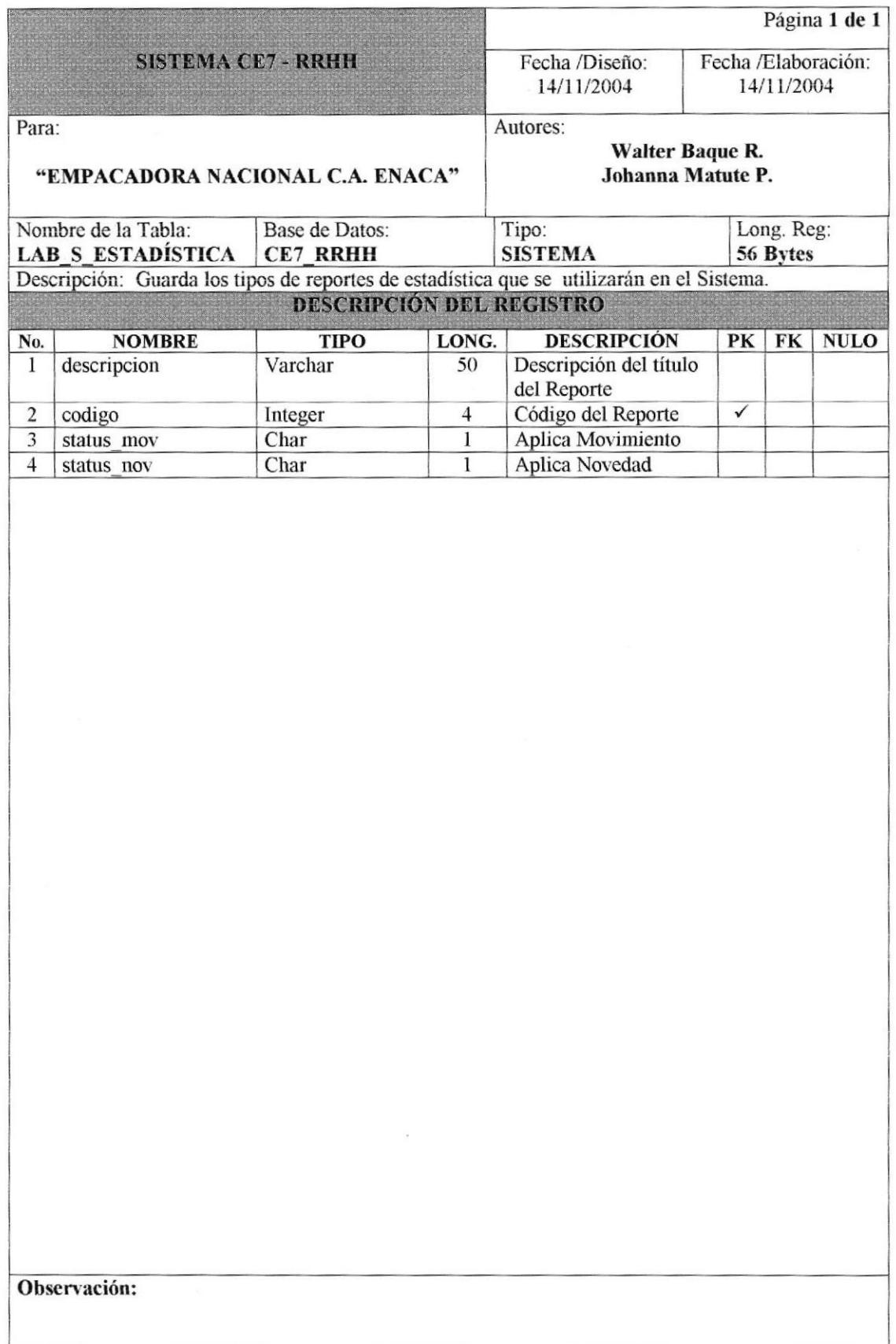

## 7.2.3 TABLA DE ESTADO CIVIL.

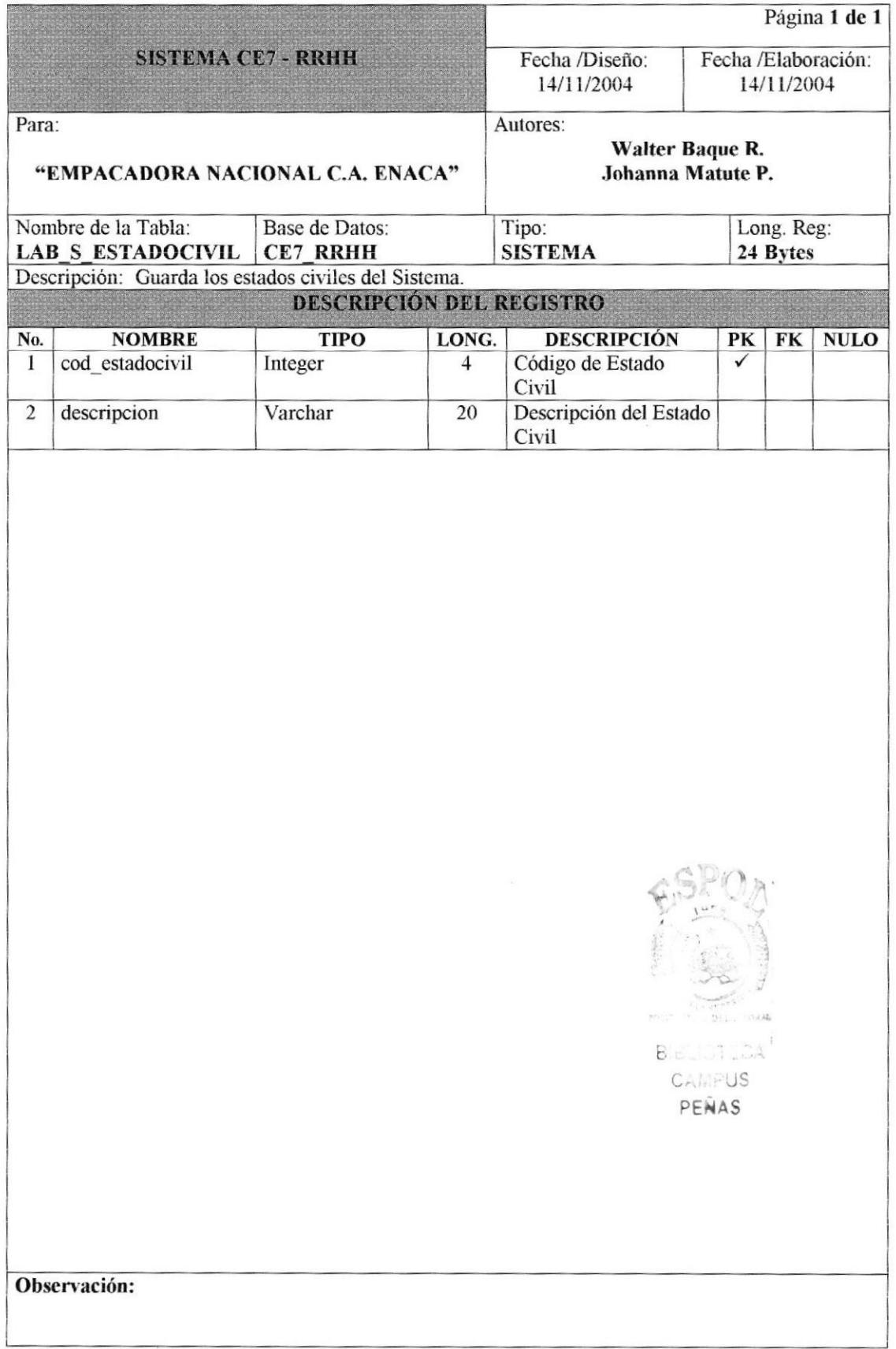

## 7.2.4 TABLA DE MES.

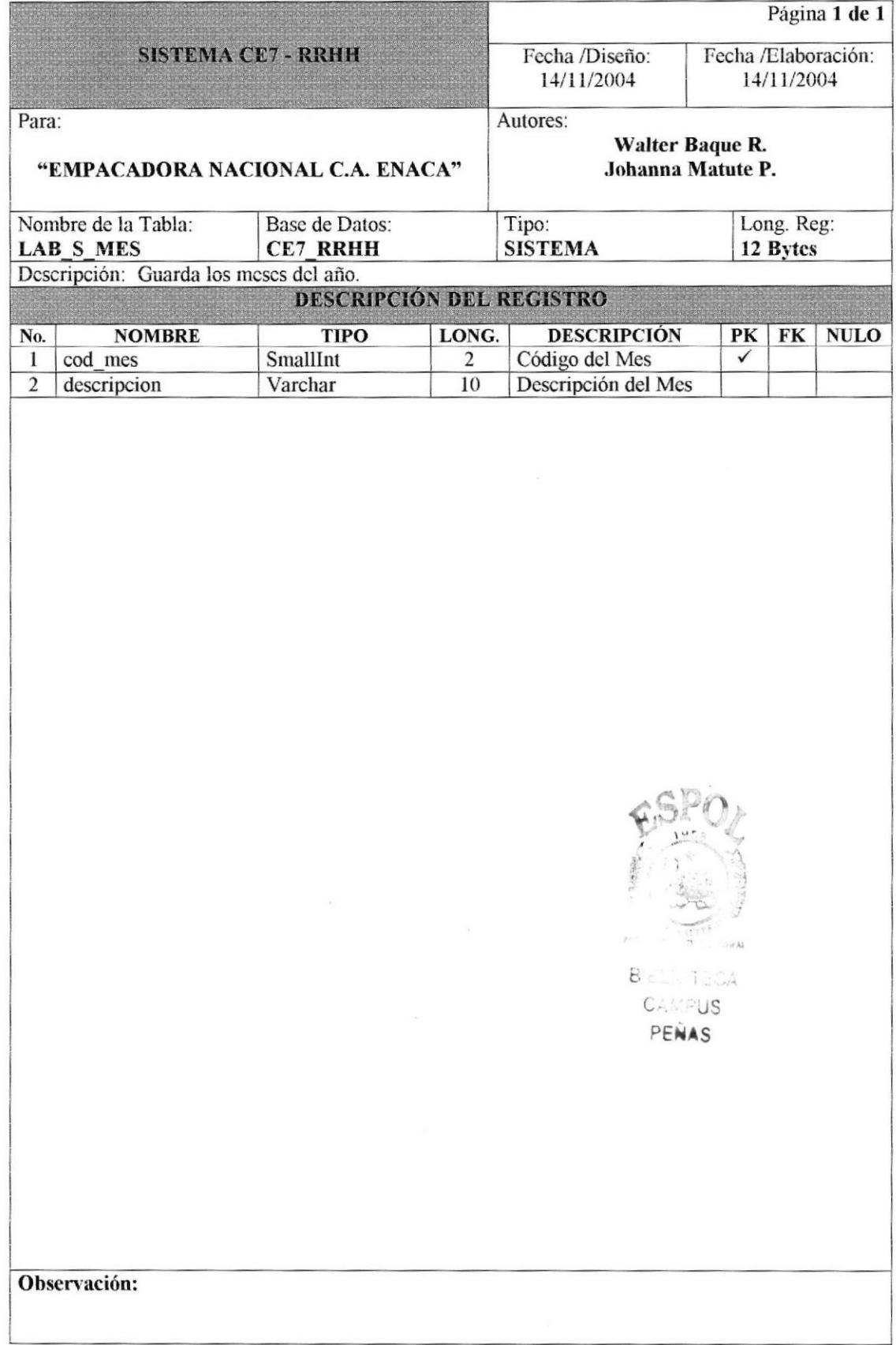

## 7.2.5 TABLA DE TIPO DE MARCACIÓN.

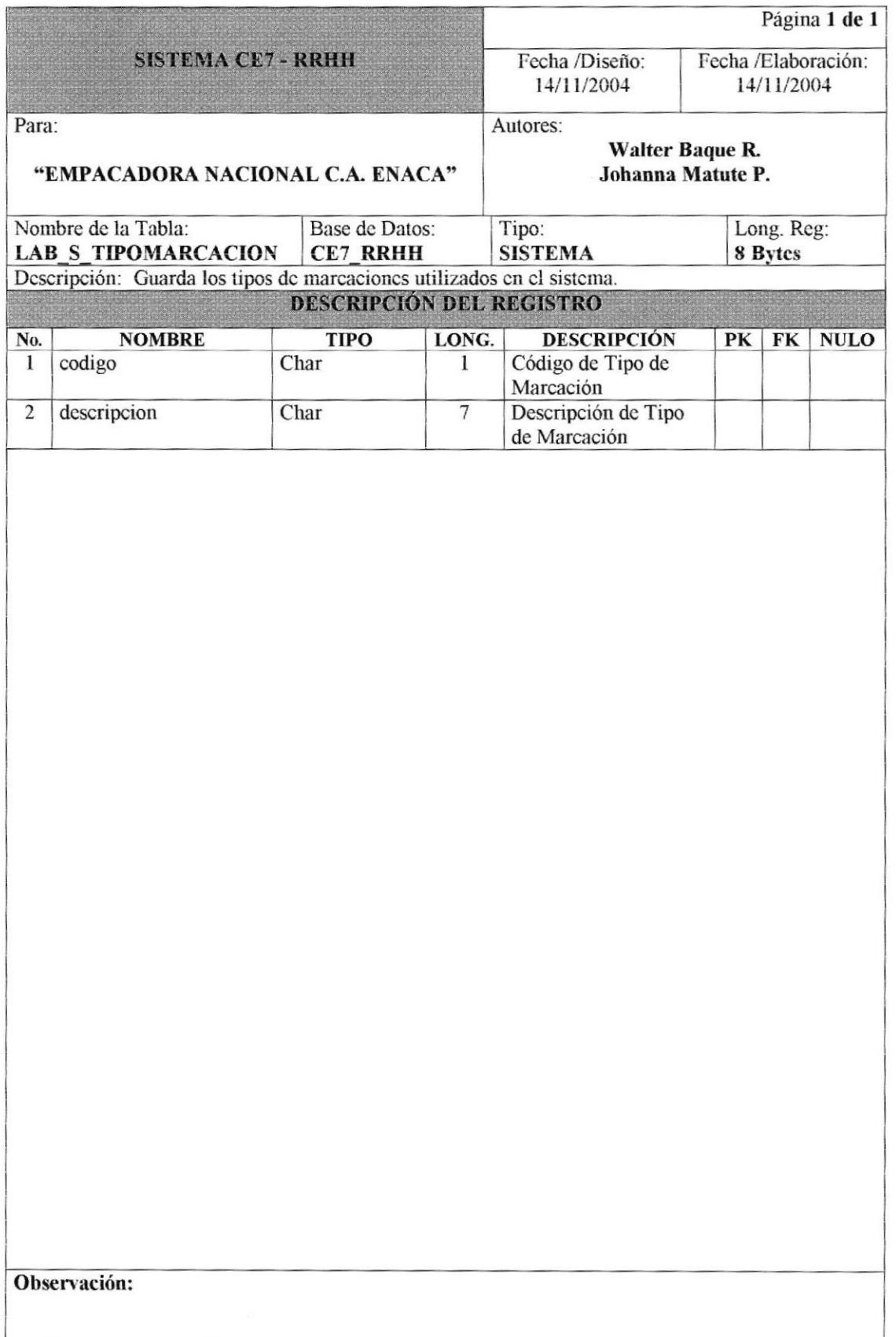

 $\bar{\mathbf{x}}$ 

# 7.3 TABLAS DE TRANSACCIÓN.

# 7.3.1 TABLA DE AUDITORÍA.

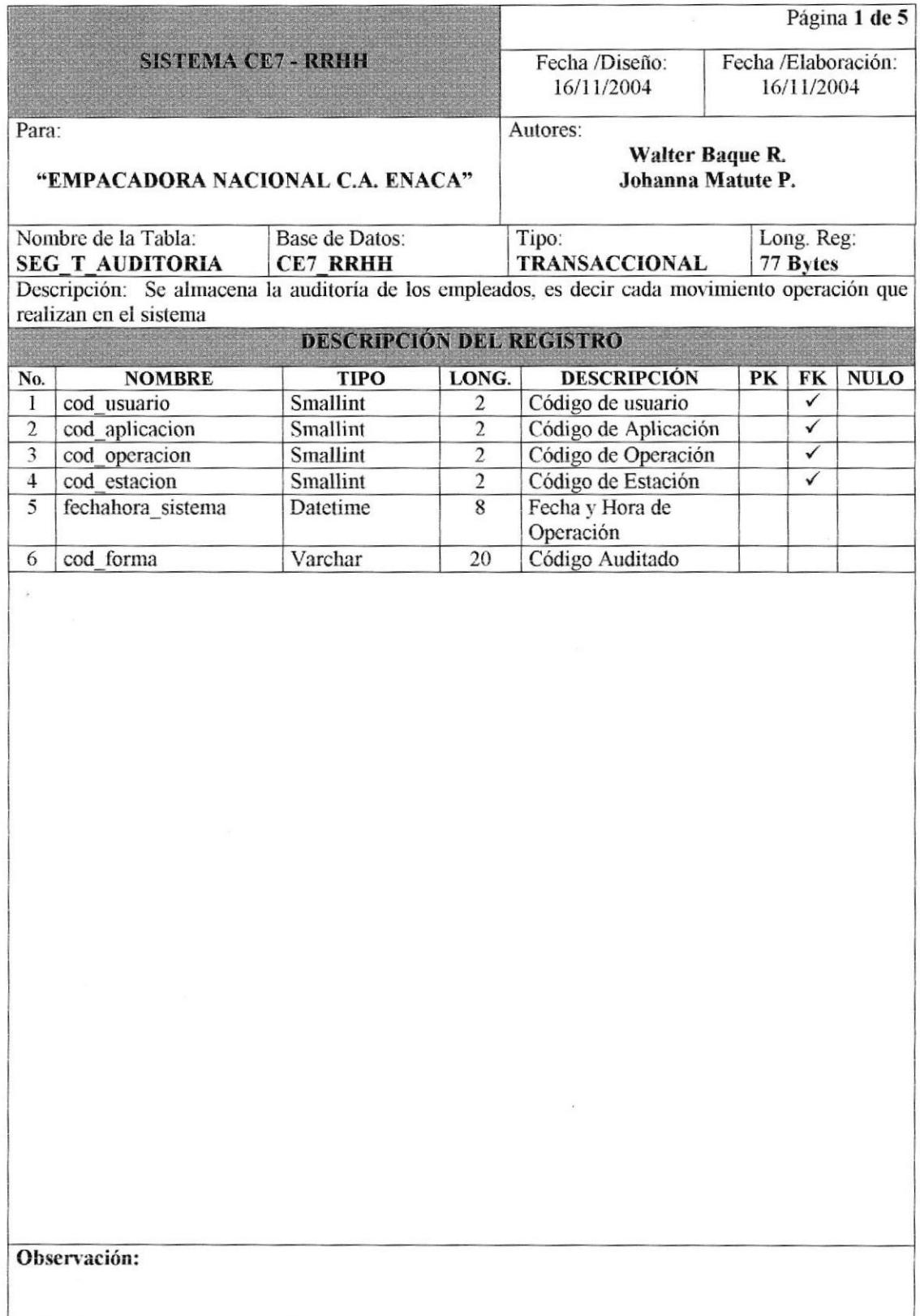

 $\ddot{\phantom{0}}$ 

### 7.3.2 TABLA DE ANTICIPO.

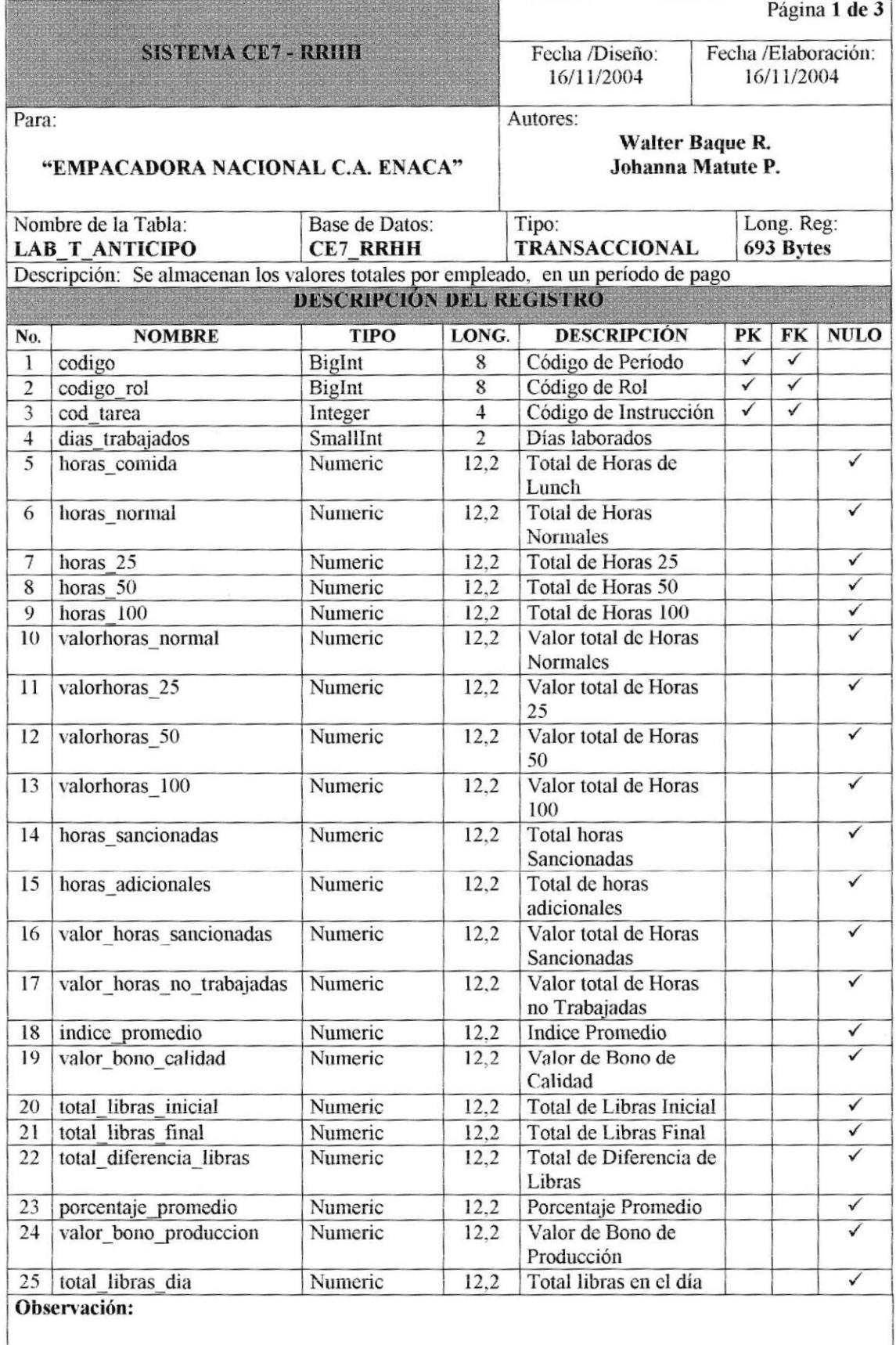

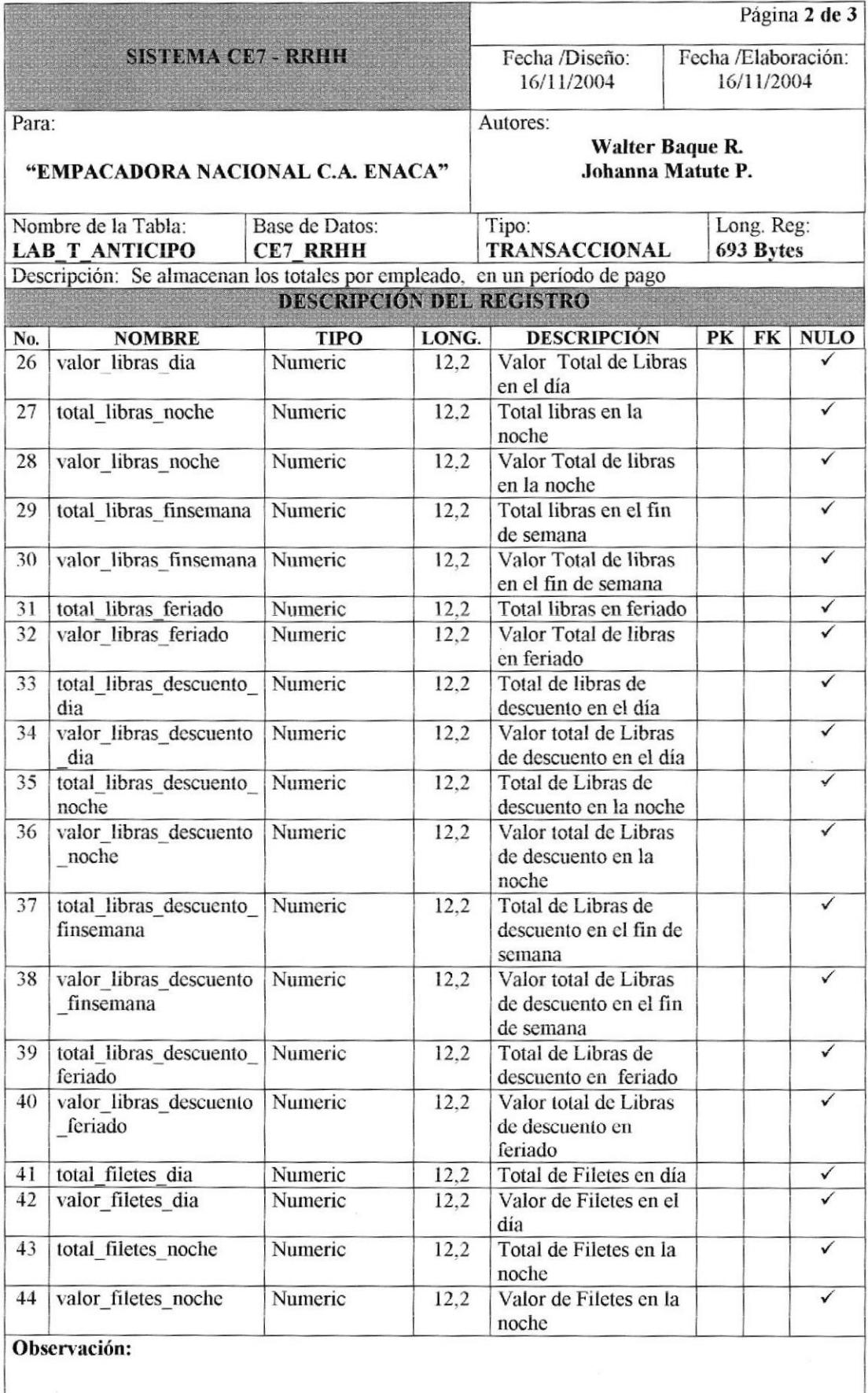

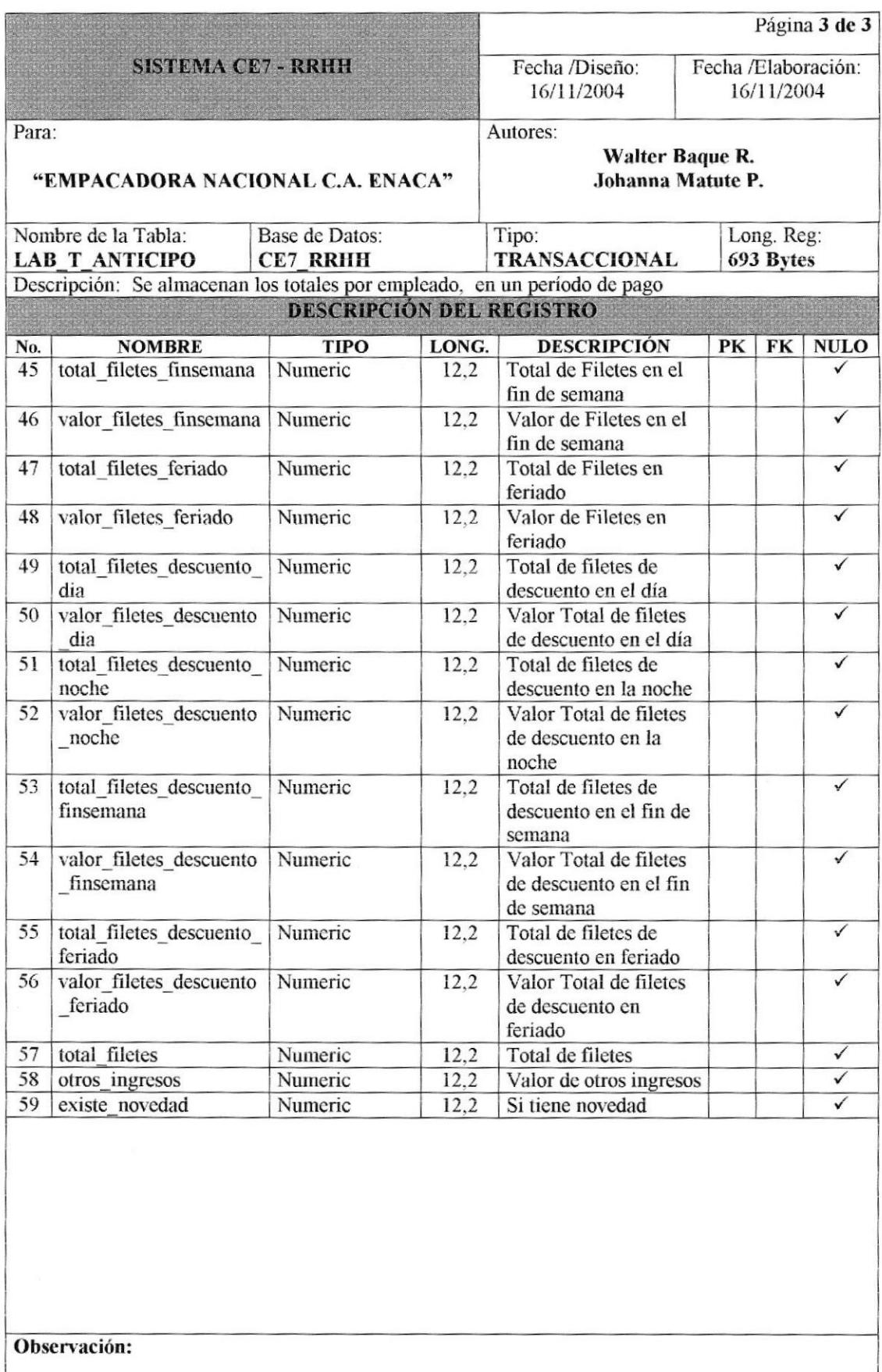

### 7.3.3 TABLA DE CABECERA DE ANTICIPOS.

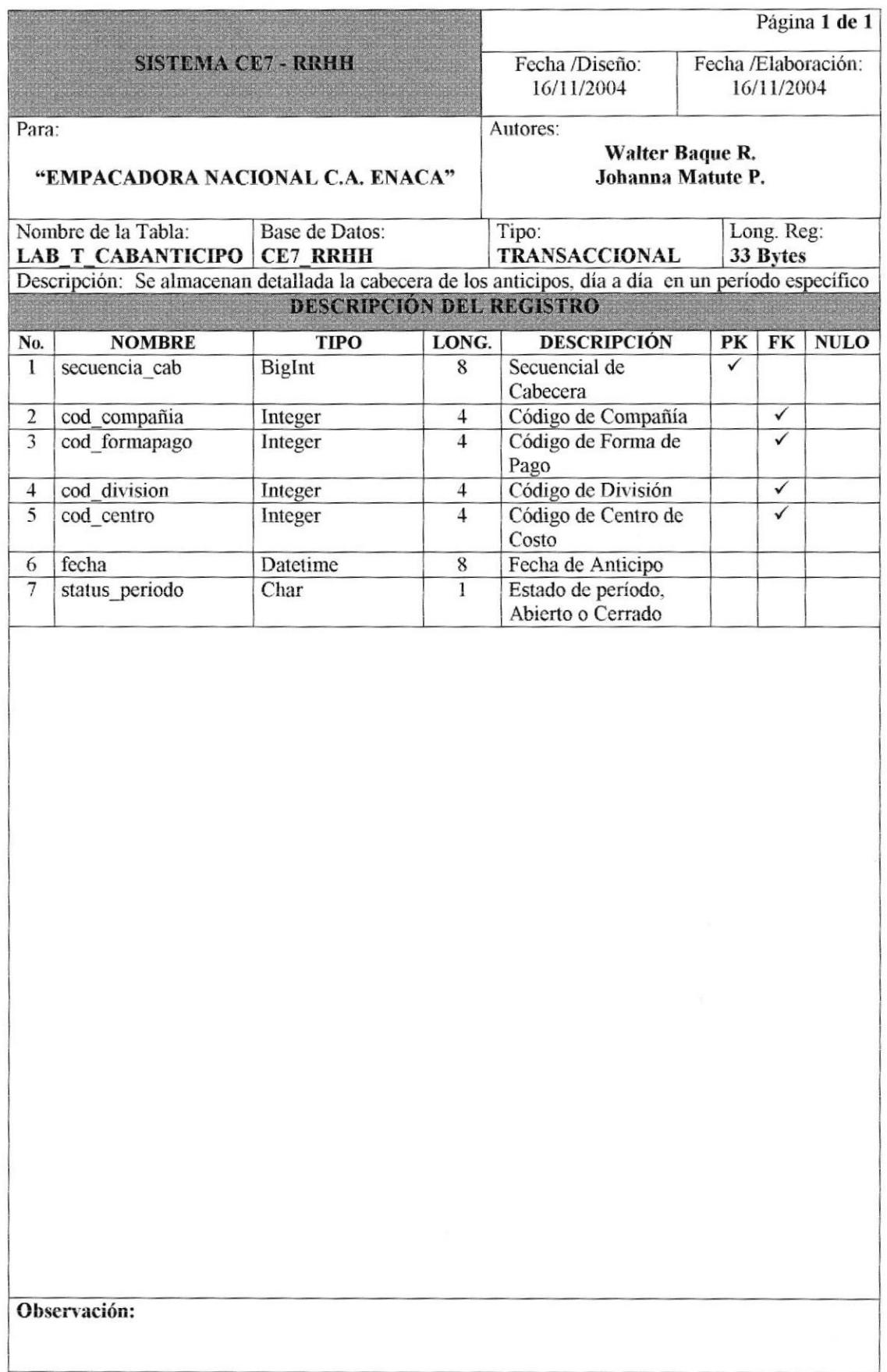

## 7.3.4 TABLA DE CABECERA DE MARCACIONES.

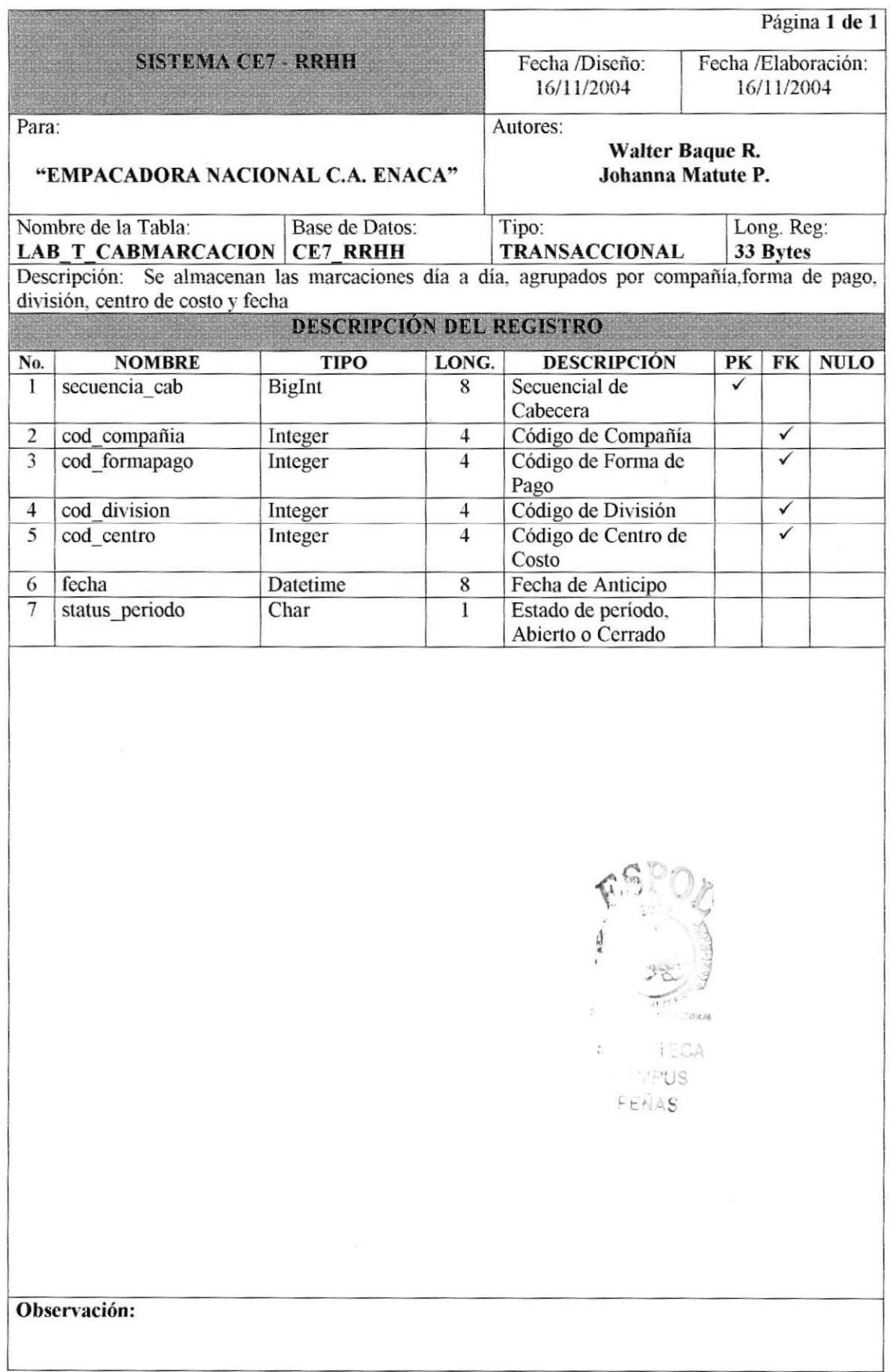

#### 7.3.5 TABLA DE CABECERA DE MOVIMIENTOS.

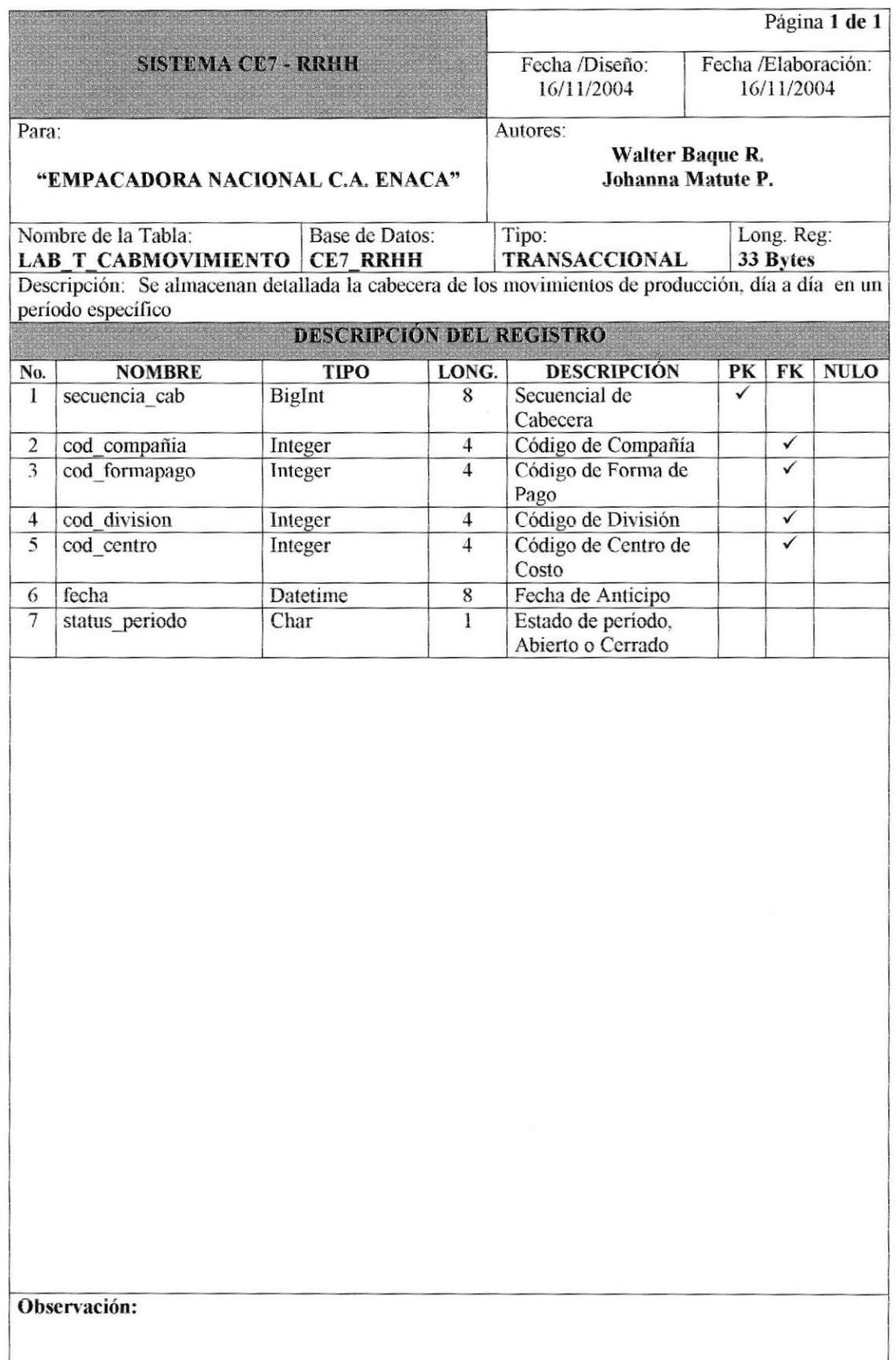

### 7.3.6 TABLA DE CABECERA DE NOVEDADES.

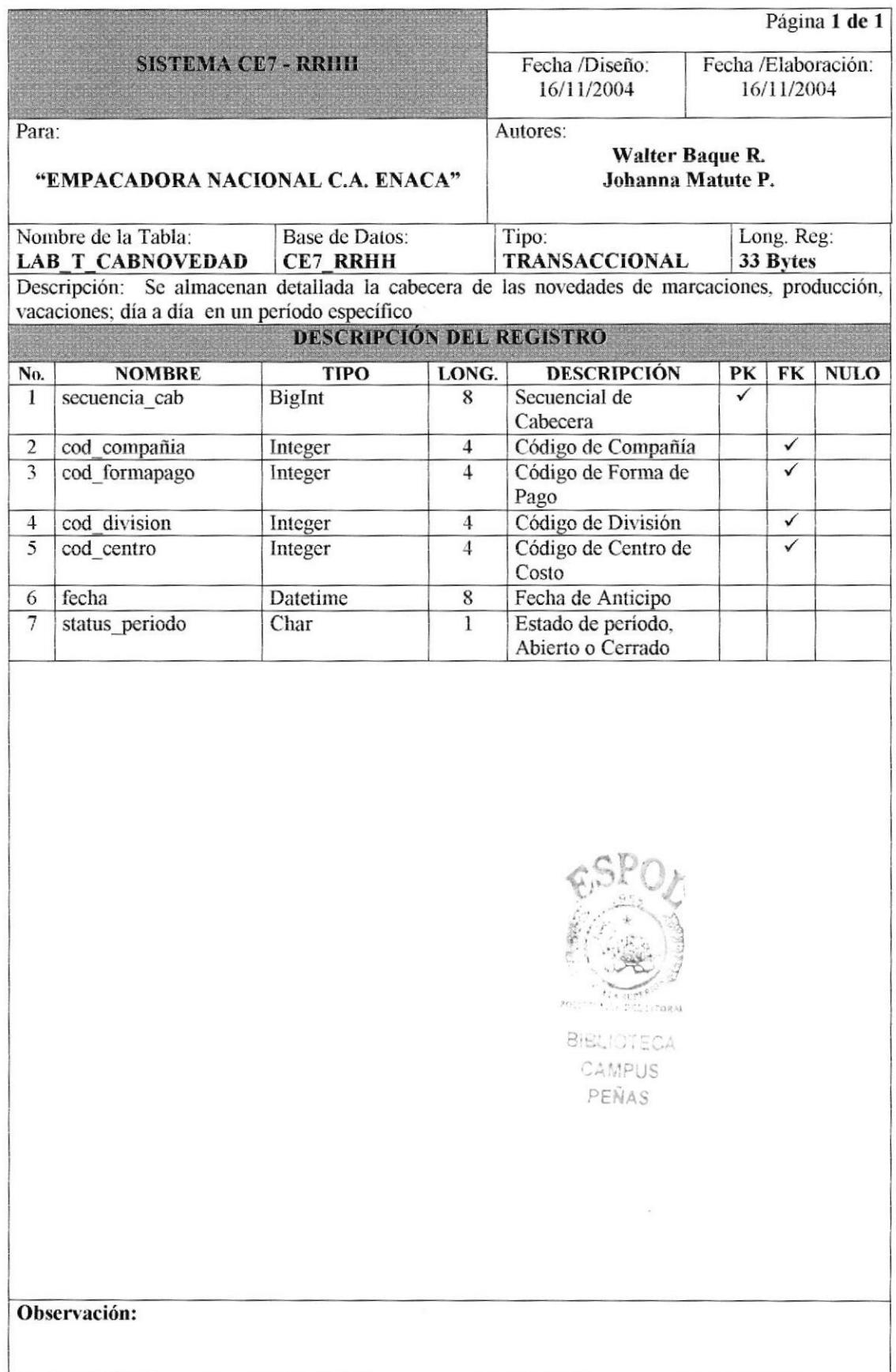

# 7.3.7 TABLA DE CABECERA DE TRANSACCIÓN.

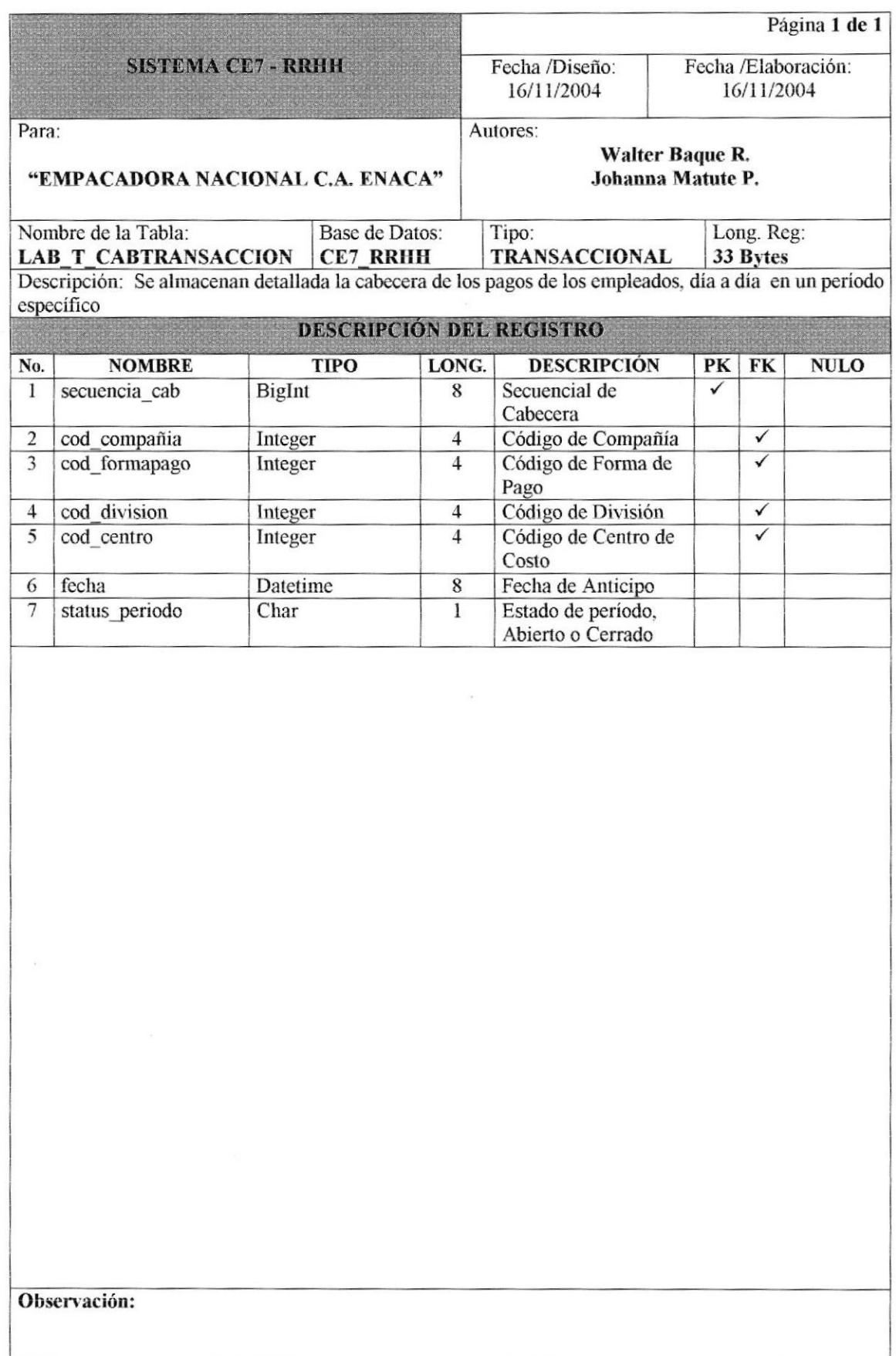

### 7.3.8 TABLA DE DETALLE DE ANTICIPO.

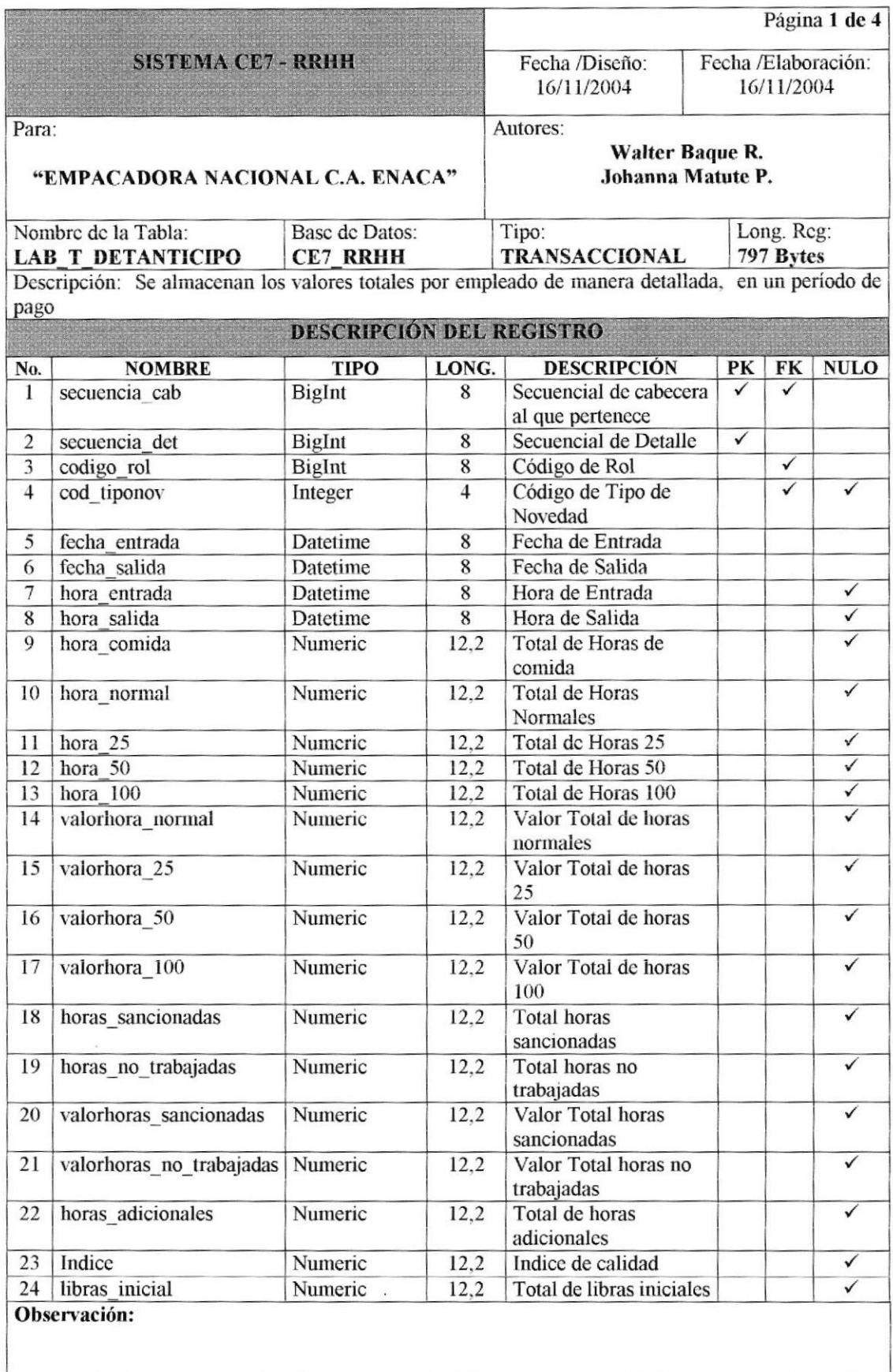

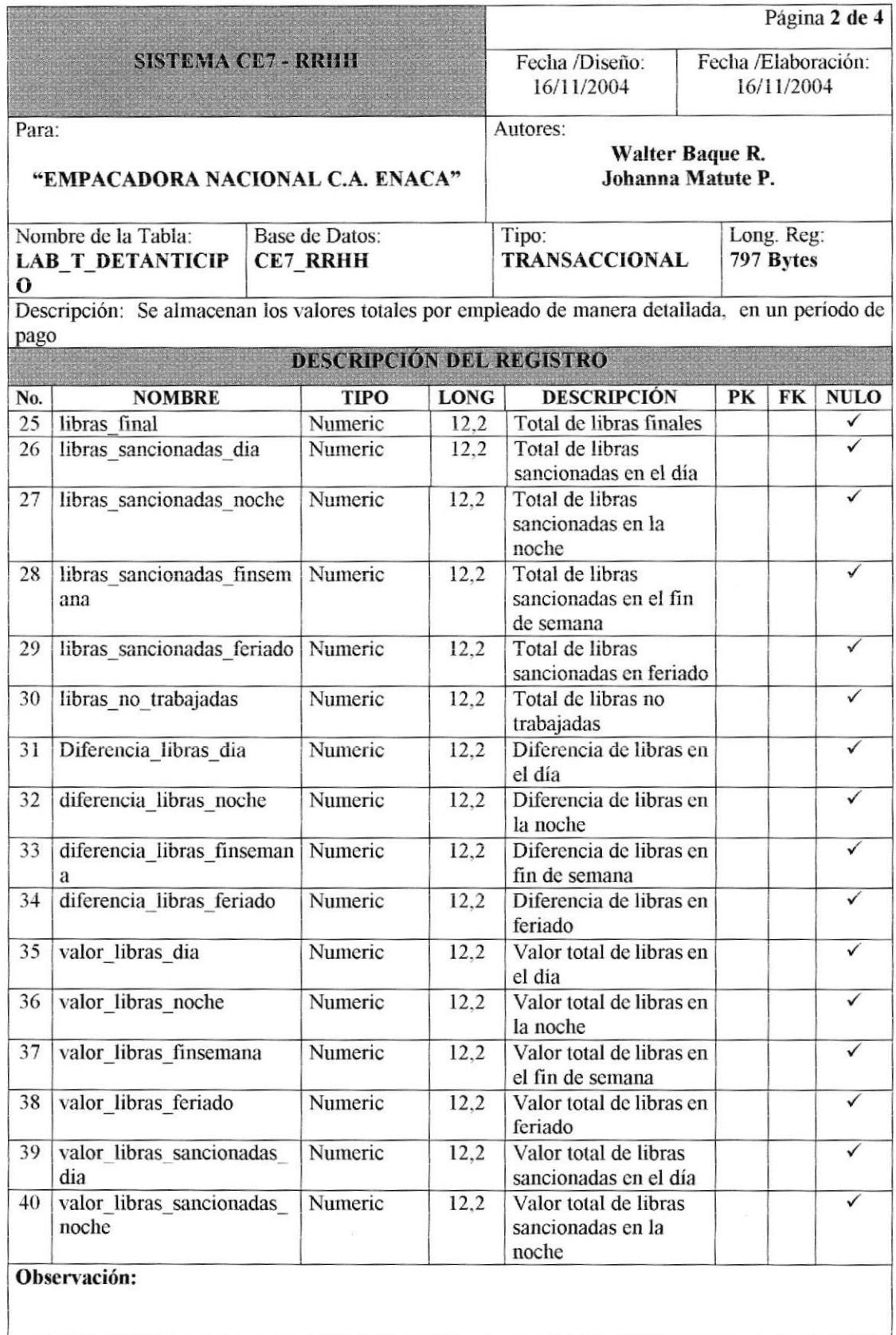

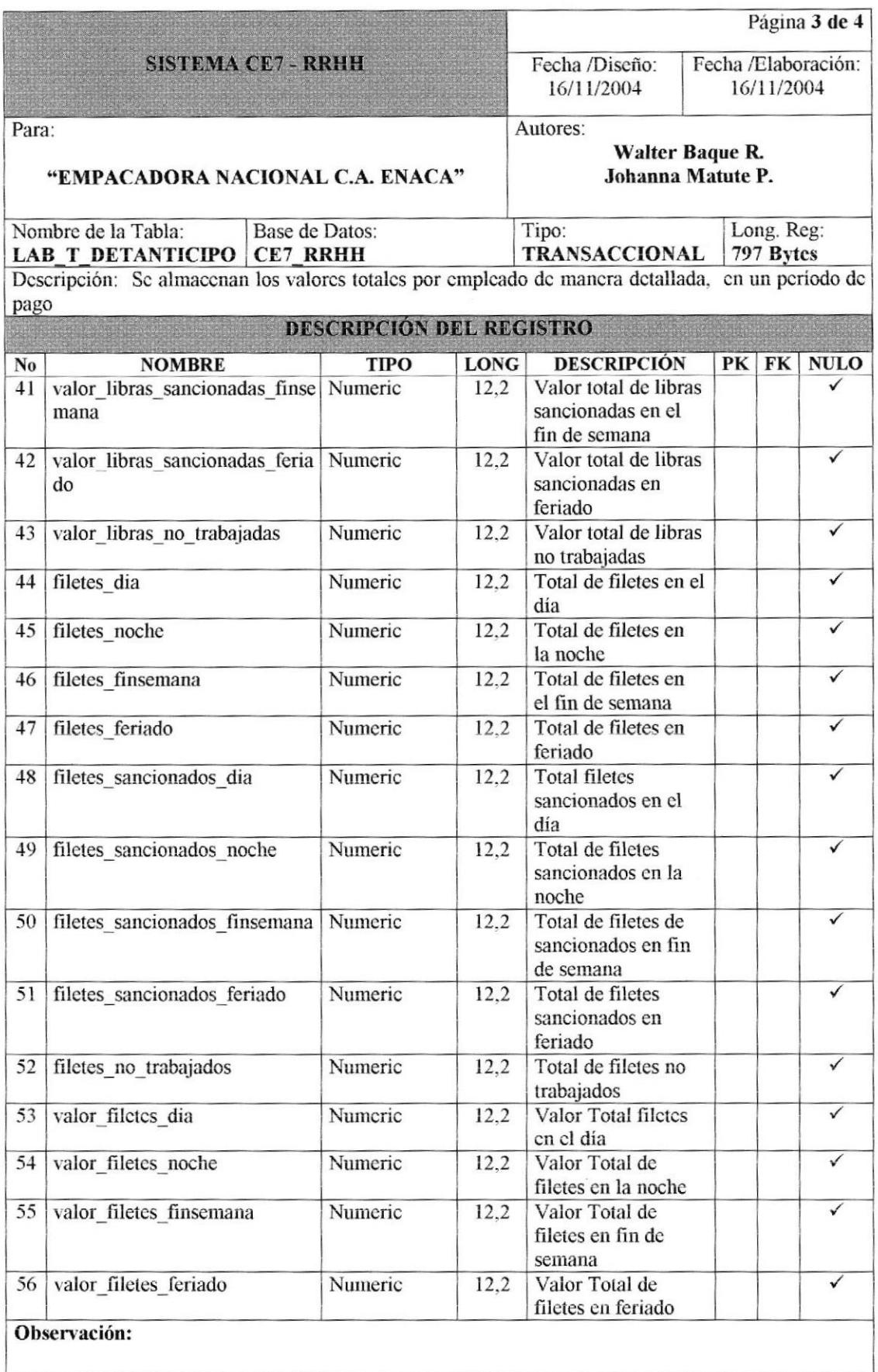

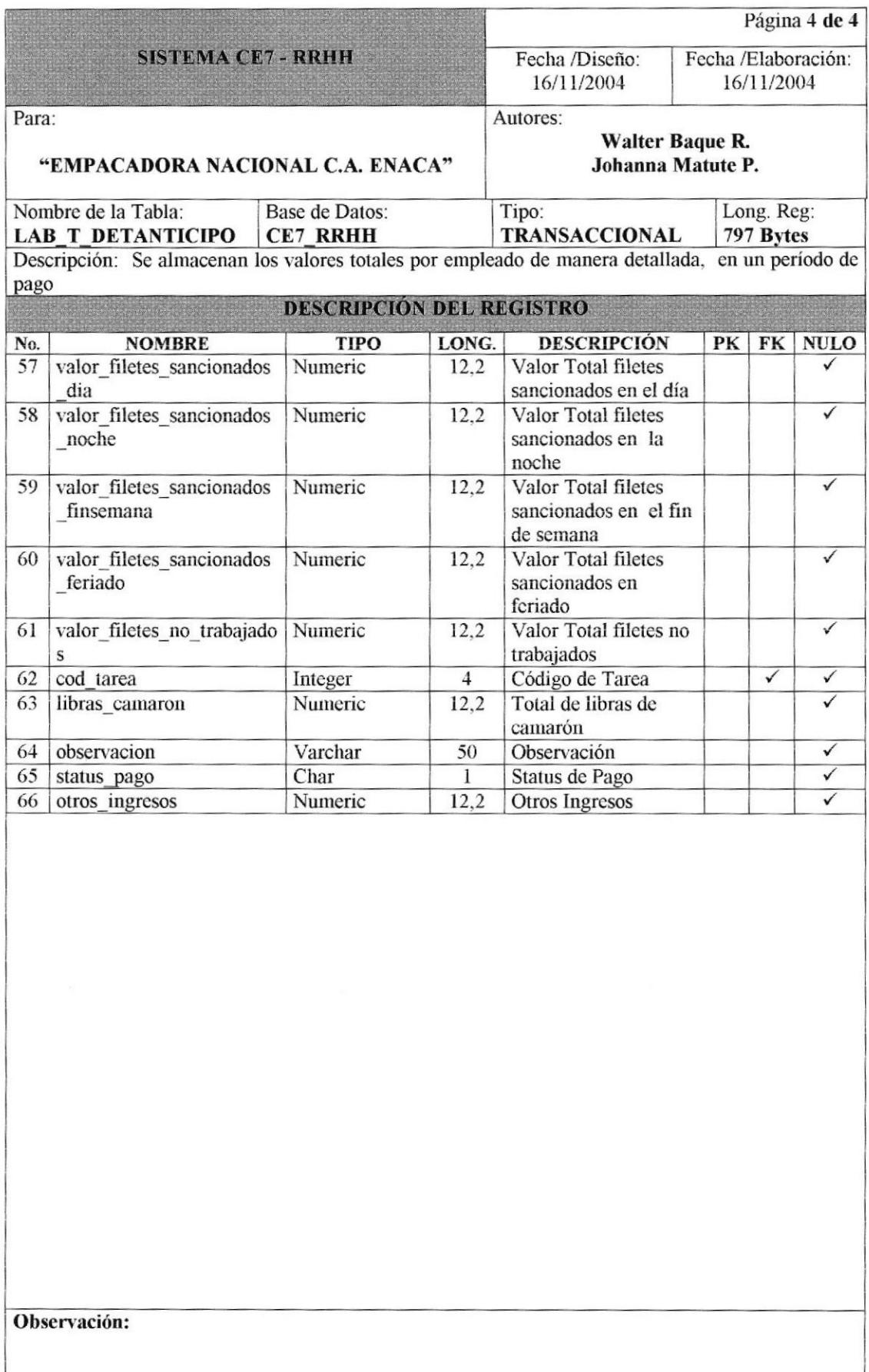

#### 7.3.9 TABLA DE DETALLE DE MARCACIONES.

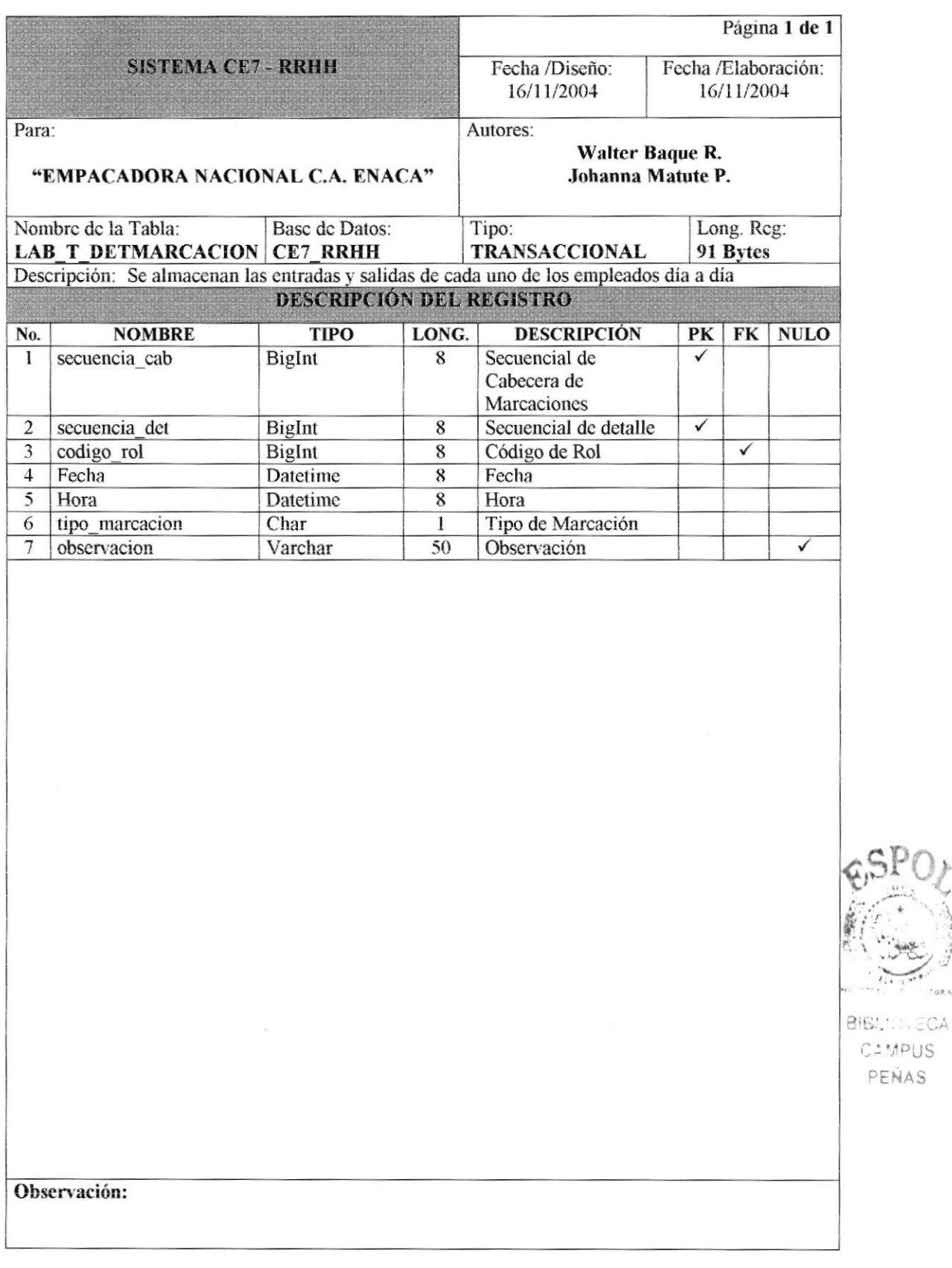

CAMPUS PENAS

#### 7.3.10 TABLA DE DETALLE DE MOVIMIENTOS.

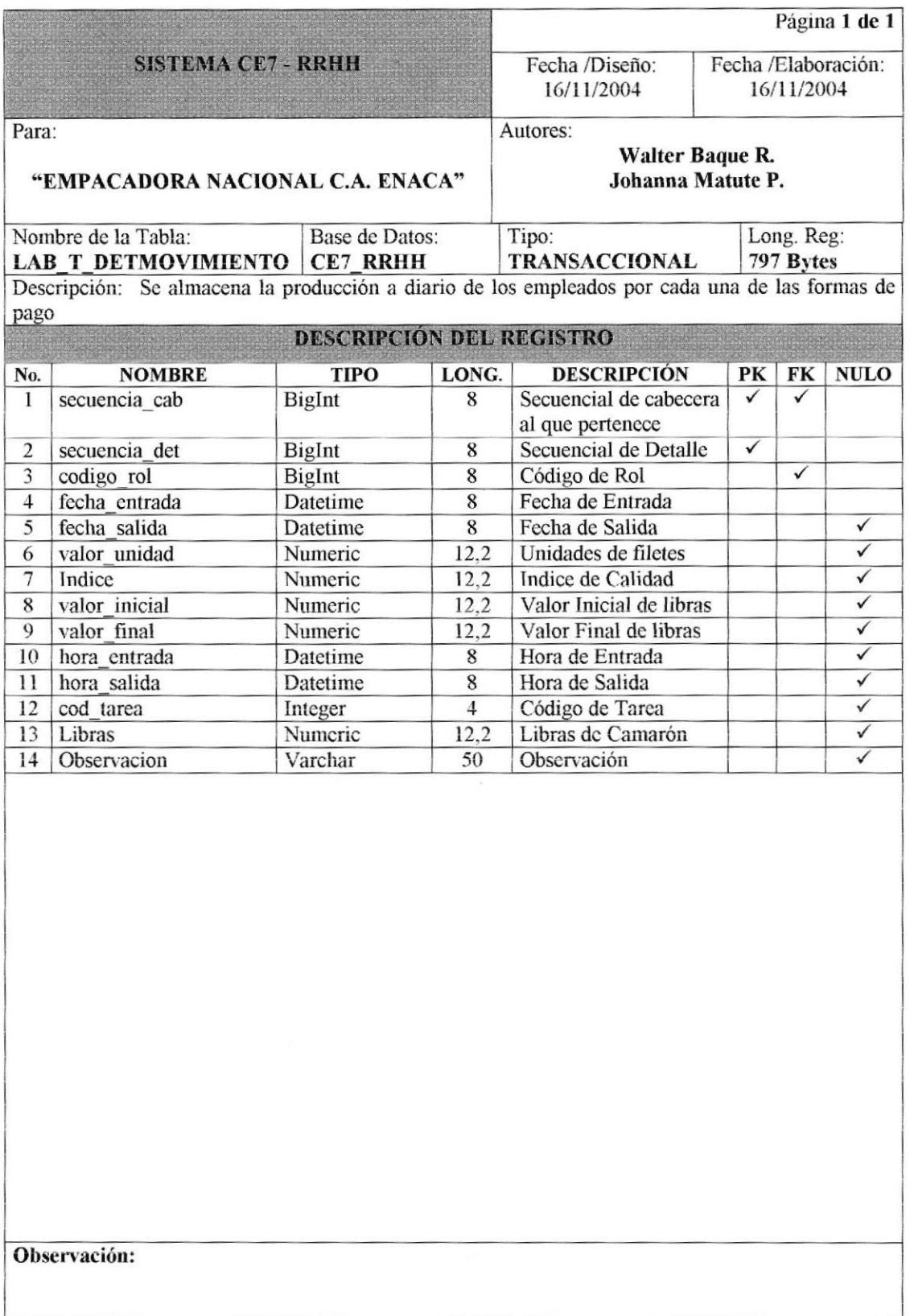

#### 7.3.11 TABLA DE DETALLE DE NOVEDADES.

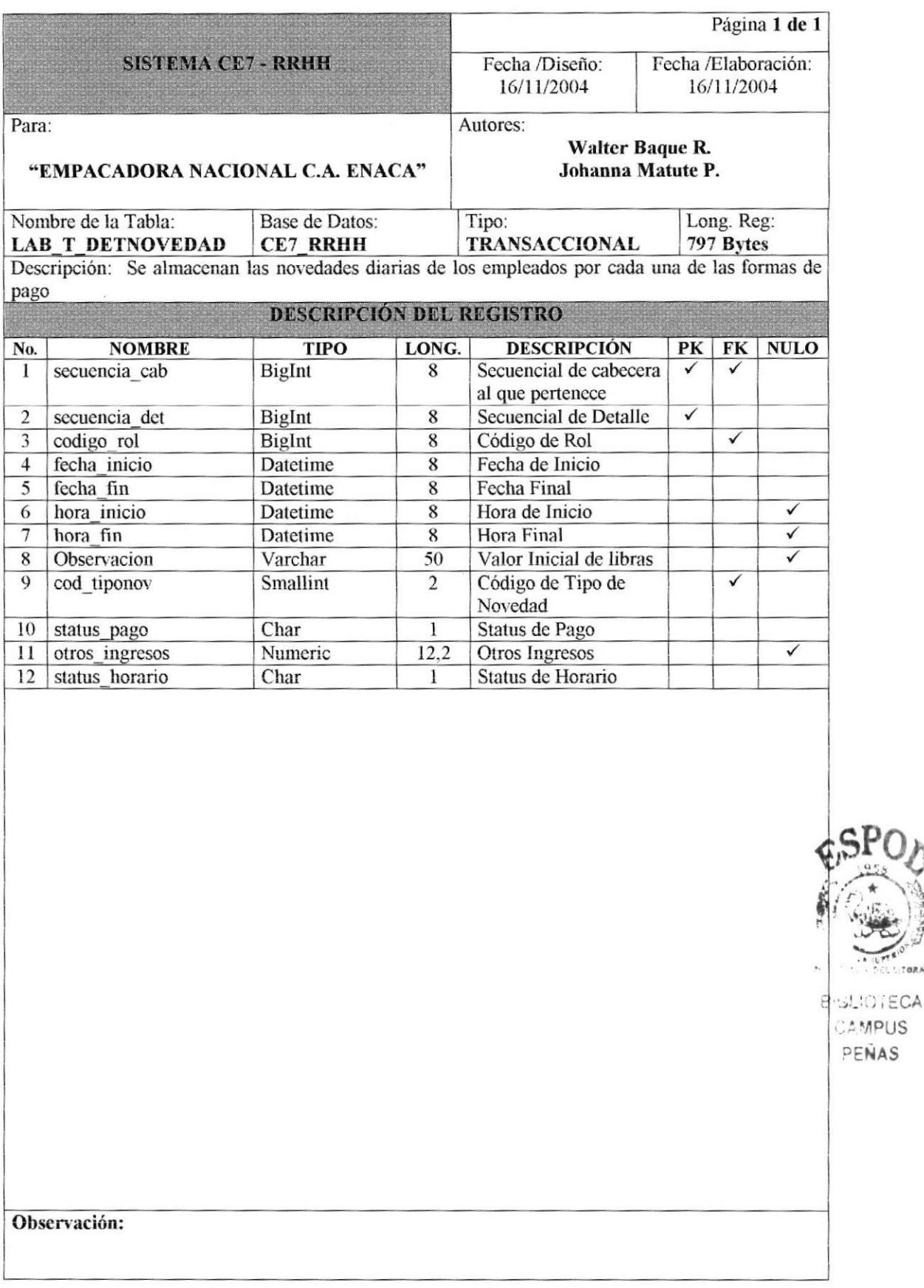

# 7.3.12 TABLA DE DETALLE DE TRANSACCIÓN.

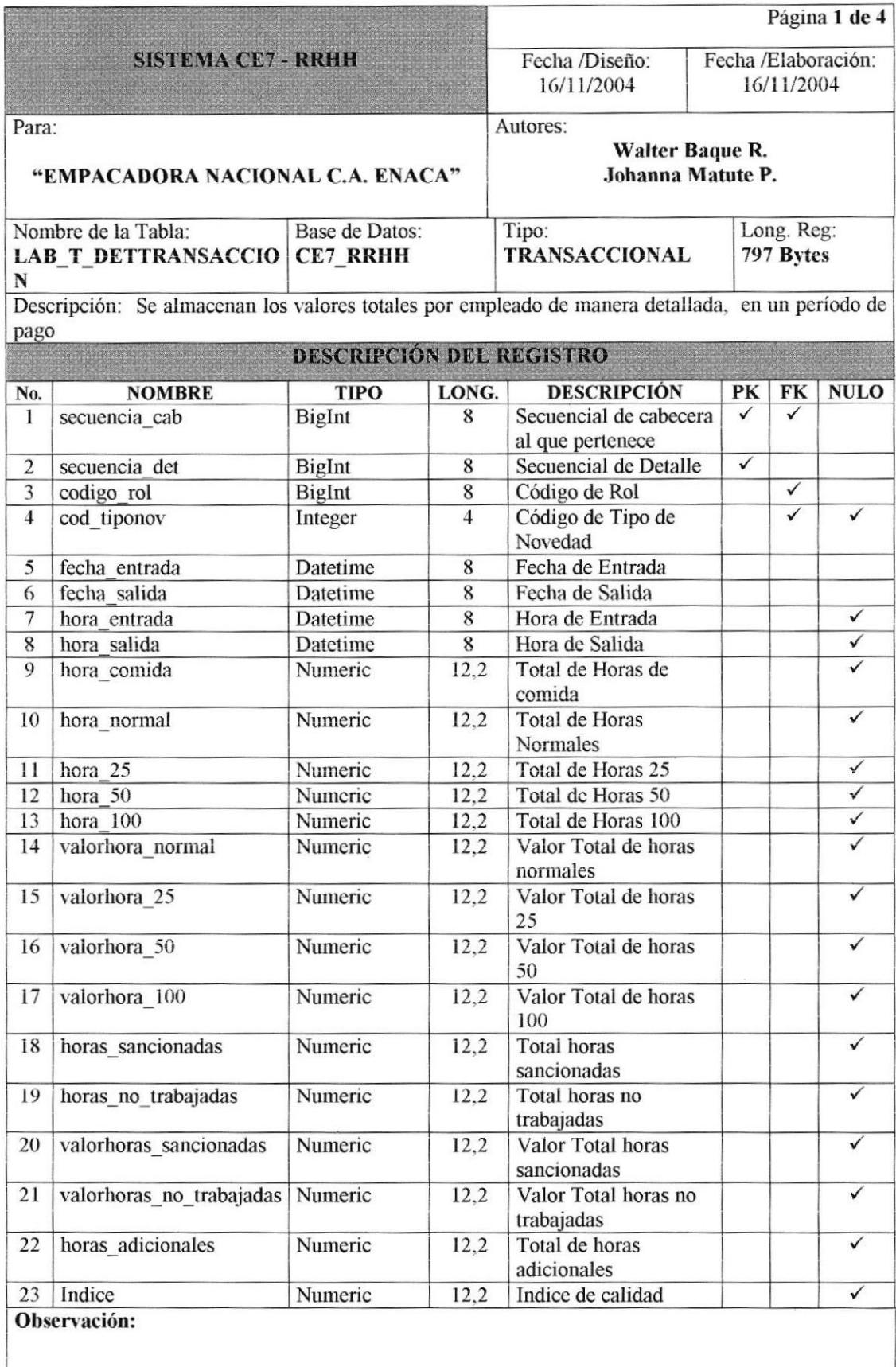

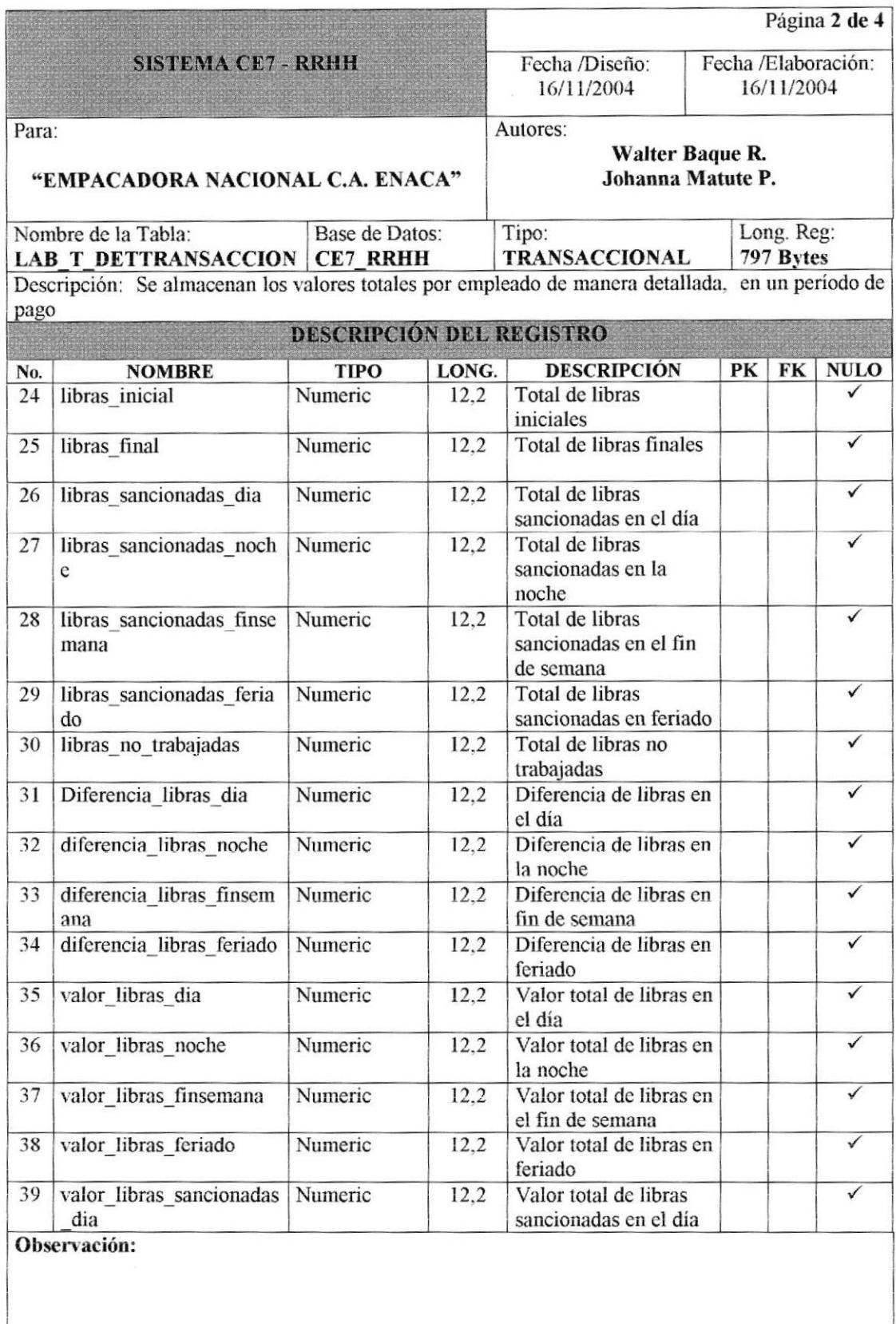

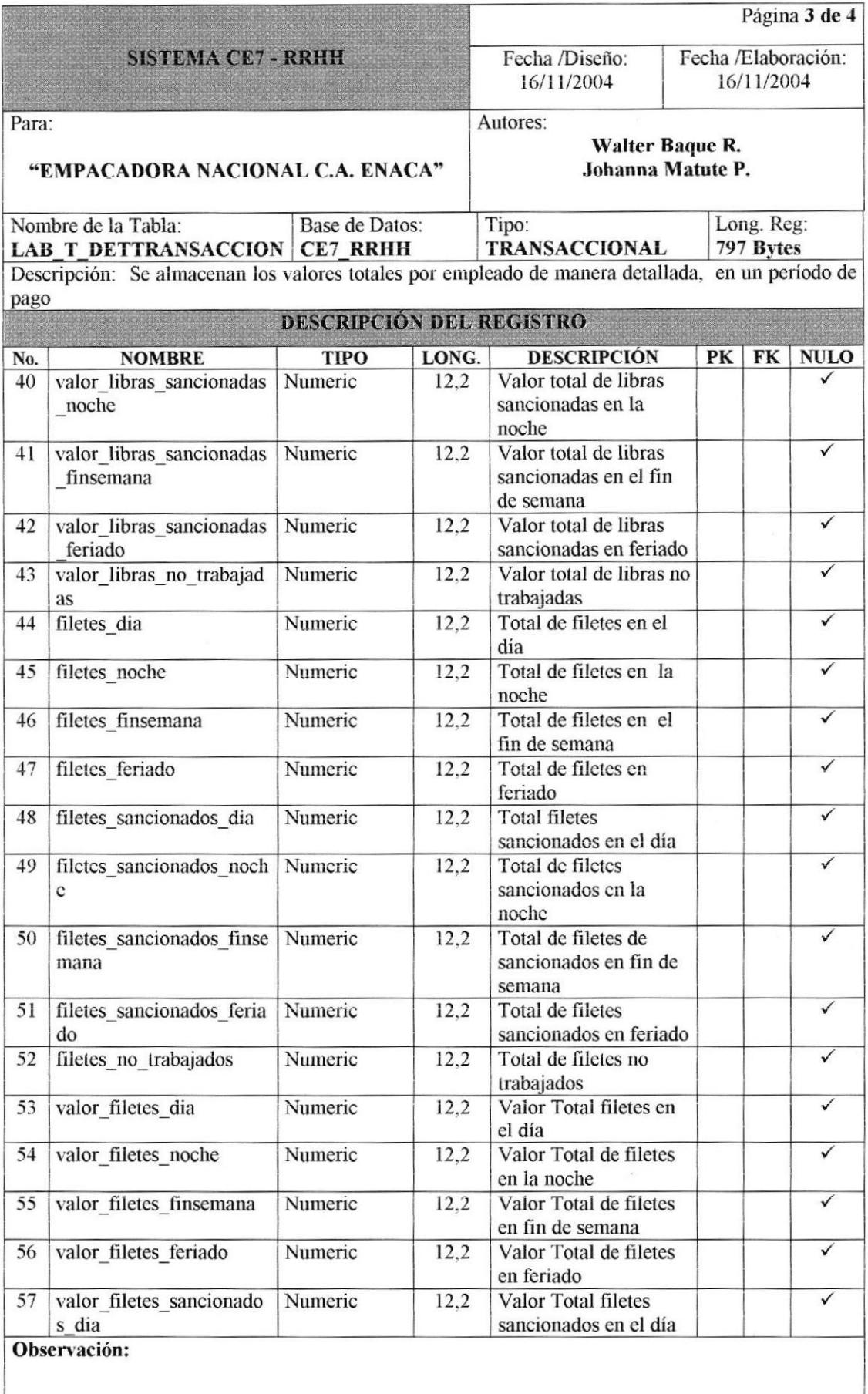

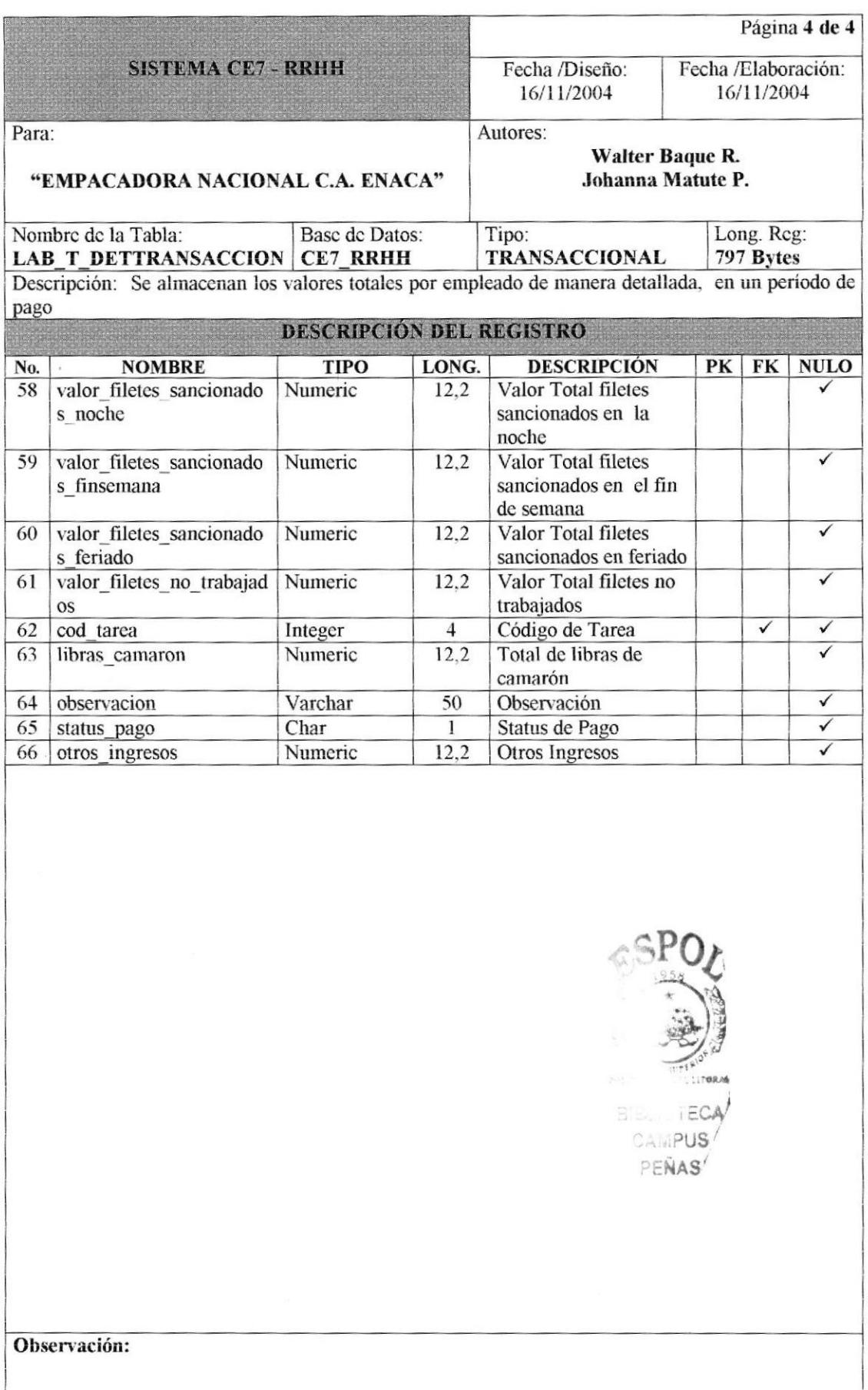

### 7.3.13 TABLA DE HIJOS POR EMPLEADOS.

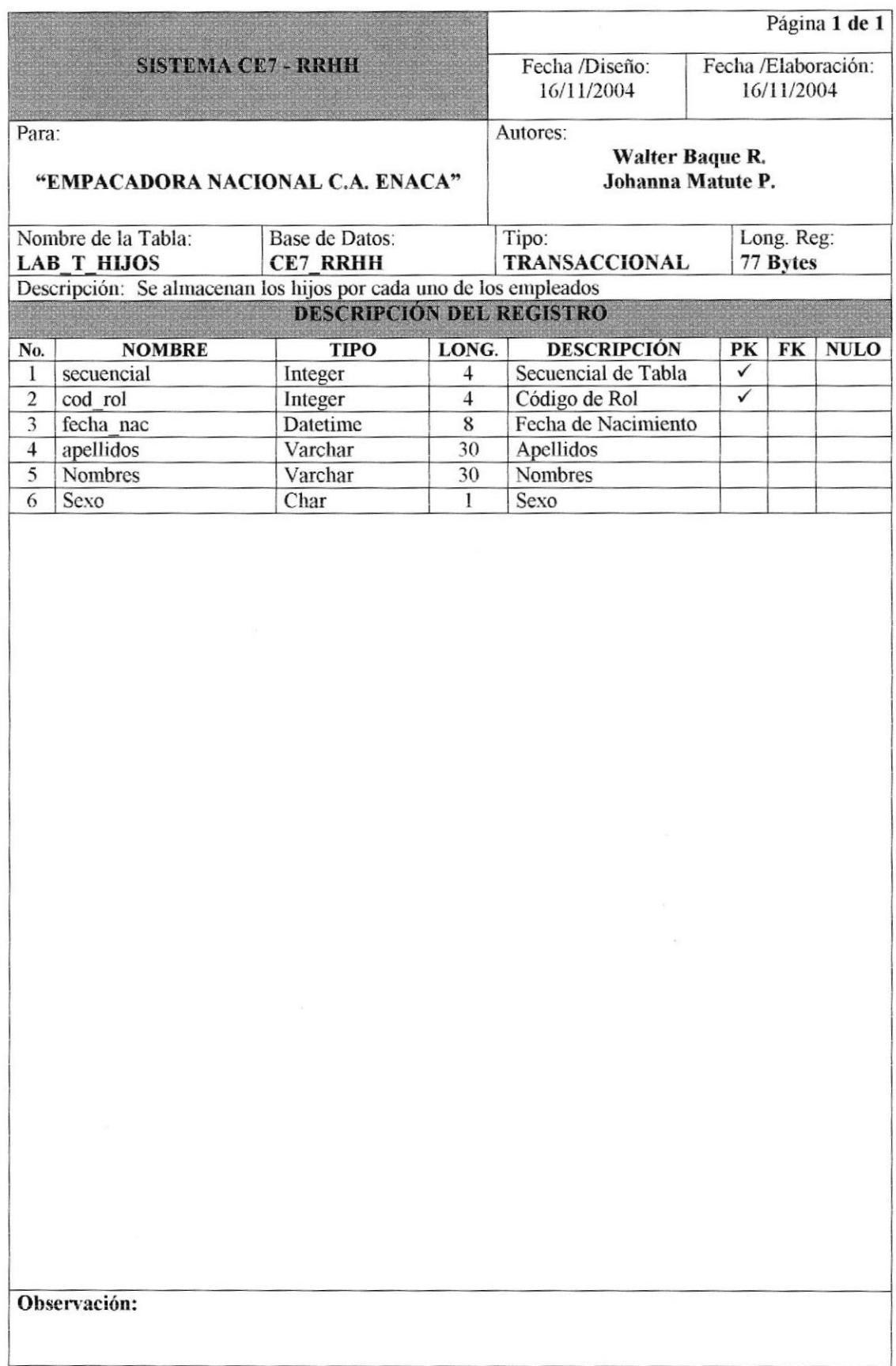

### 7.3.14 TABLA DE RELOJ.

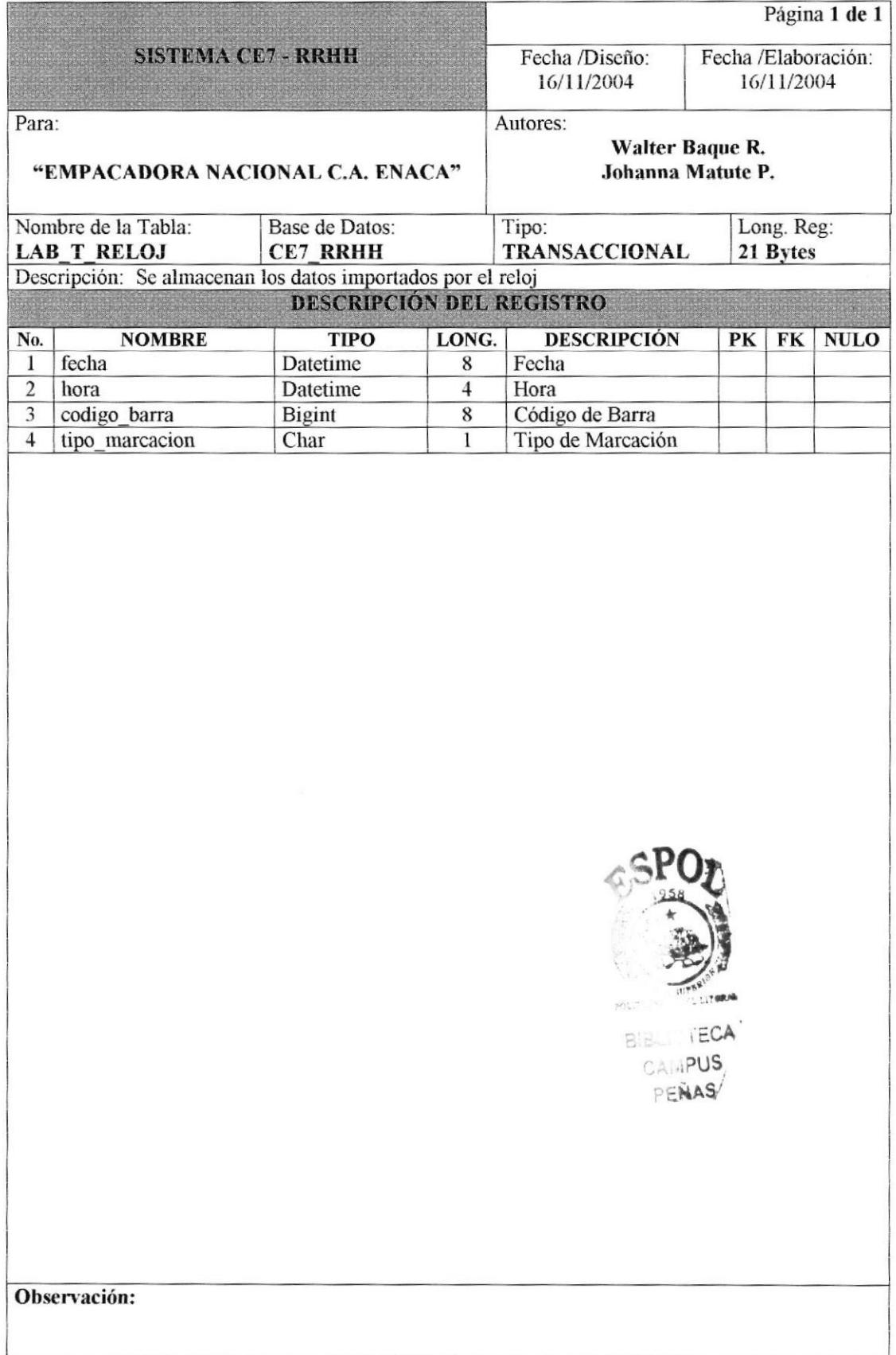

### 7.3.15 TABLA TEMPORAL DE VACACIONES PROYECTADAS.

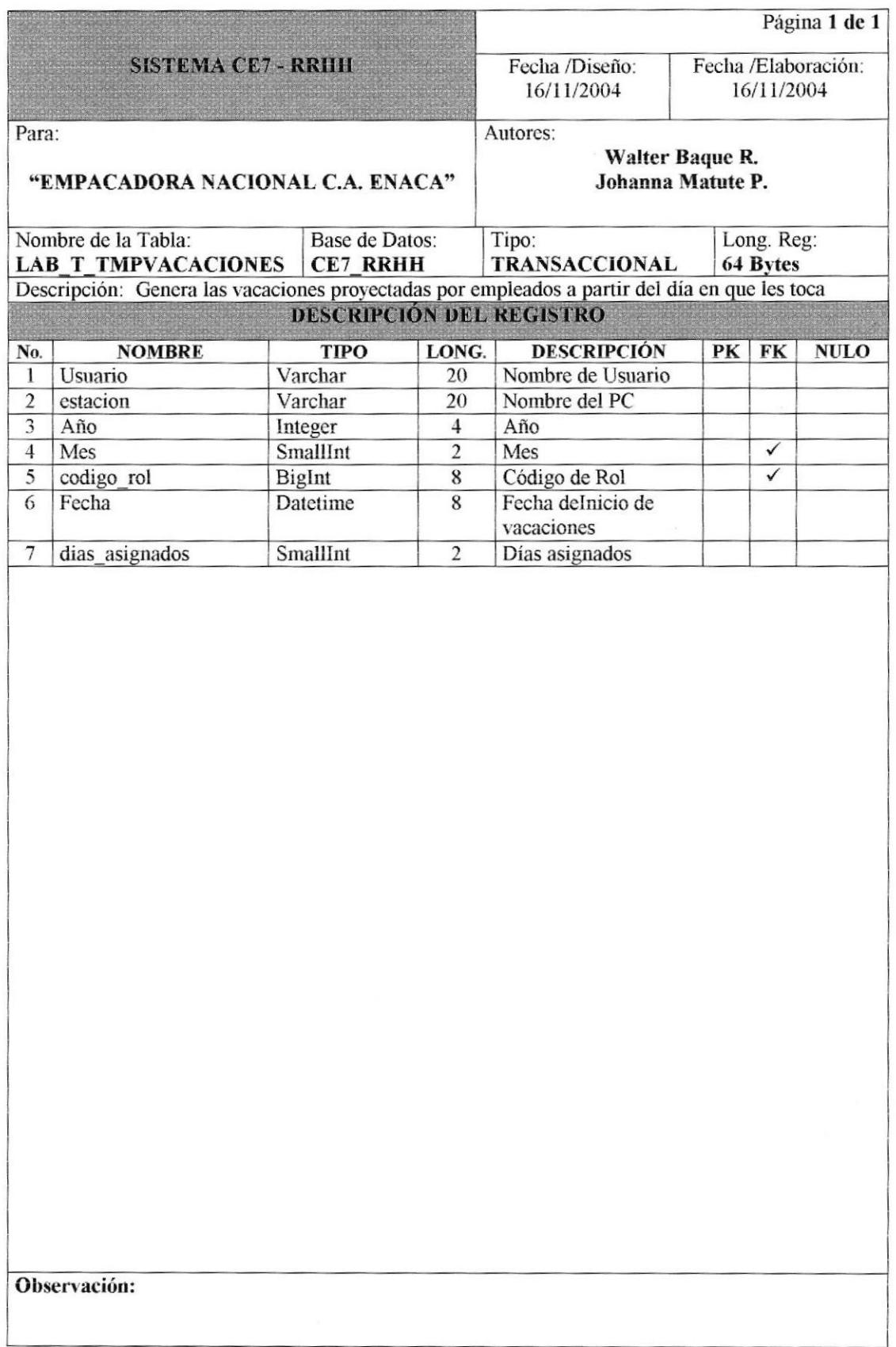

## 7.3.16 TABLA DE TRANSACCIÓN.

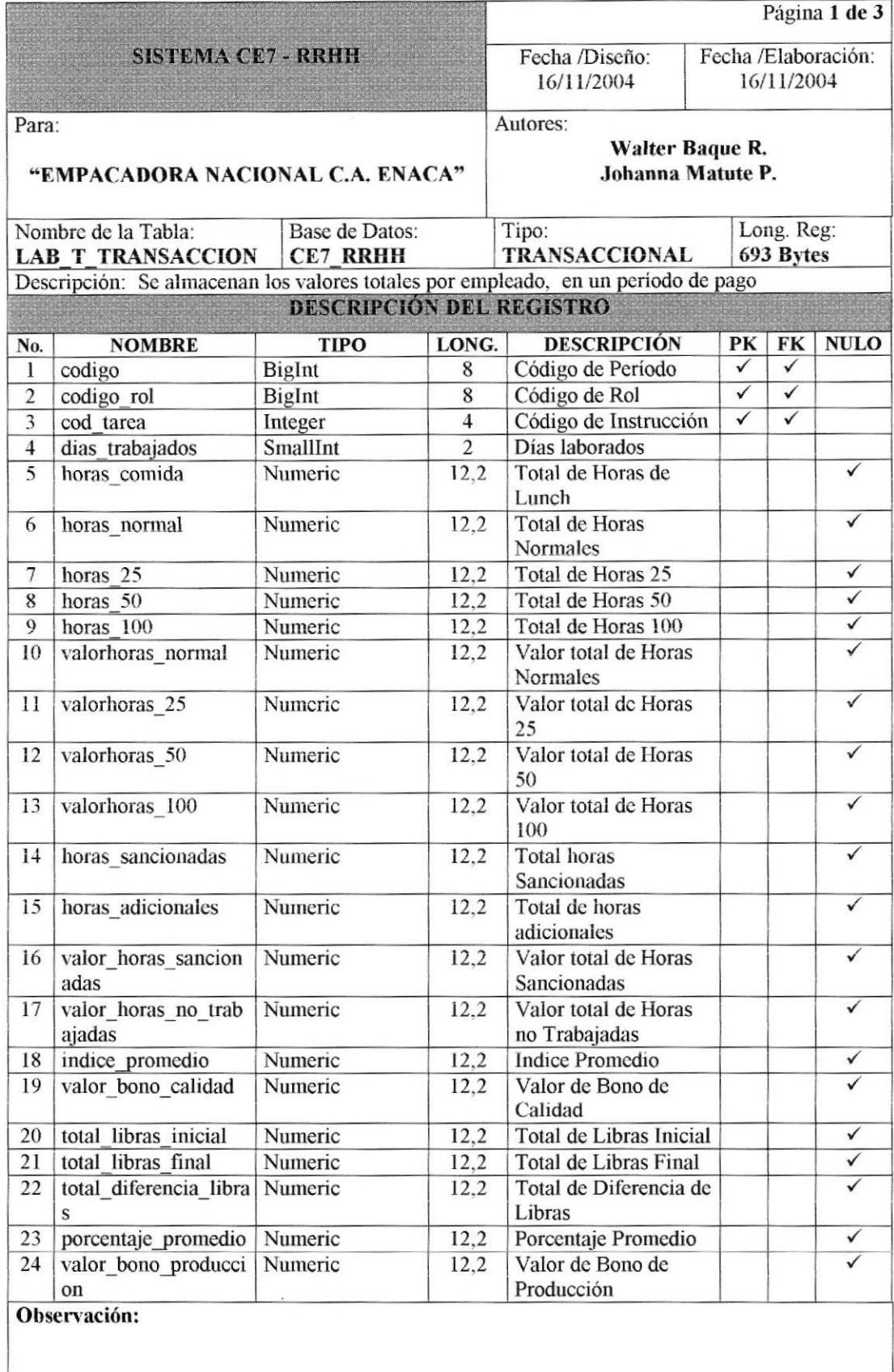

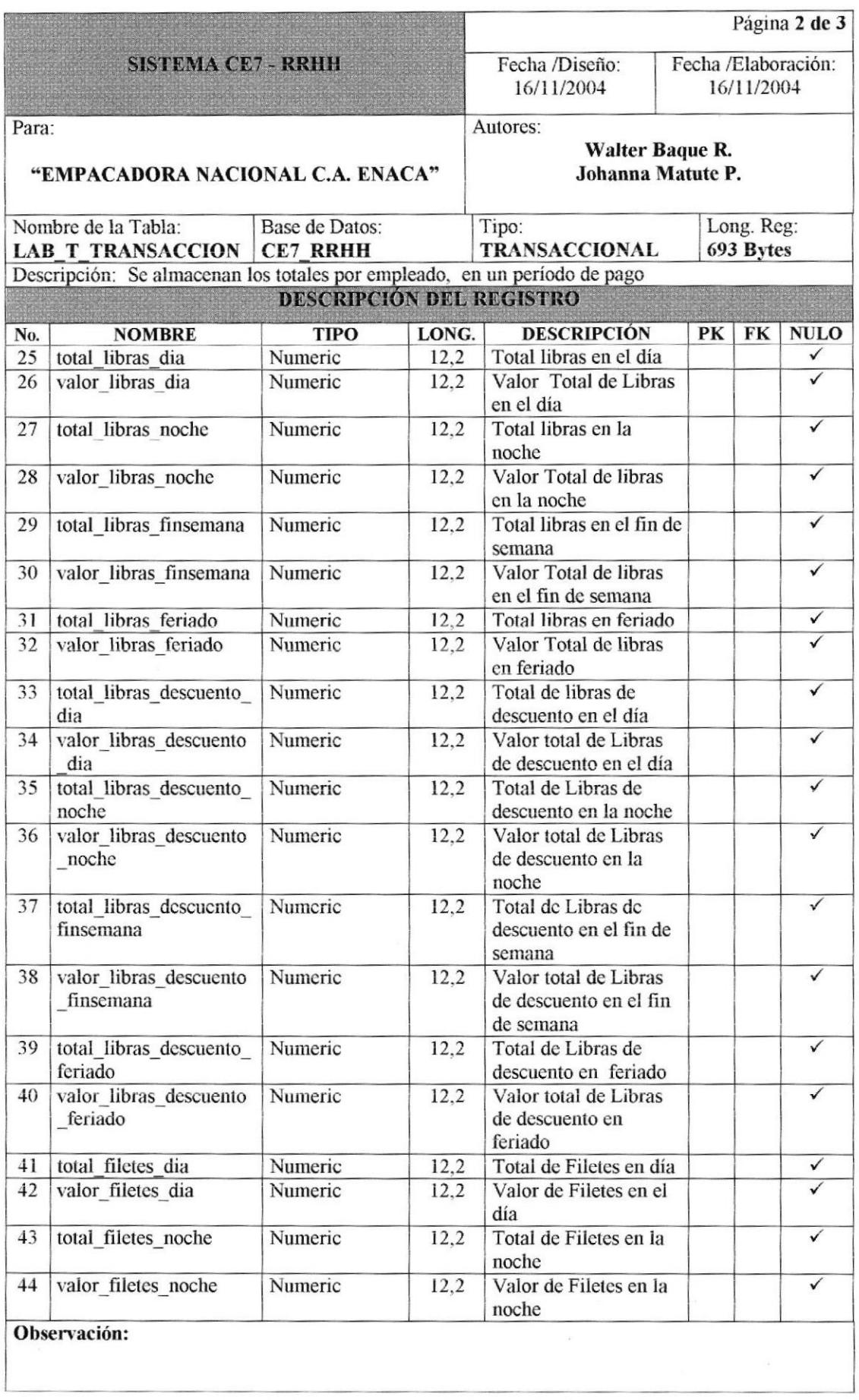

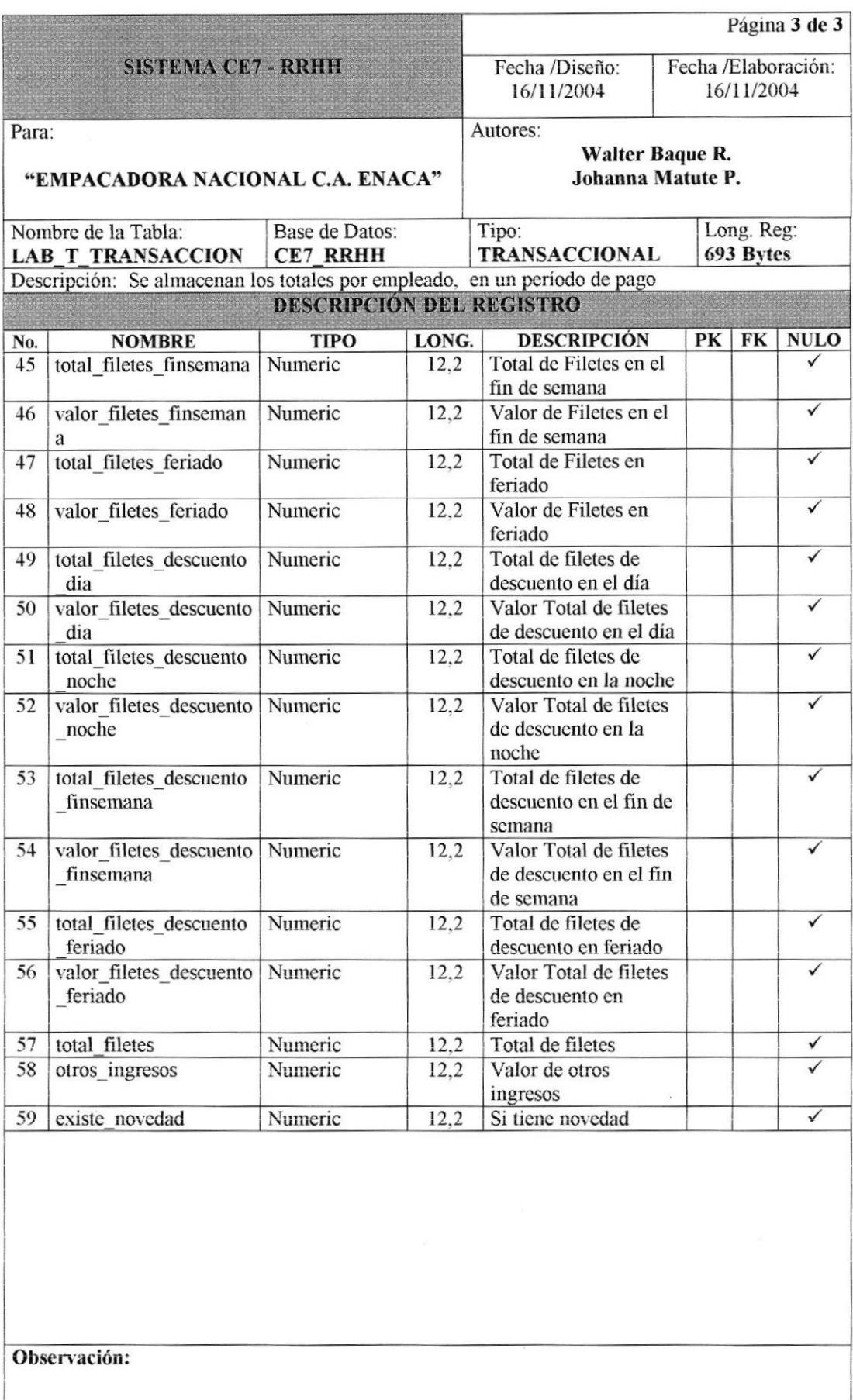
#### 7.3.17 TABLA DE VACACIONES PROYECTADAS.

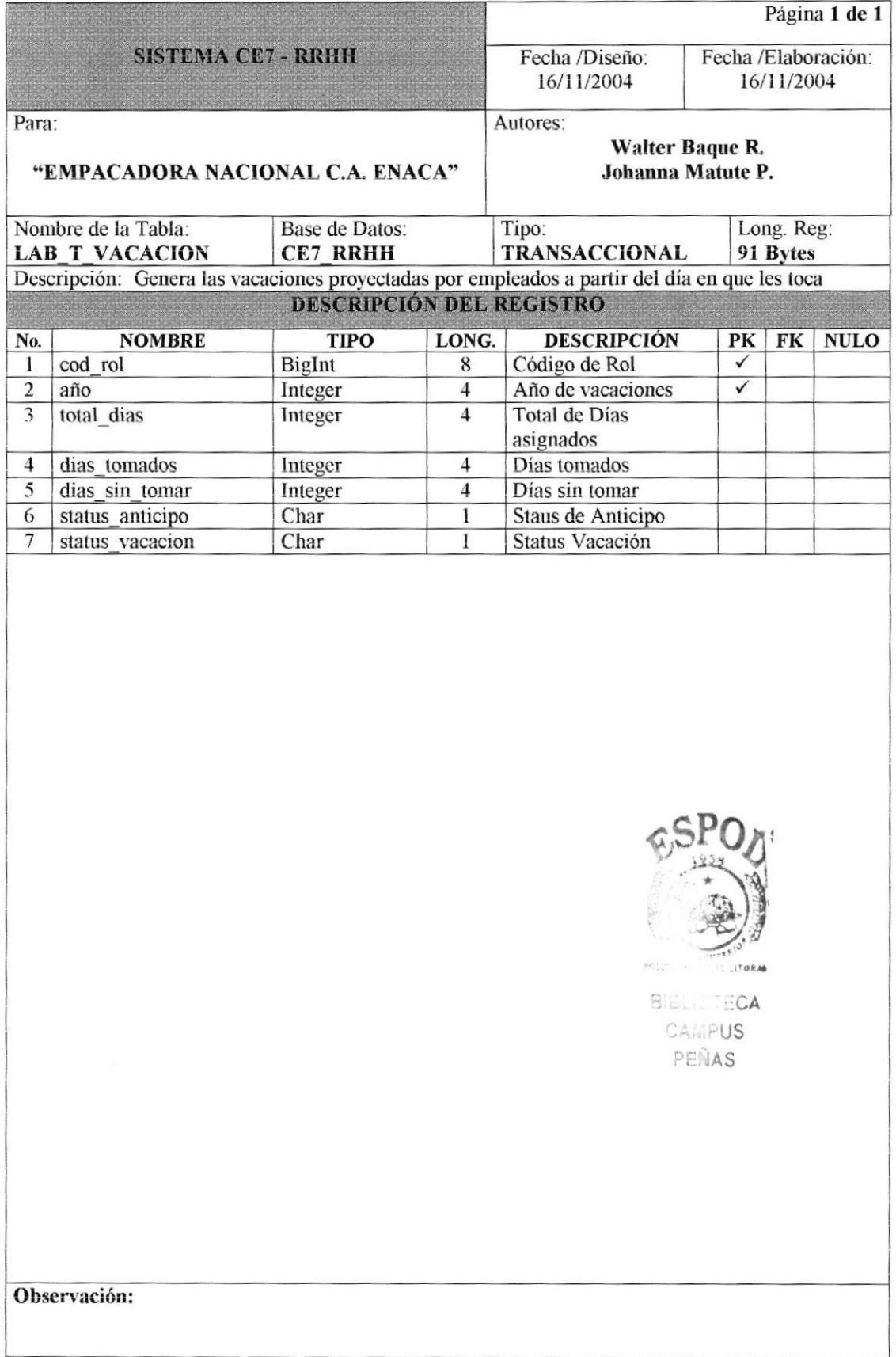

# 7.4 TABLAS HISTÓRICAS.

### 7.4.1 TABLA DE AUDITORÍA.

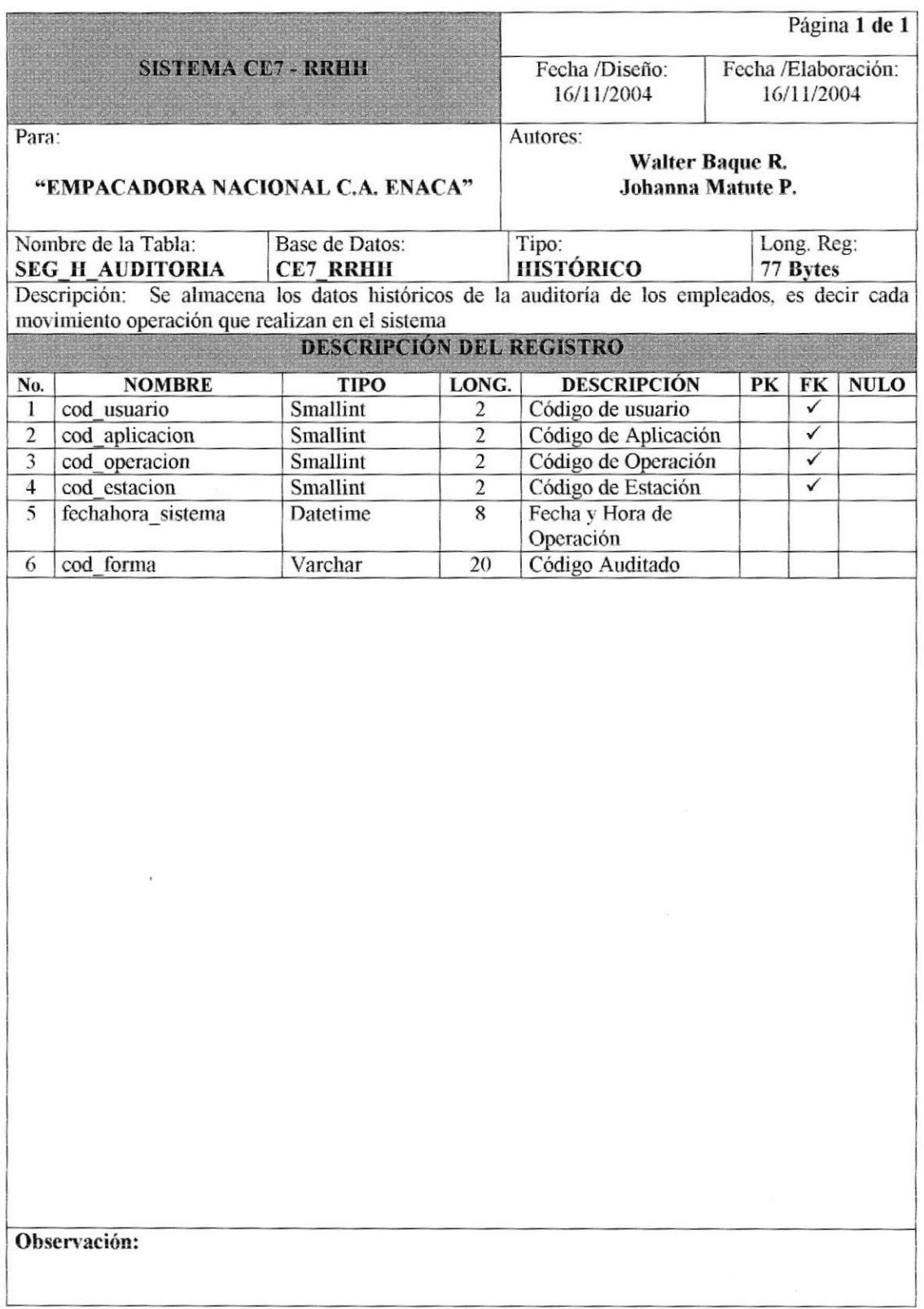

 $\hat{\mathbf{a}}$ 

#### 7,4.2 TABLA DE ANTICIPO.

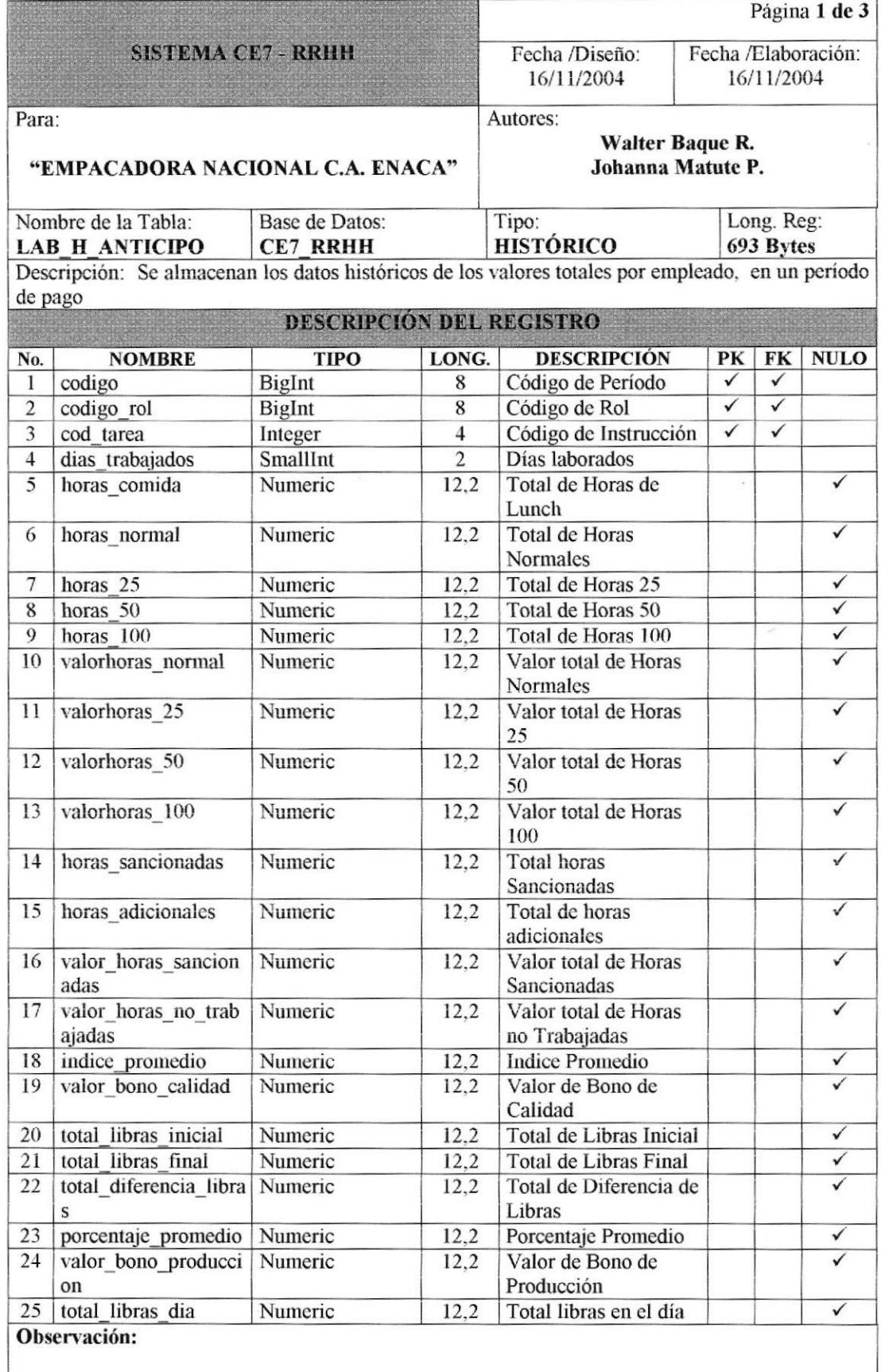

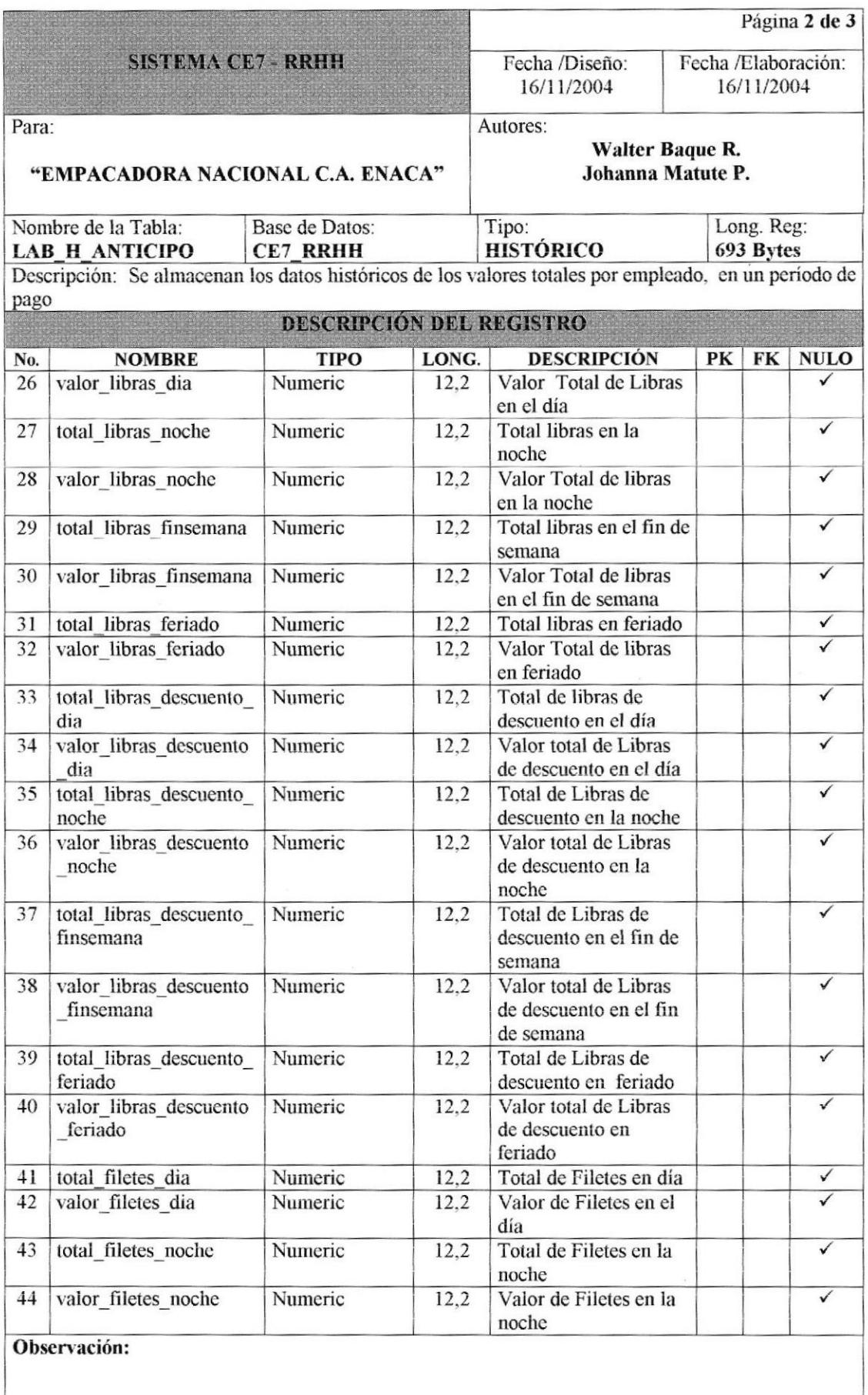

 $\ddot{\phantom{a}}$ 

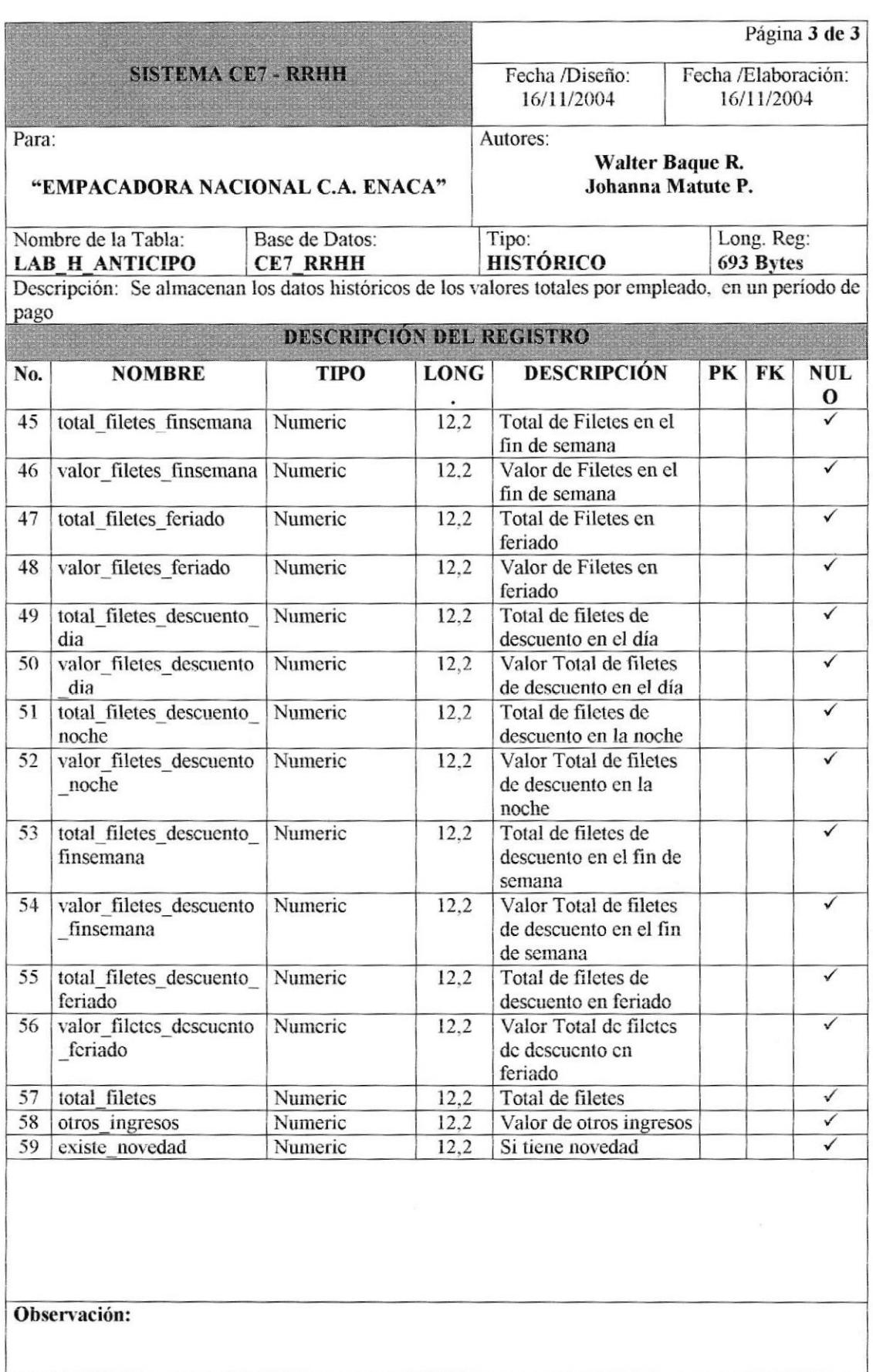

#### 7.4.3 TABLA DE CABECERA DE ANTICIPOS.

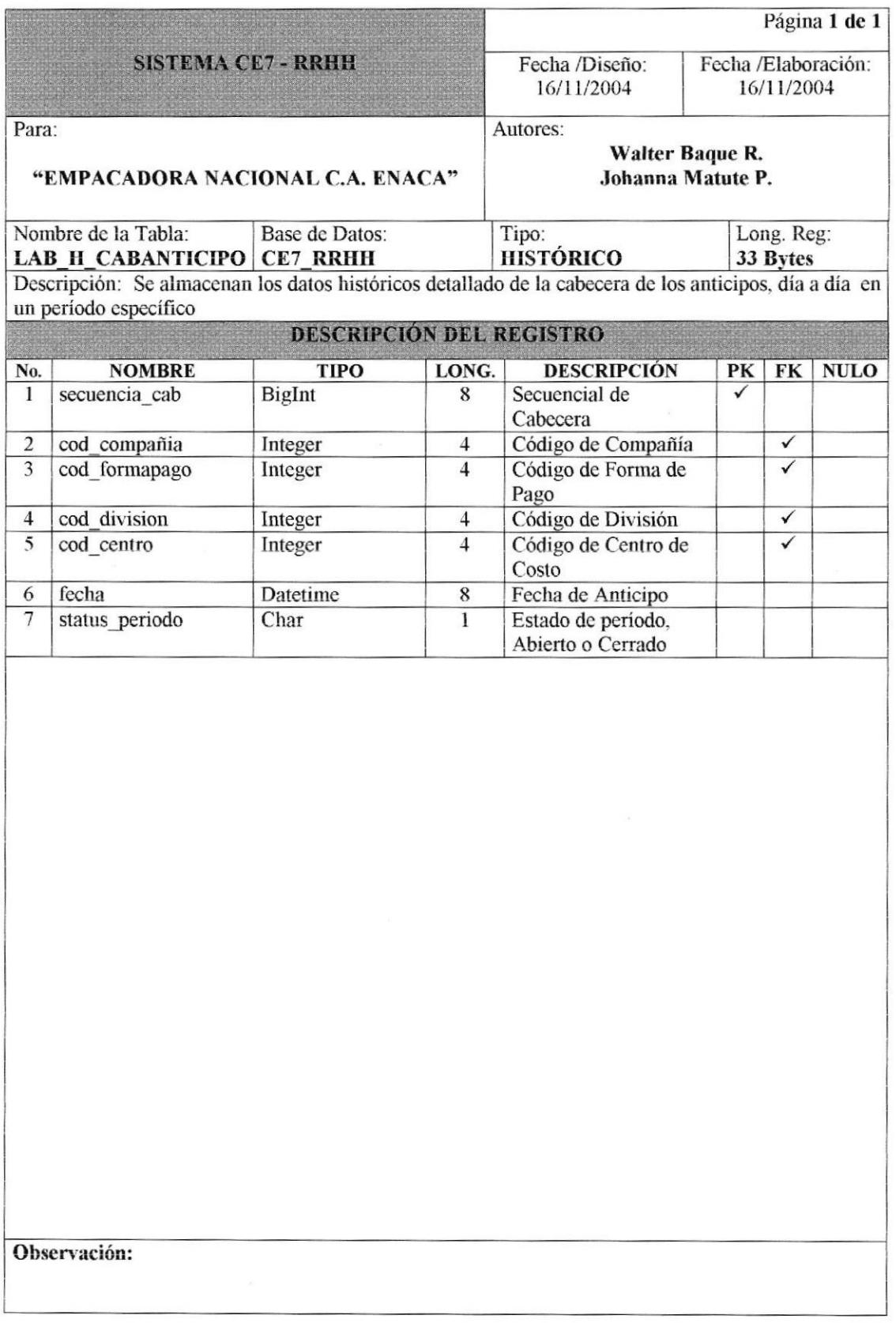

#### 7.4.4 TABLA DE CABECERA DE MARCACIONES.

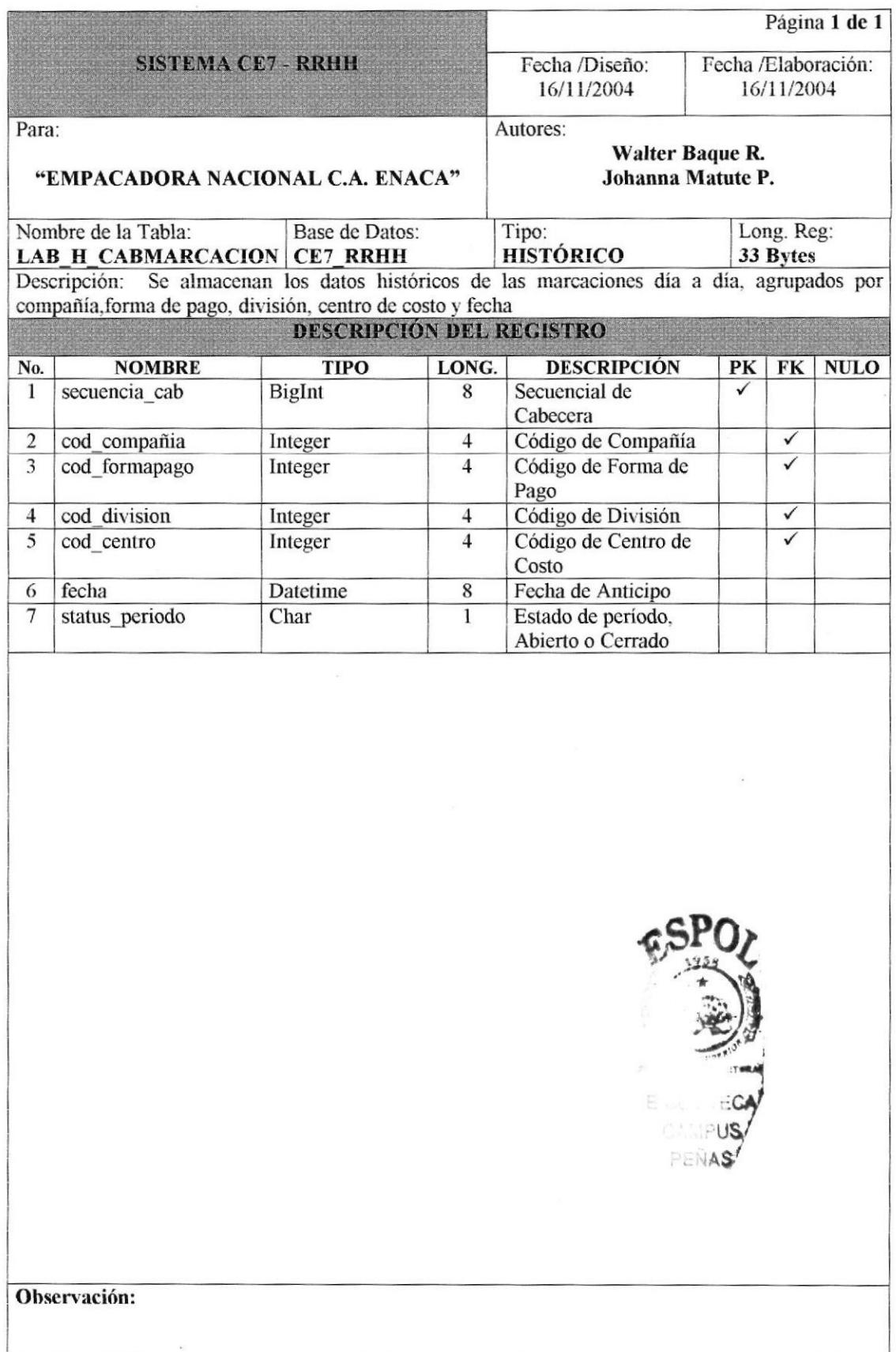

#### 7.4.5 TABLA DE CABECERA DE MOVIMIENTOS.

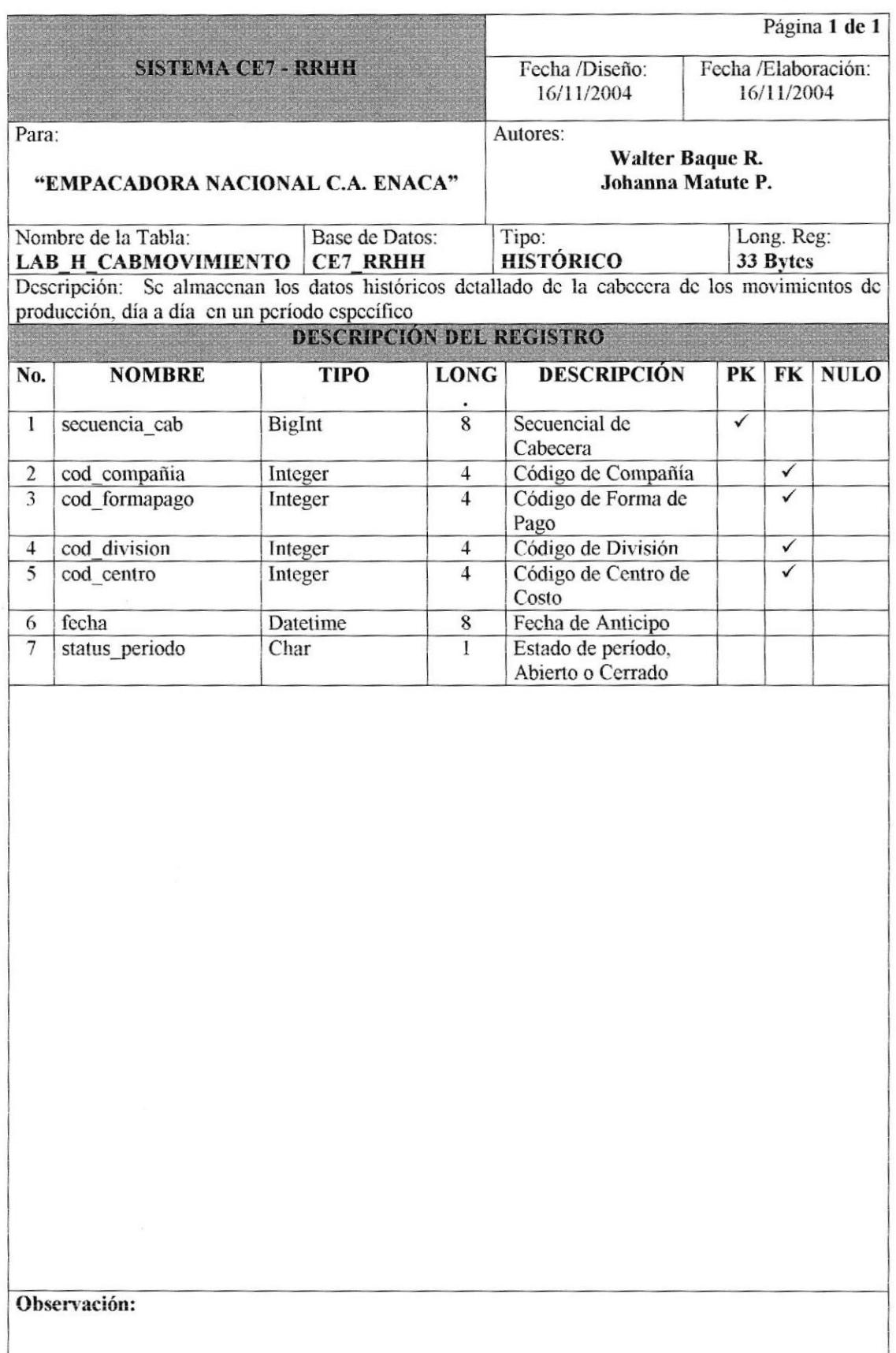

#### 7.4.6 TABLA DE CABECERA DE NOVEDADES.

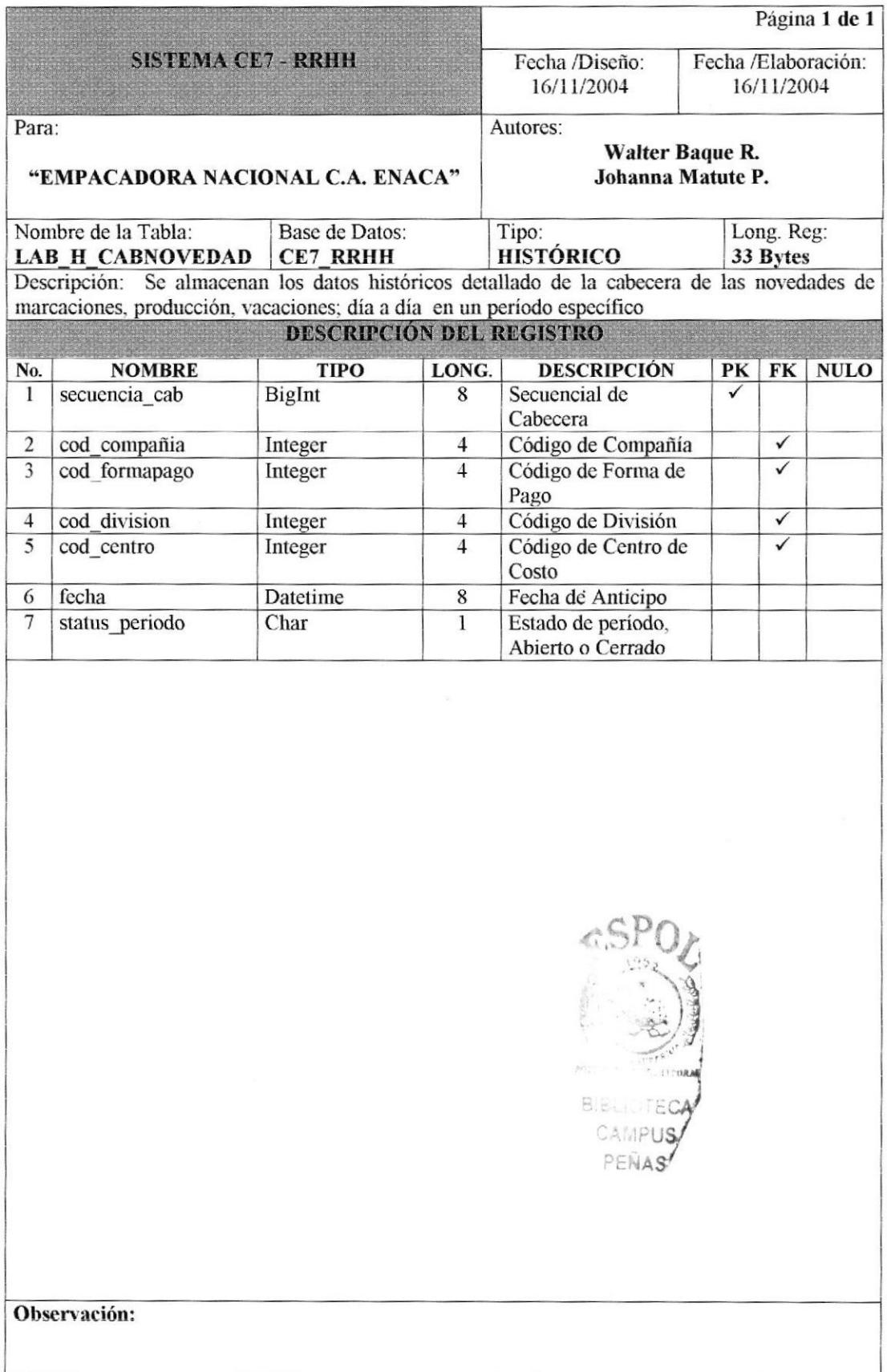

# 7.4.7 TABLA DE CABECERA DE TRANSACCIÓN.

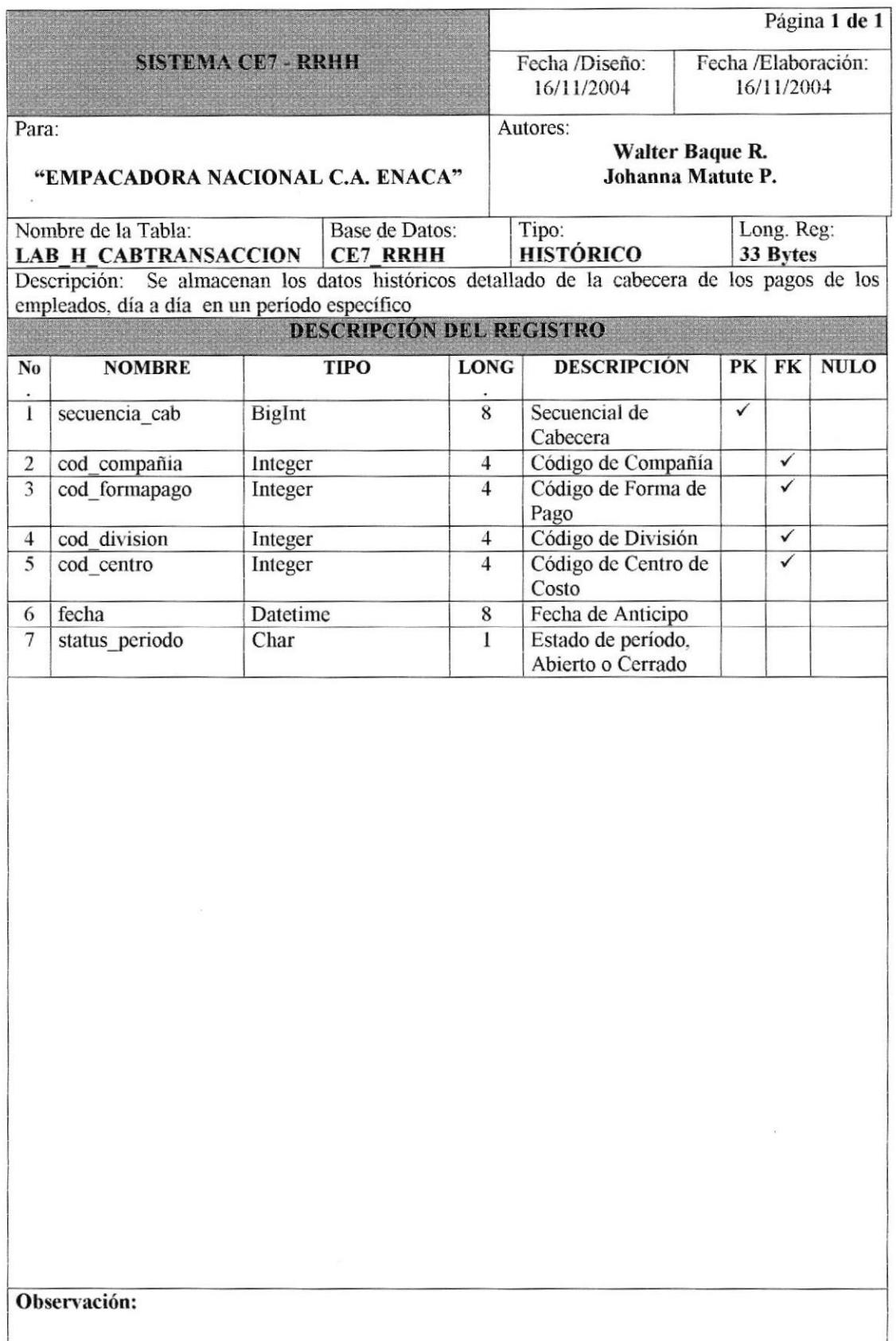

#### 7.4.8 TABLA DE DETALLE DE ANTICIPO.

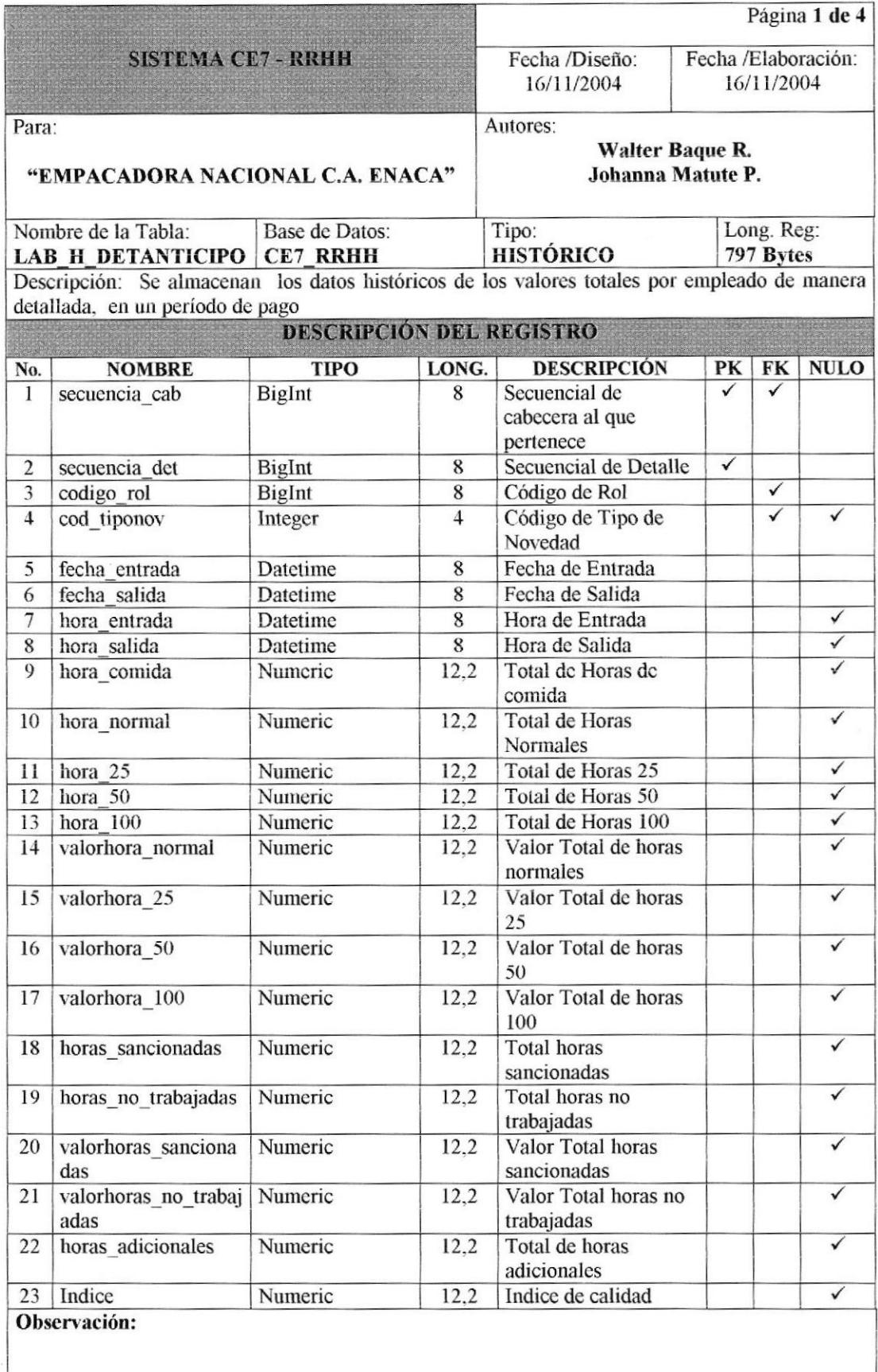

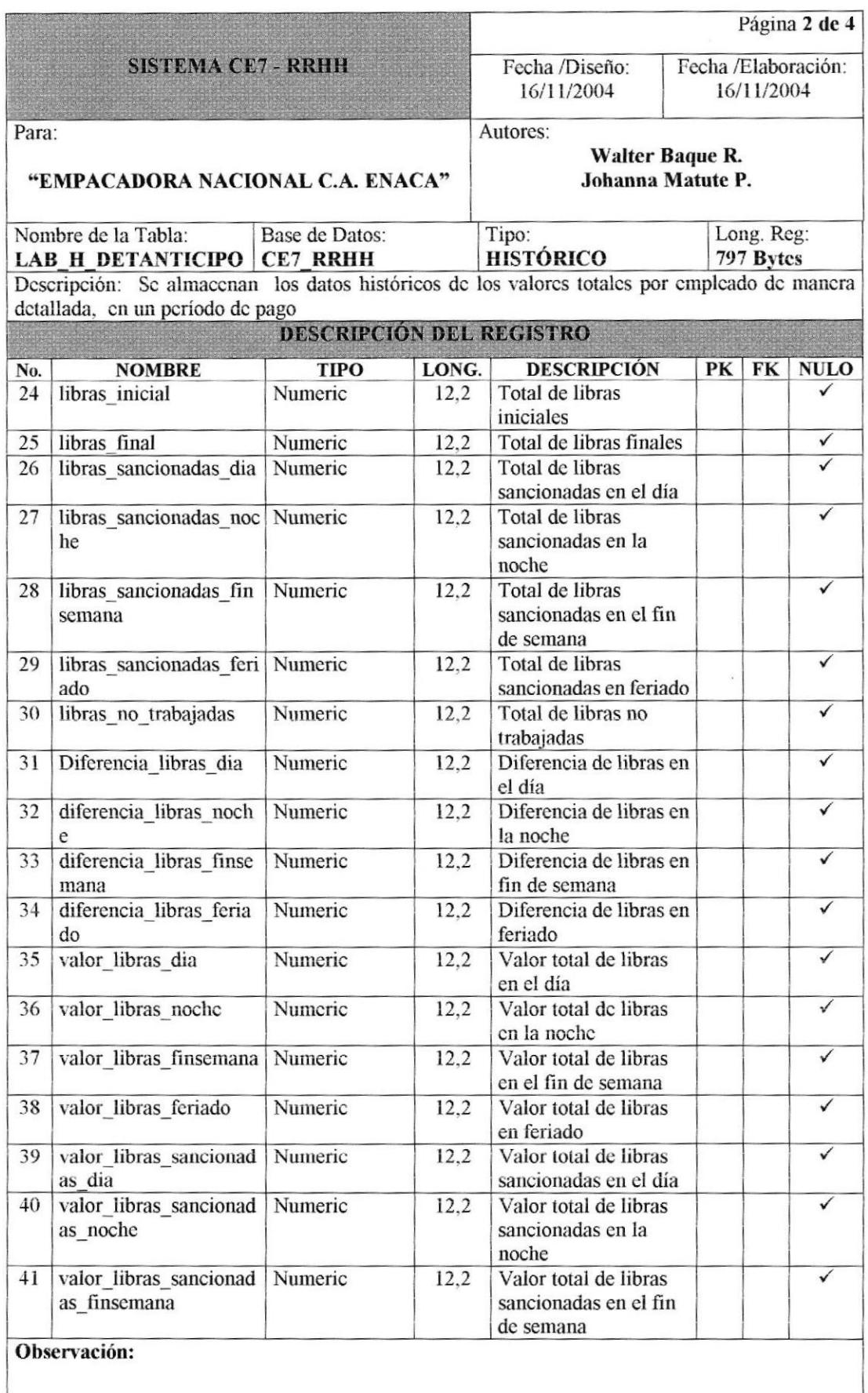

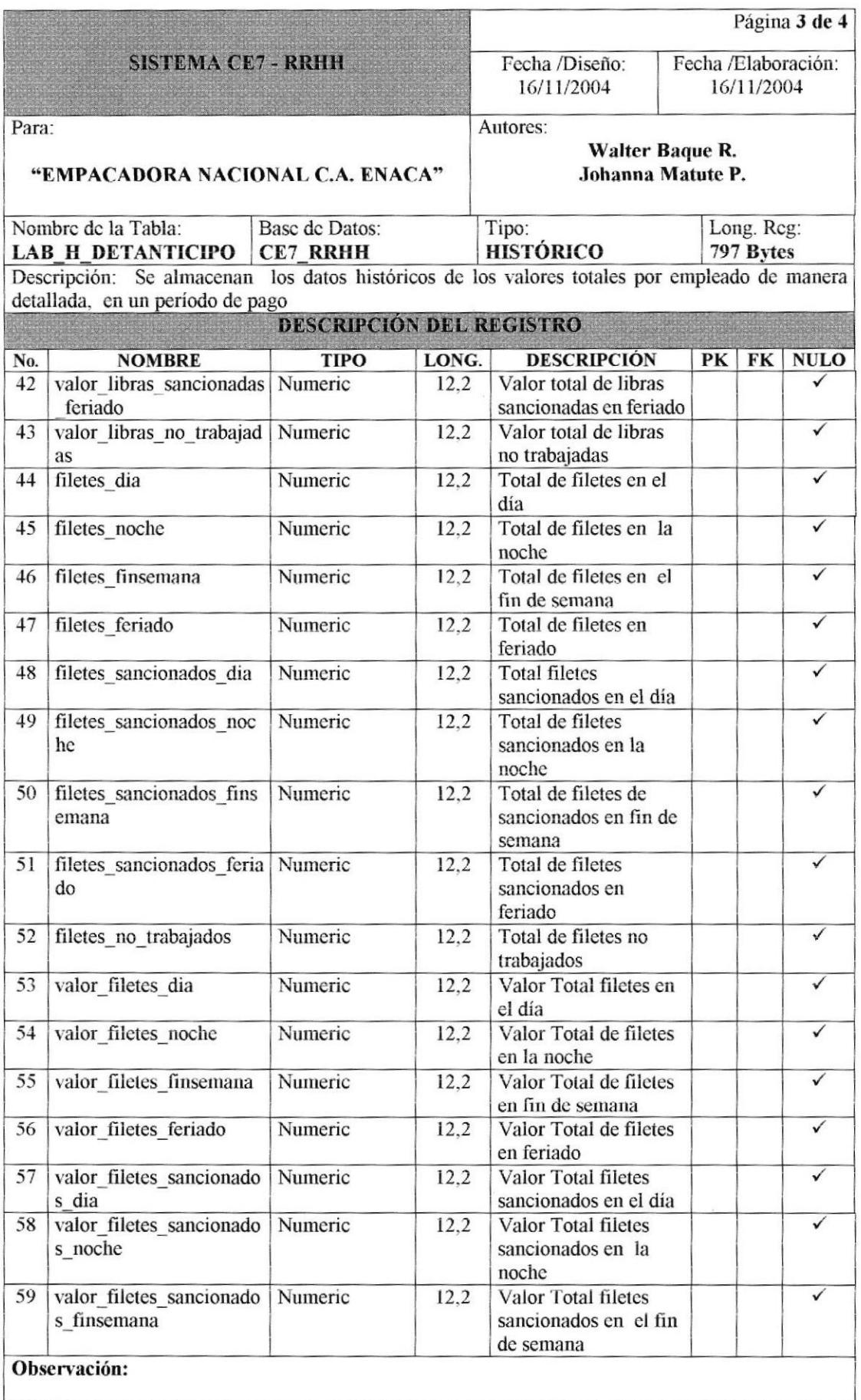

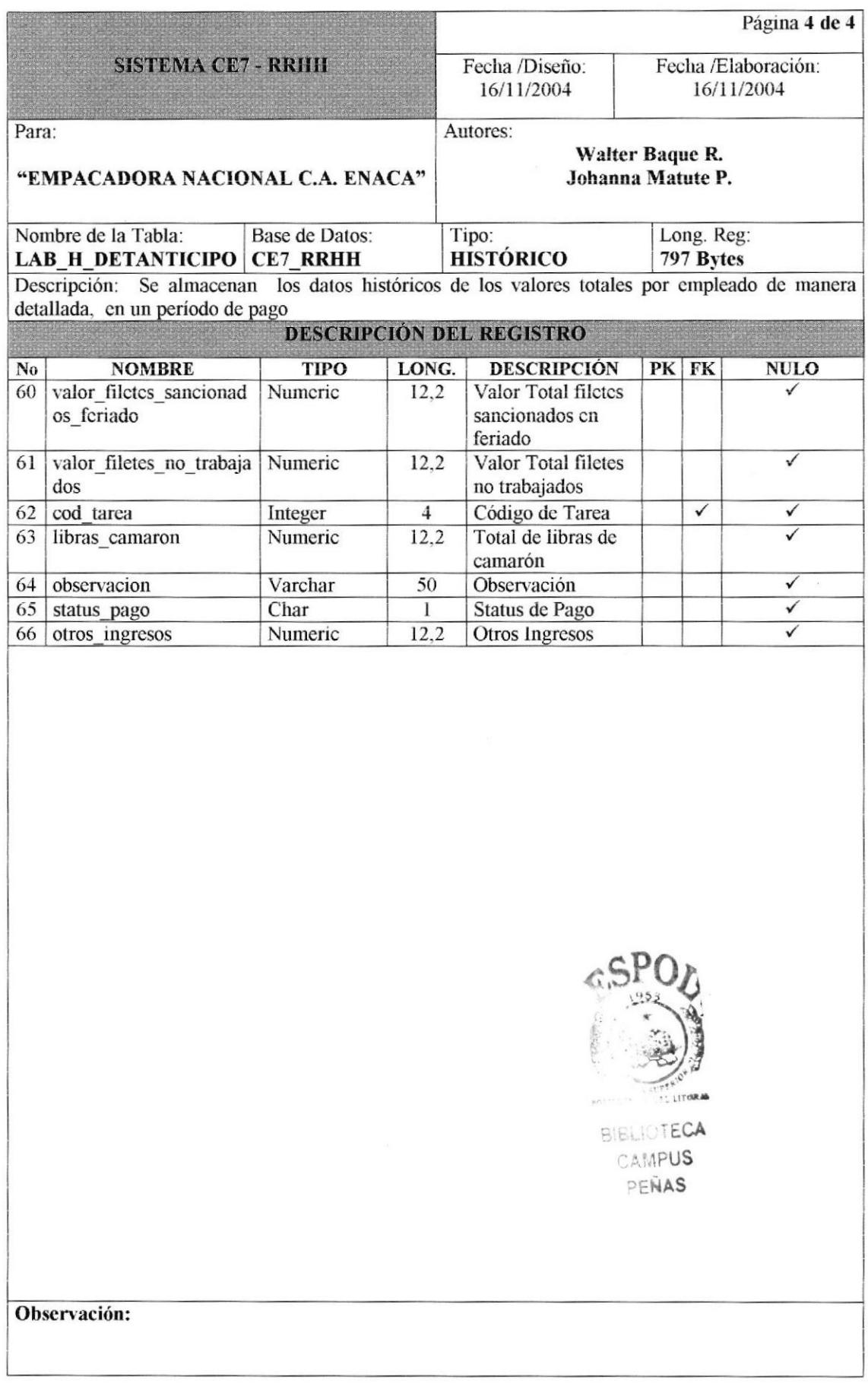

#### 7.4.9 TABLA DE DETALLE DE MARCACIONES.

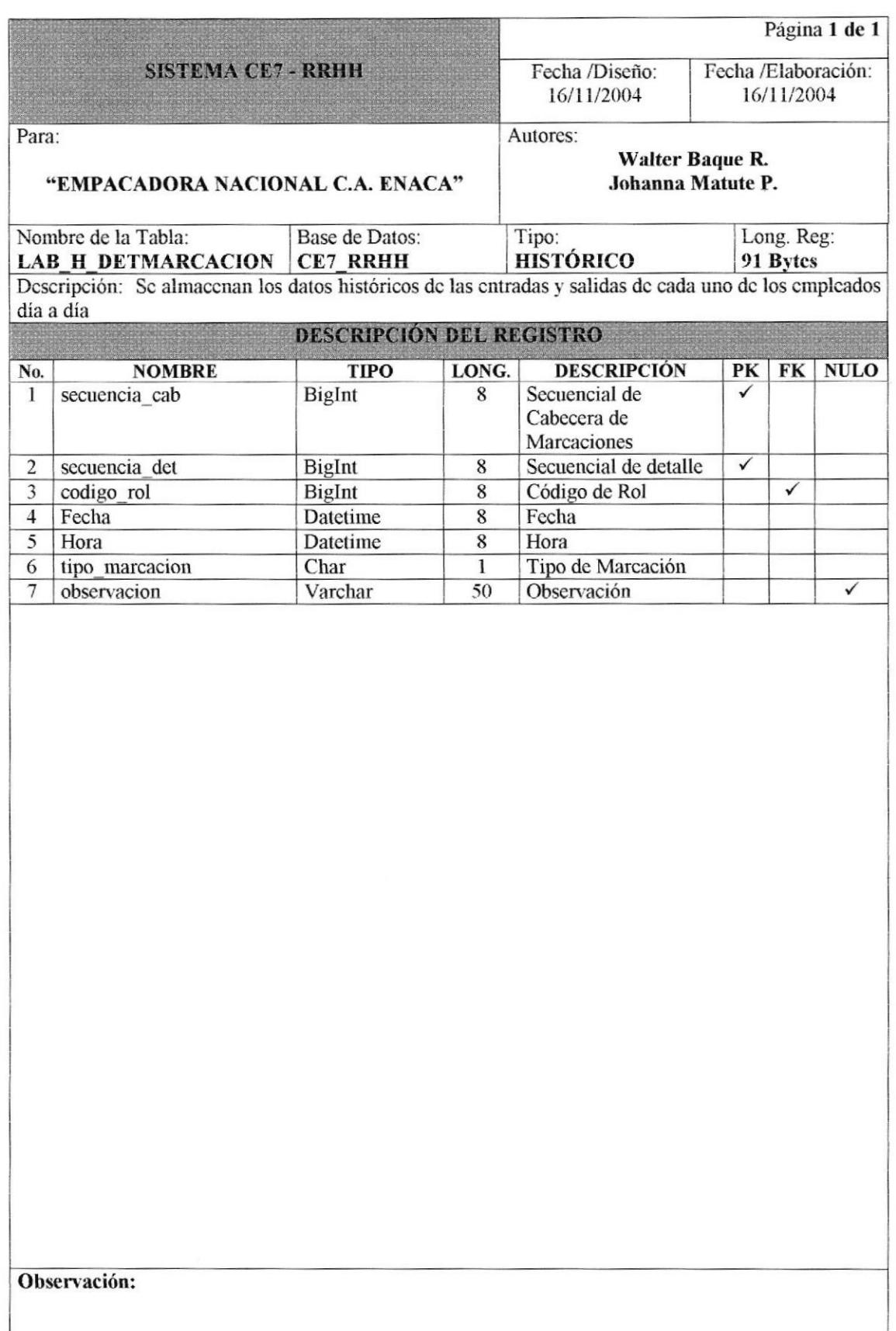

#### 7.4.10 TABLA DE DETALLE DE MOVIMIENTOS.

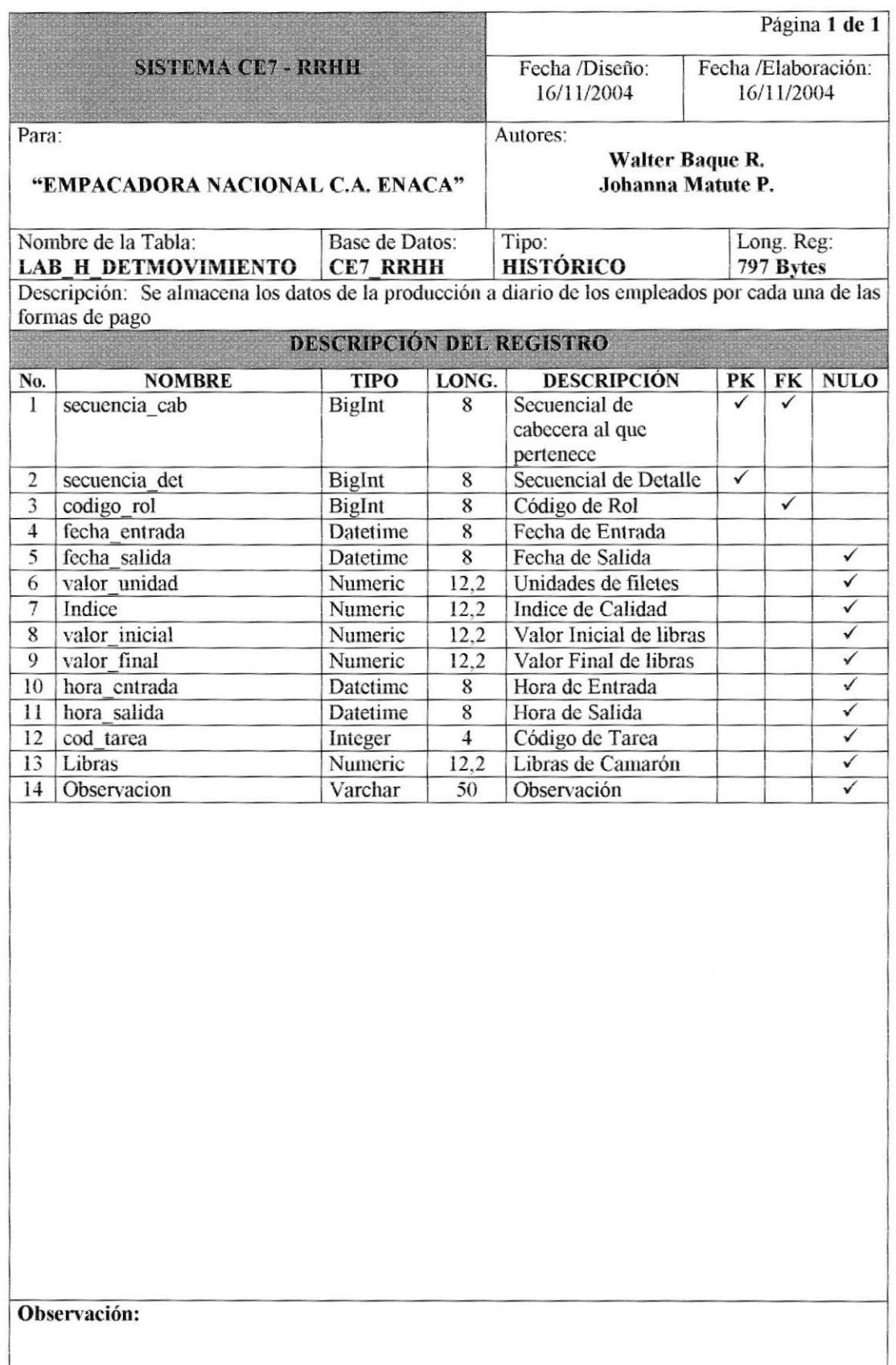

#### 7.4.11 TABLA DE DETALLE DE NOVEDADES.

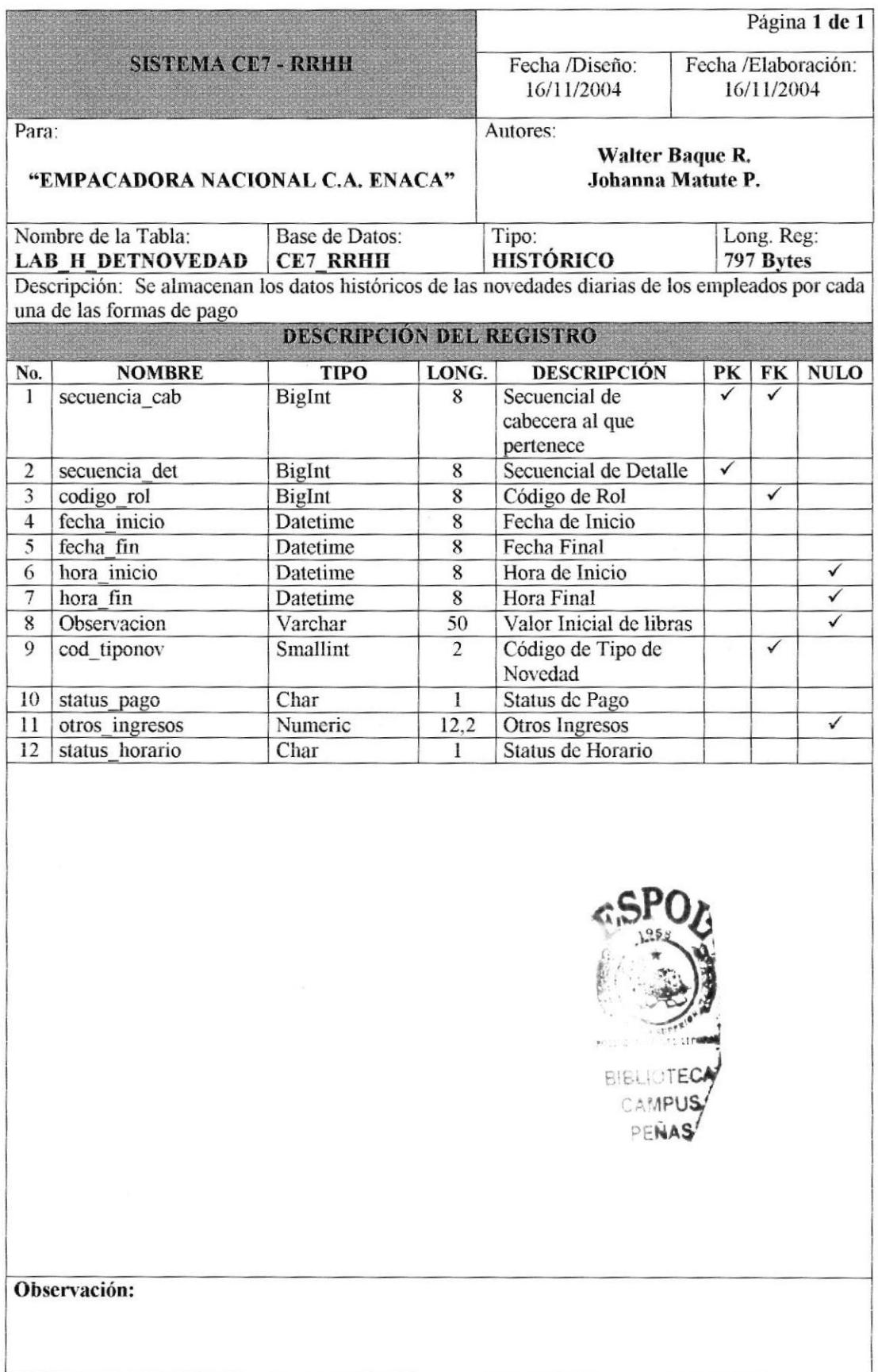

# 7.4.I2 TABLA DE DETALLE DE TRANSACCION.

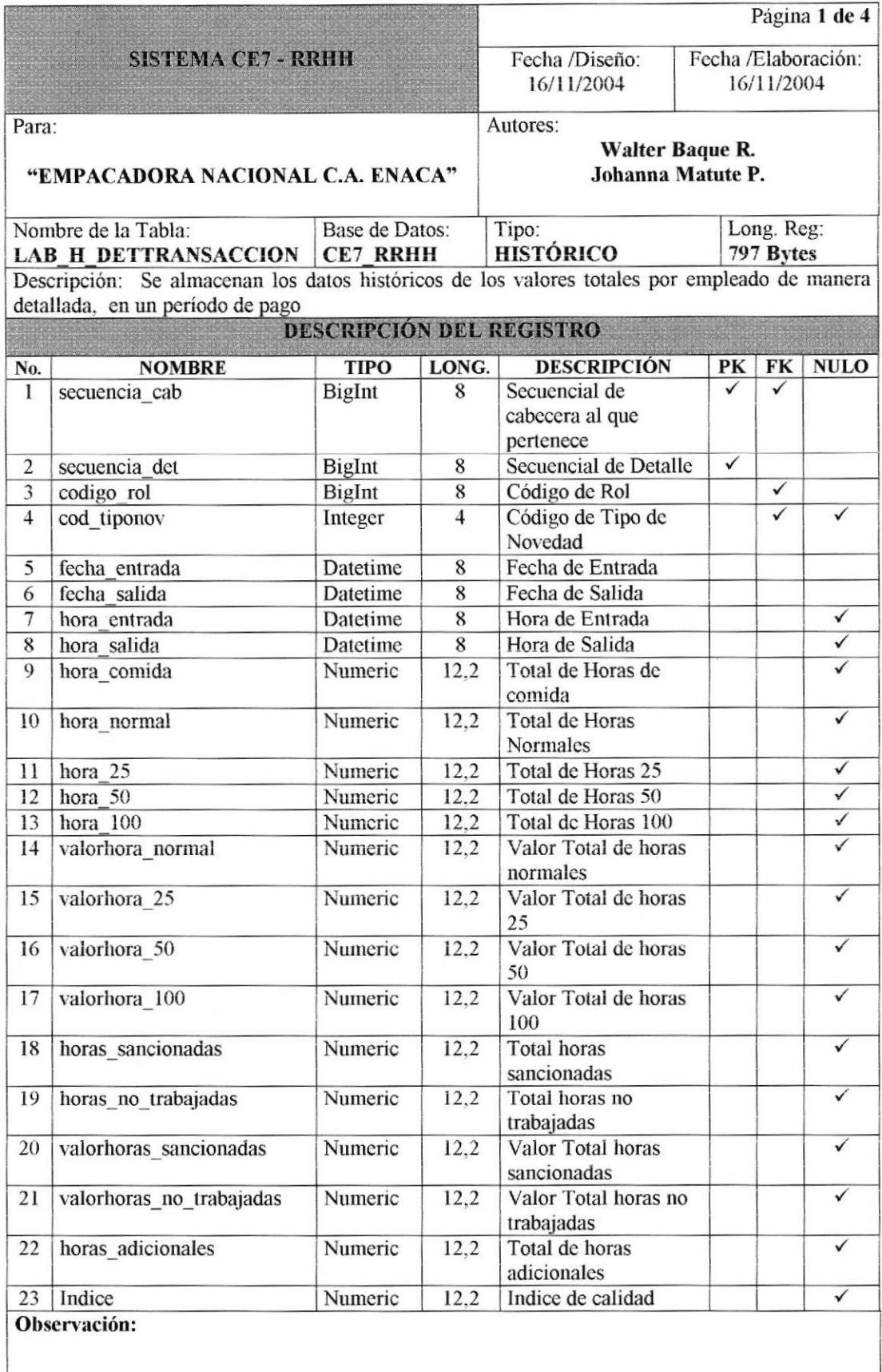

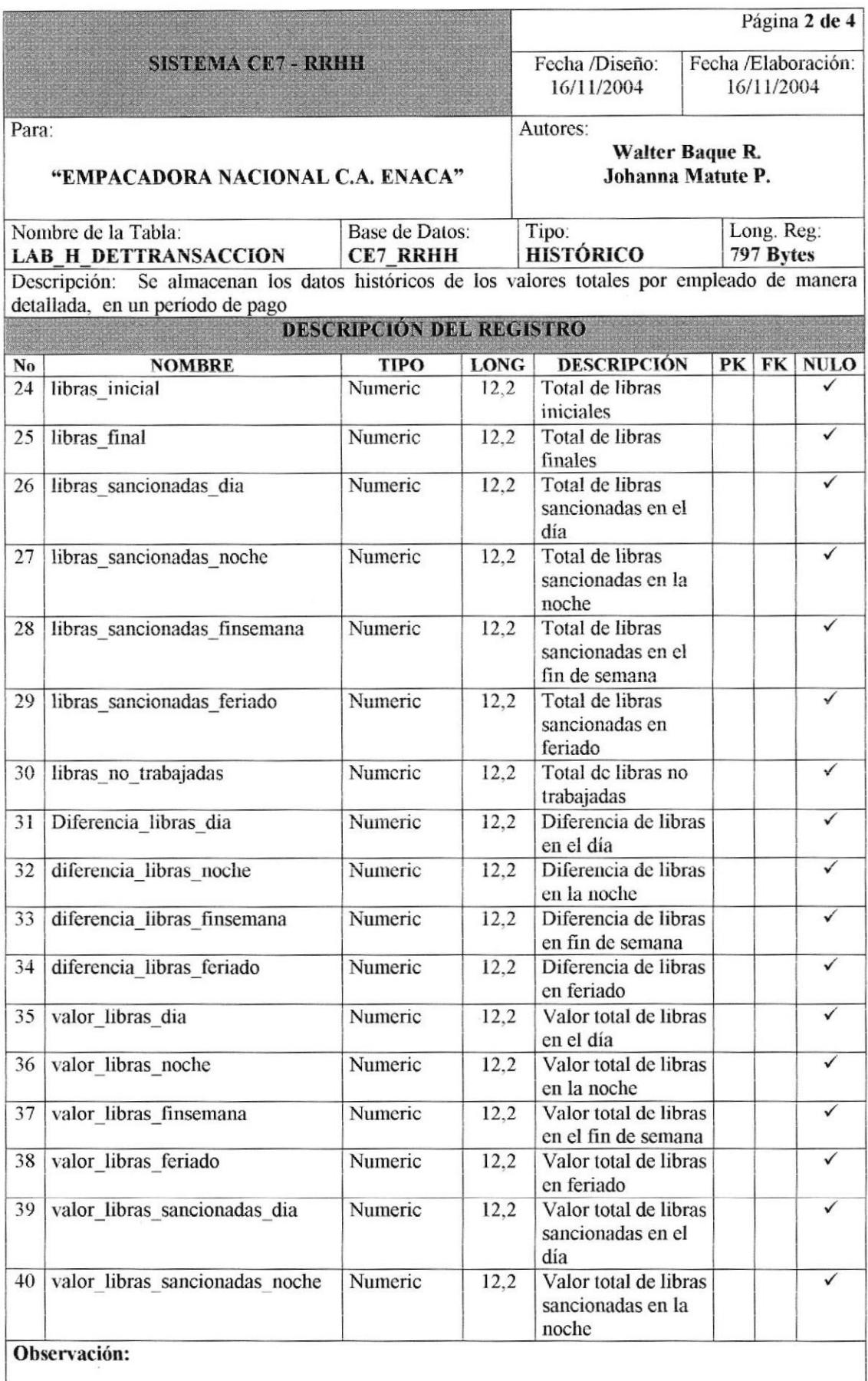

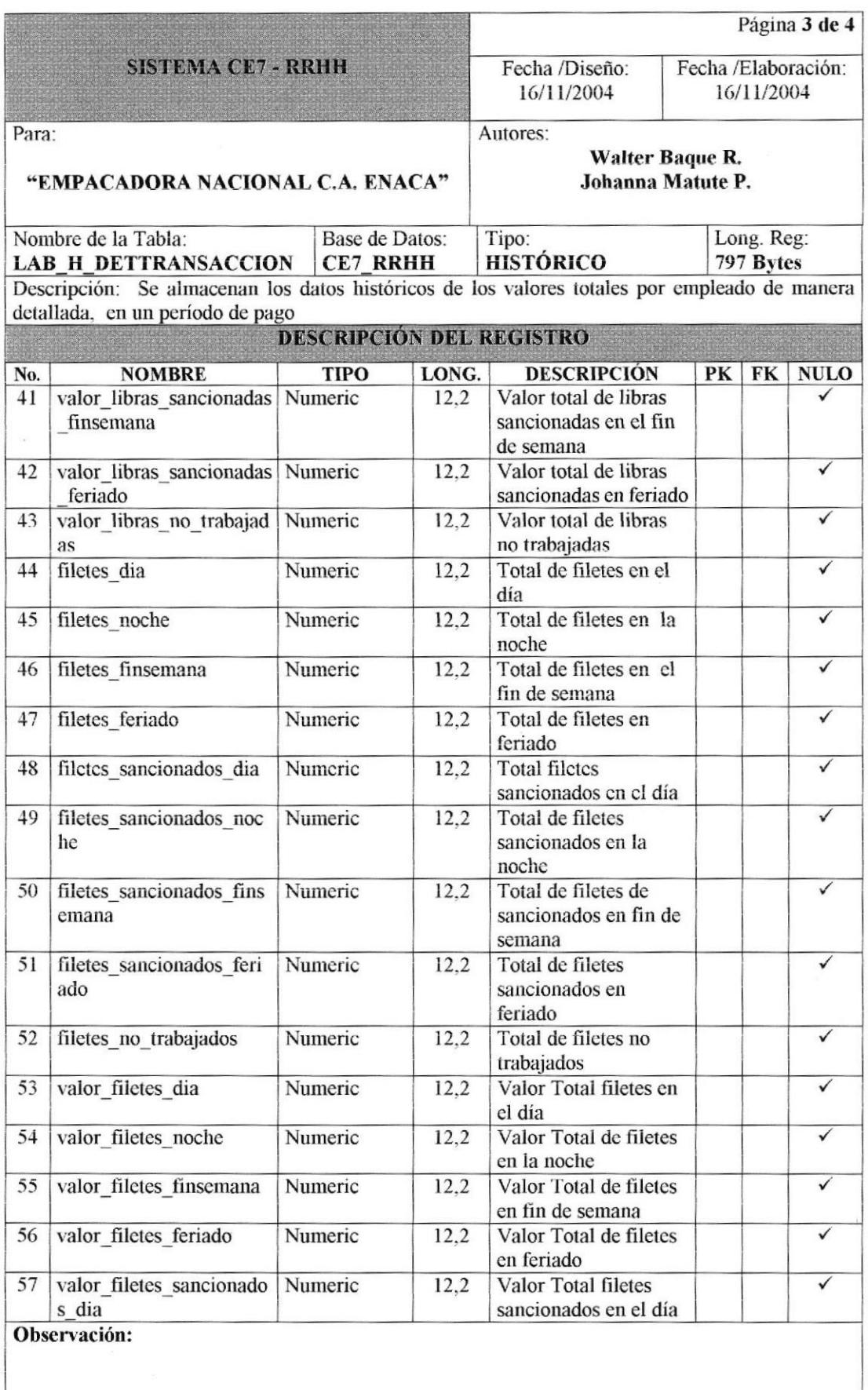

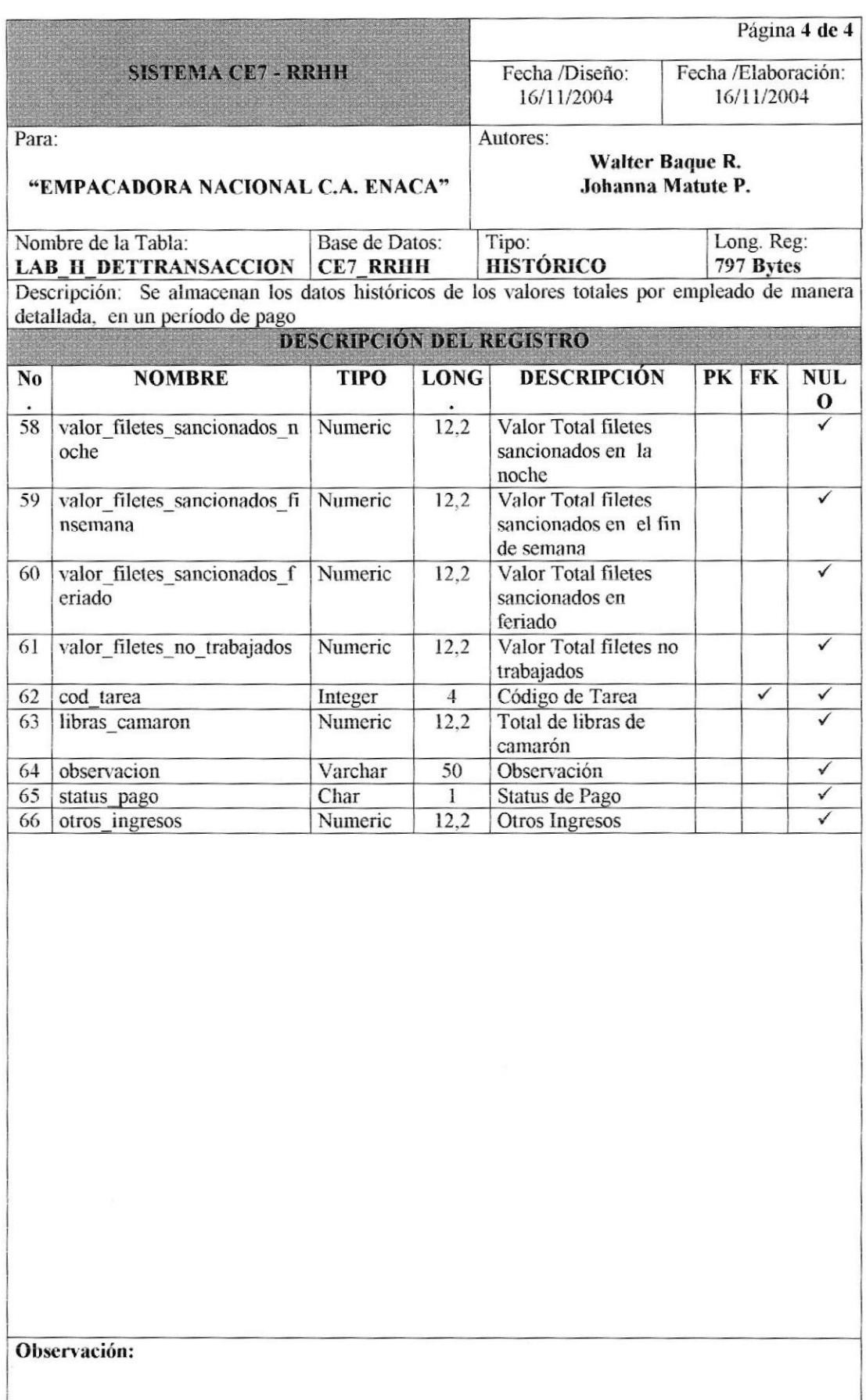

## 7.4.13 TABLA DE TRANSACCIÓN.

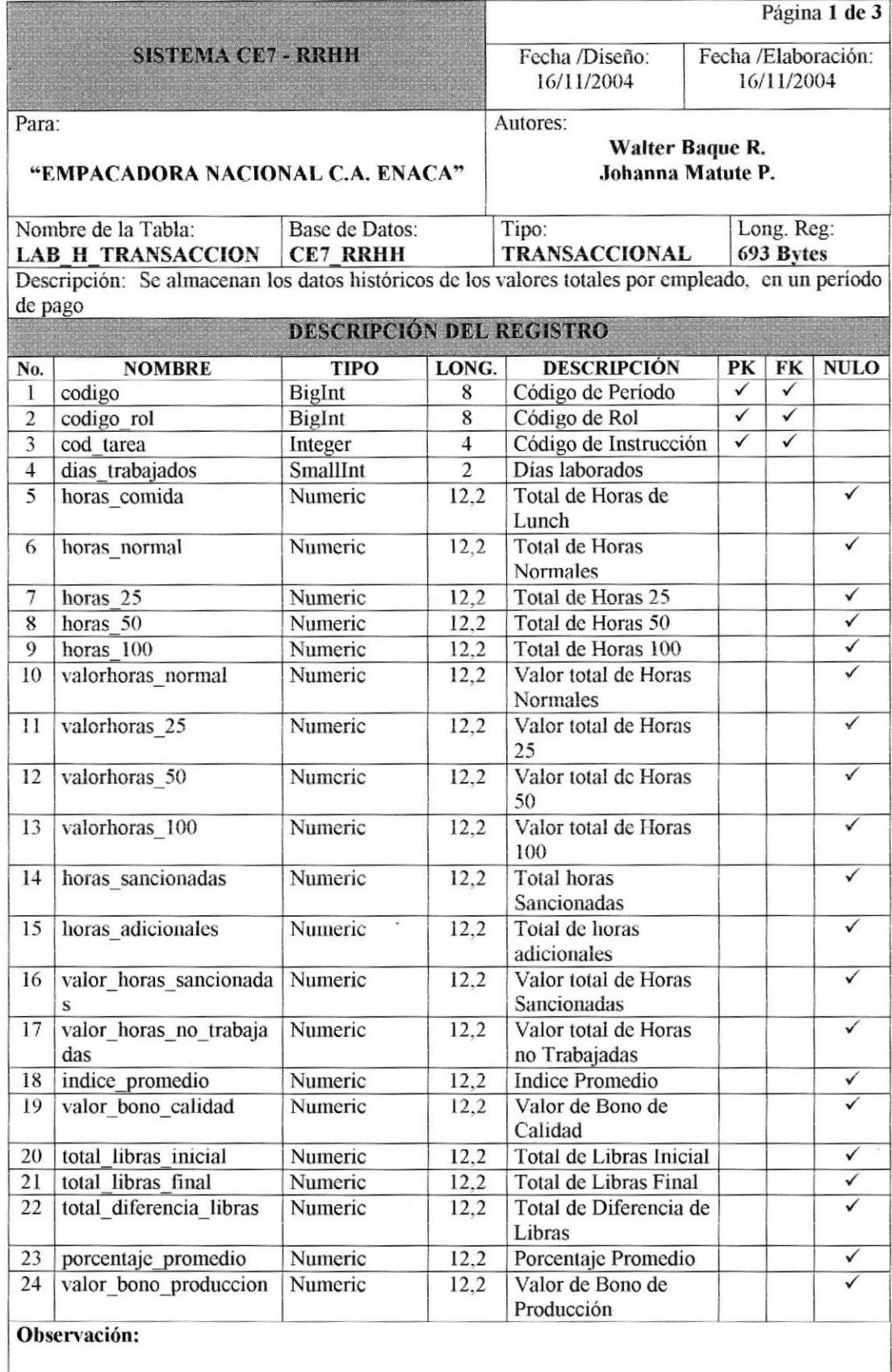

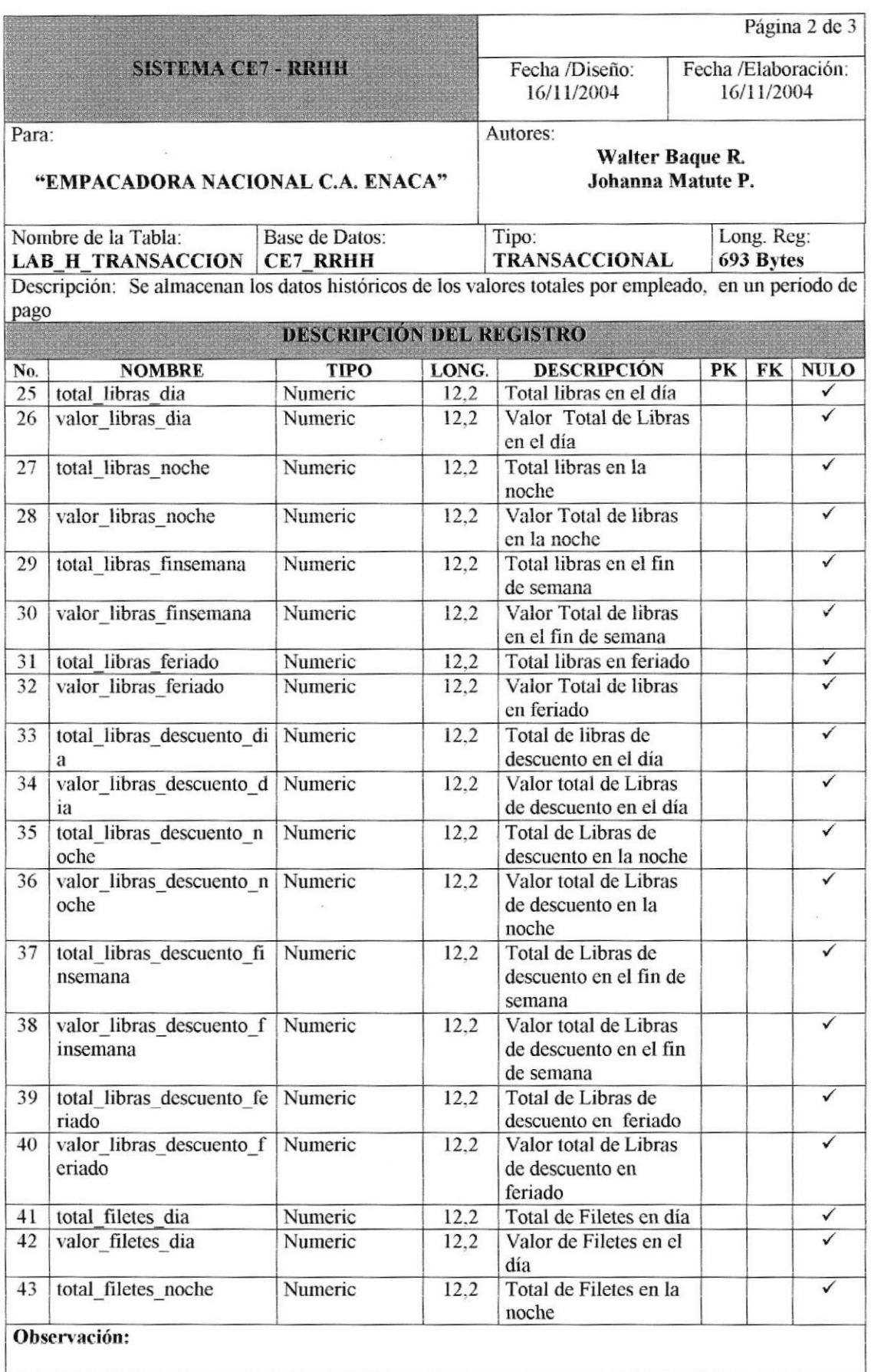

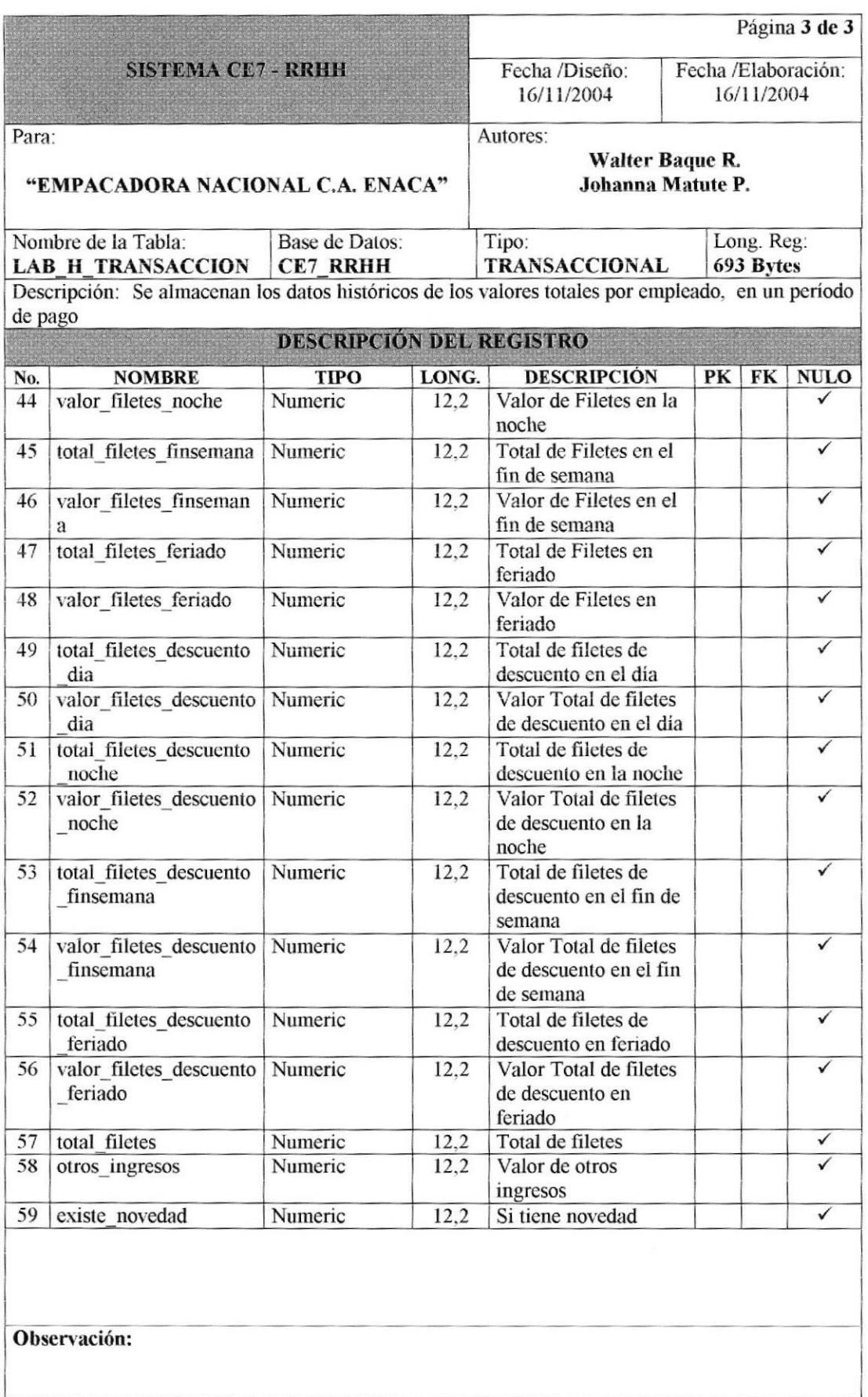

# 7.5 TABLAS ESTADÍSTICAS.

#### 7.5.1 TABLA DE NOVEDADES.

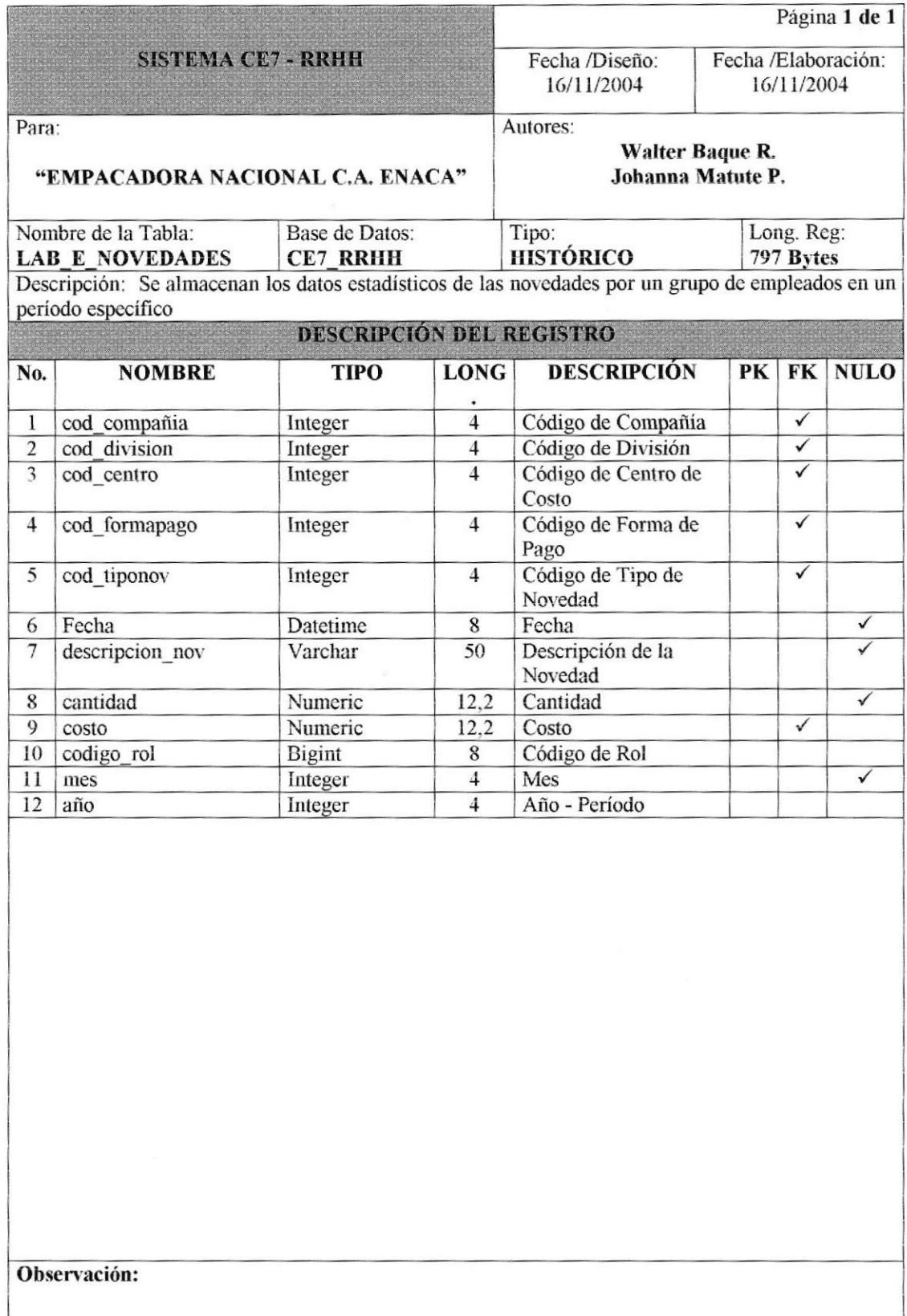

#### 7.5.2 TABLA DE PAGO.

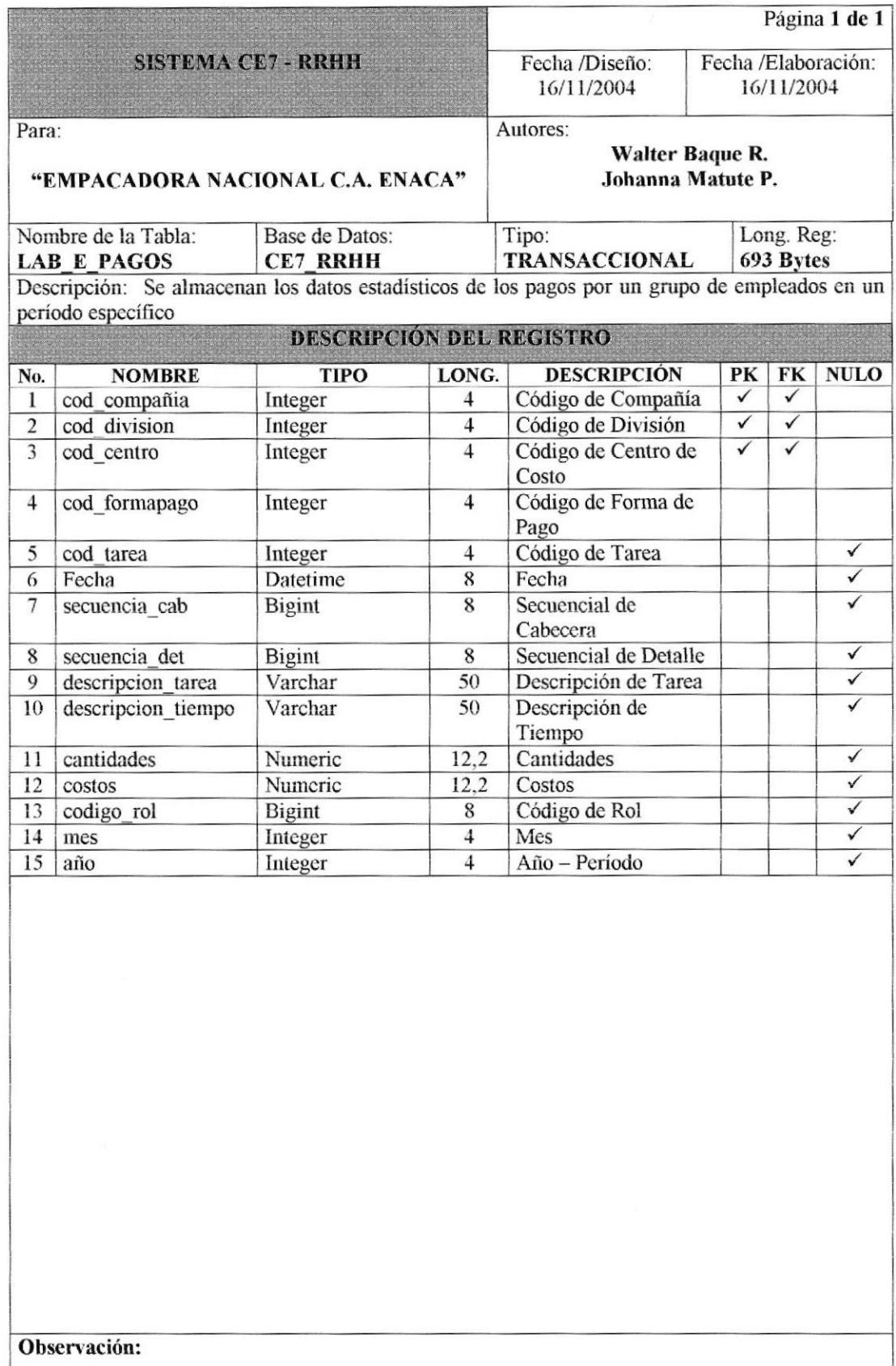

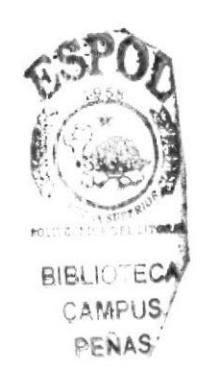

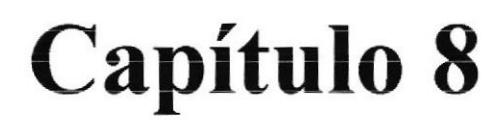

# Diseño de Entradas y **Salidas**

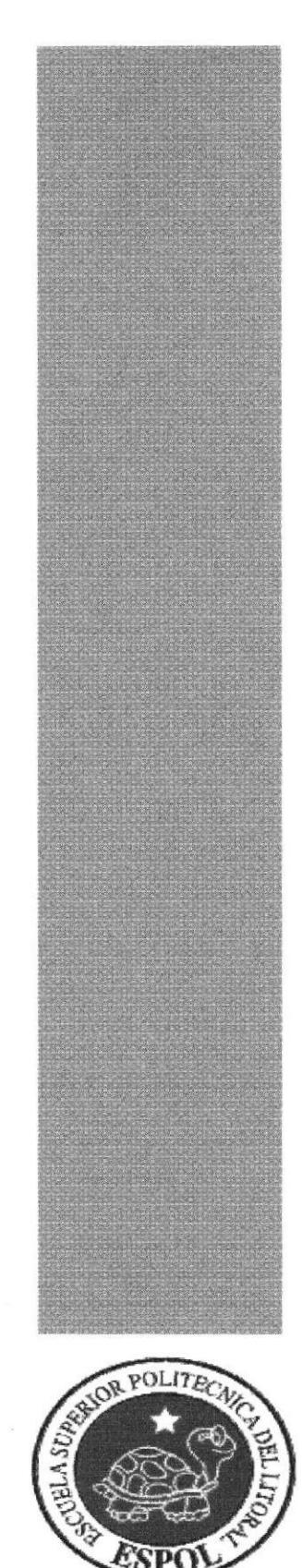

# 8 DISEÑO DE ENTRADAS Y SALIDAS.

## 8.1 MODELO DE DISEÑO DE PANTALLAS.

#### 8.1.1 MÓDULO PRINCIPAL DEL SISTEMA.

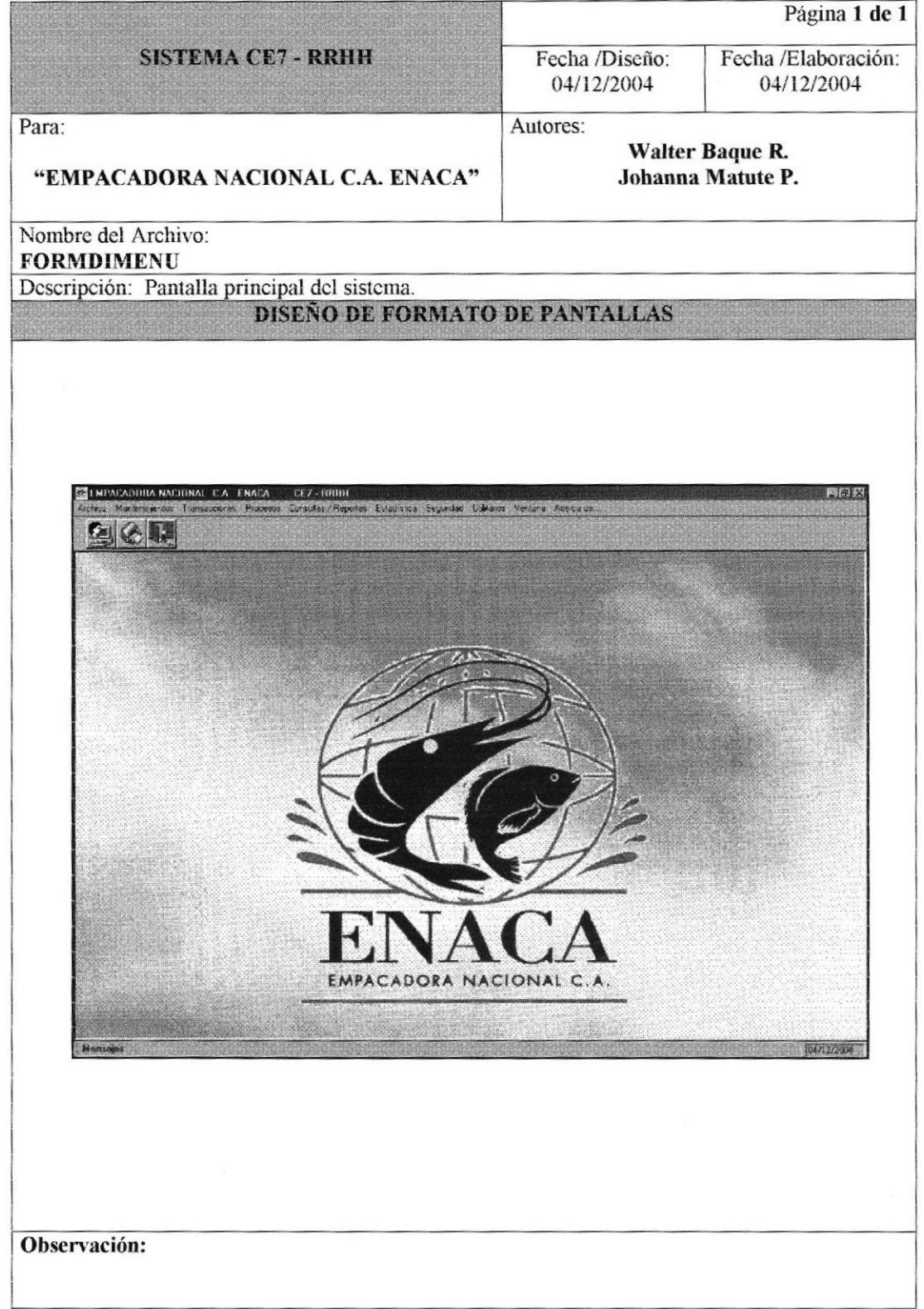

#### 8.1.2 ARCHIVO - CAMBIO DE USUARIO.

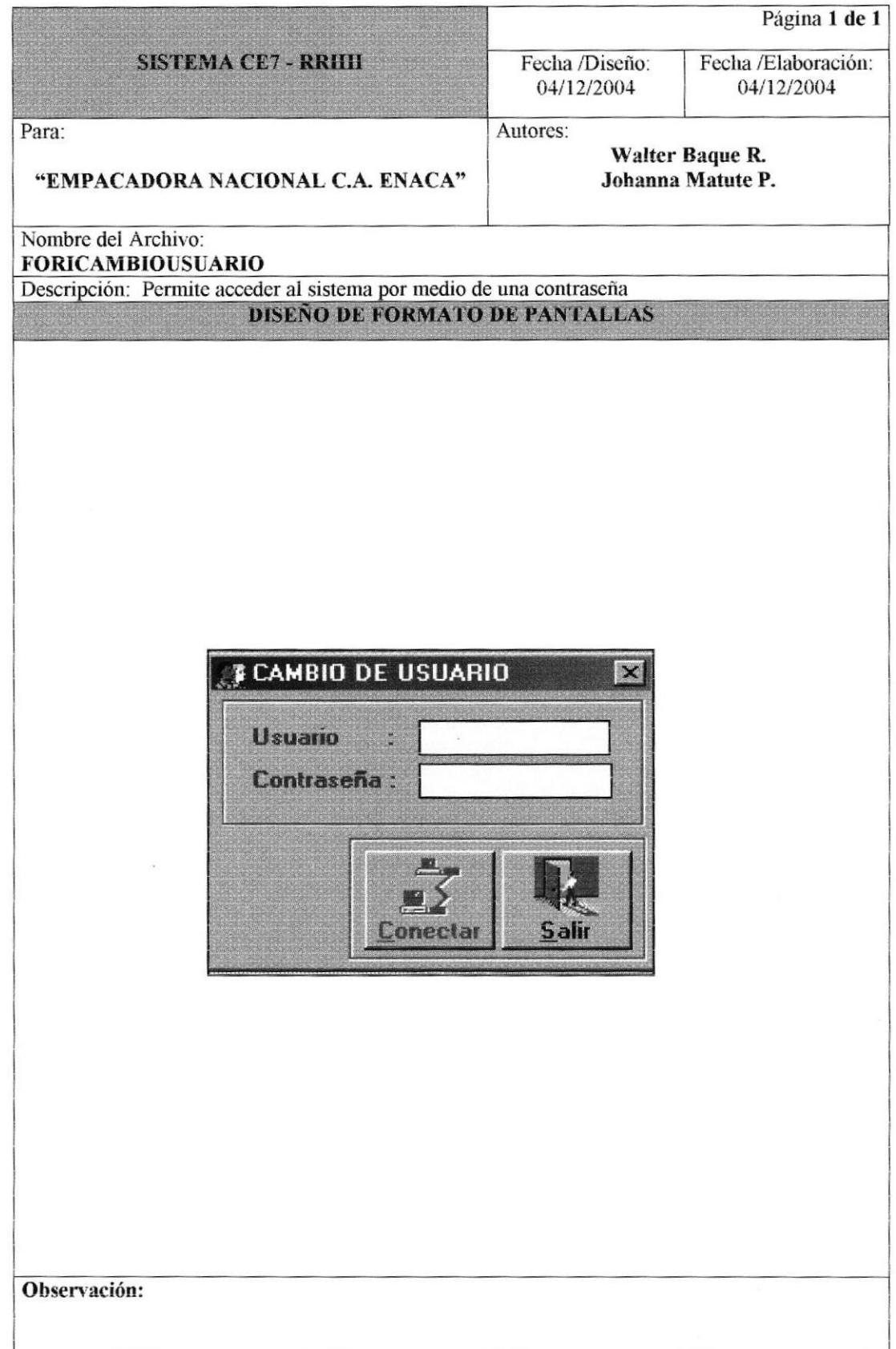

## 8.1.3 ARCHIVO - CAMBIO DE CONTRASEÑA.

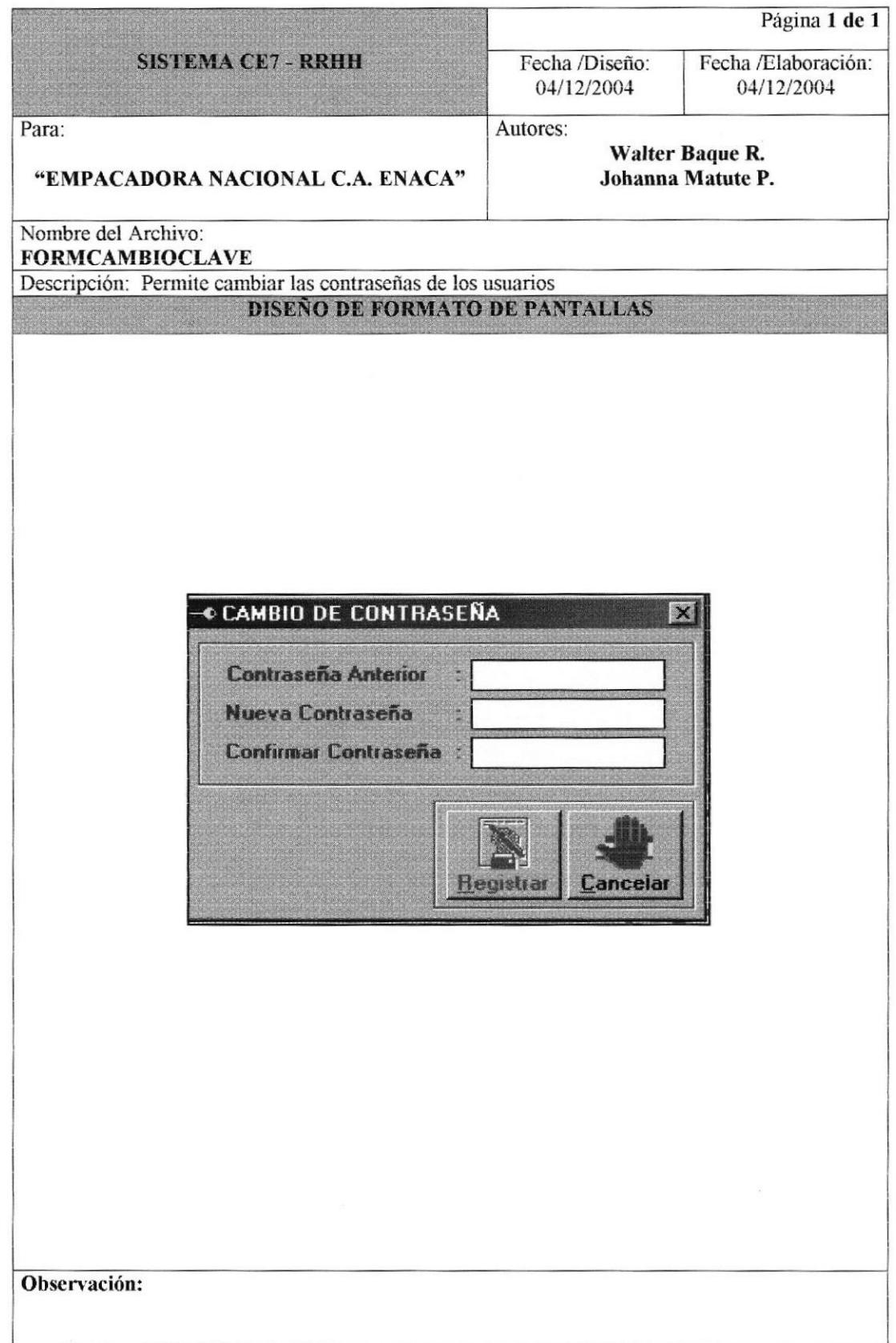

# 8.1.4 MANTENIMIENTOS - COMPAÑÍA.

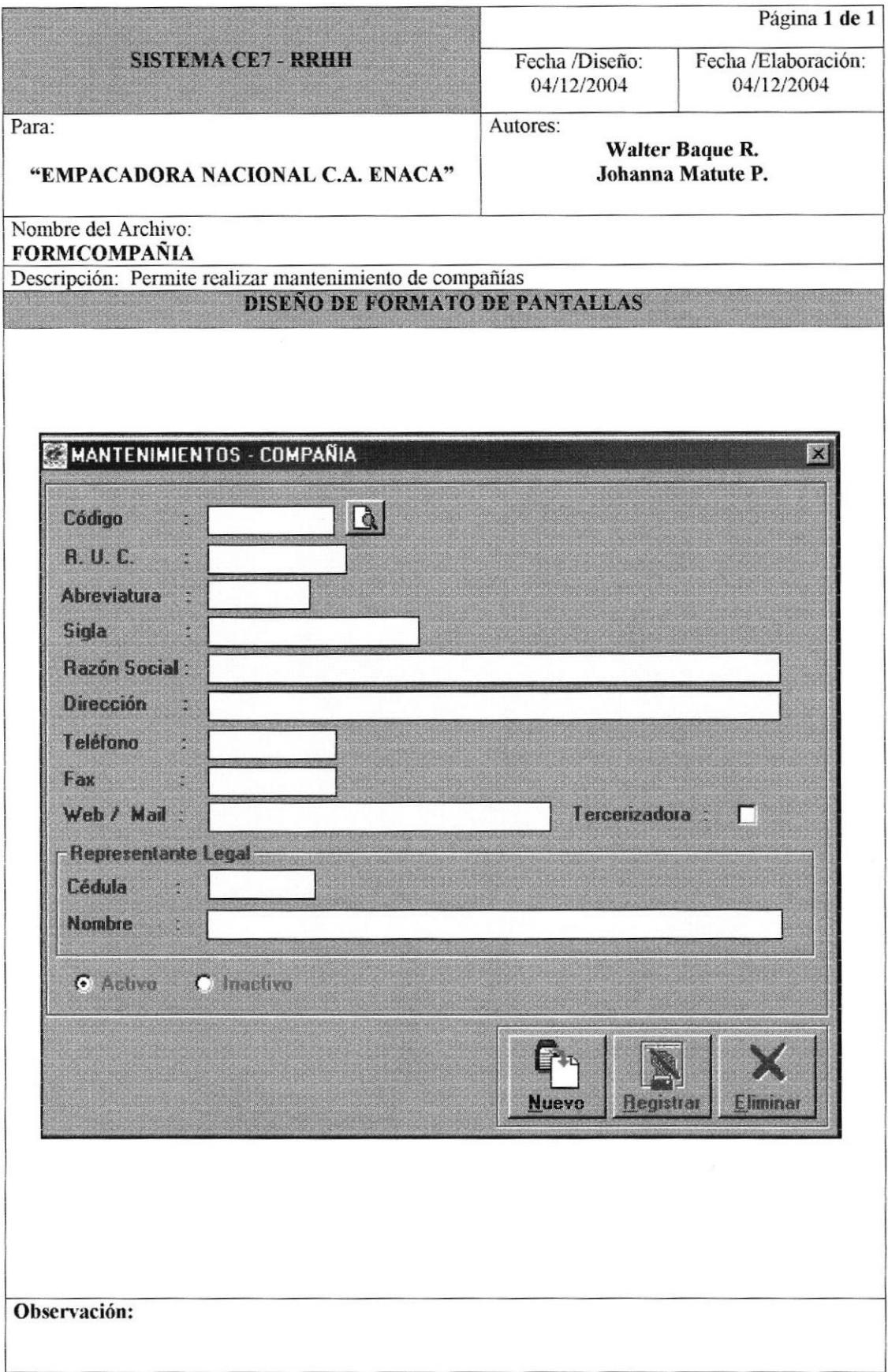

### 8.1.5 MANTENIMIENTOS - DIVISIÓN.

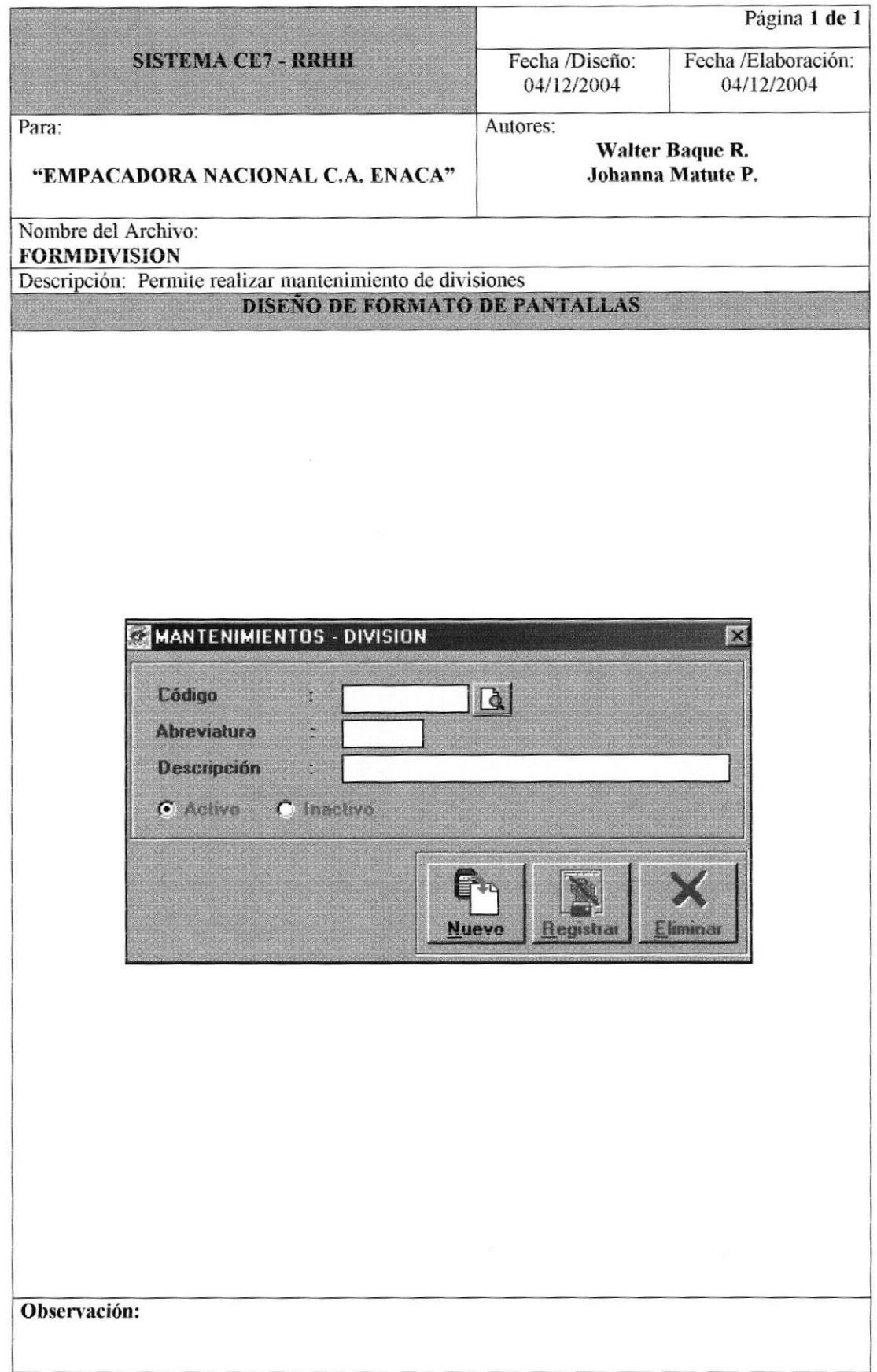

#### 8.1.6 MANTENIMIENTOS - CENTRO DE COSTO.

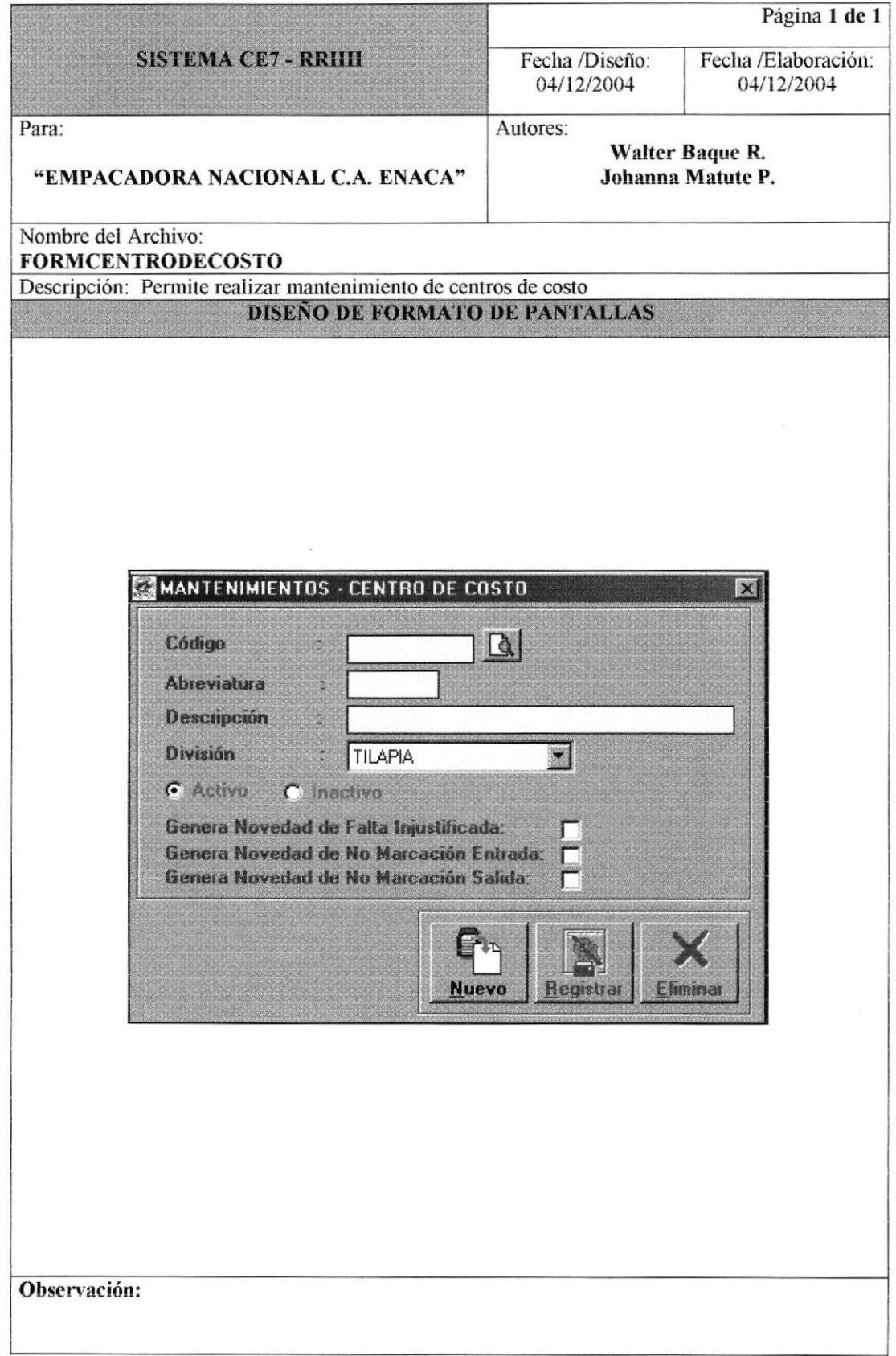

#### 8.1.7 MANTENIMIENTOS - PROFESIÓN.

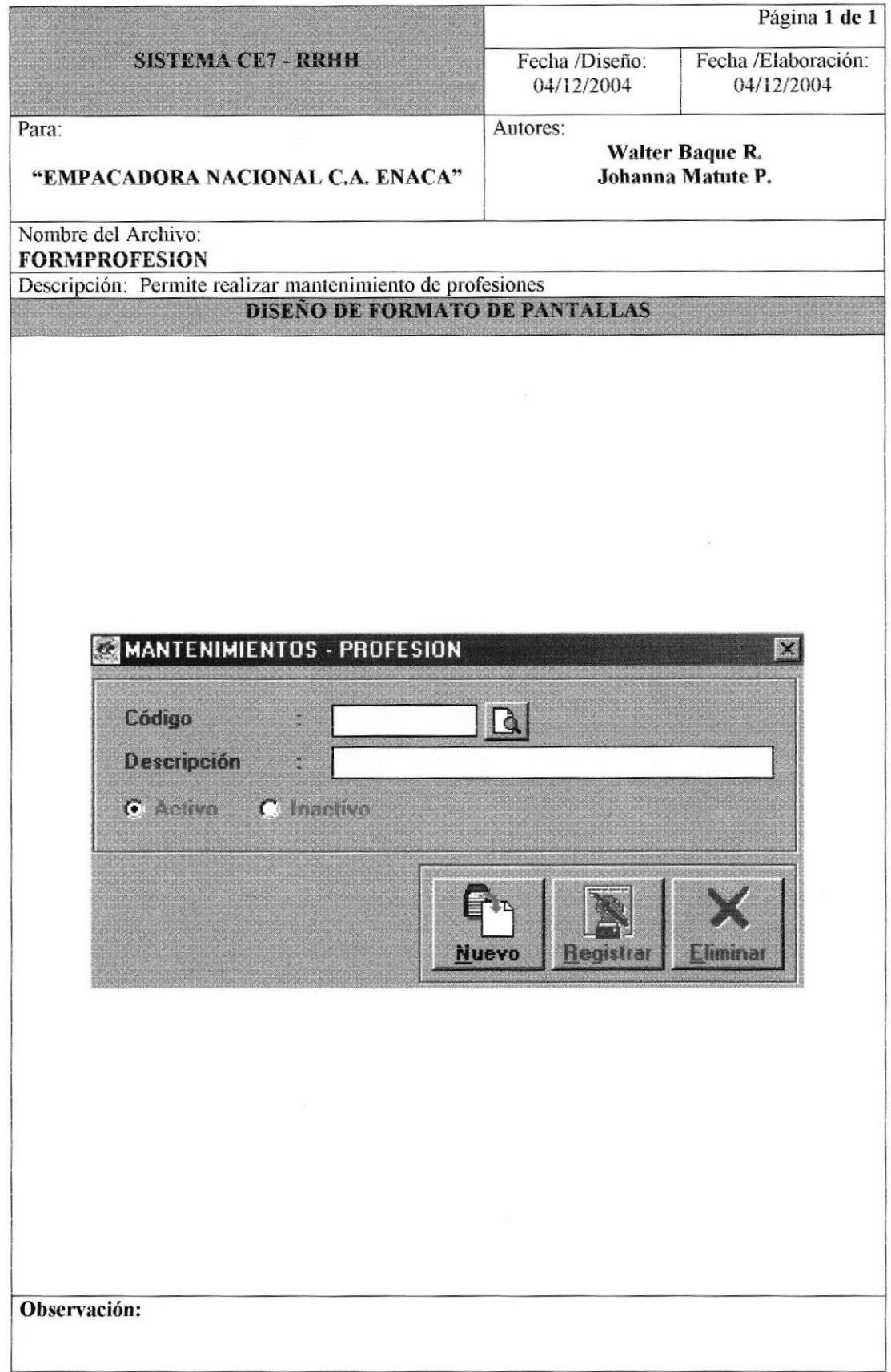

 $\ddot{\phantom{0}}$ 

#### 8.1.8 MANTENIMIENTOS - CARGO.

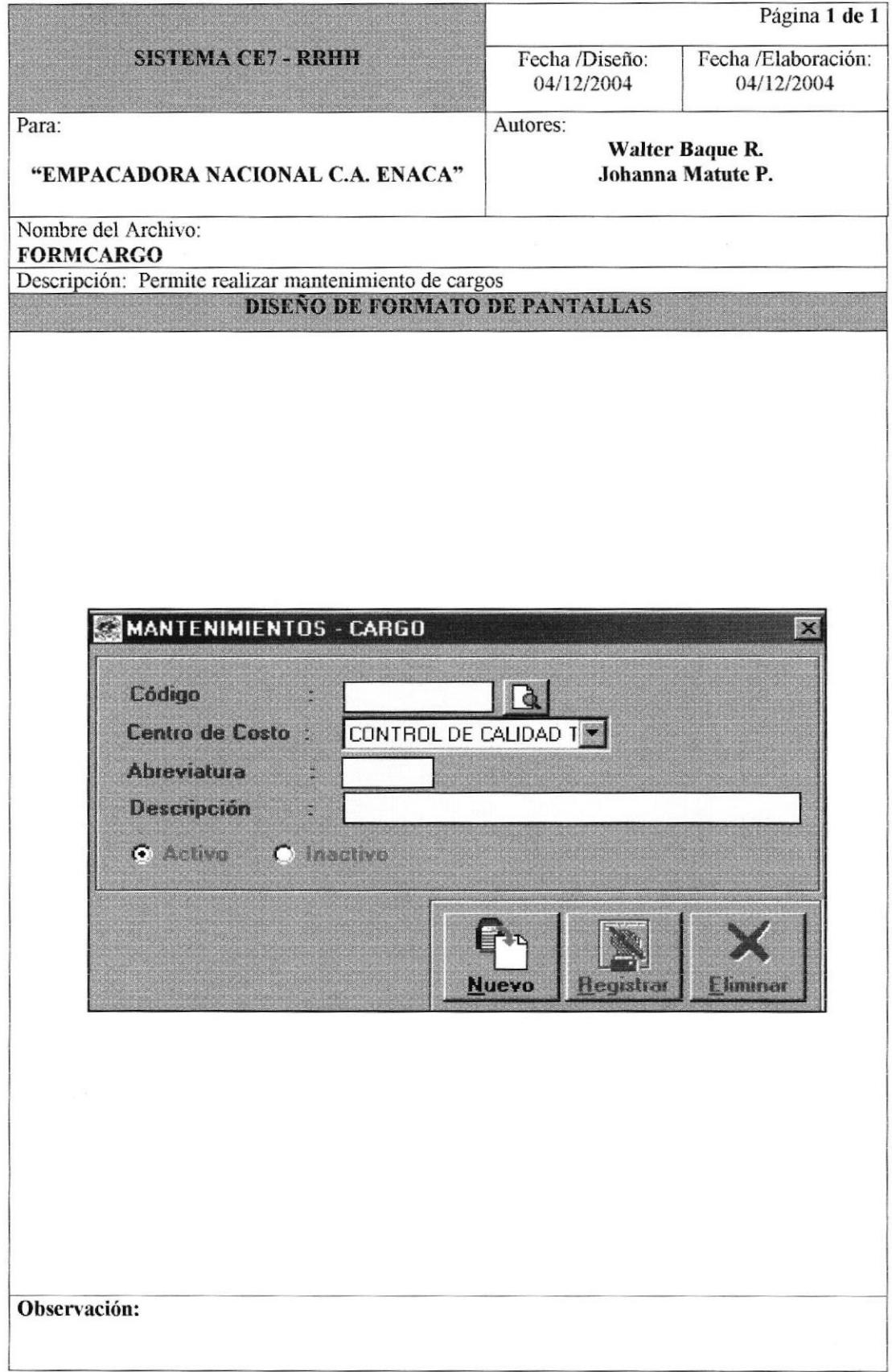

#### 8.1.9 MANTENIMIENTOS - EMPLEADO.

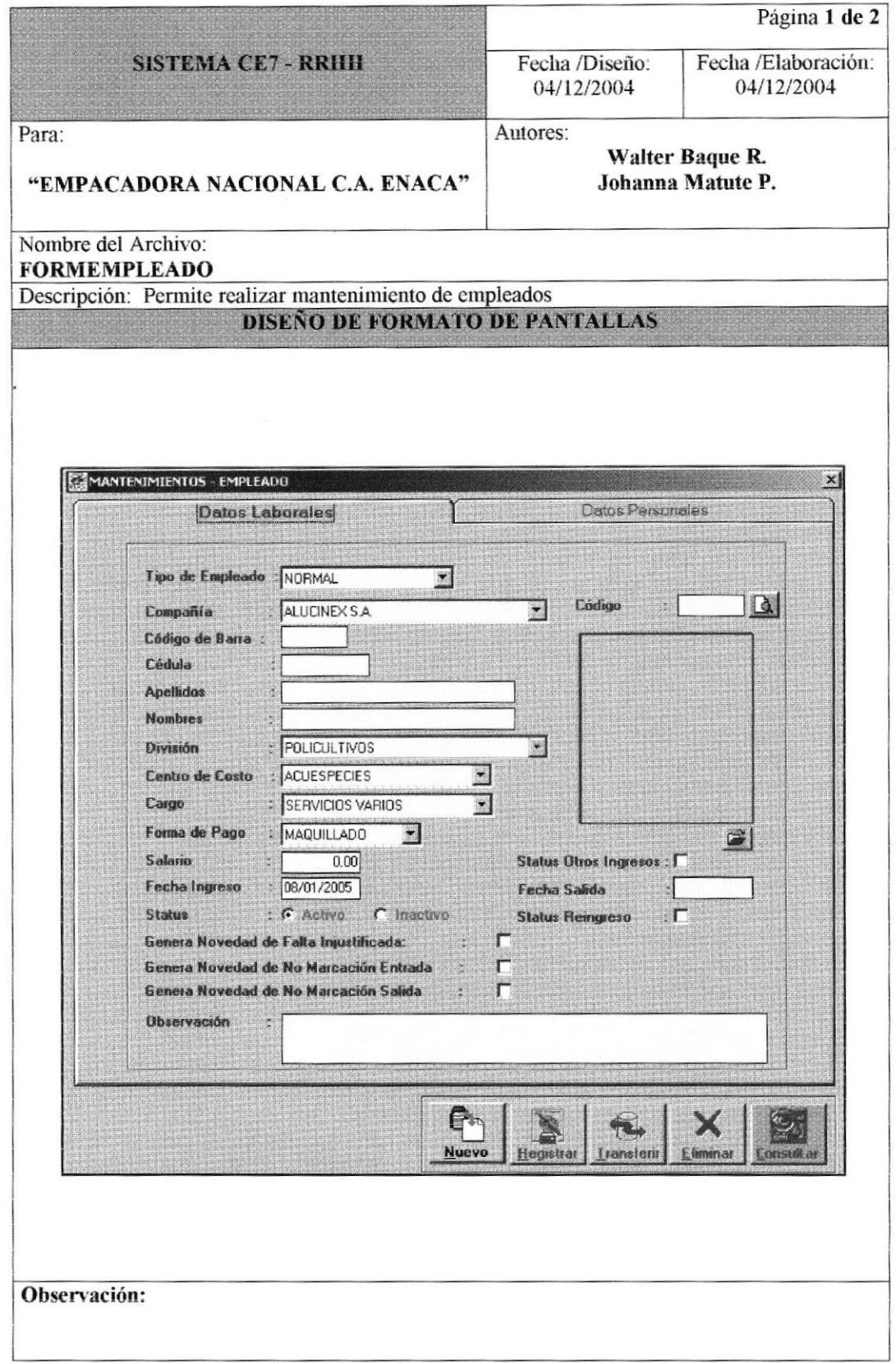
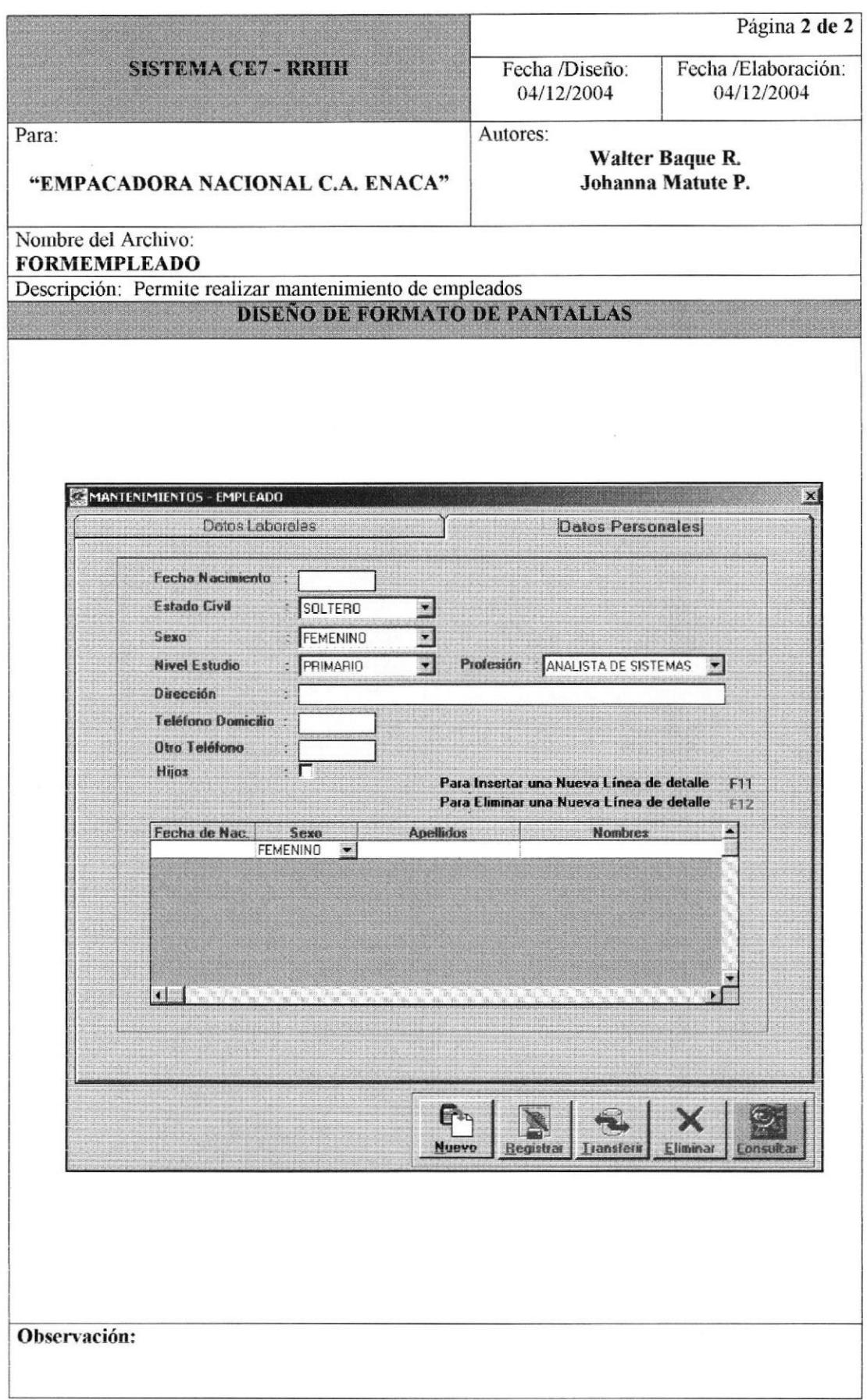

## 8.1.10 MANTENIMIENTOS - NIVEL DE ESTUDIO.

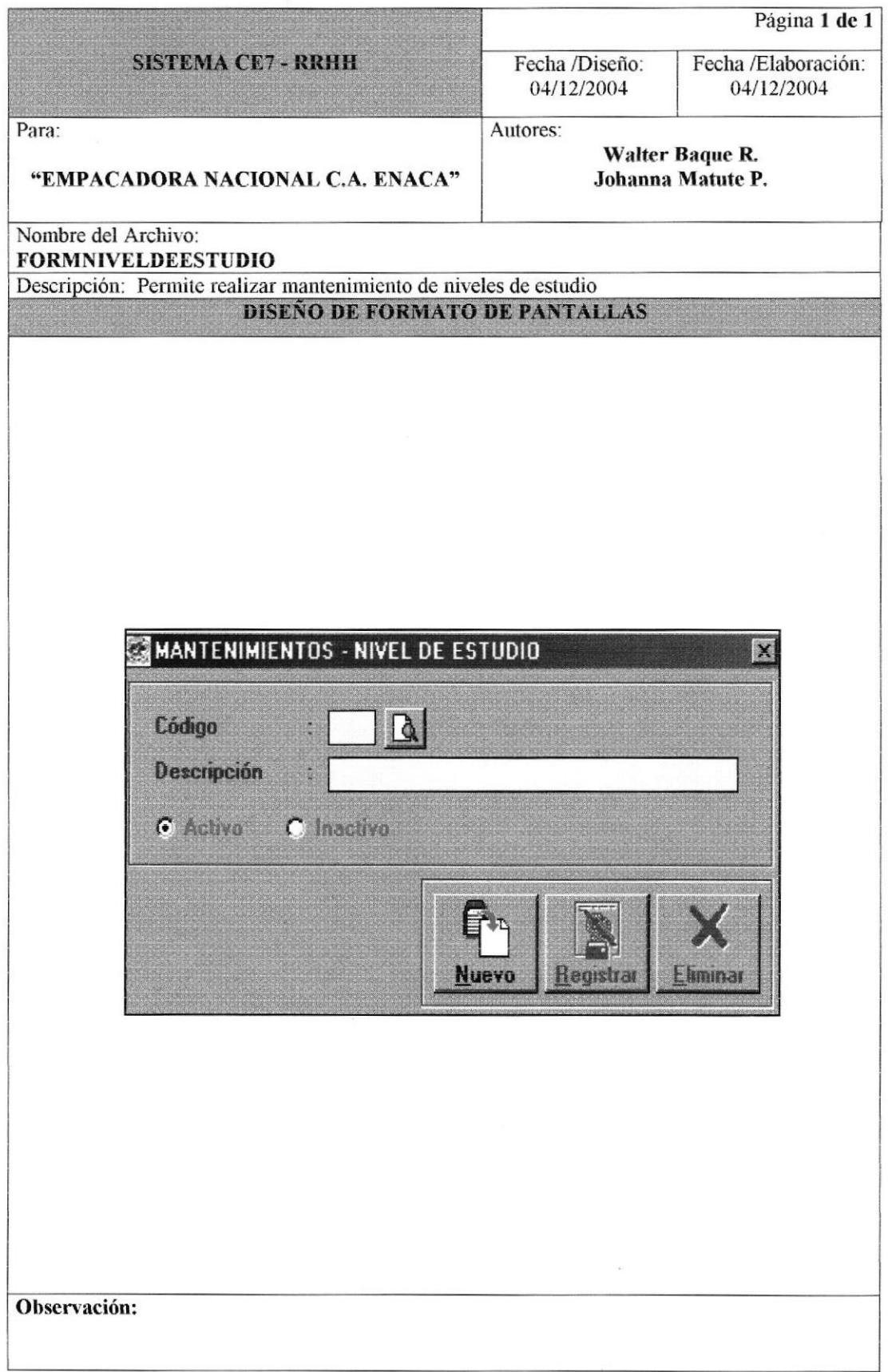

## 8.1.11 MANTENIMIENTOS - TIPO DE EMPLEADO.

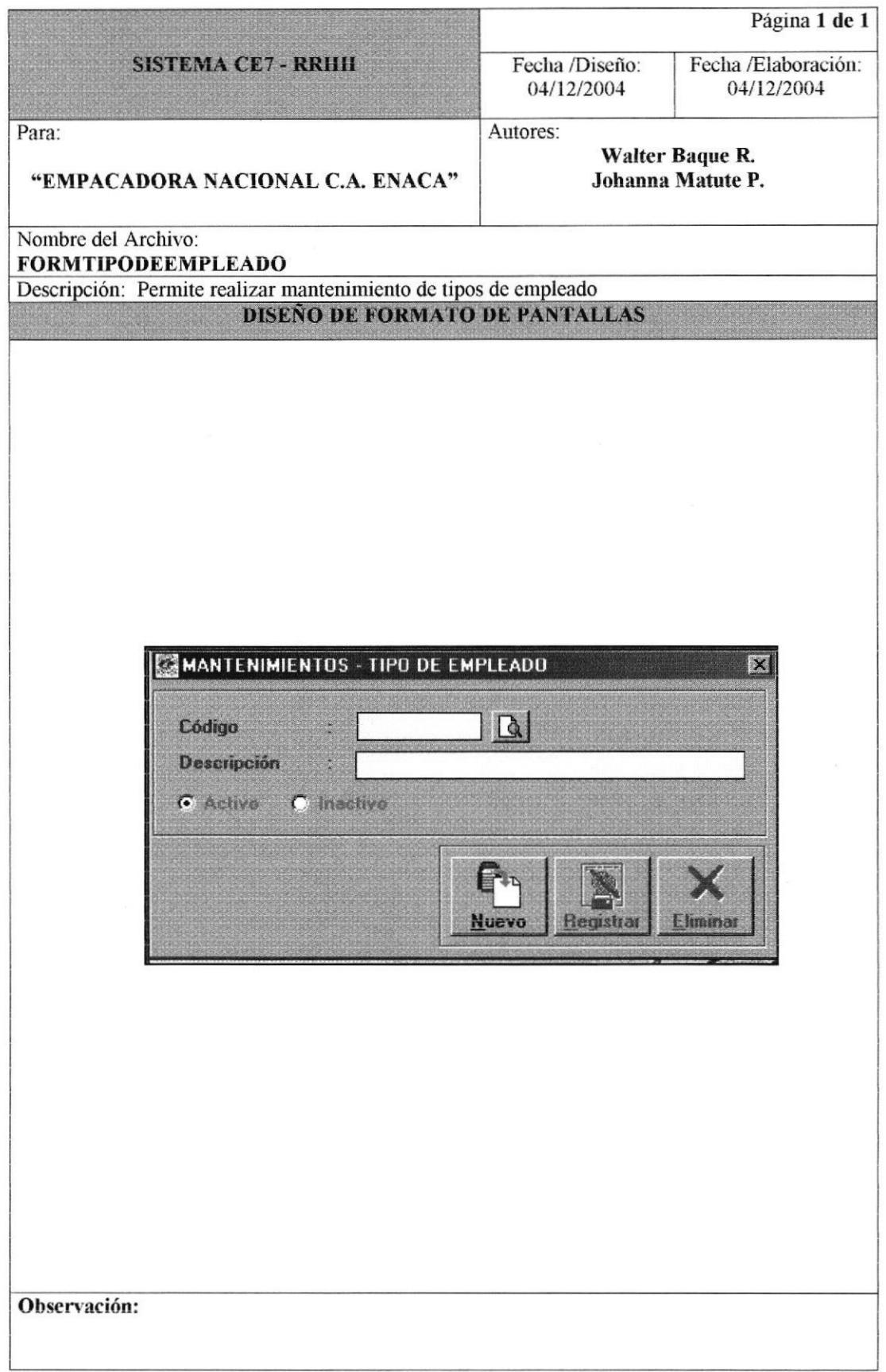

#### 8.1.12 MANTENIMIENTOS - FORMA DE PAGO.

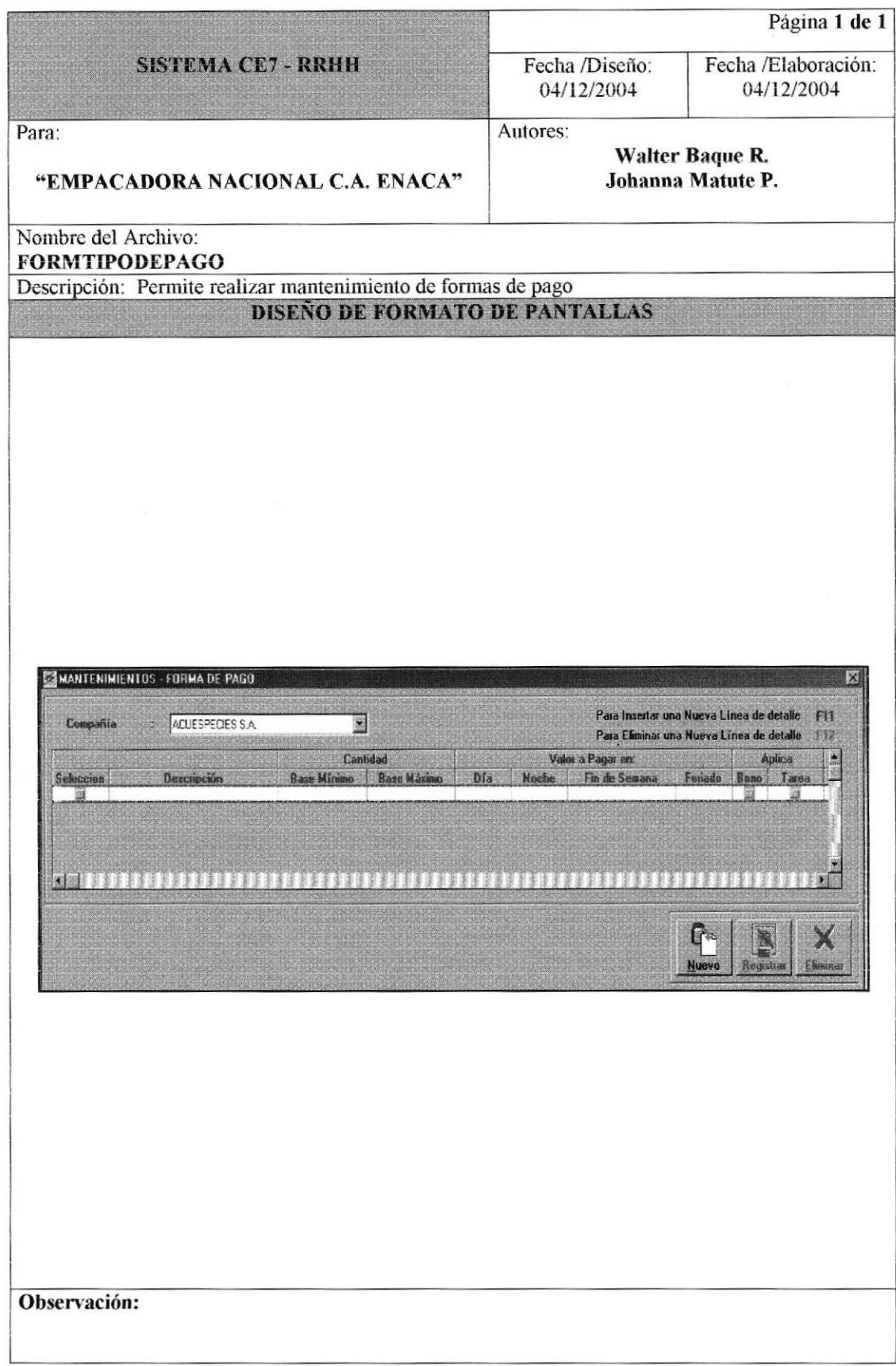

### 8.1.13 MANTENIMIENTOS - TIPO DE NOVEDAD.

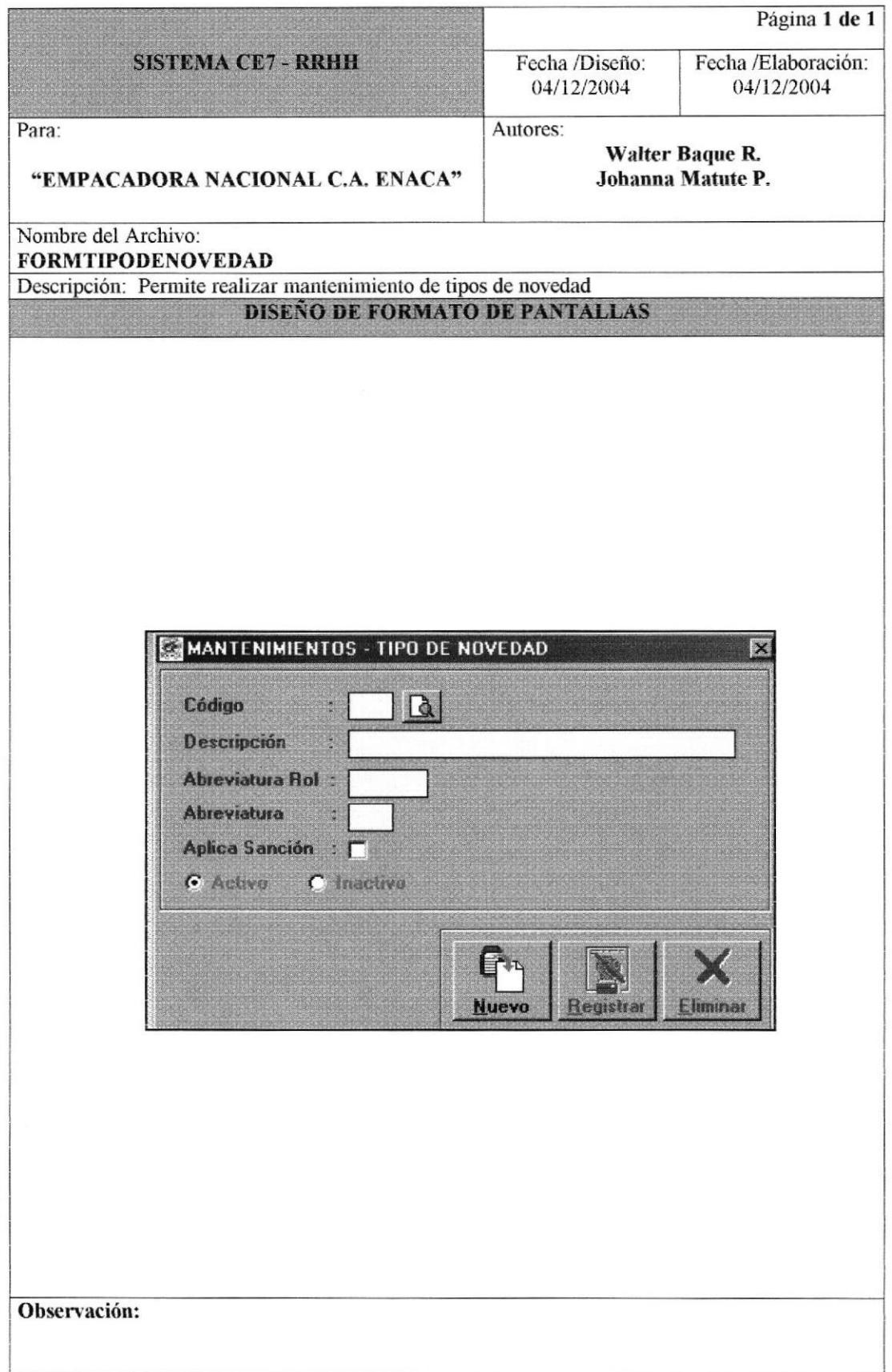

# 8.1.14 MANTENIMIENTOS - SANCIÓN.

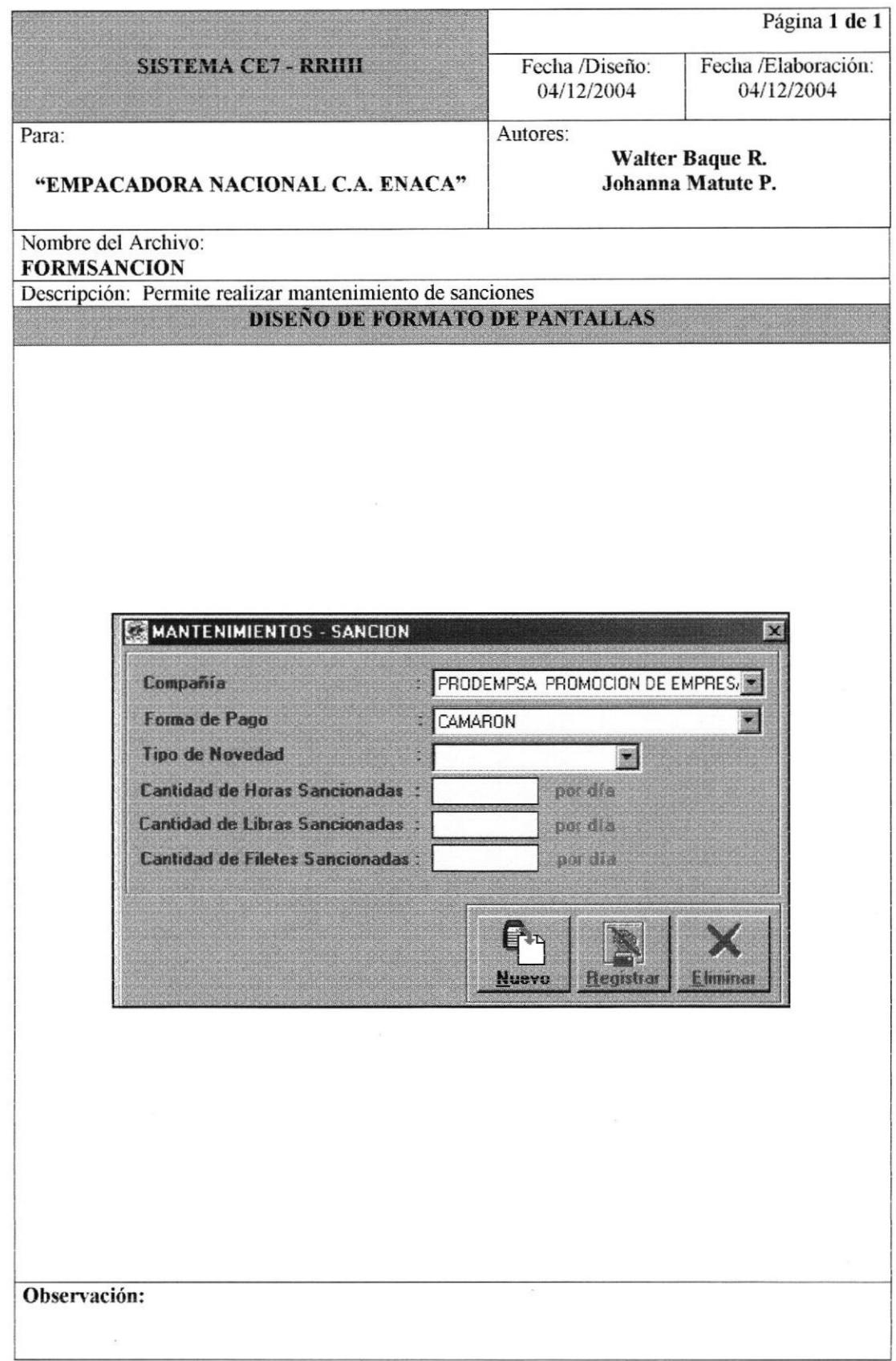

#### 8.1.15 MANTENIMIENTOS - BONO.

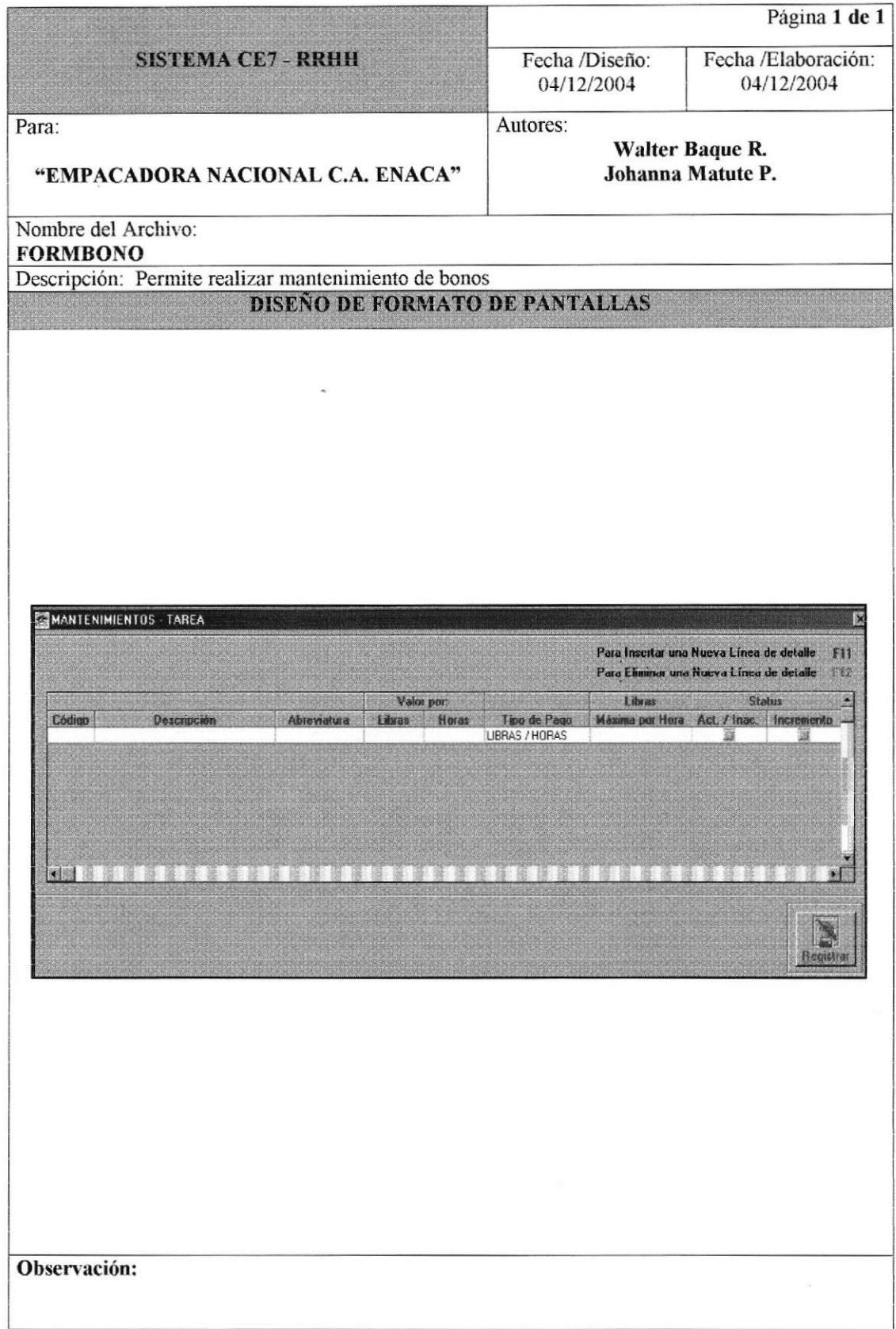

#### 8.1.16 MANTENIMIENTOS - TAREA.

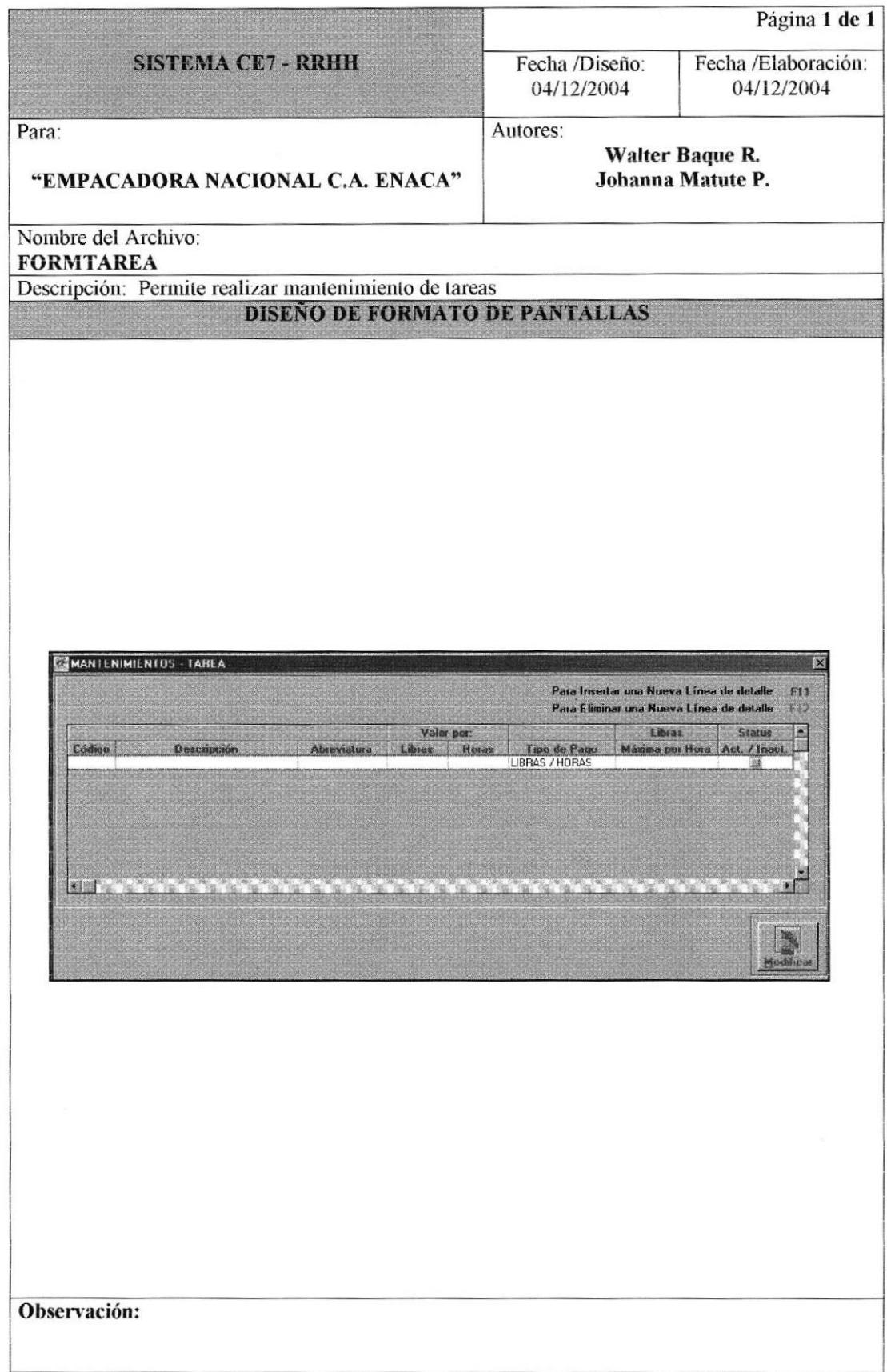

### 8.1.17 MANTENIMIENTOS - FECHAS ESPECIALES.

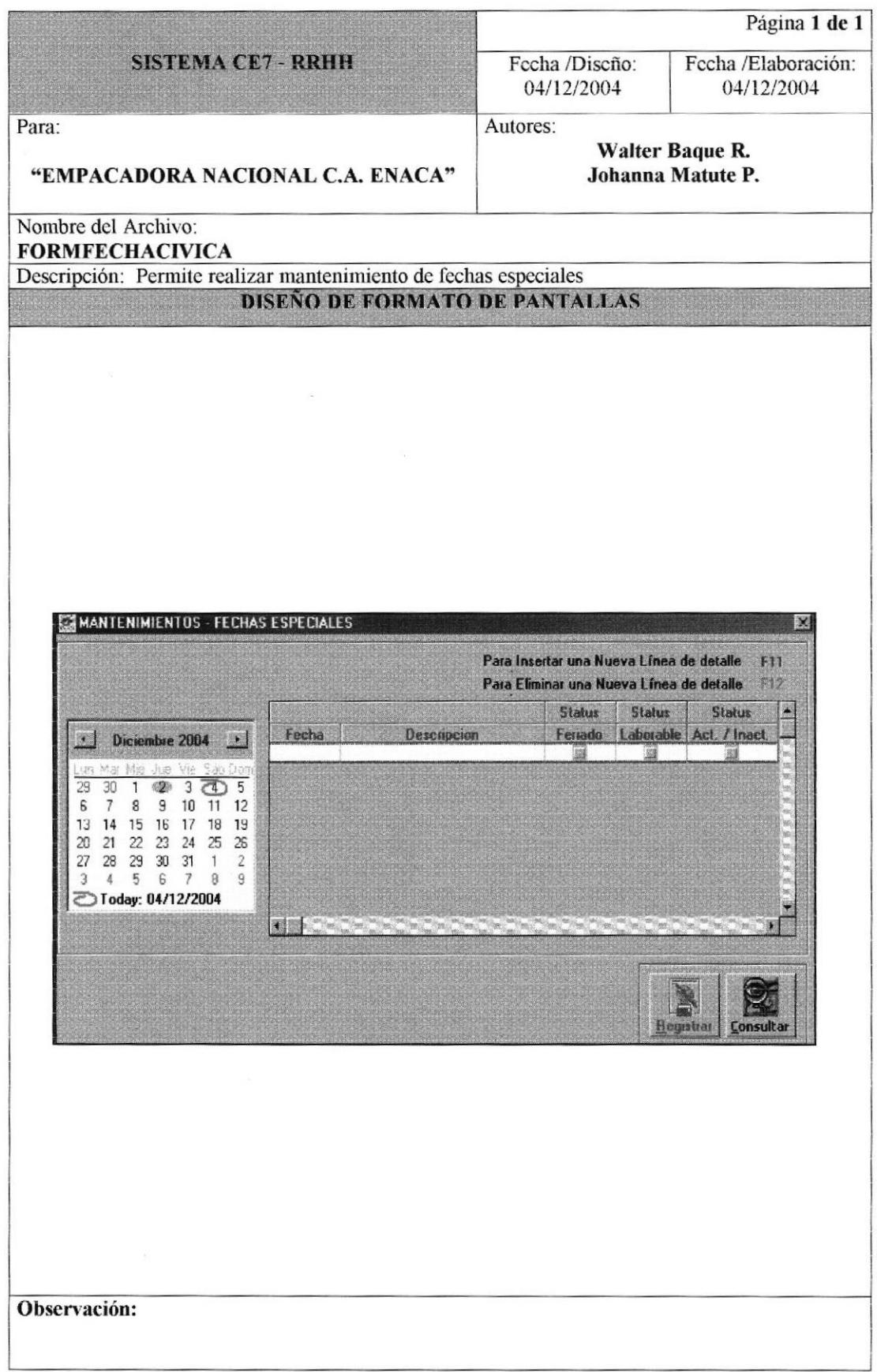

#### 8.1.18 MANTENIMIENTOS - FECHAS POR CENTRO DE COSTOS.

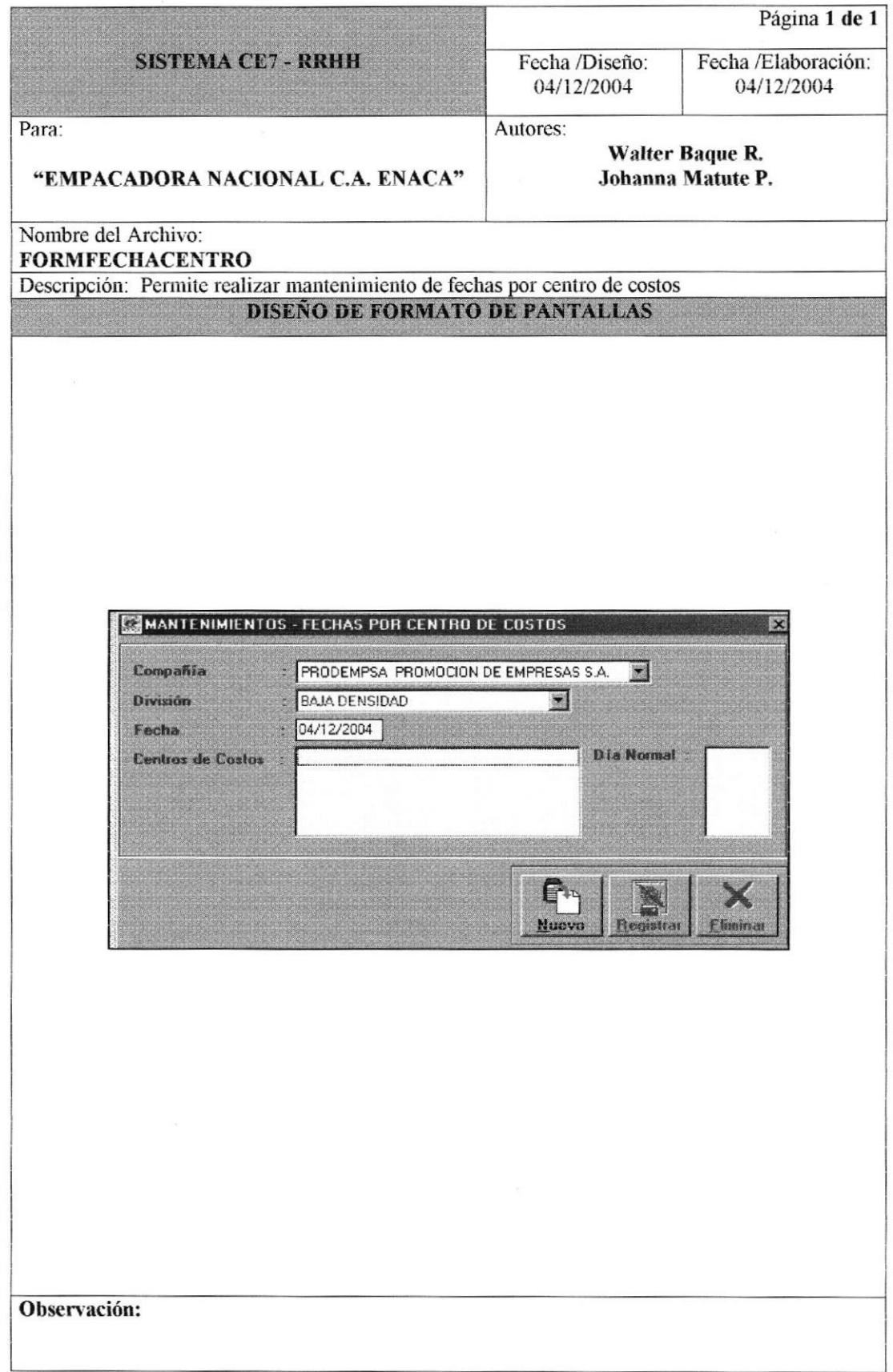

# 8.1.19 MANTENIMIENTOS - PARÁMETROS POR COMPAÑÍA.

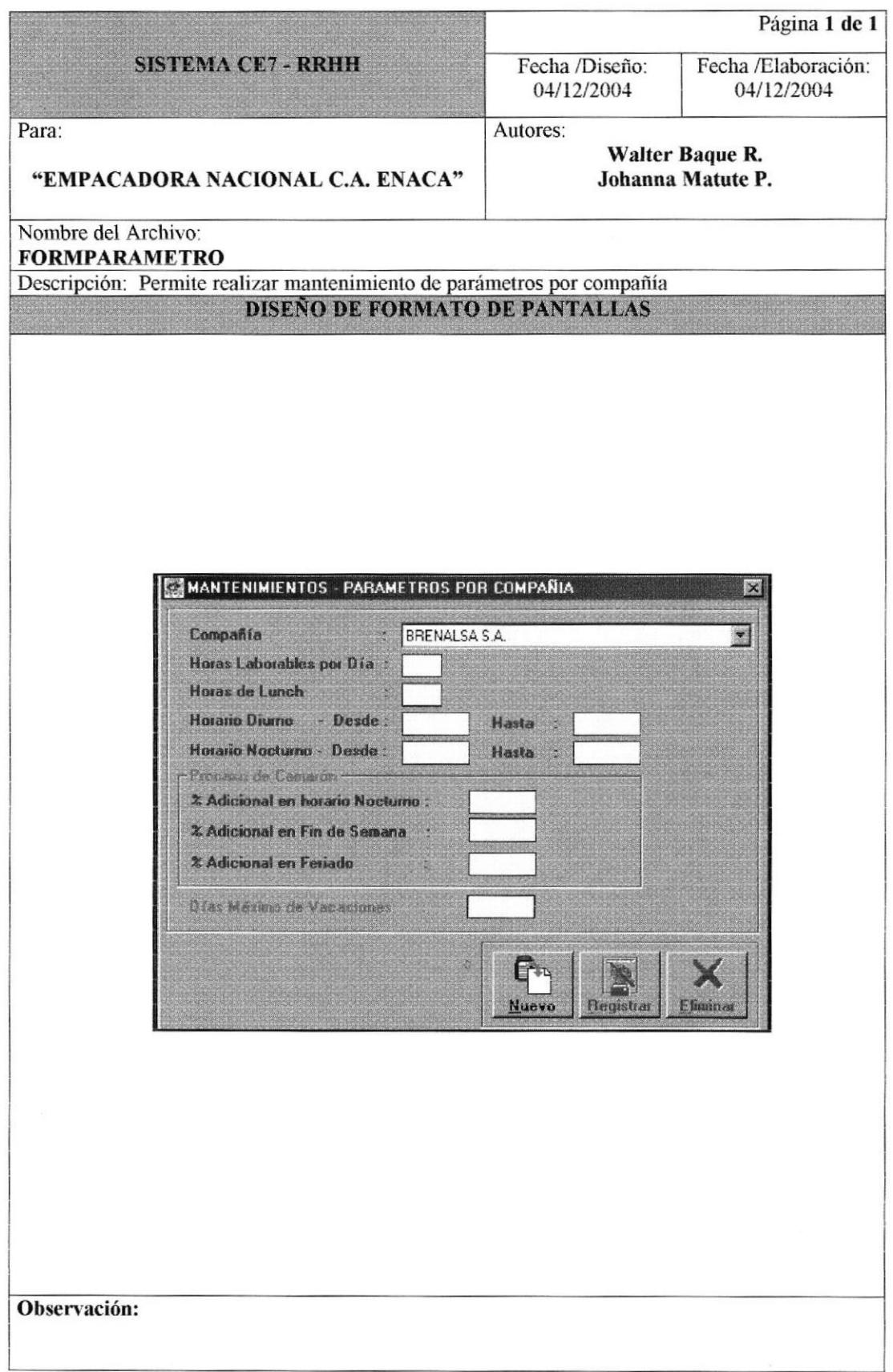

### 8.1.20 TRANSACCIONES - NOVEDADES.

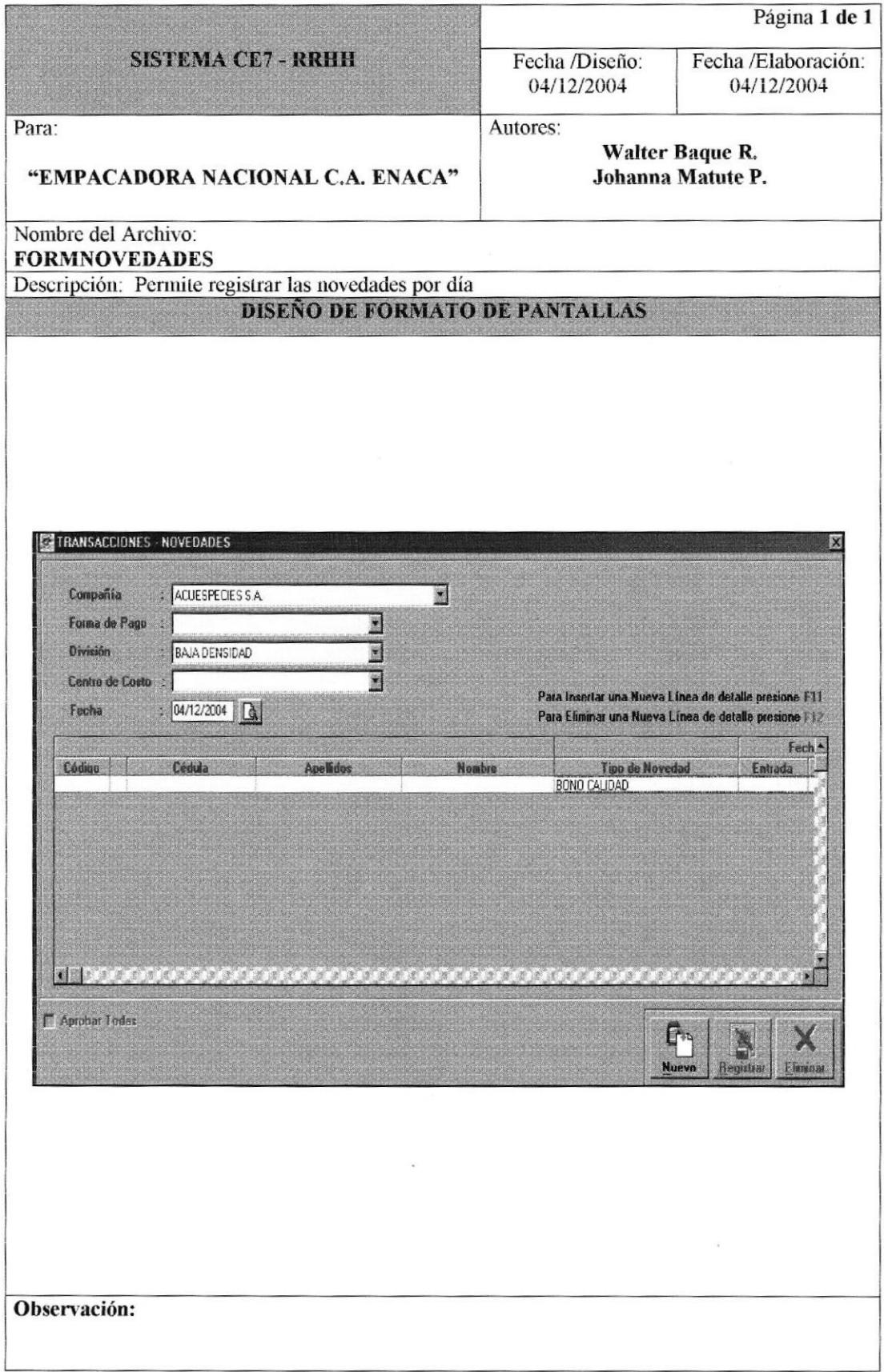

# 8.1.21 TRANSACCIONES - PRODUCCIÓN.

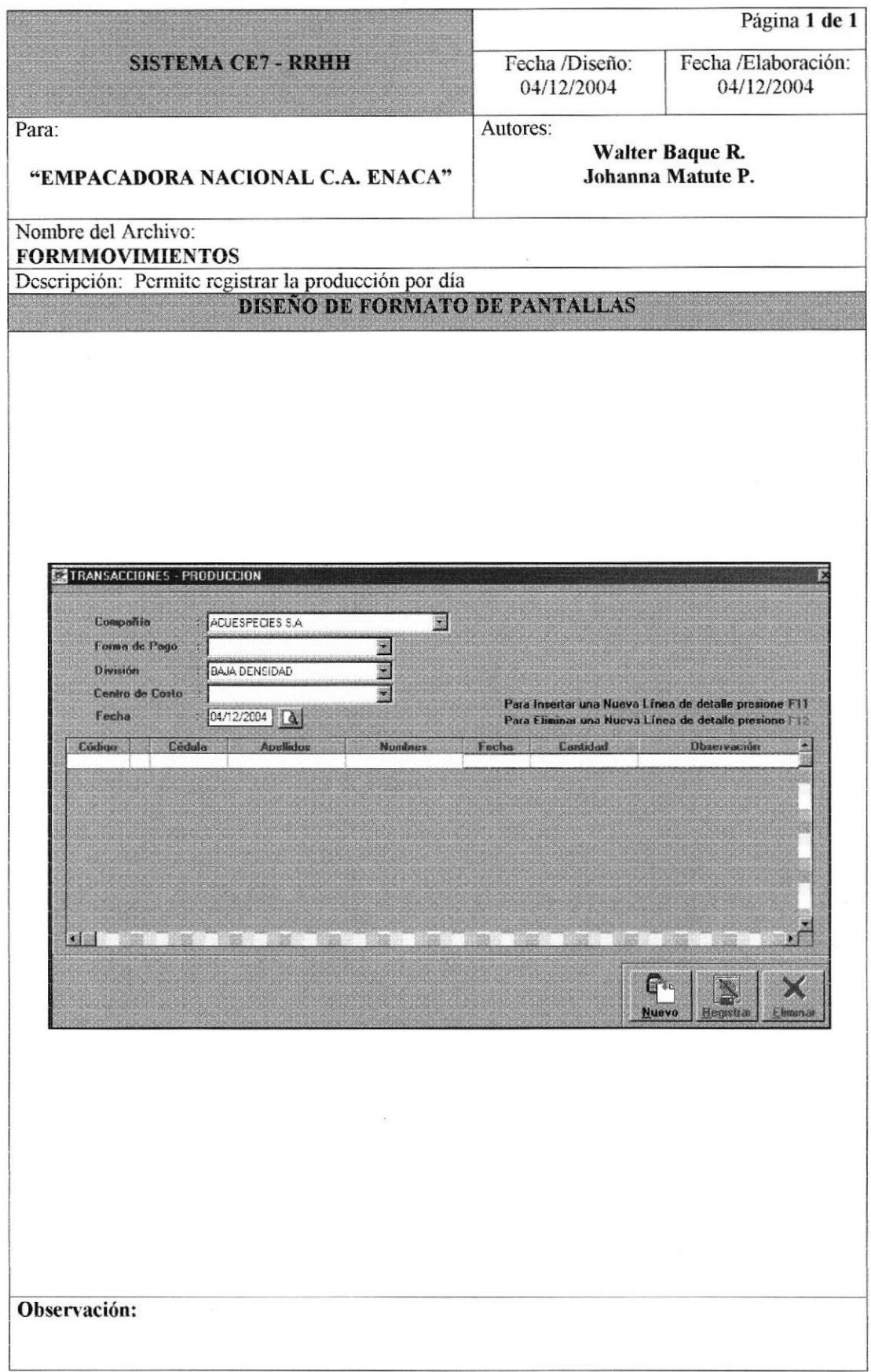

## 8.1.22 TRANSACCIONES - MARCACIONES.

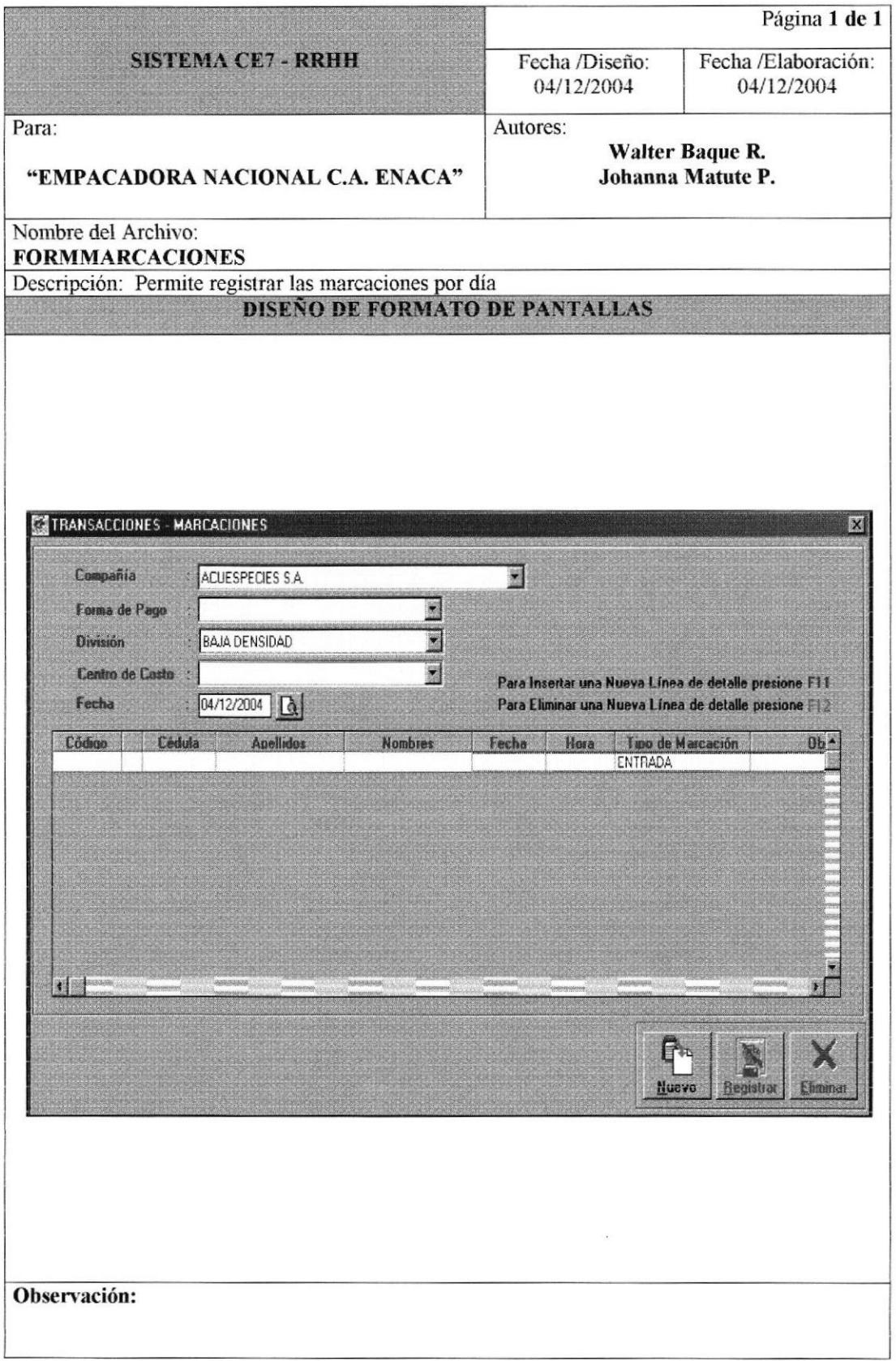

# 8.1.23 PROCESOS - INICIO DE PERÍODO DE PAGO.

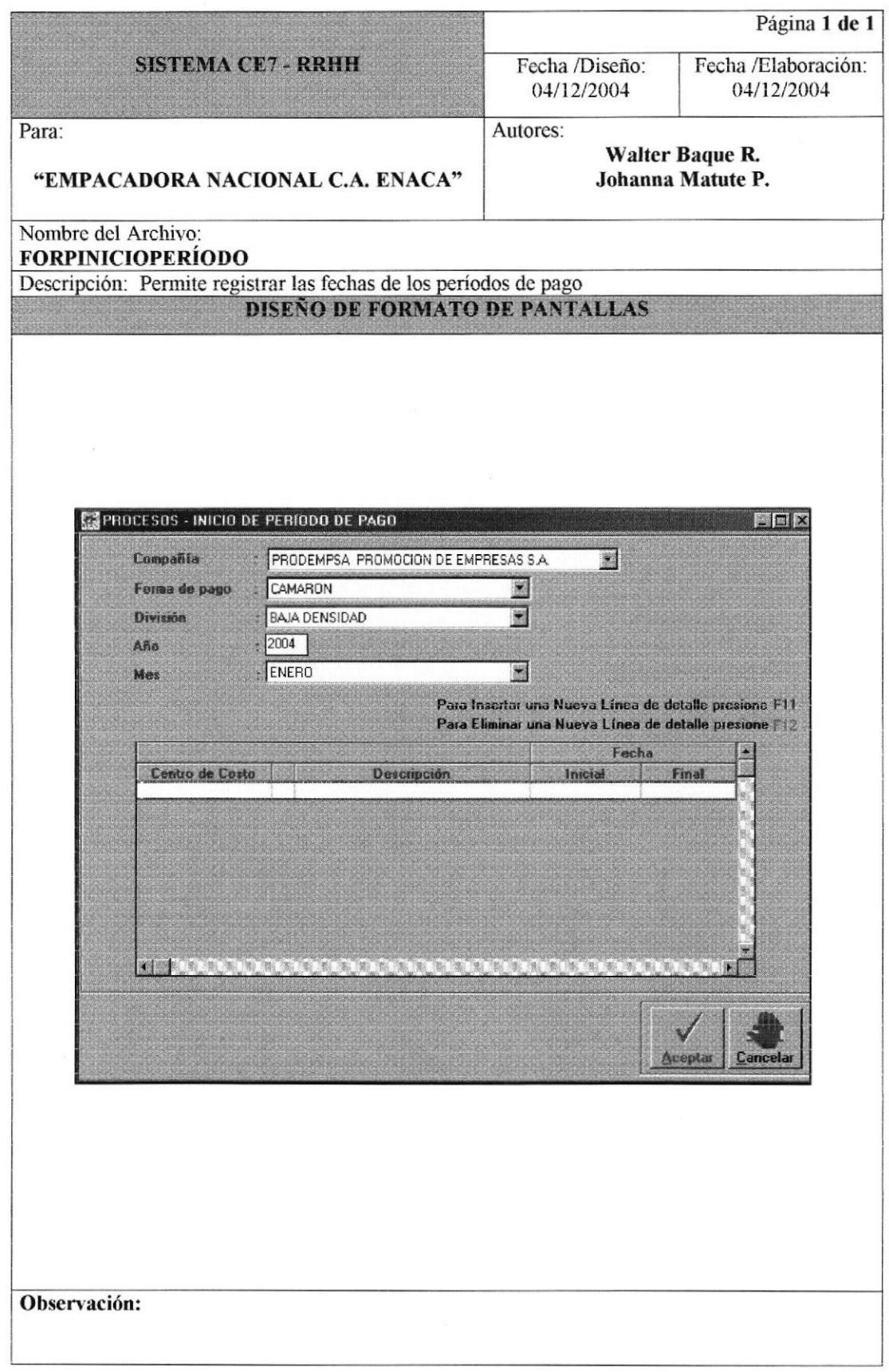

### 8.1.24 PROCESOS - MARCACIONES EN LOTE.

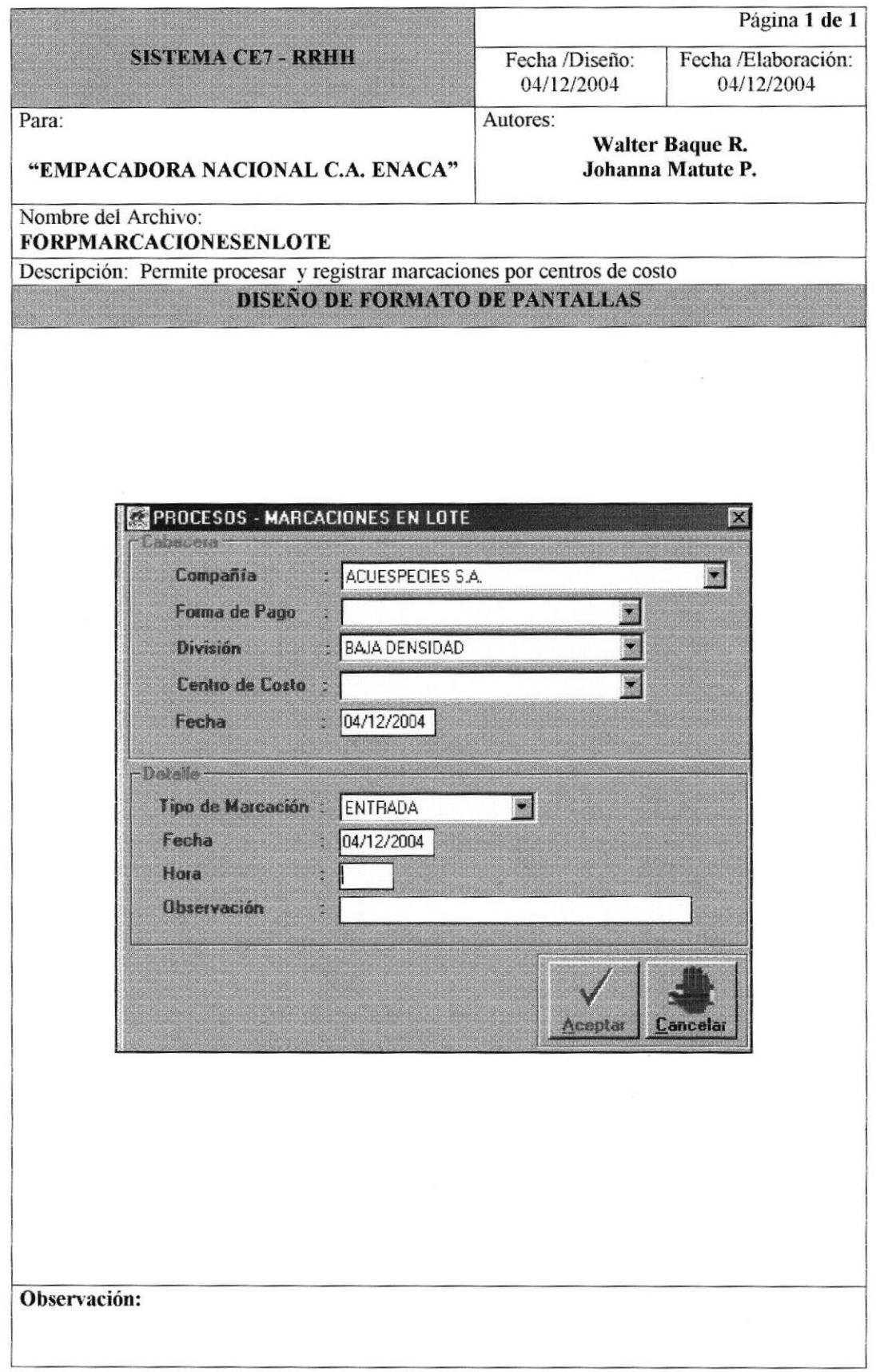

# 8.1.25 PROCESOS - IMPORTAR INFORMACIÓN

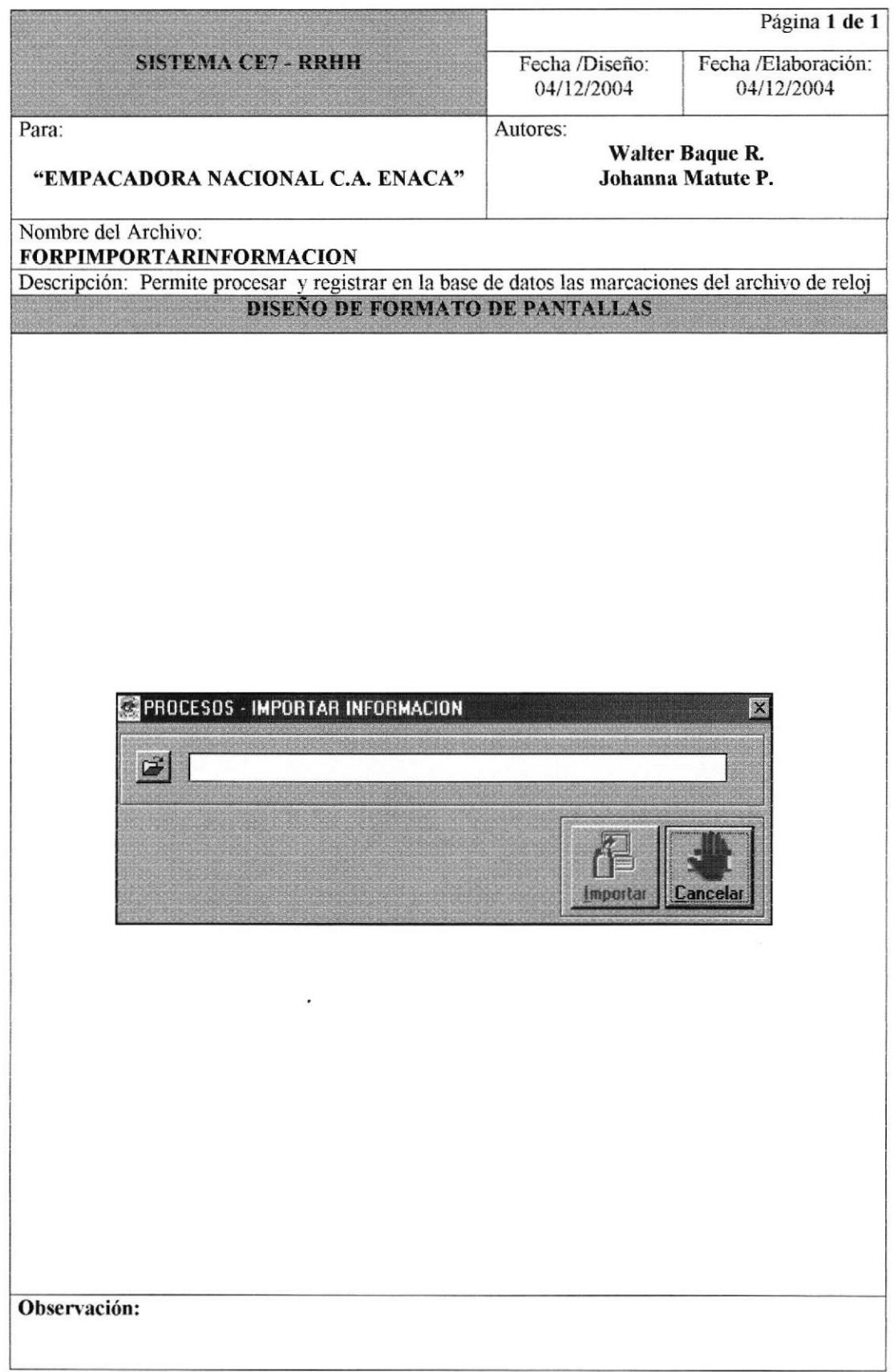

## 8.1.26 PROCESOS - GENERAR PAGO TILAPIA.

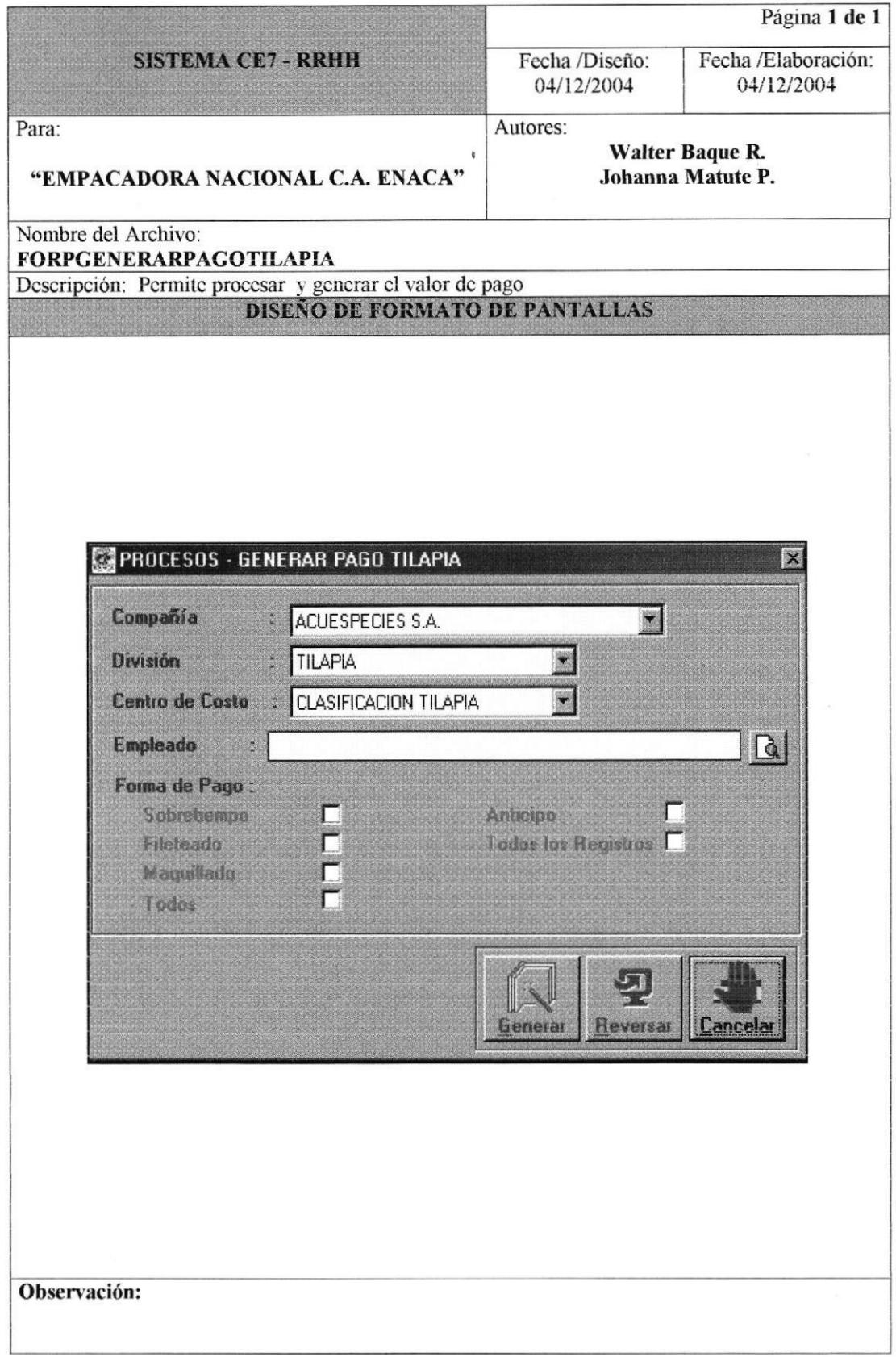

# 8.1.27 PROCESOS - GENERAR PAGO CAMARÓN.

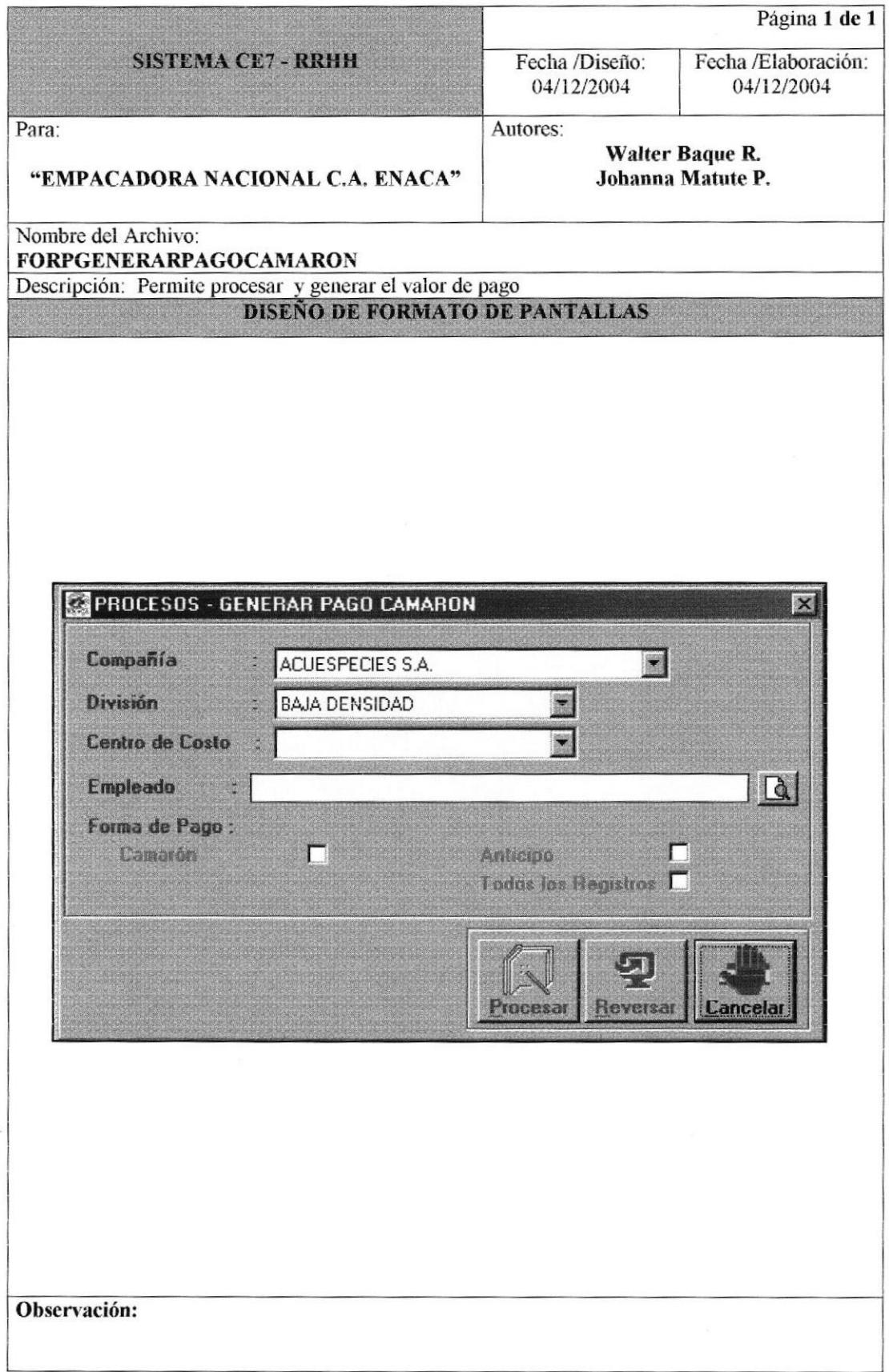

#### 8.1.28 PROCESOS - HORAS ADICIONALES.

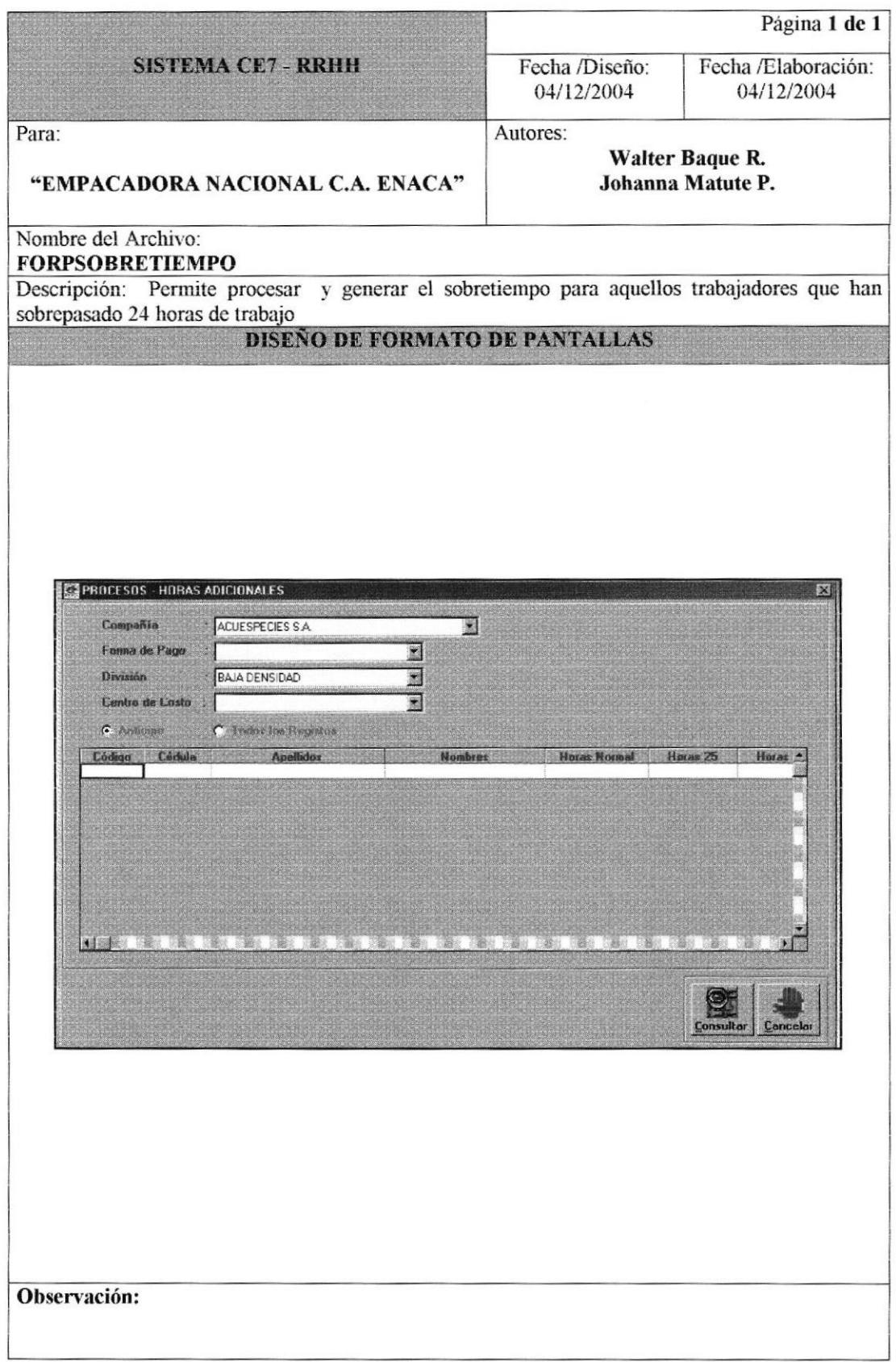

#### 8.1.29 PROCESOS - GENERAR ARCHIVO PARA OTRO SISTEMA.

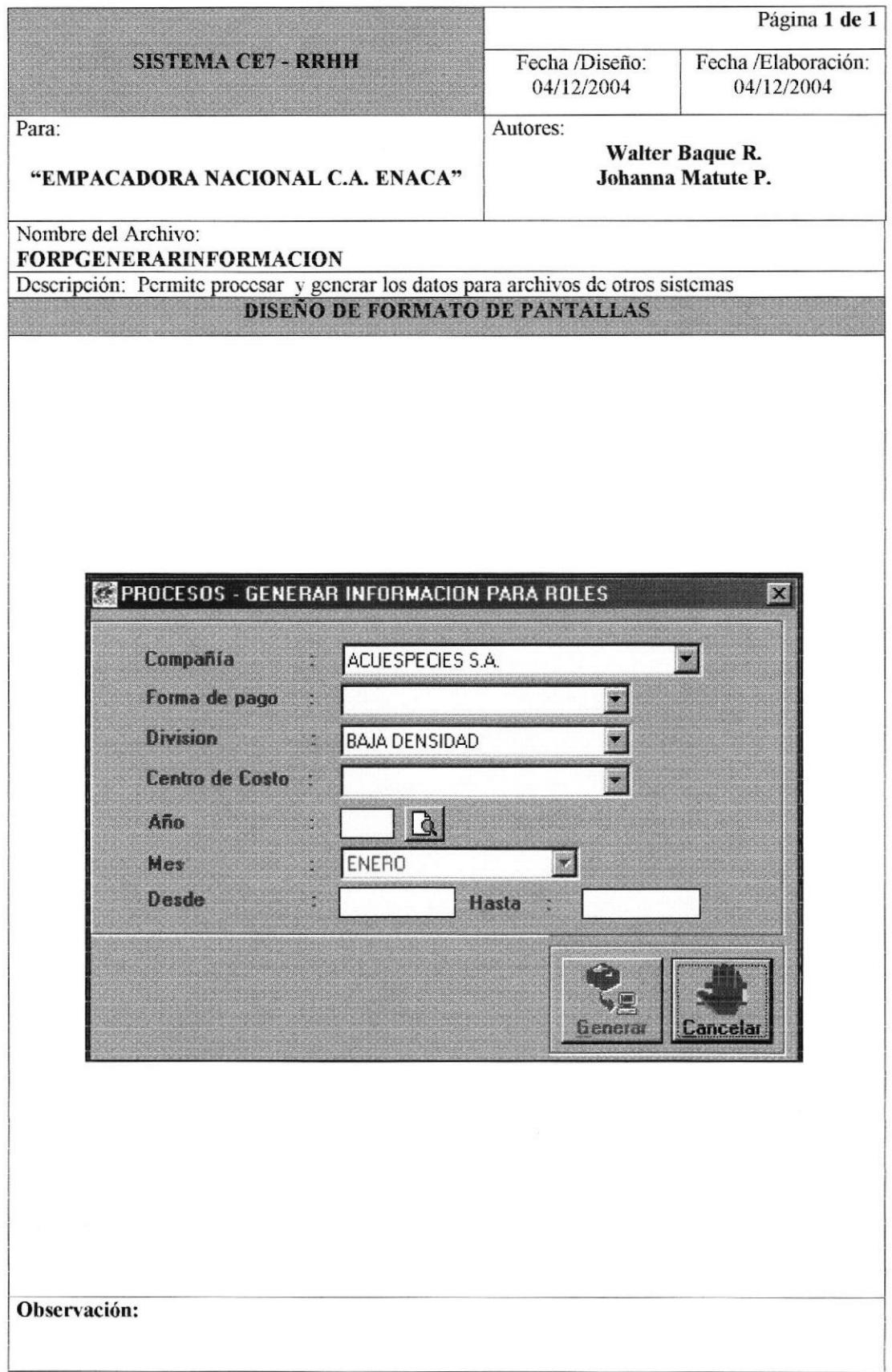

#### 8.1.30 PROCESOS - EXPORTAR ARCHIVO A EXCEL.

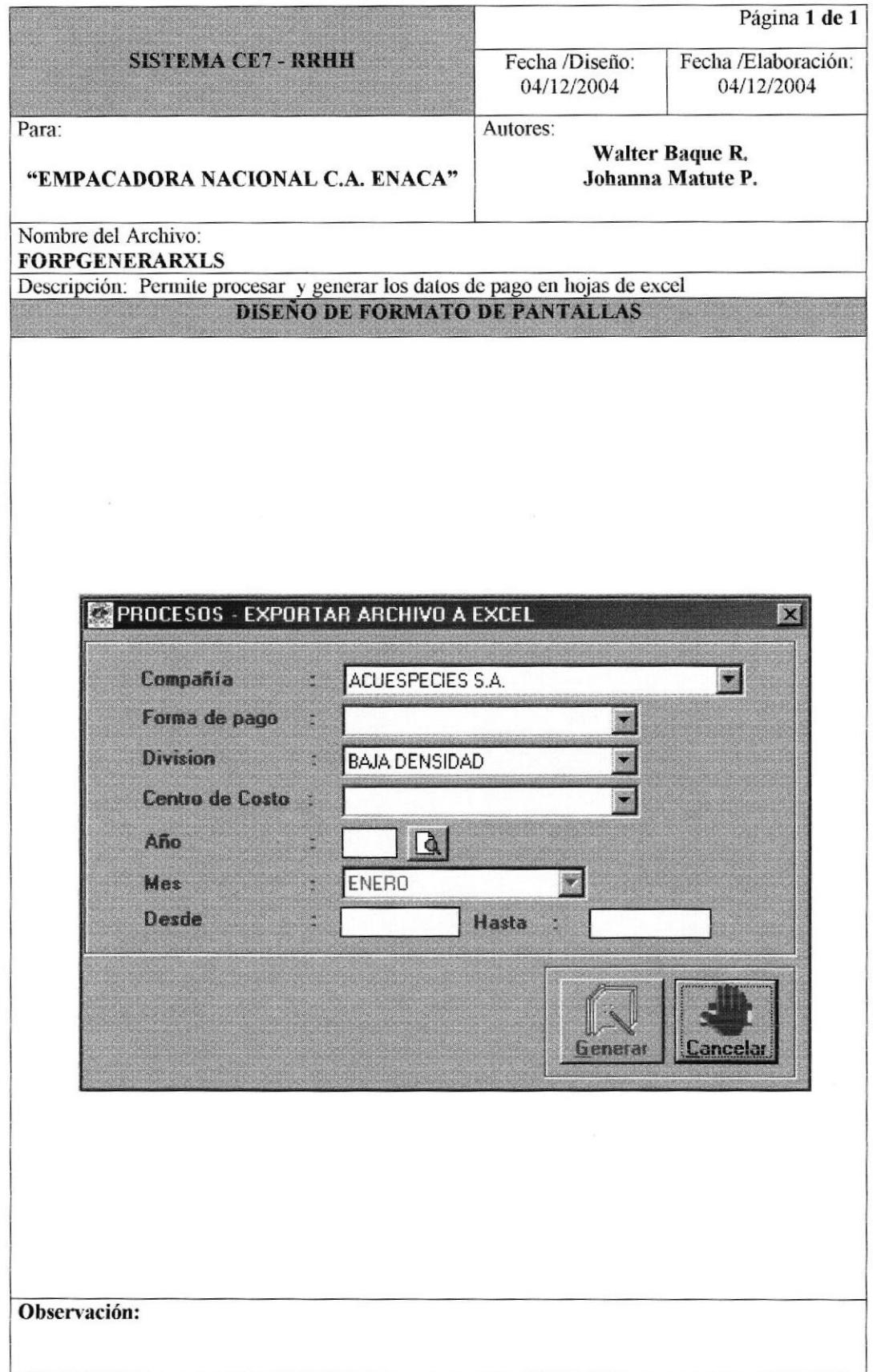

# 8.1.31 PROCESOS - CIERRE DE PERÍODO DE PAGO.

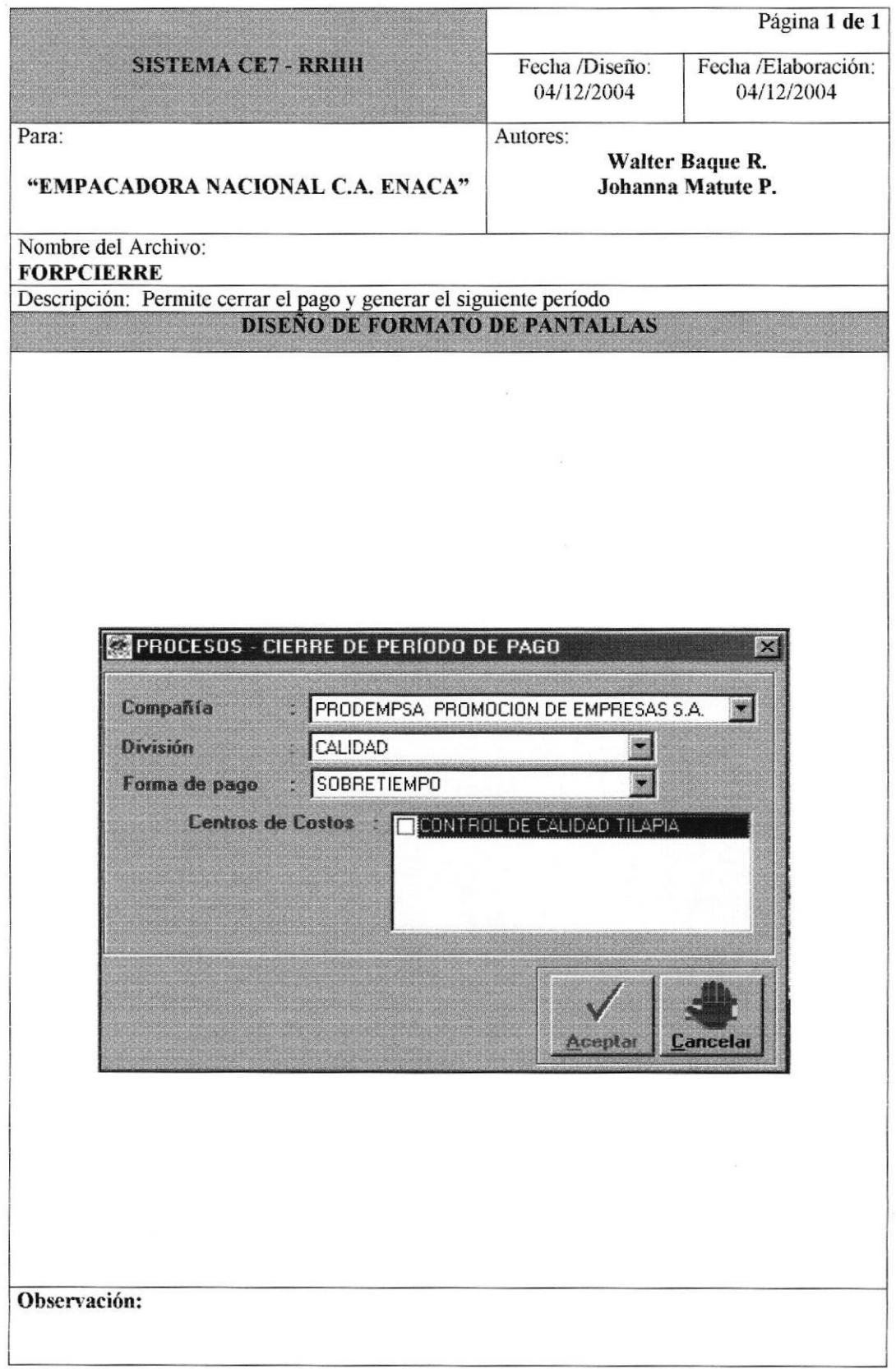

## 8.1.32 CONSULTAS / REPORTES - GENERALIDADES.

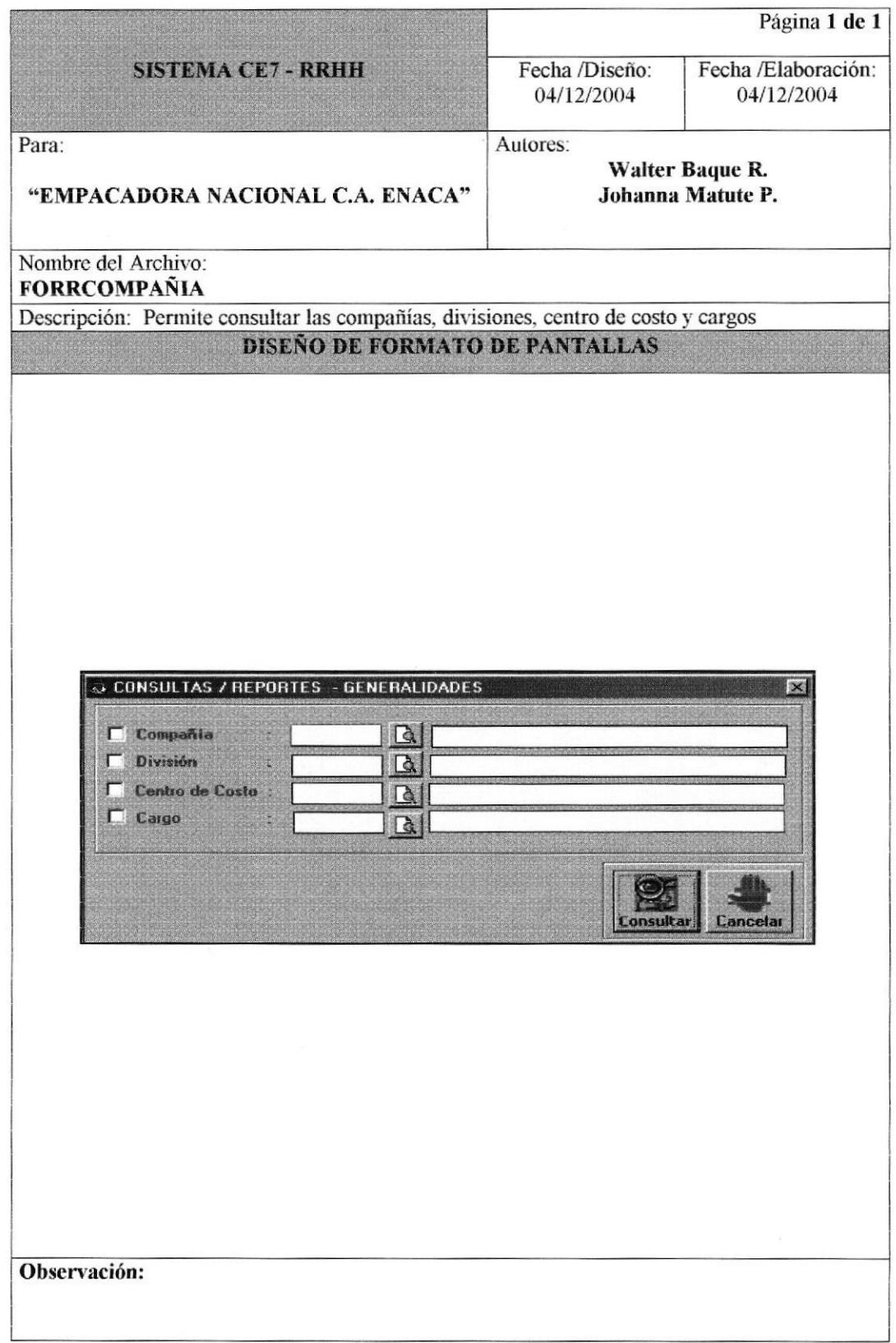

### 8.1.33 CONSULTAS / REPORTES - EMPLEADOS.

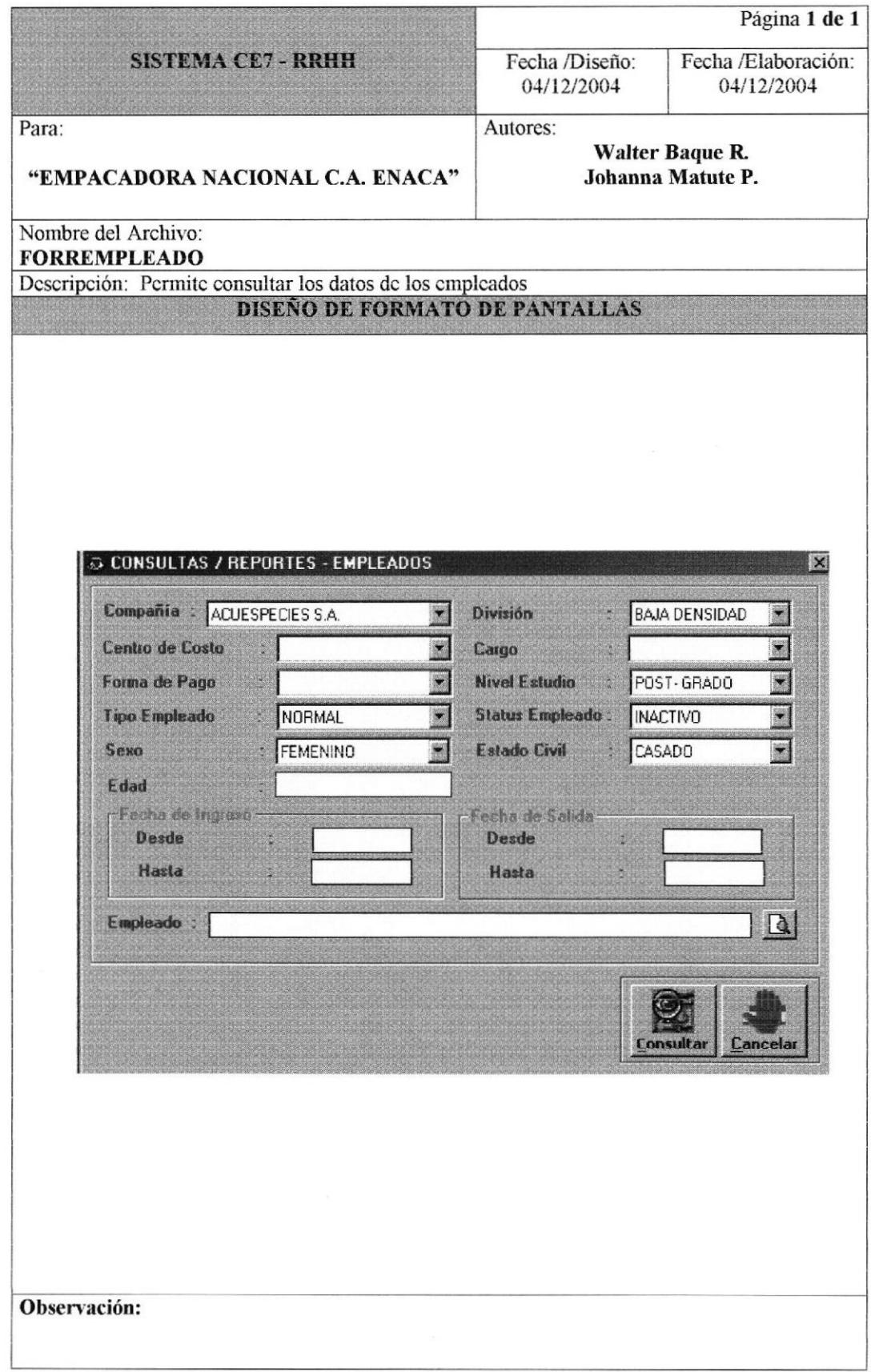

#### 8.1.34 CONSULTAS / REPORTES - PAGOS.

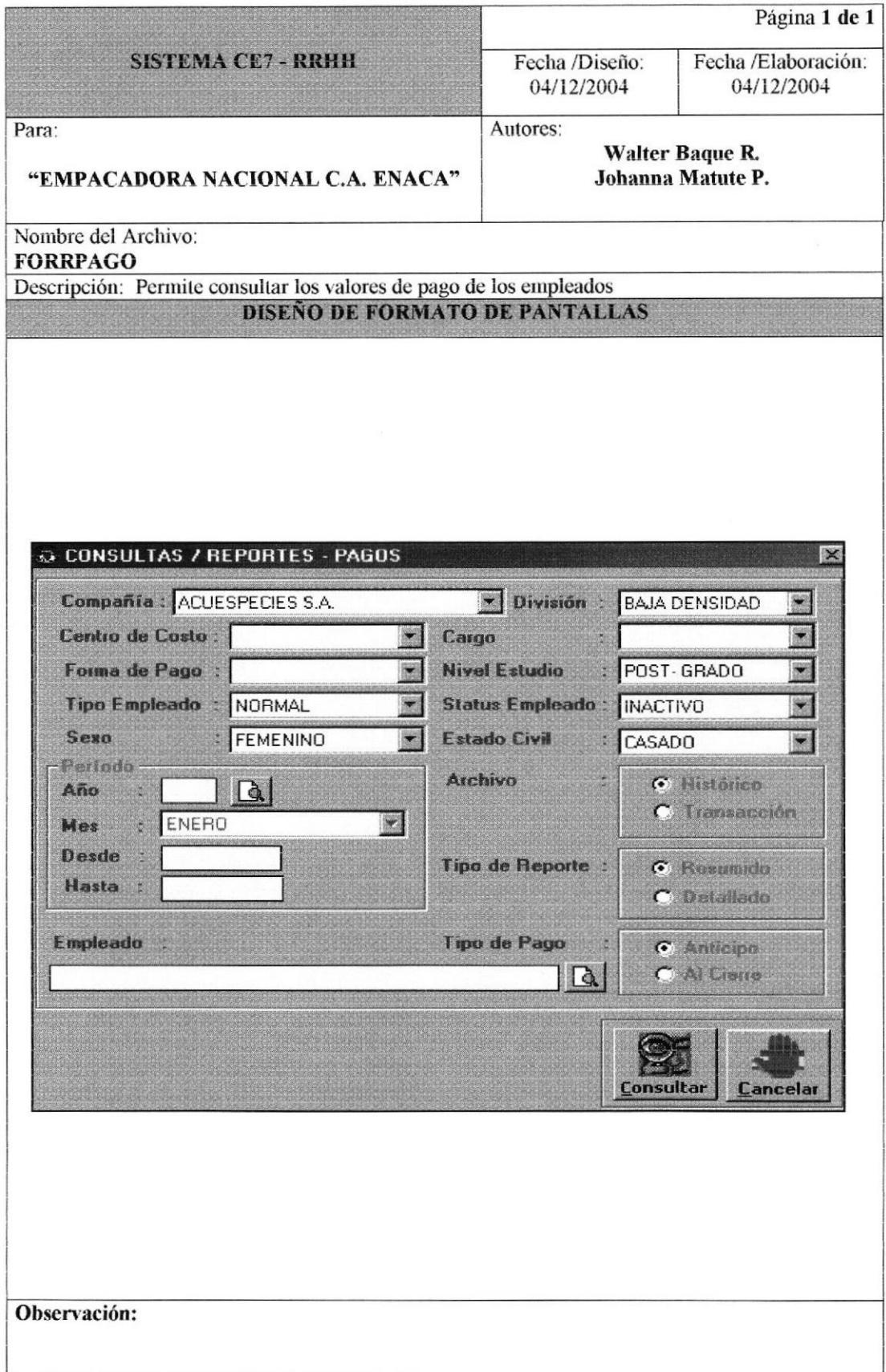

## 8.1.35 CONSULTAS / REPORTES - NOVEDADES.

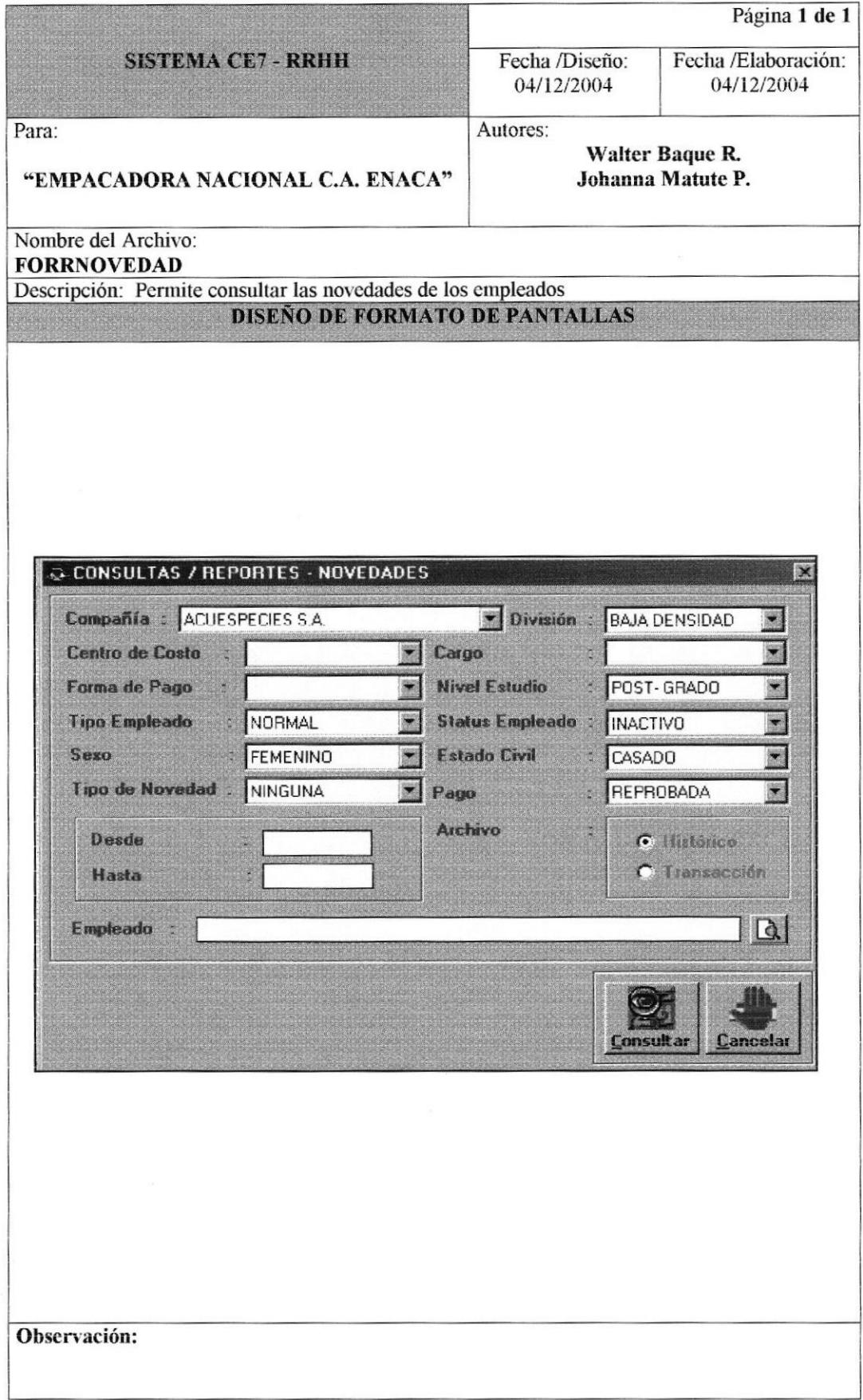

# 8.1.36 CONSULTAS / REPORTES - PRODUCCIÓN.

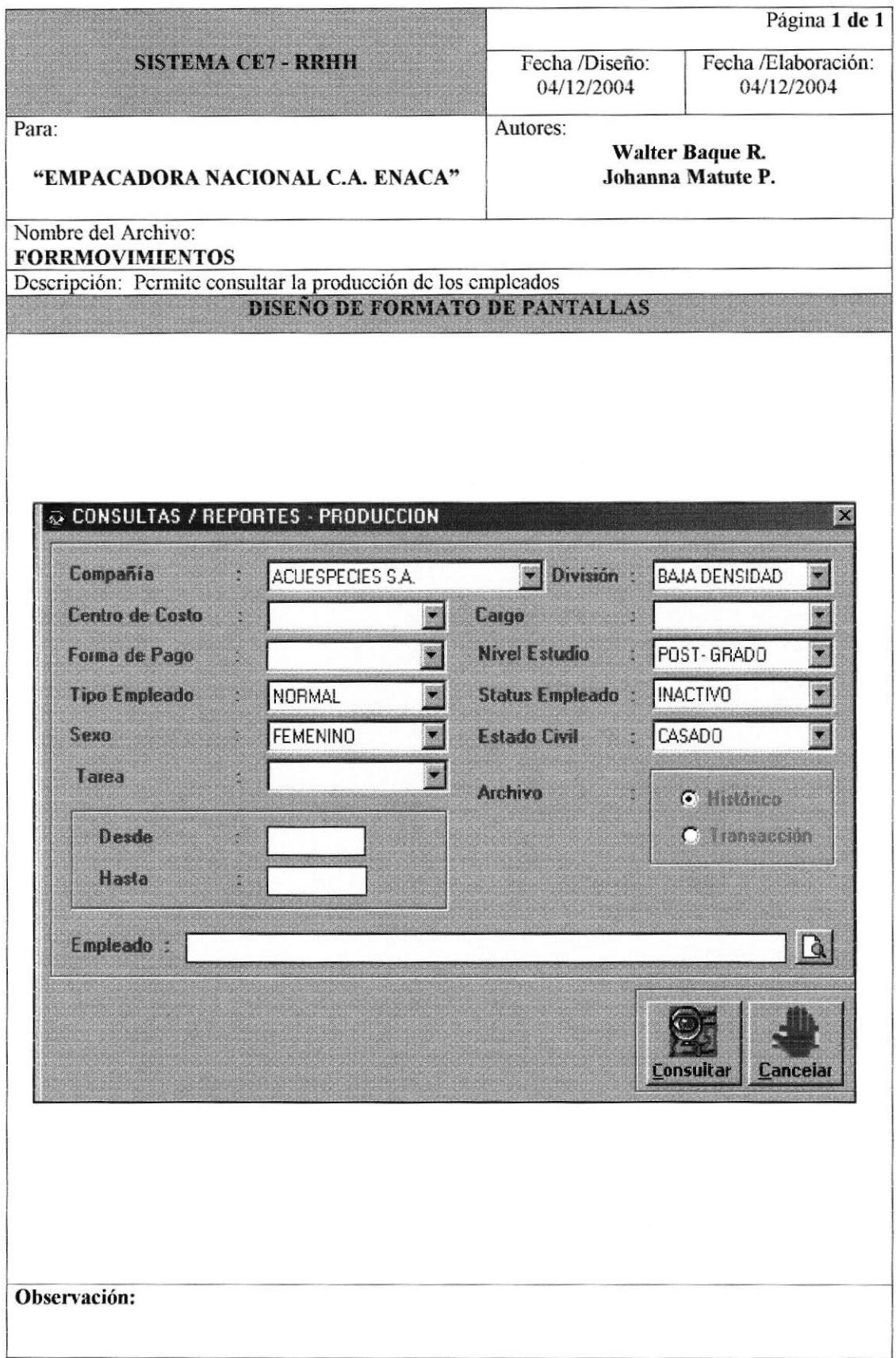

## 8.1.37 CONSULTAS / REPORTES - MARCACIONES.

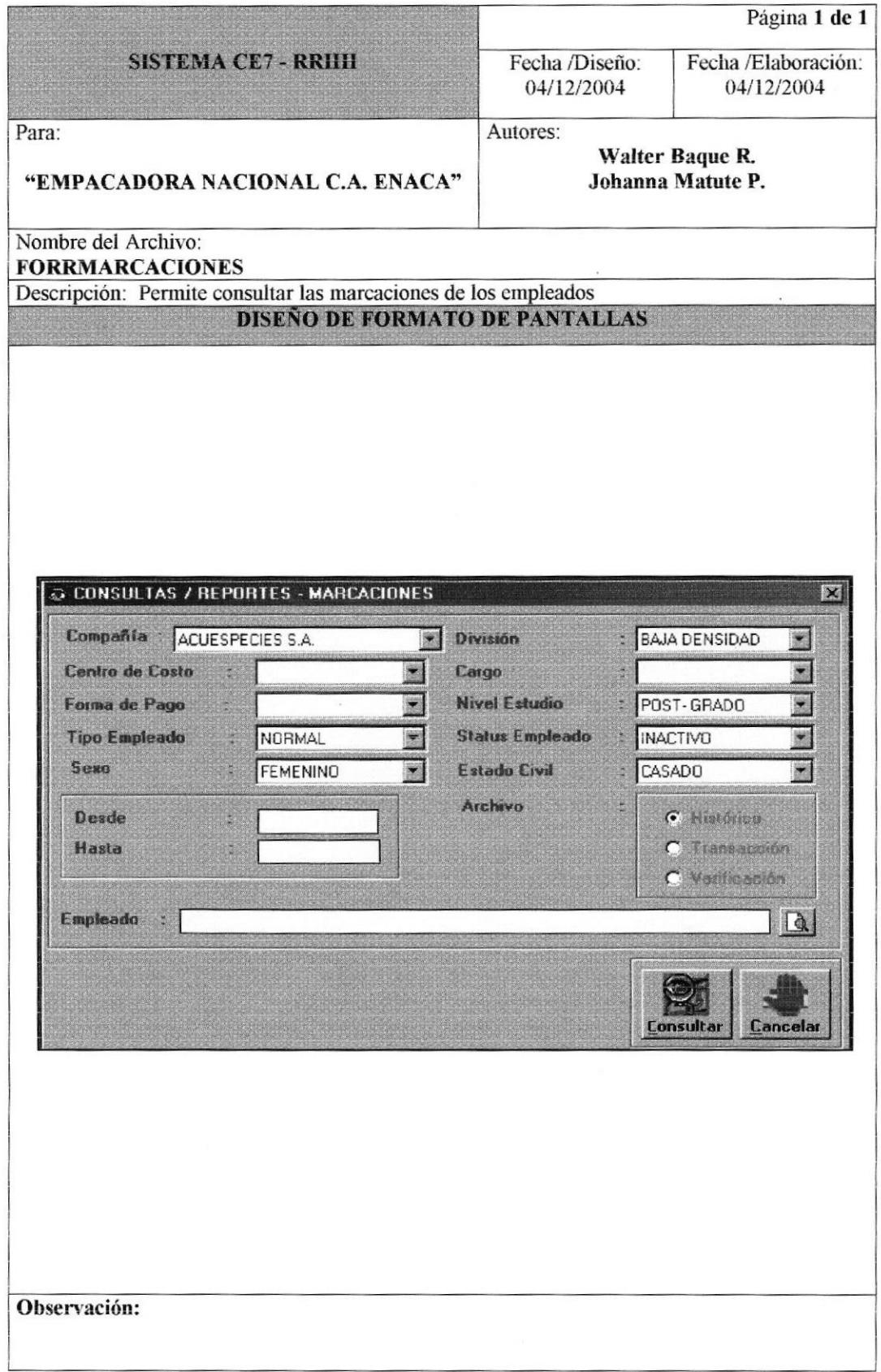

# 8.1.38 CONSULTAS / REPORTES - VACACIONES.

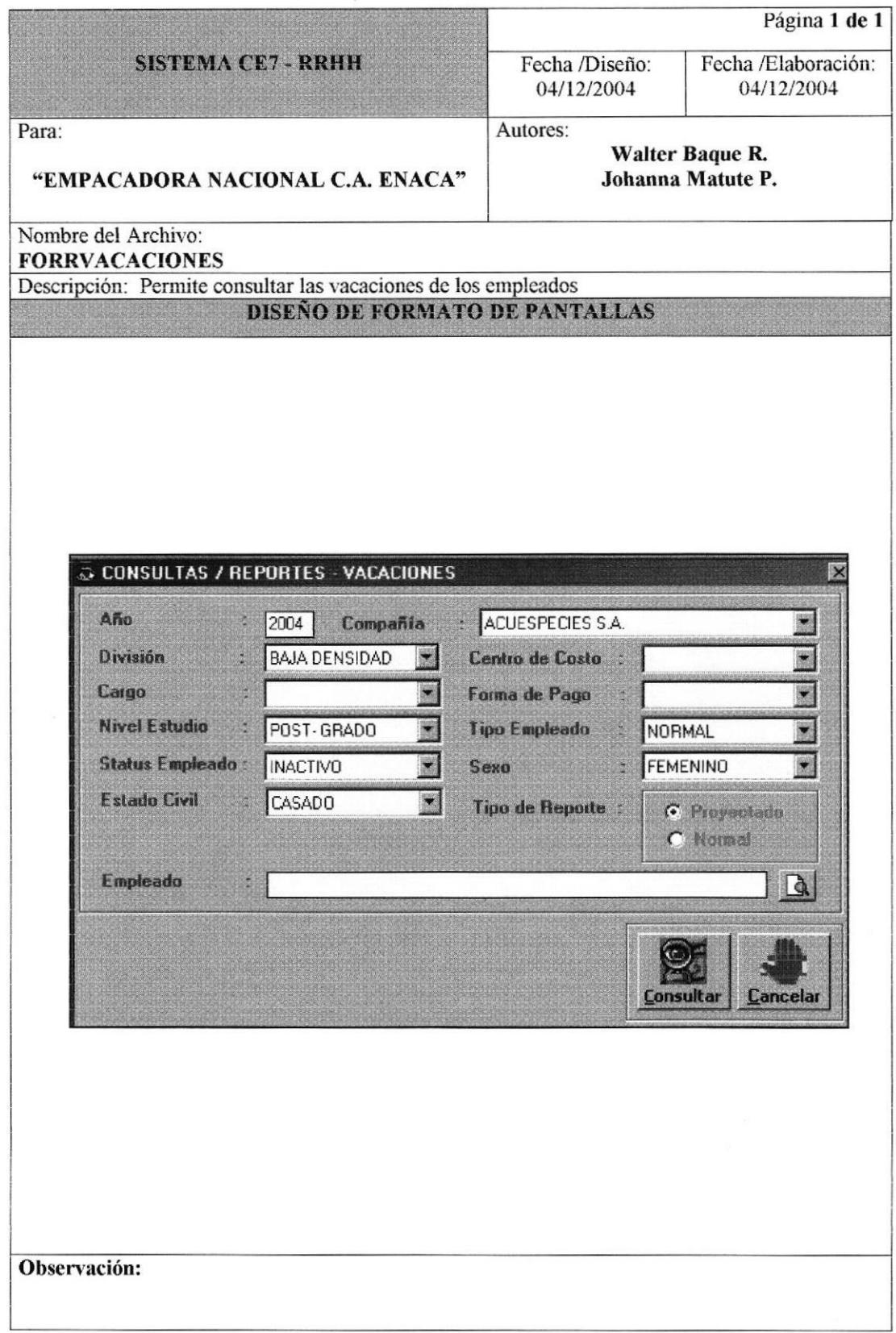

#### 8.1.39 CONSULTAS / REPORTES - AUSENTISMO.

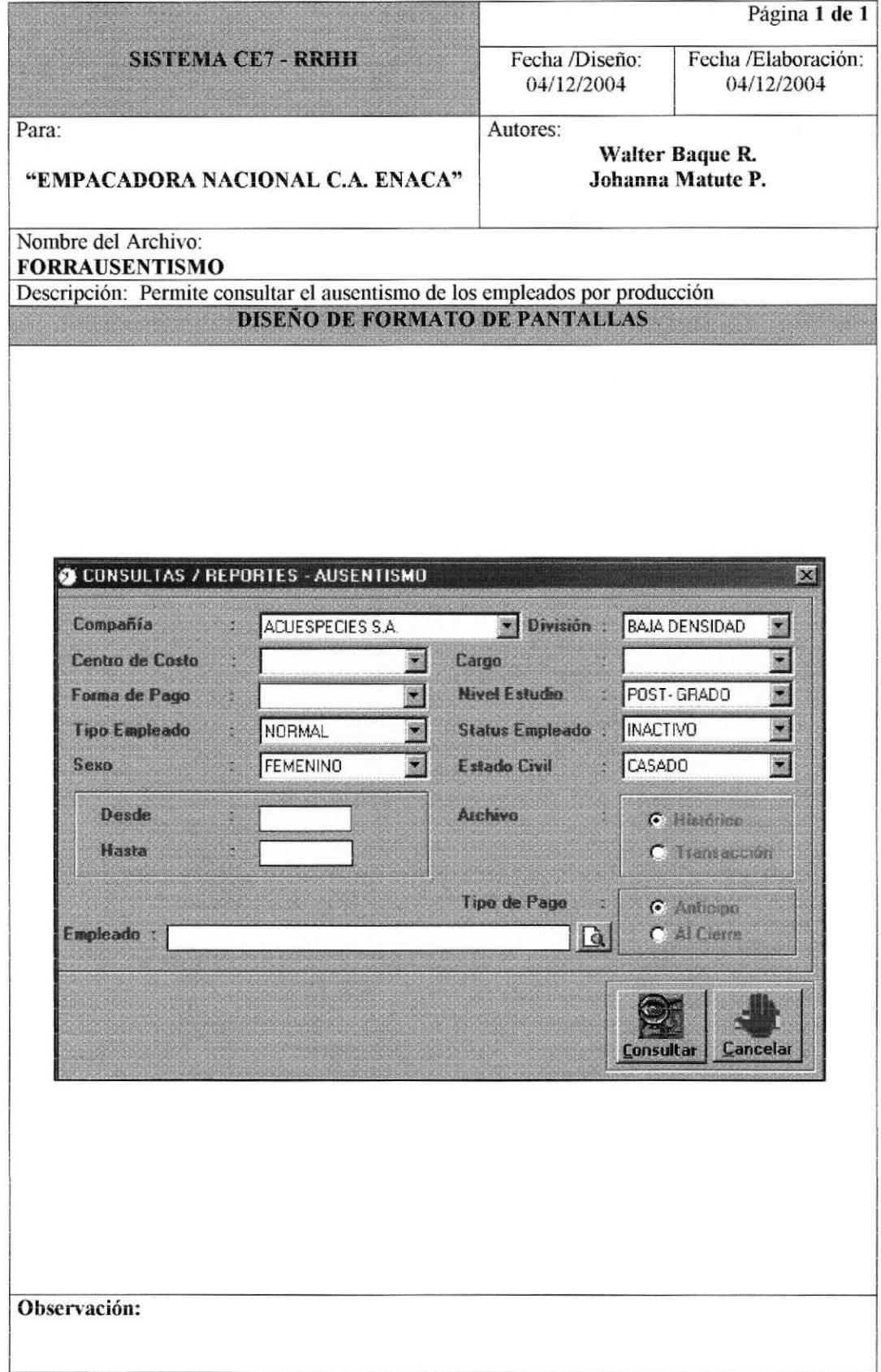

## 8.1.40 CONSULTAS / REPORTES - PERIODO DE PAGO.

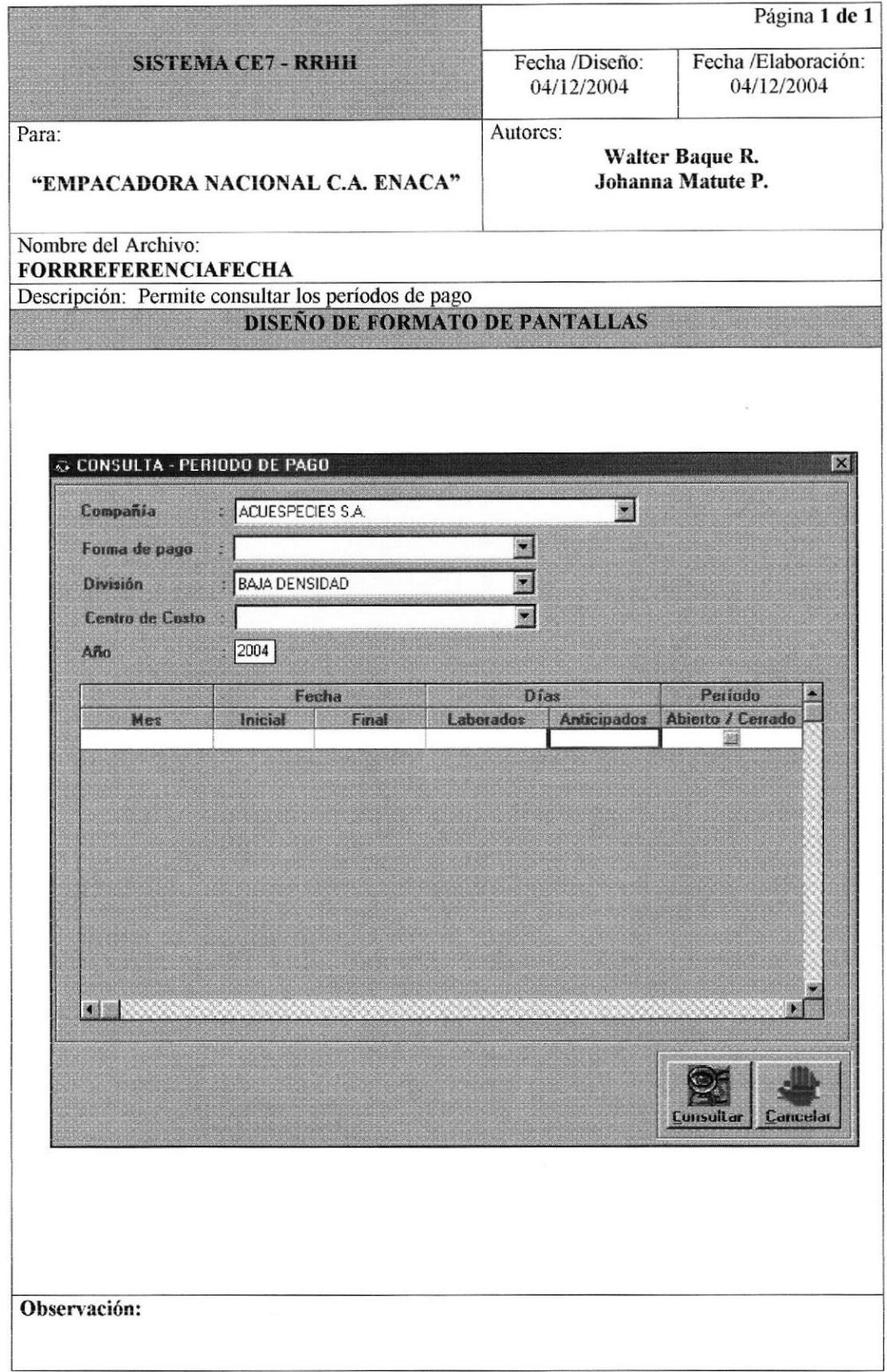

# 8.1.41 ESTADÍSTICA - MOVIMIENTOS.

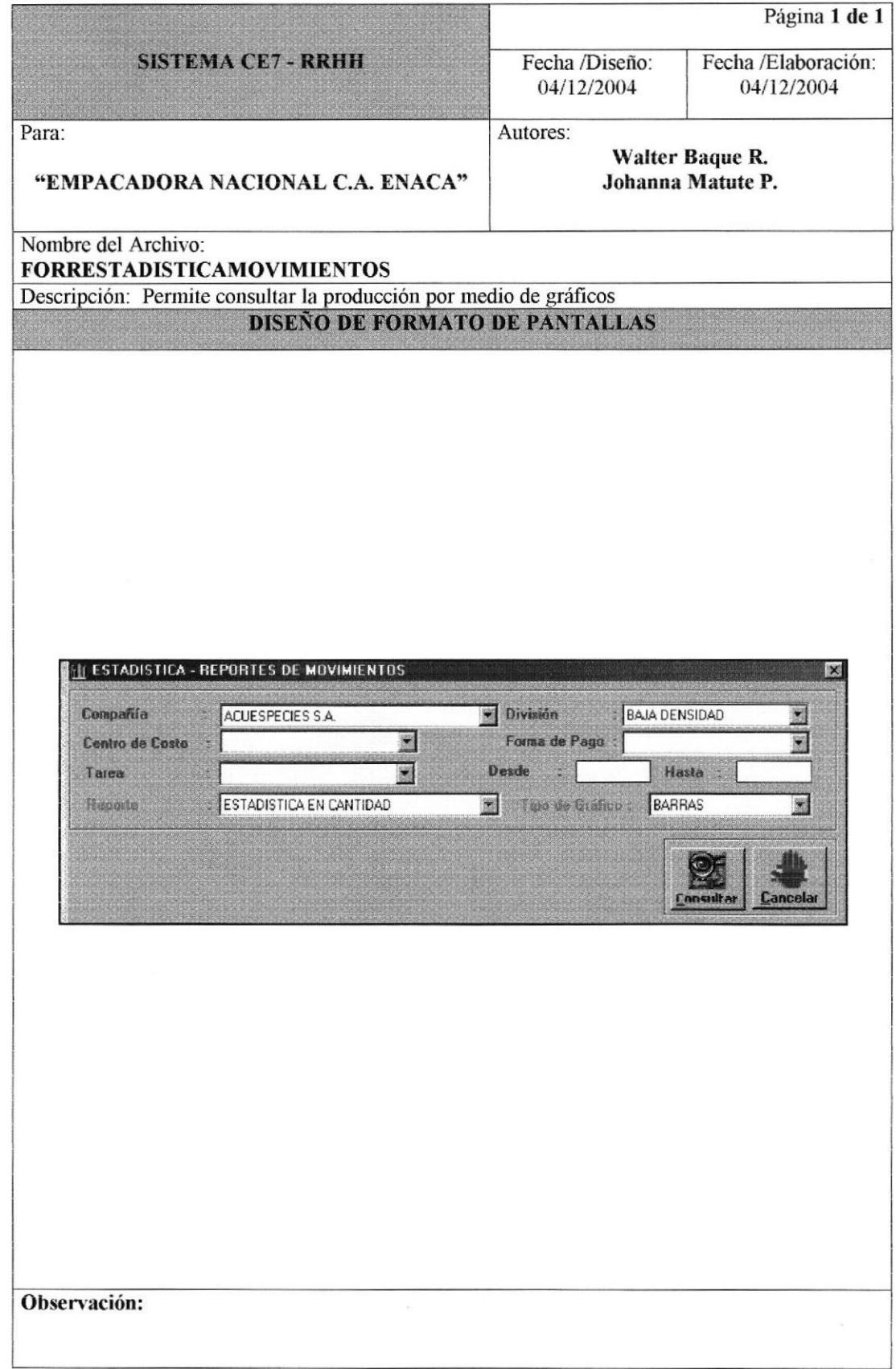

# 8.1.42 ESTADÍSTICA - NOVEDADES.

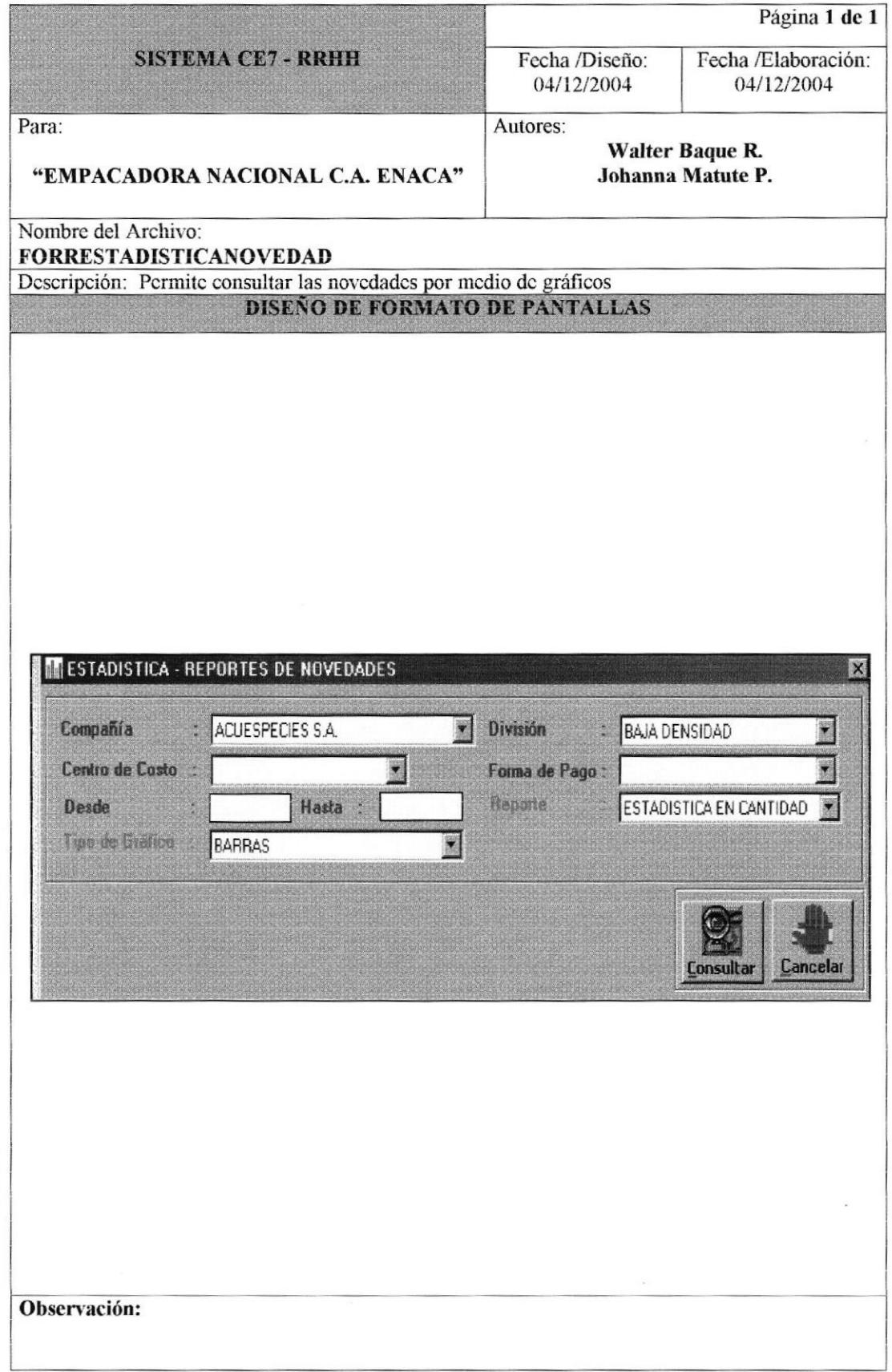

#### 8.1.43 SEGURIDAD - USUARIO.

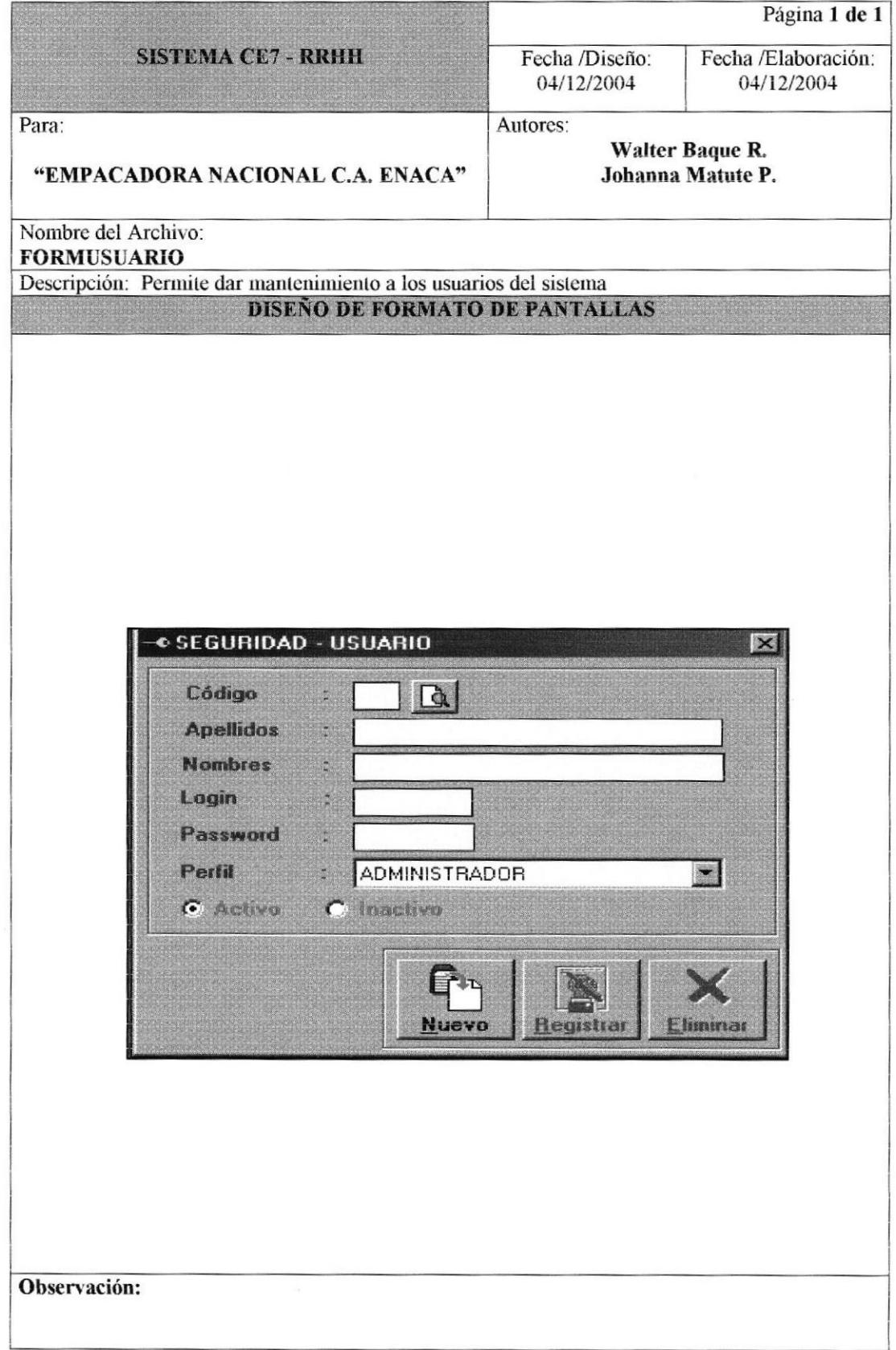

# 8.1.44 SEGURIDAD - ESTACIÓN.

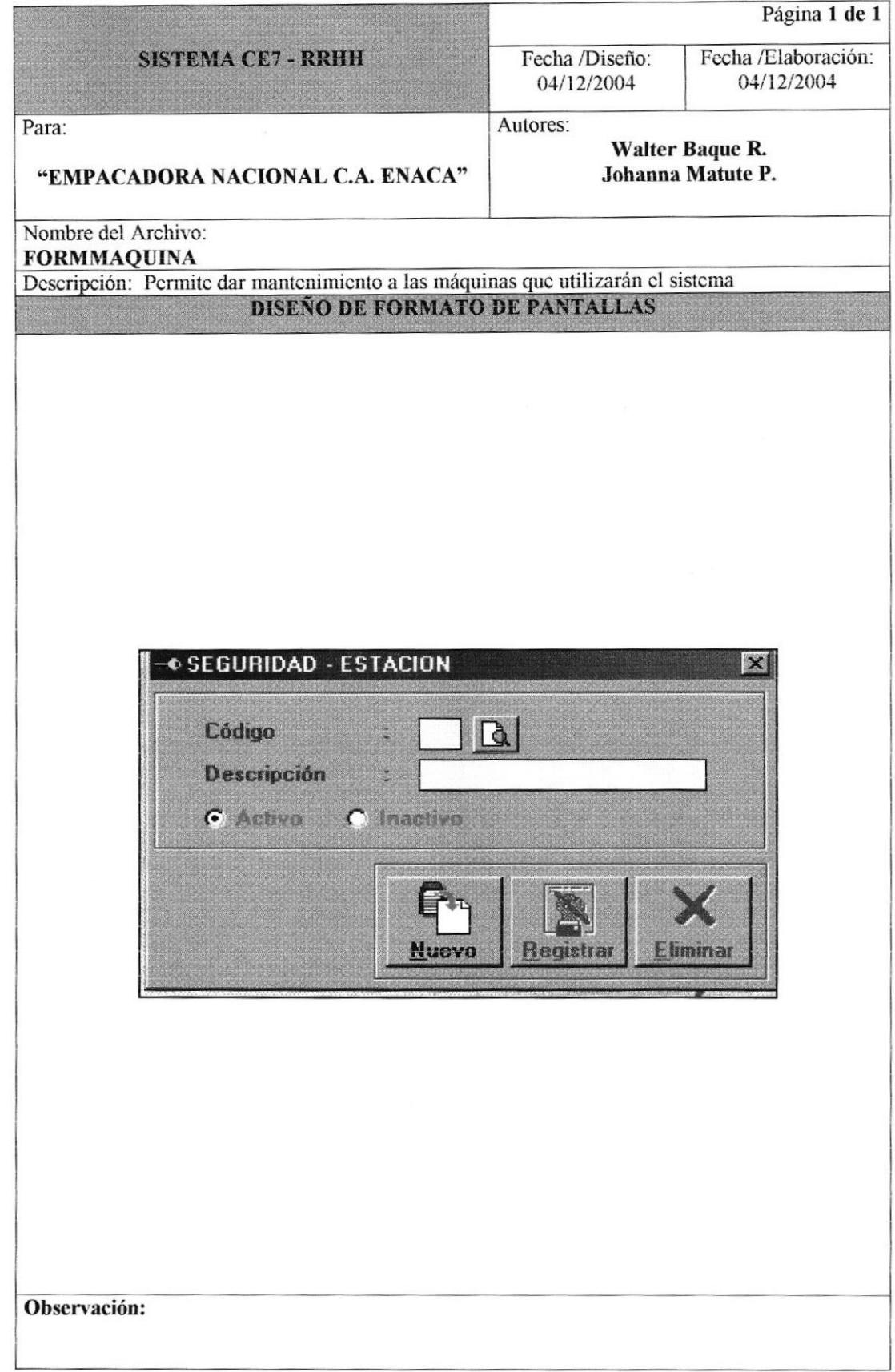
# 8.1.45 SEGURIDAD - MENÚ

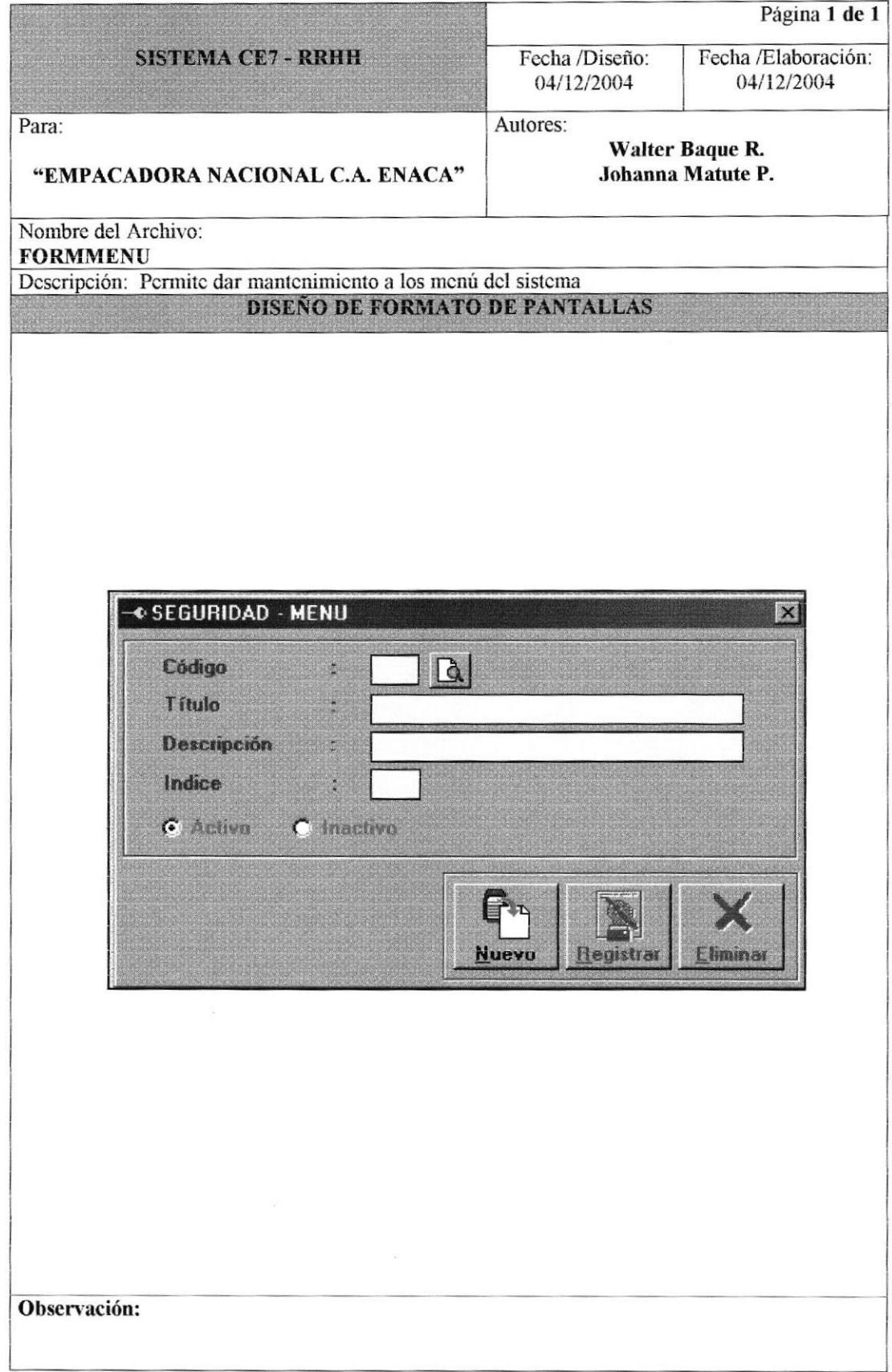

# 8.1.46 SEGURIDAD - APLICACIÓN.

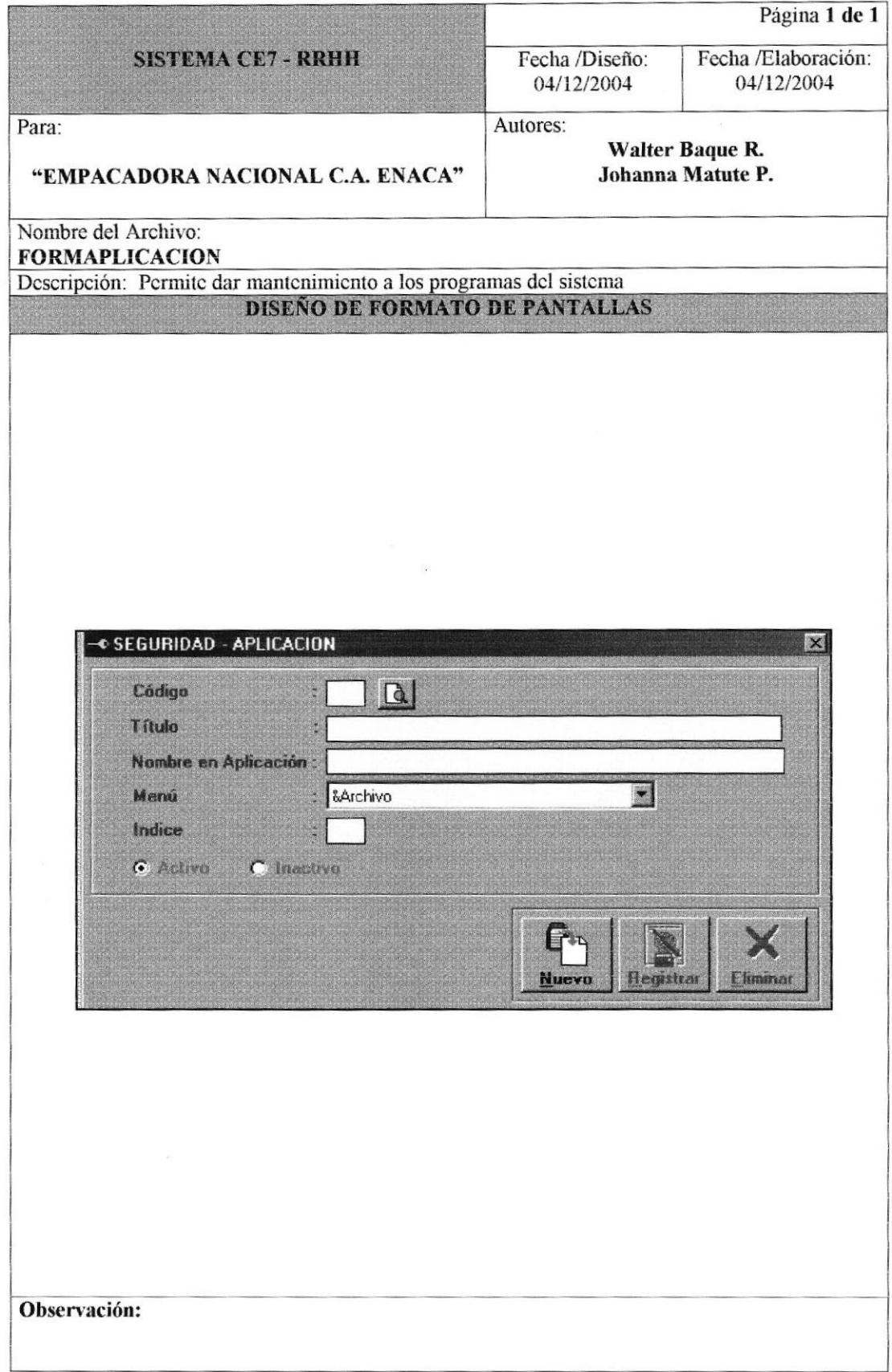

#### 8.1.47 SEGURIDAD - PERFIL.

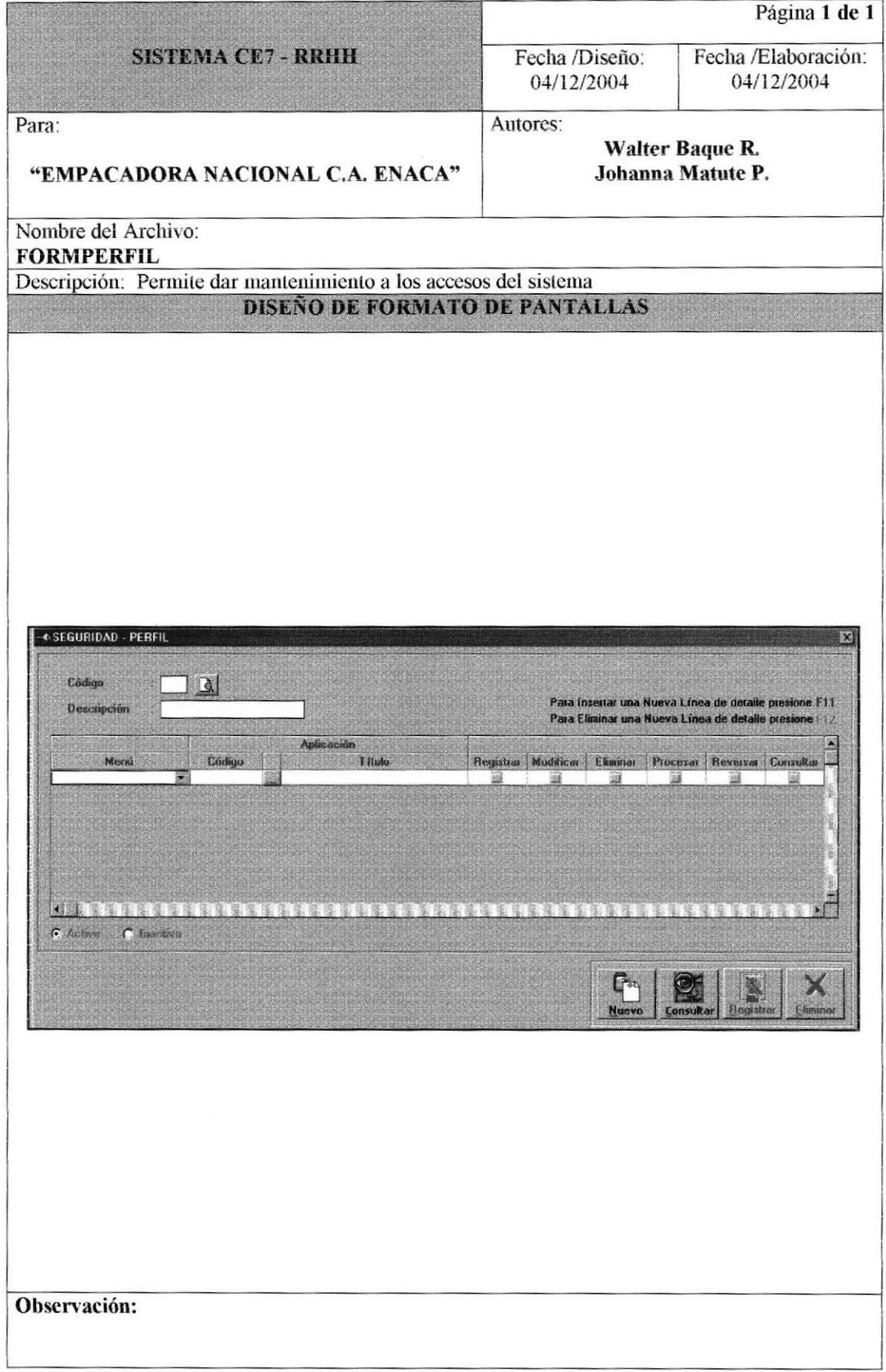

# 8.1.48 SEGURIDAD - PARÁMETROS.

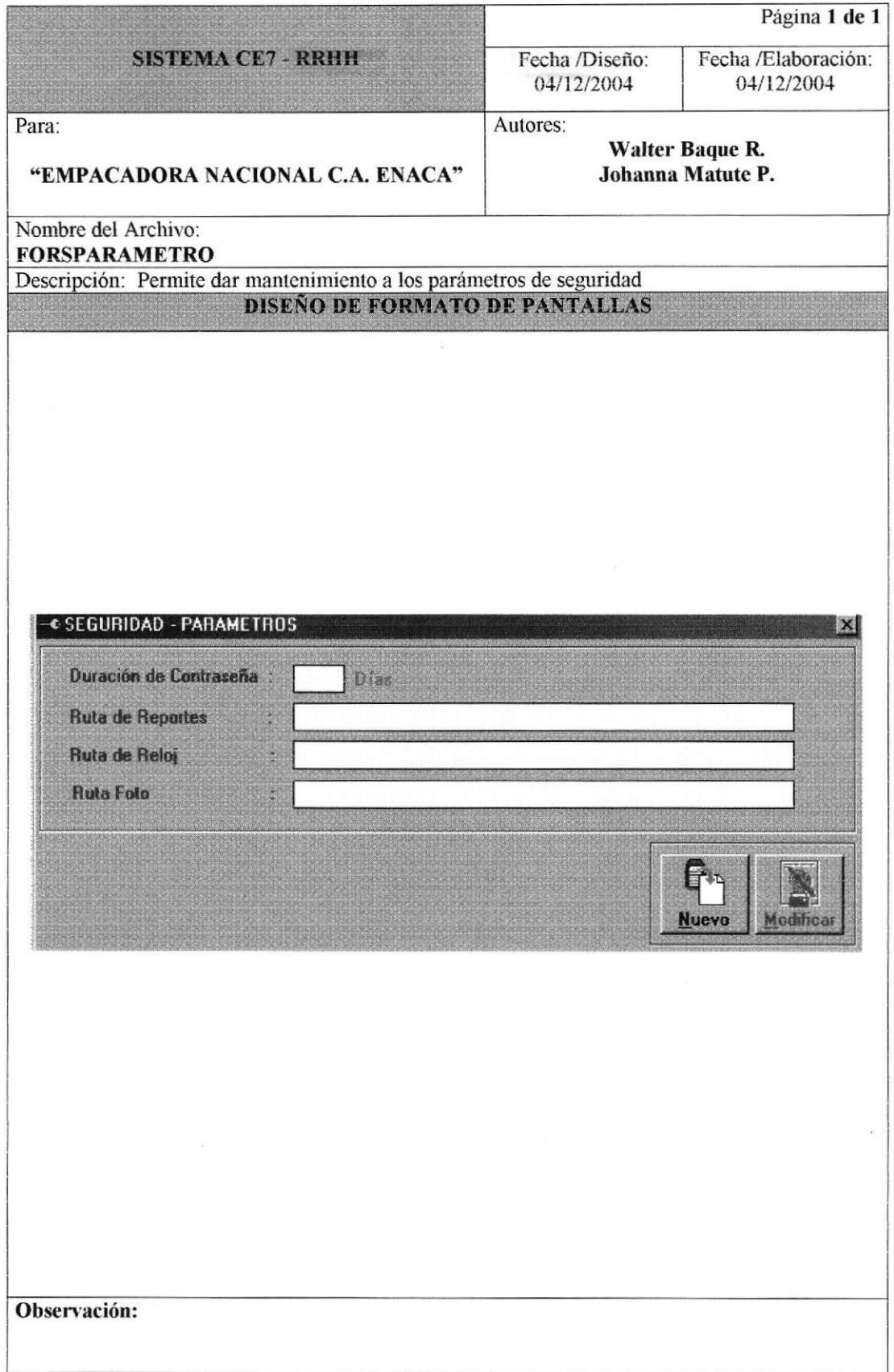

#### 8.1.49 SEGURIDAD - RESPALDO DE TABLAS TRANSACCIONALES.

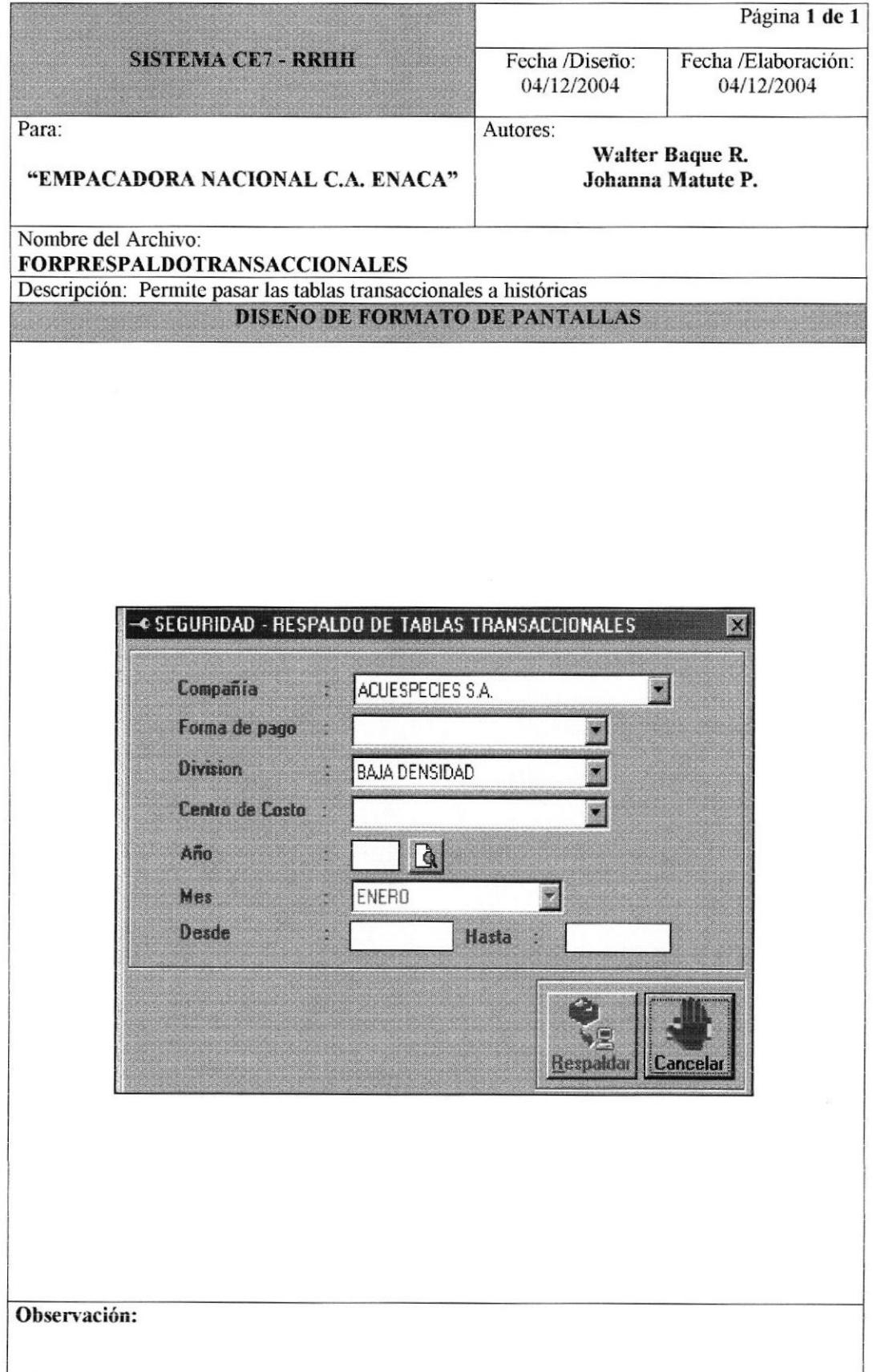

# 8.1.50 SEGURIDAD - RESPALDO DE AUDITORÍA.

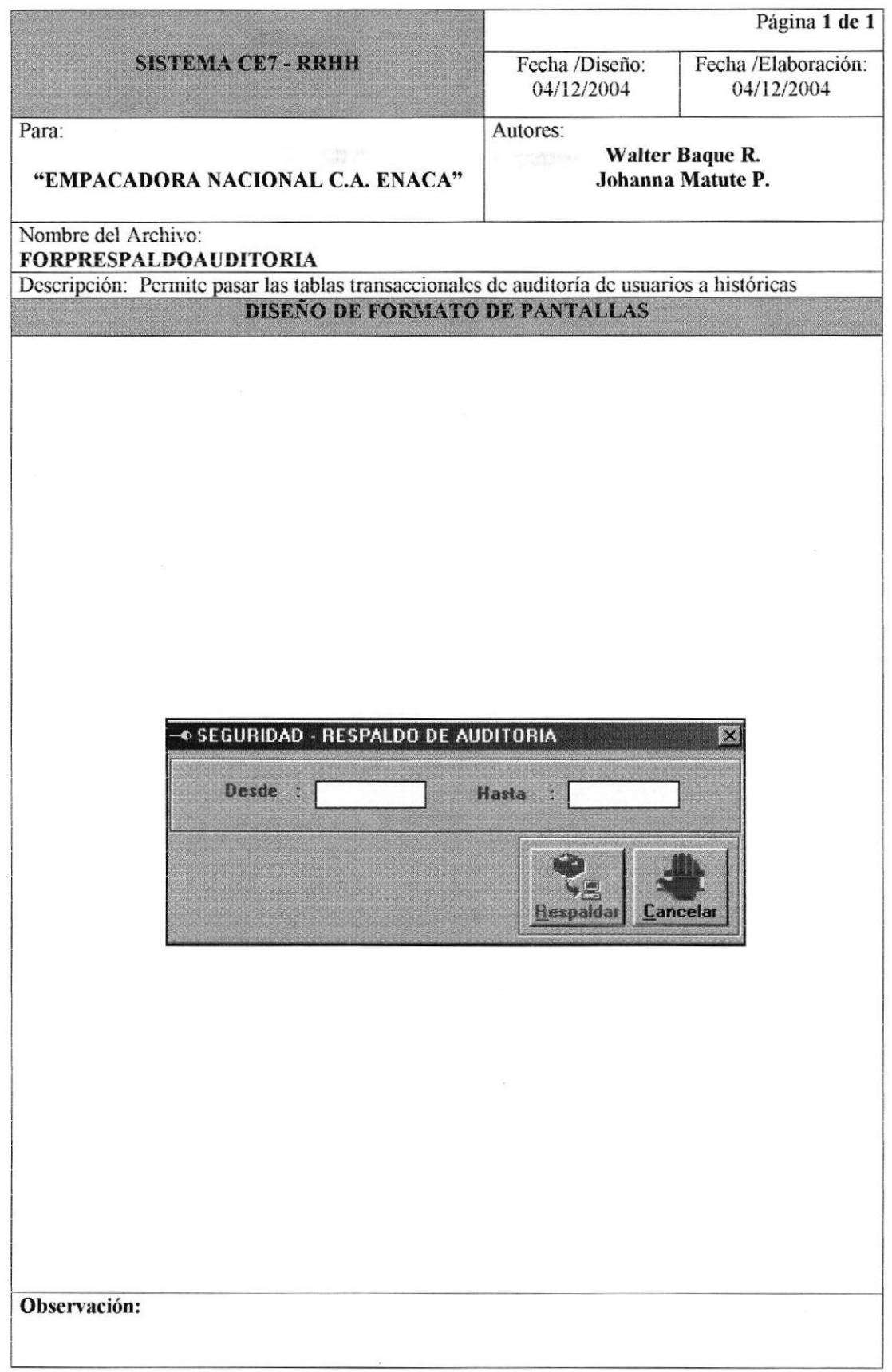

## 8.1.51 SEGURIDAD - REPORTES - USUARIO.

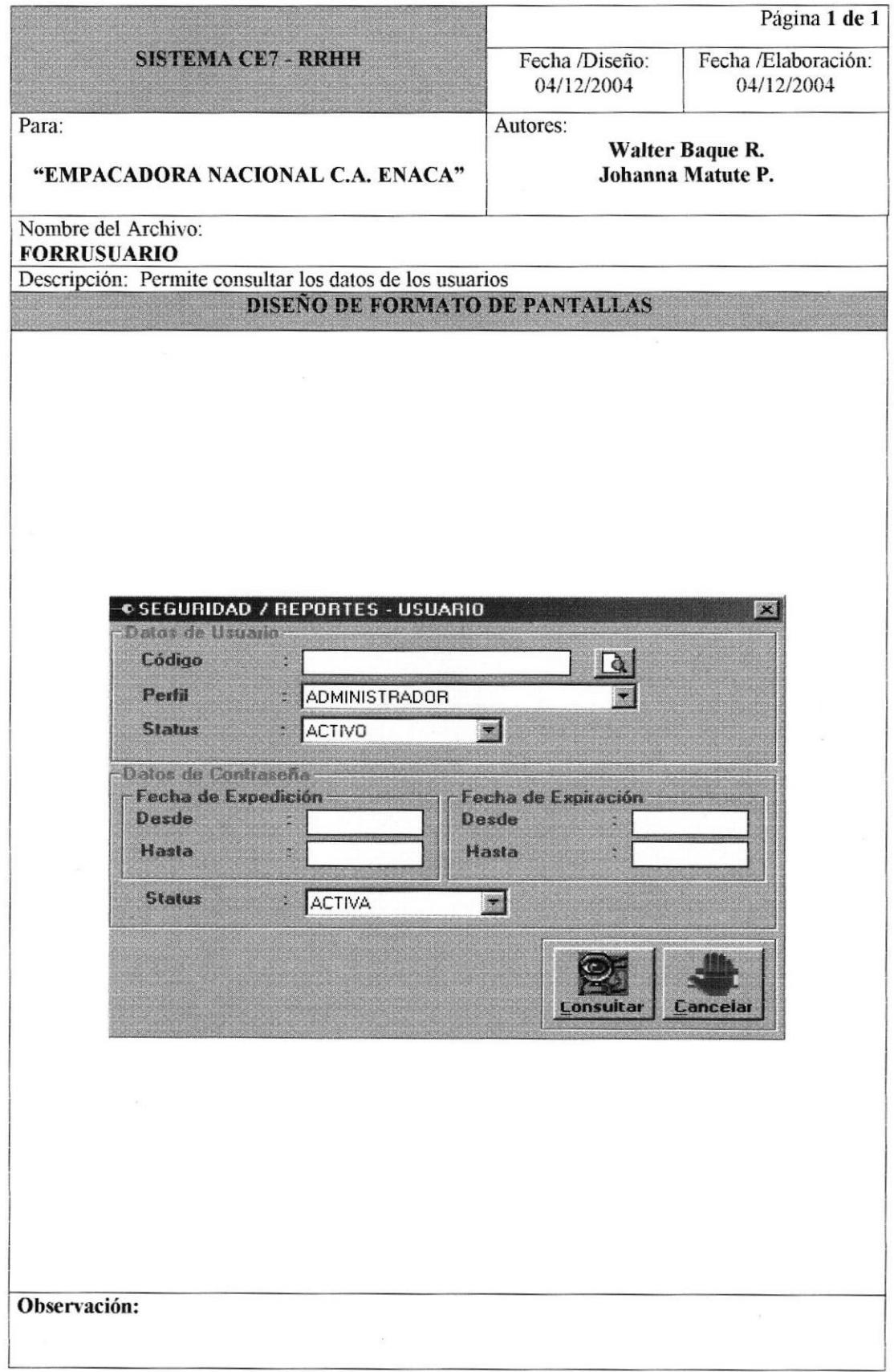

#### 8.1.52 SEGURIDAD - REPORTES - GENERALIDADES.

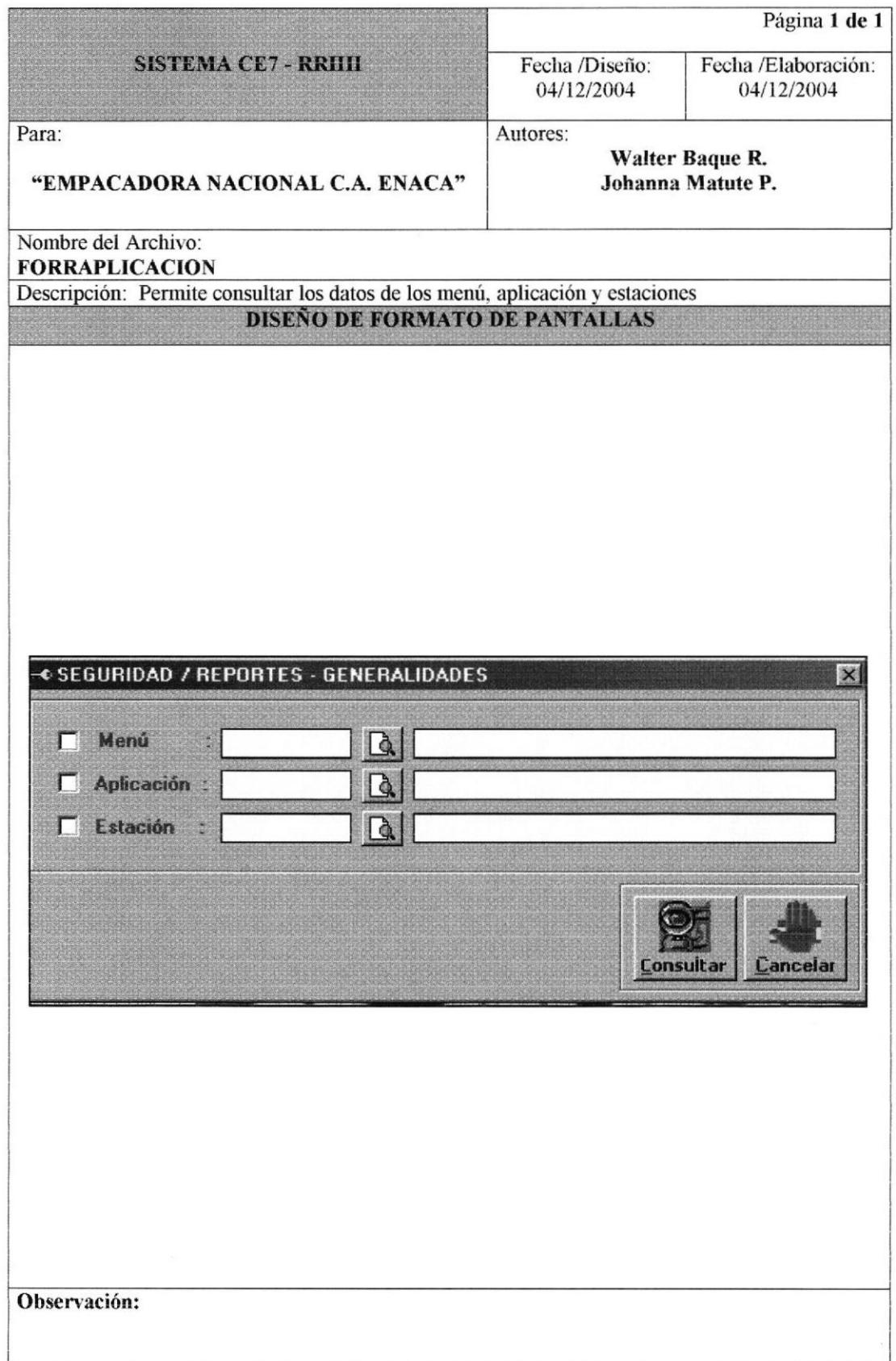

# 8.1.53 SEGURIDAD - REPORTES - AUDITORÍA.

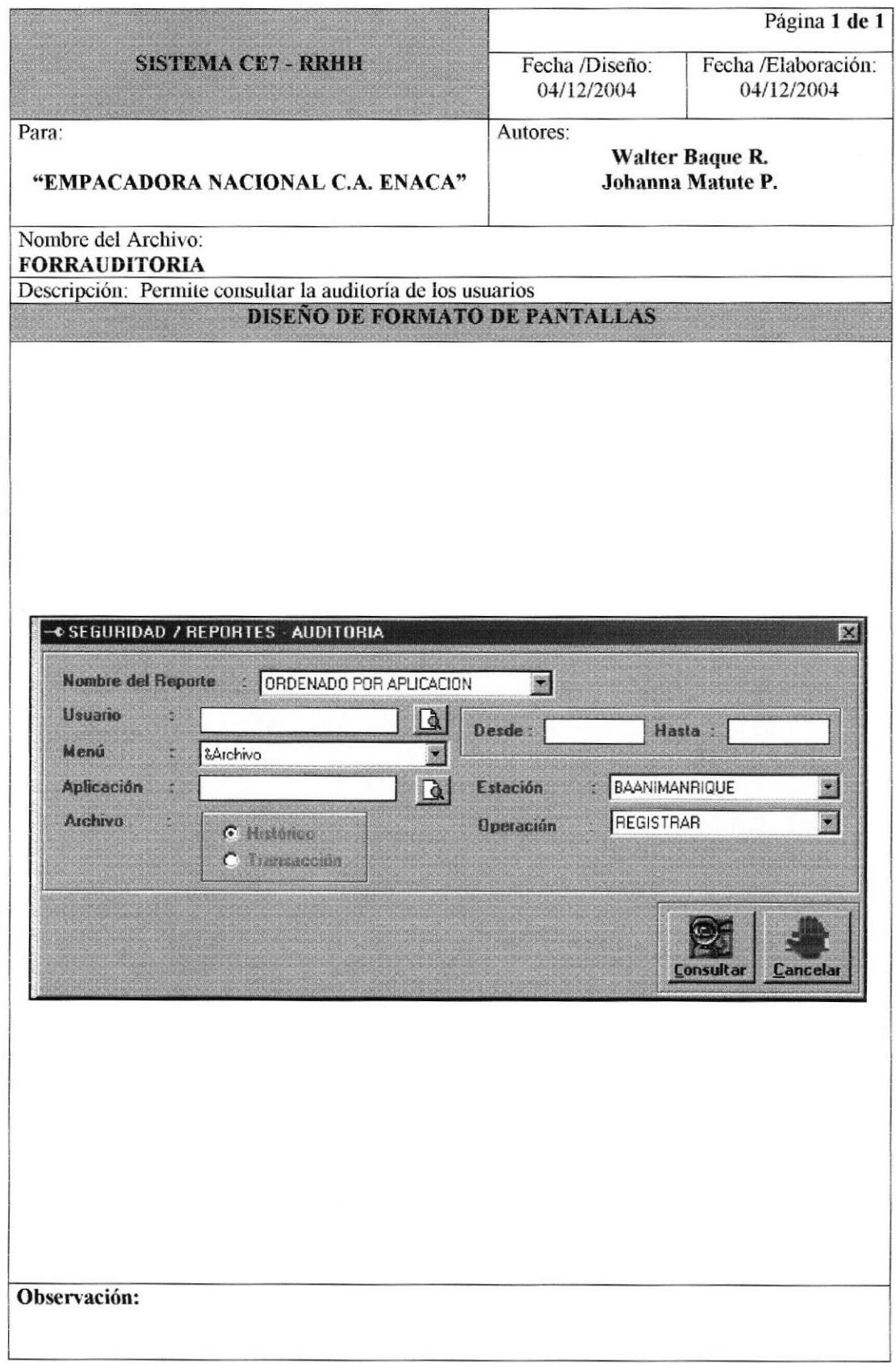

# 8.1.54 ACERCA DE... - ACERCA DEL SISTEMA.

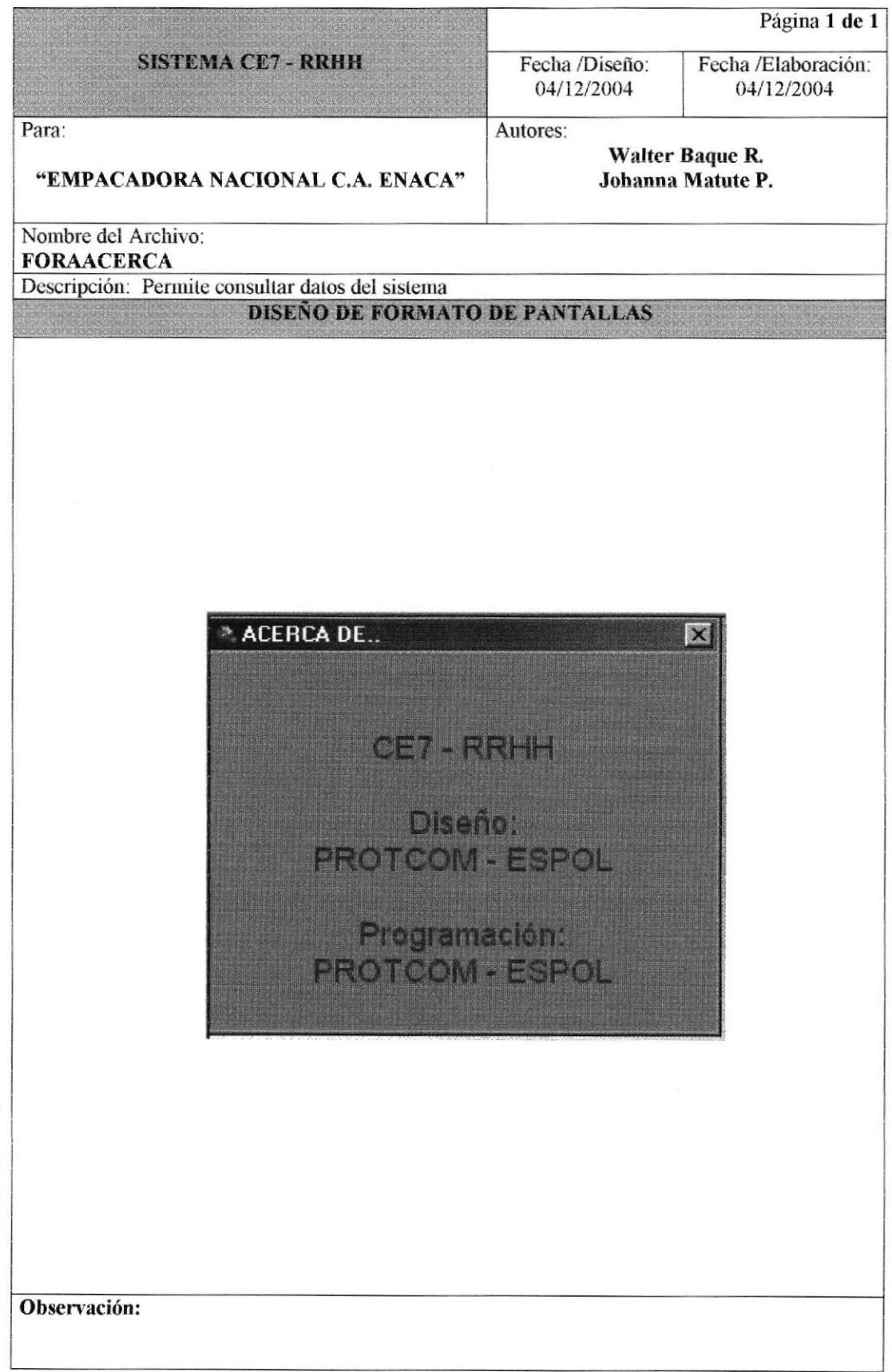

# 8.2 MODELO DE DISEÑO DE REPORTES.

## 8.2.1 REPORTE DE FECHAS ESPECIALES.

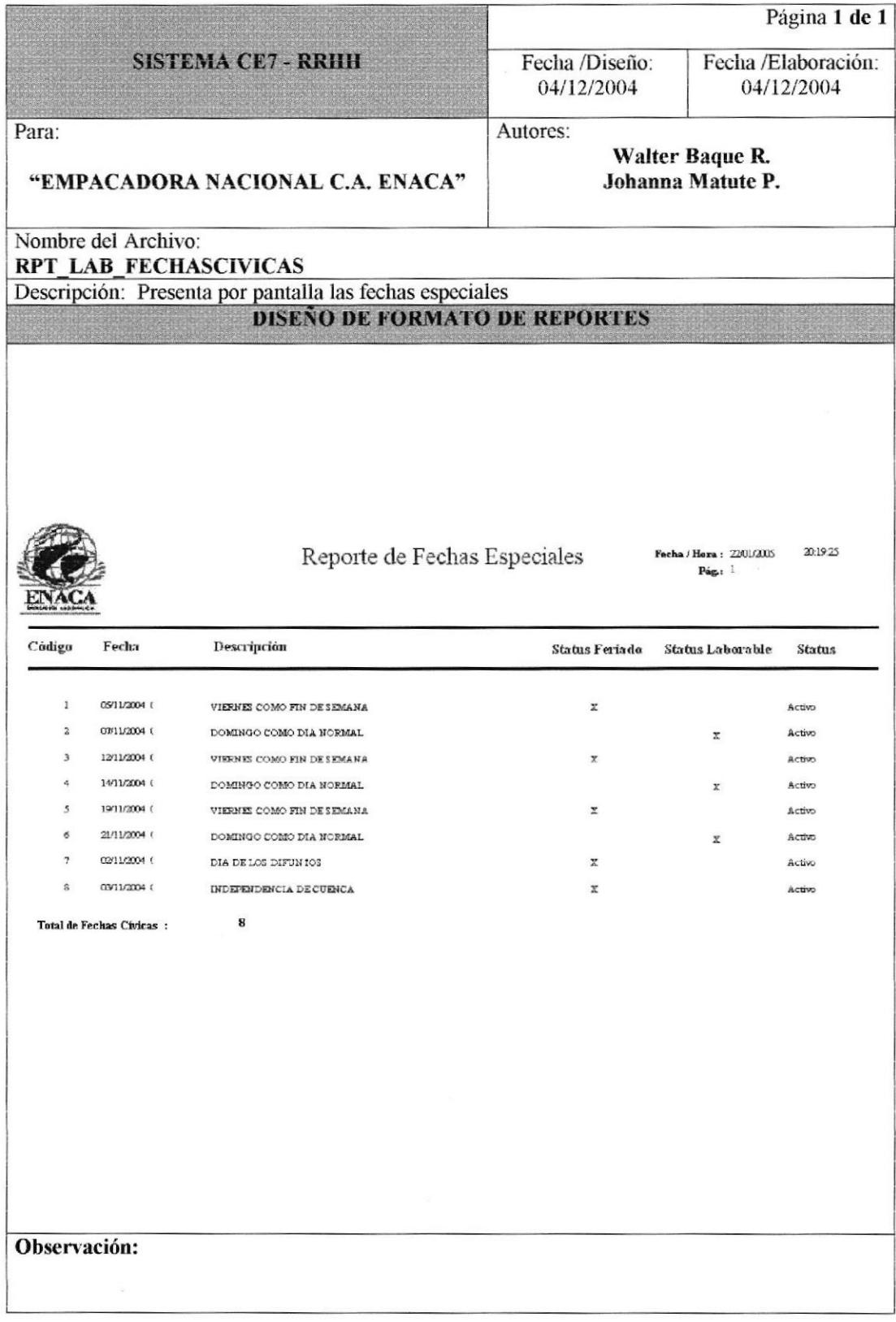

# 8.2.2 REPORTE DE COMPAÑÍAS.

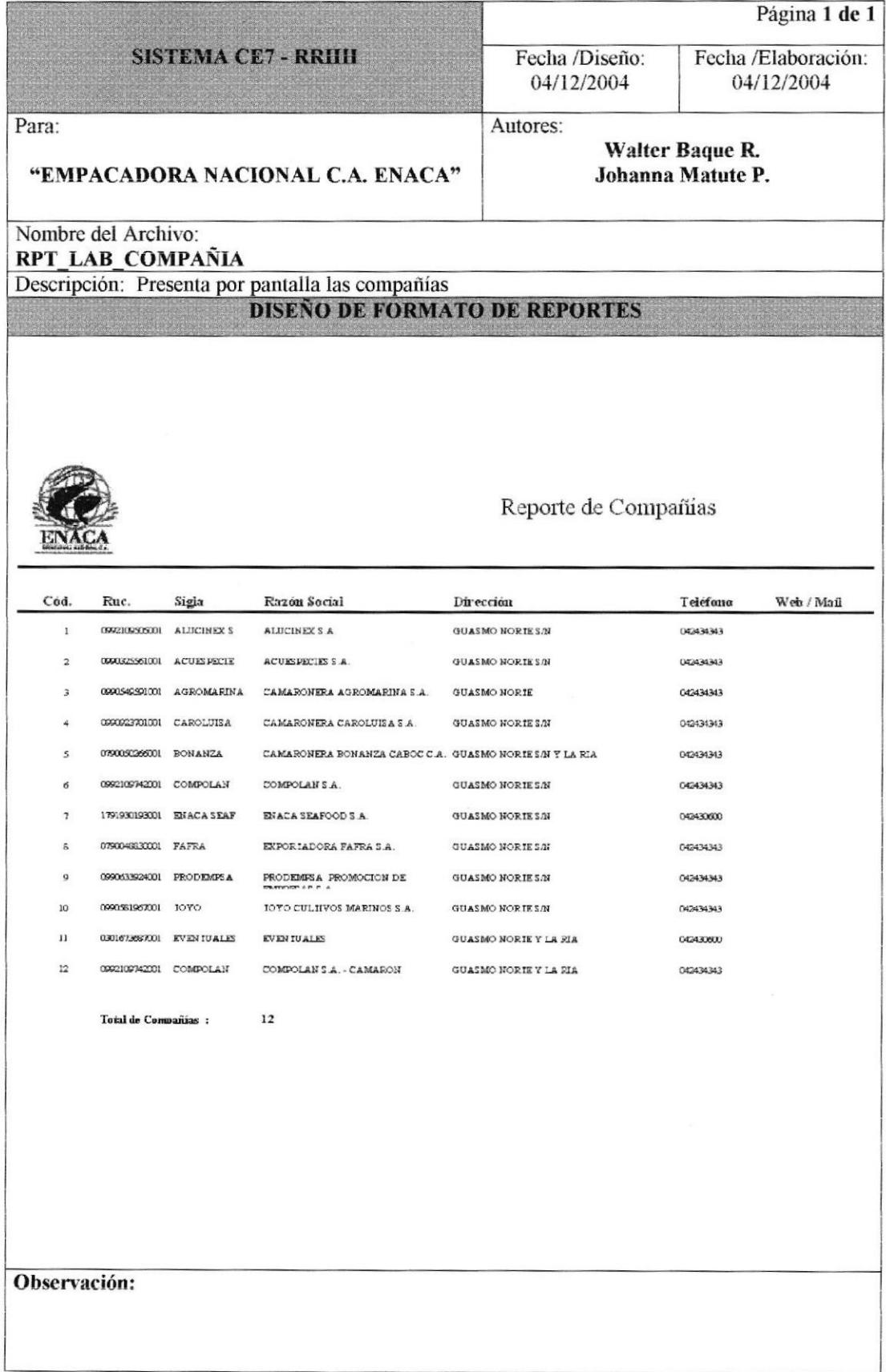

## 8.2.3 REPORTE DE DIVISIONES.

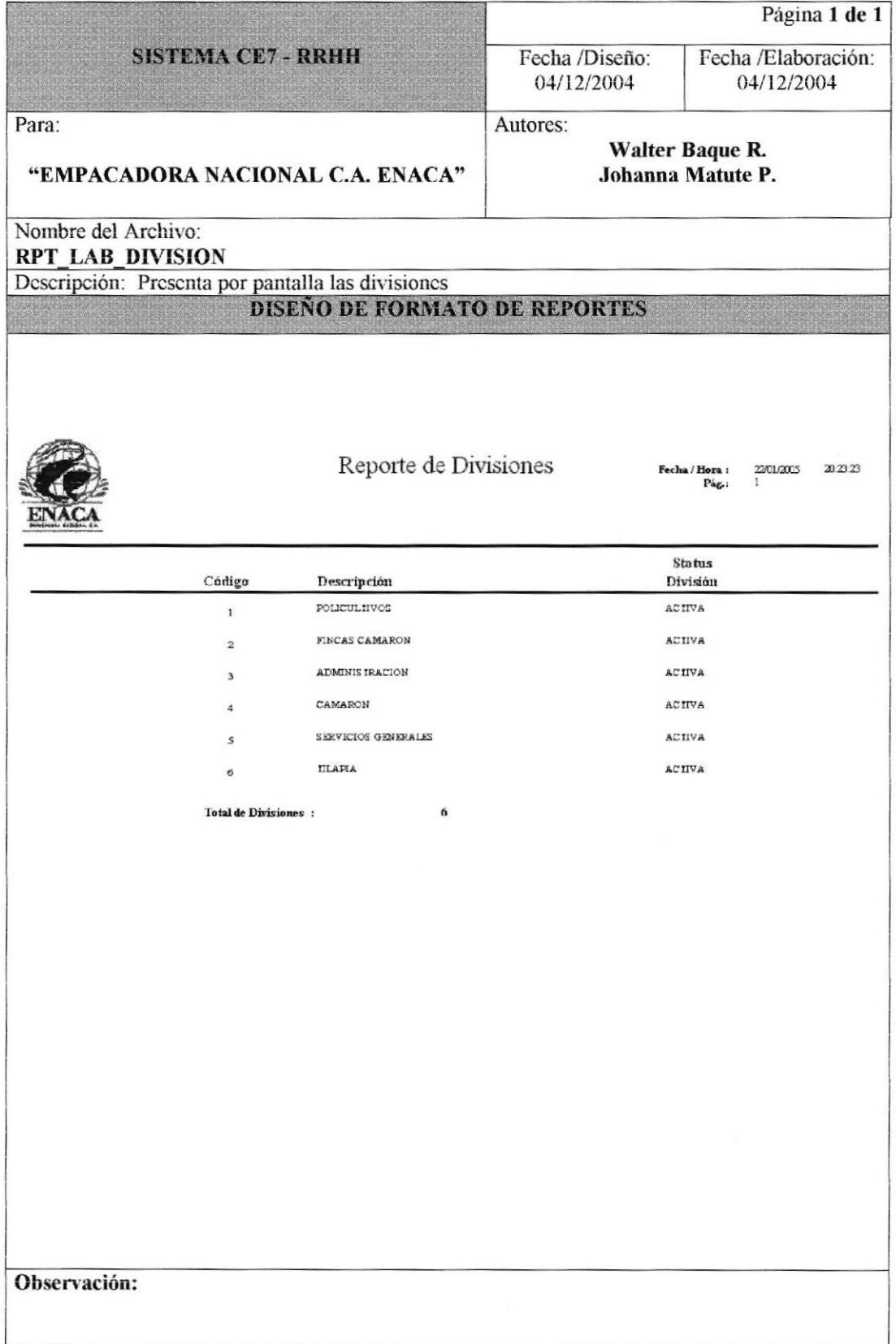

## 8.2.4 REPORTE DE CENTROS DE COSTOS.

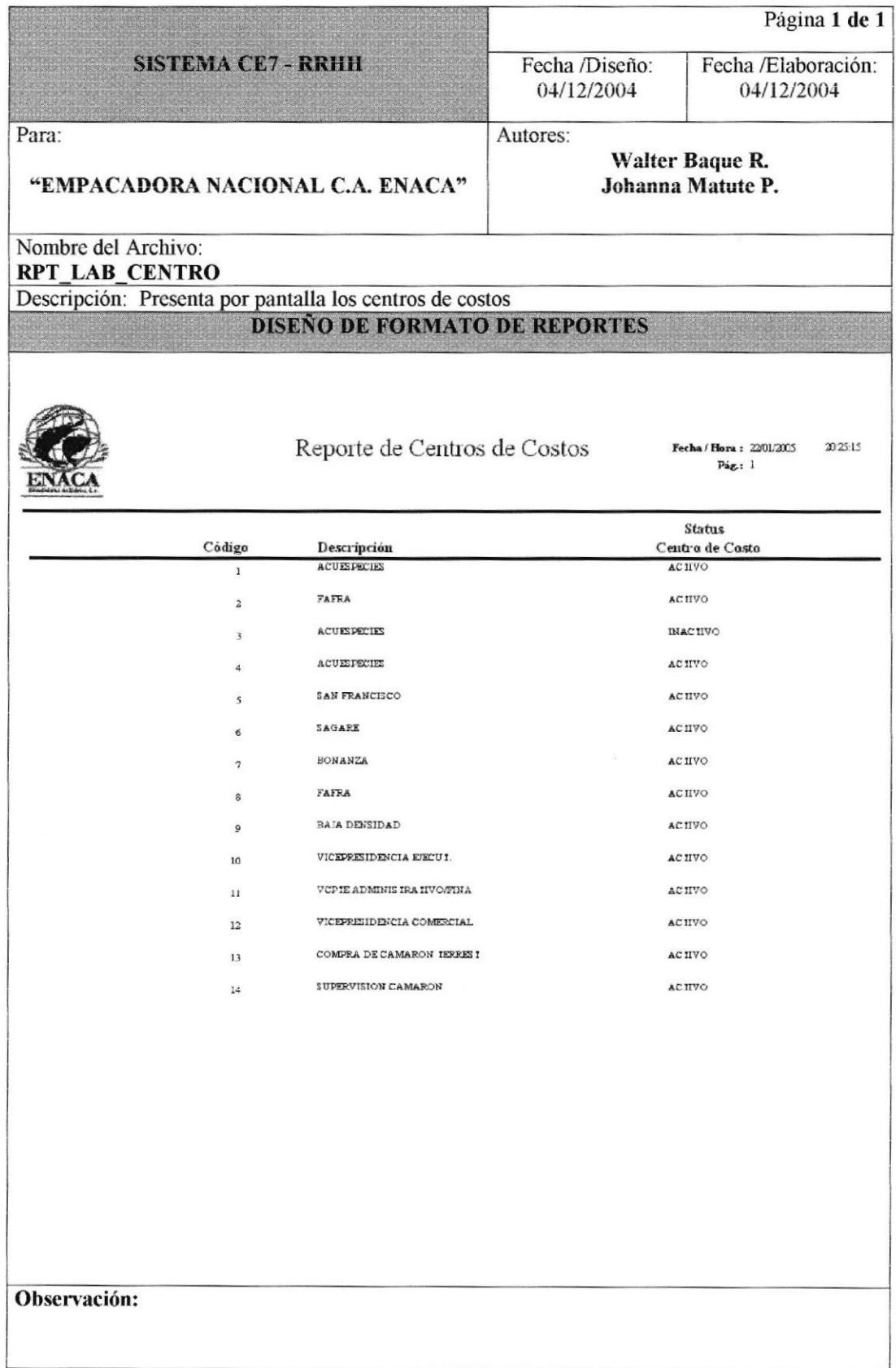

 $\tilde{\mathbf{r}}$ 

#### 8.2.5 REPORTE DE CARGOS.

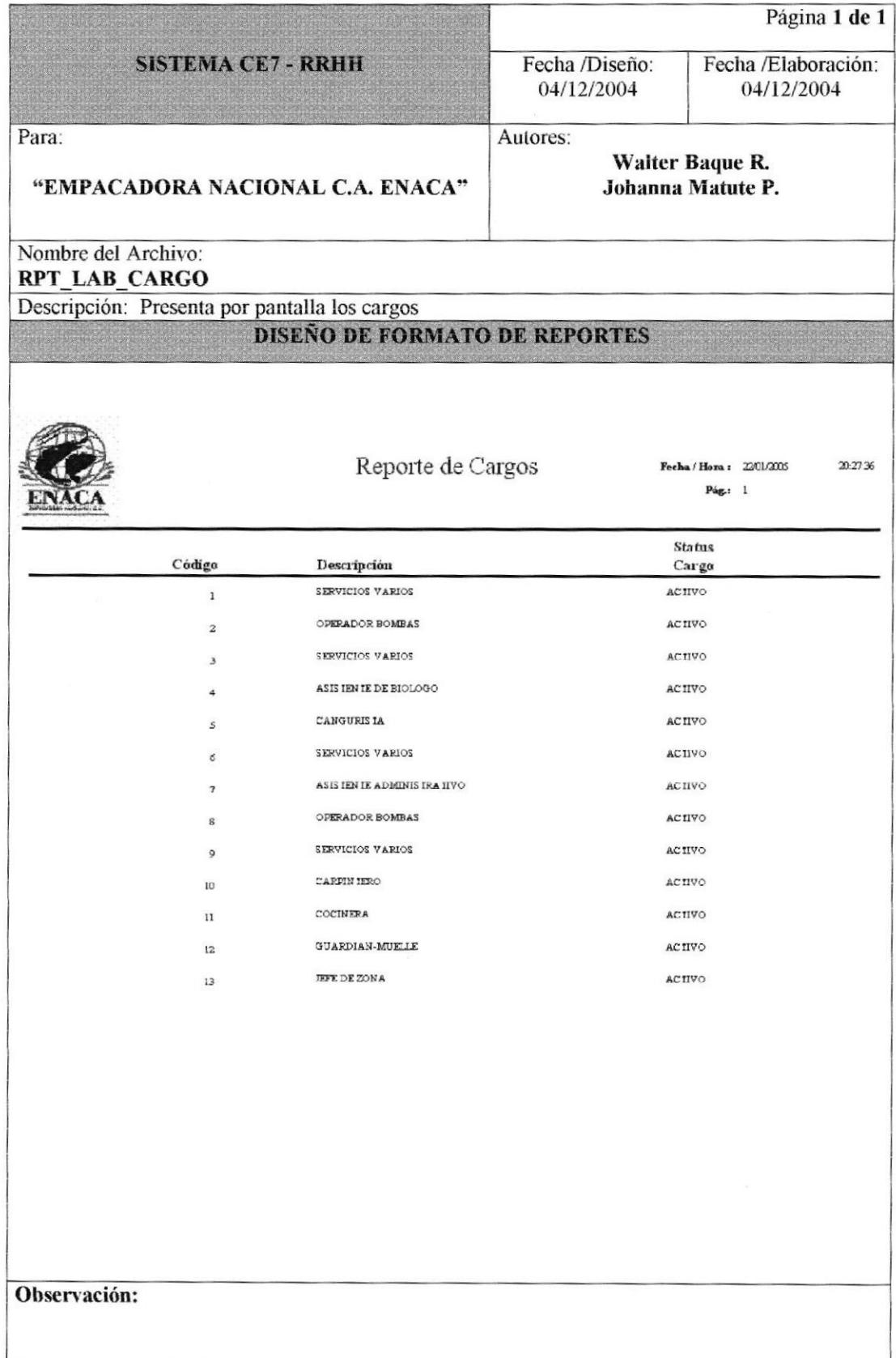

#### 8.2.6 REPORTE DE FICHA DE EMPLEADO.

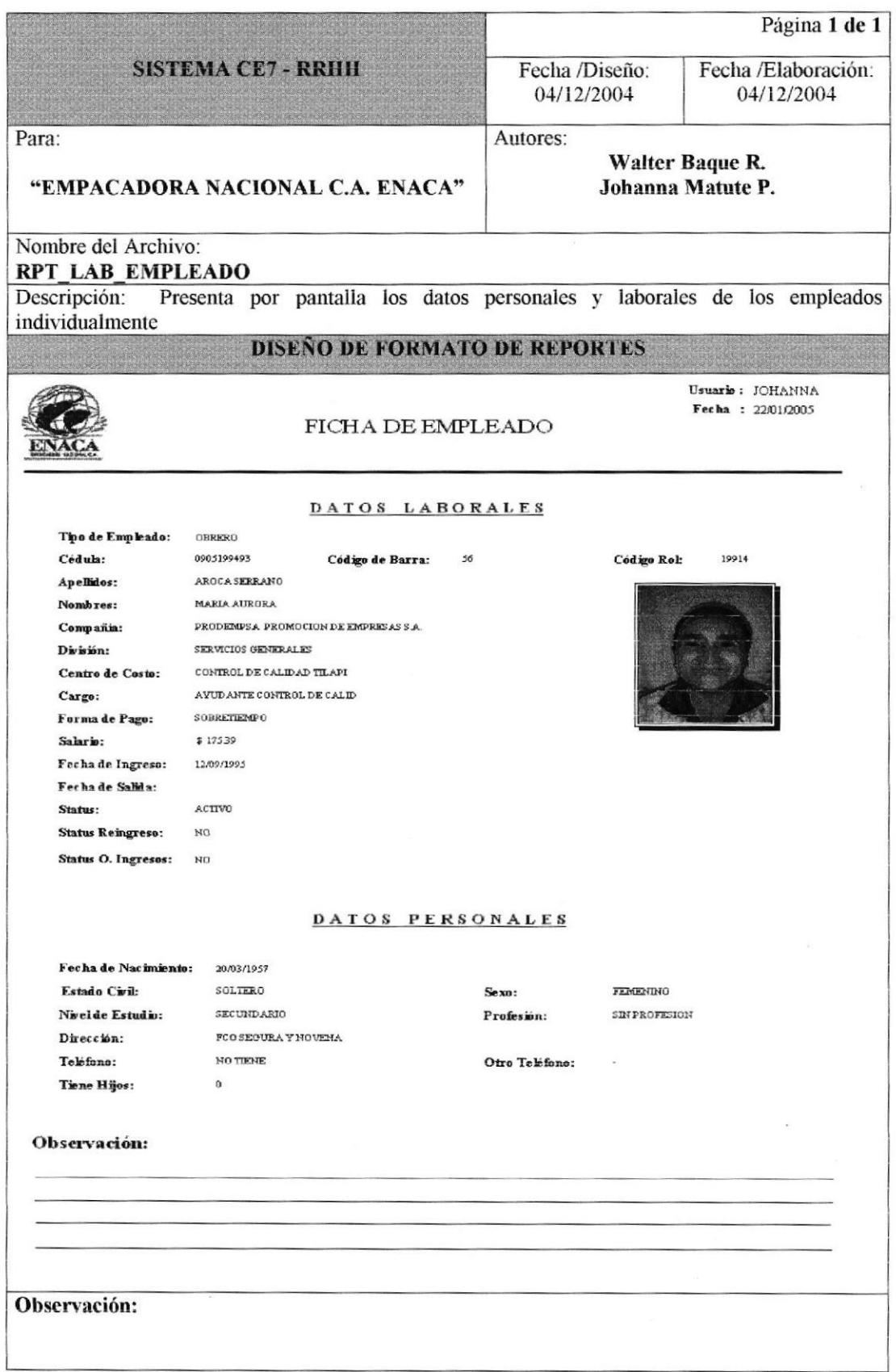

#### 8.2.7 REPORTE GENERAL DE EMPLEADOS.

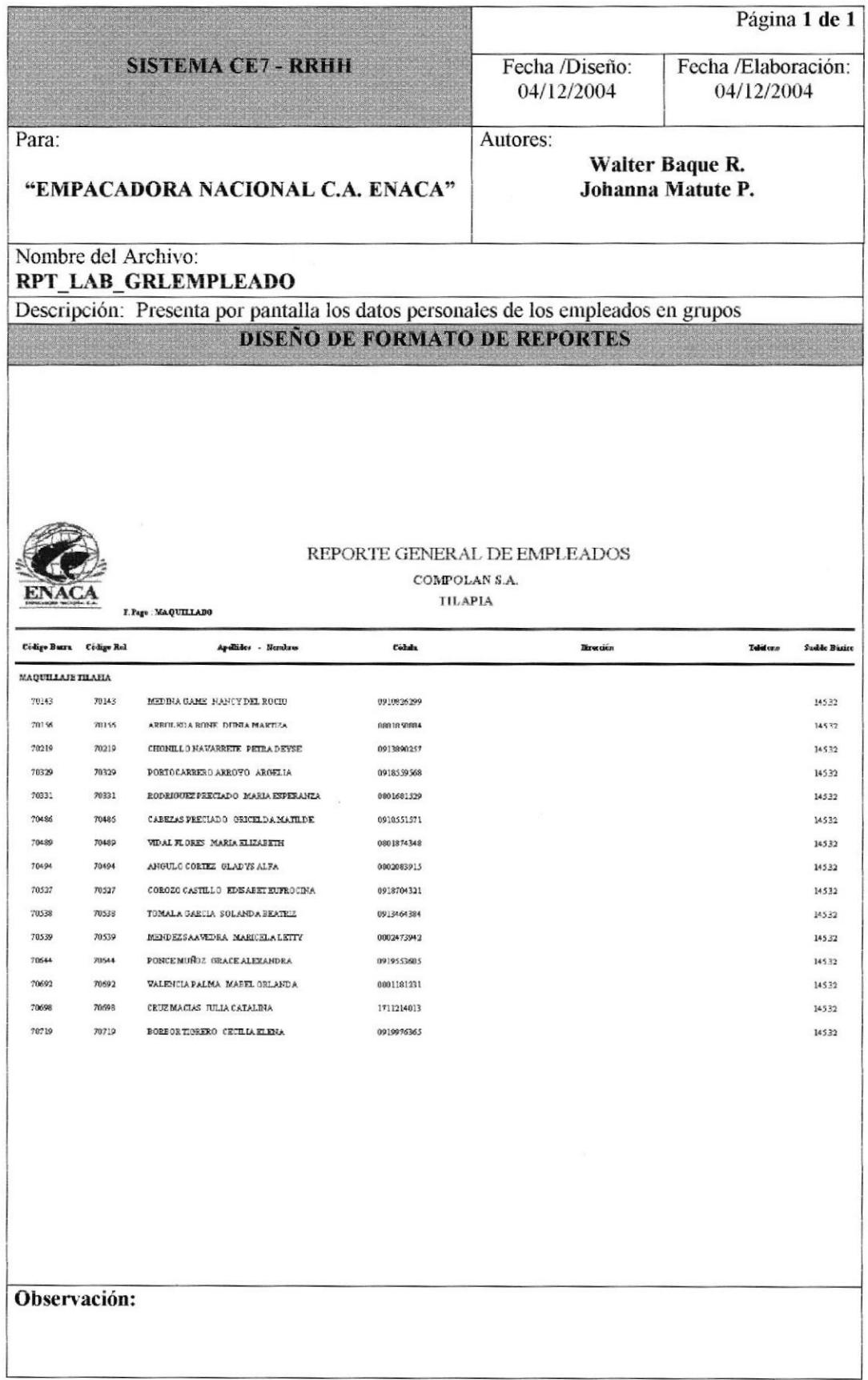

#### 8.2.8 REPORTE DE PAGO DETALLADO POR FILETEADO.

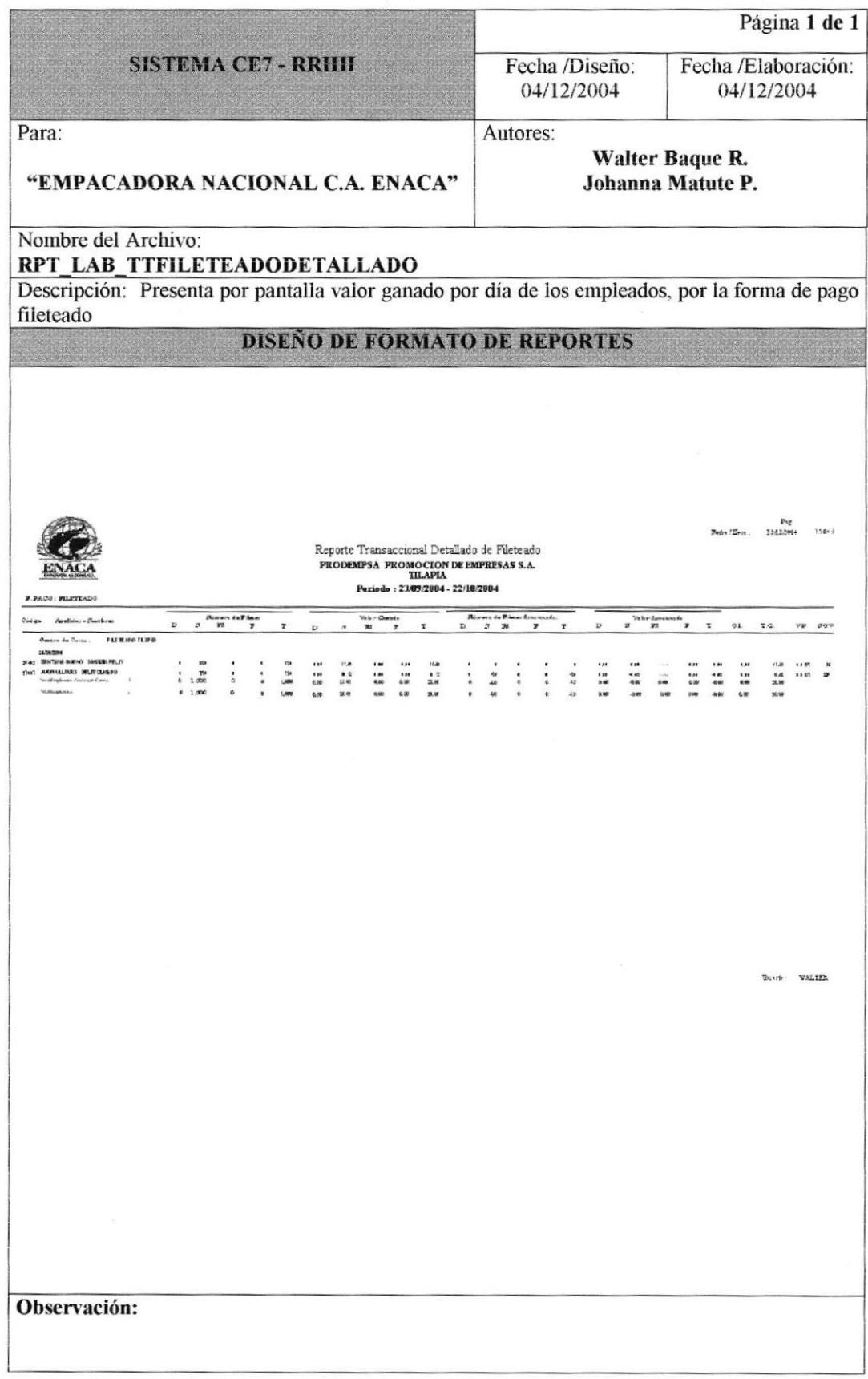

# 8.2.9 REPORTE DE PAGO RESUMIDO POR FILETEADO,

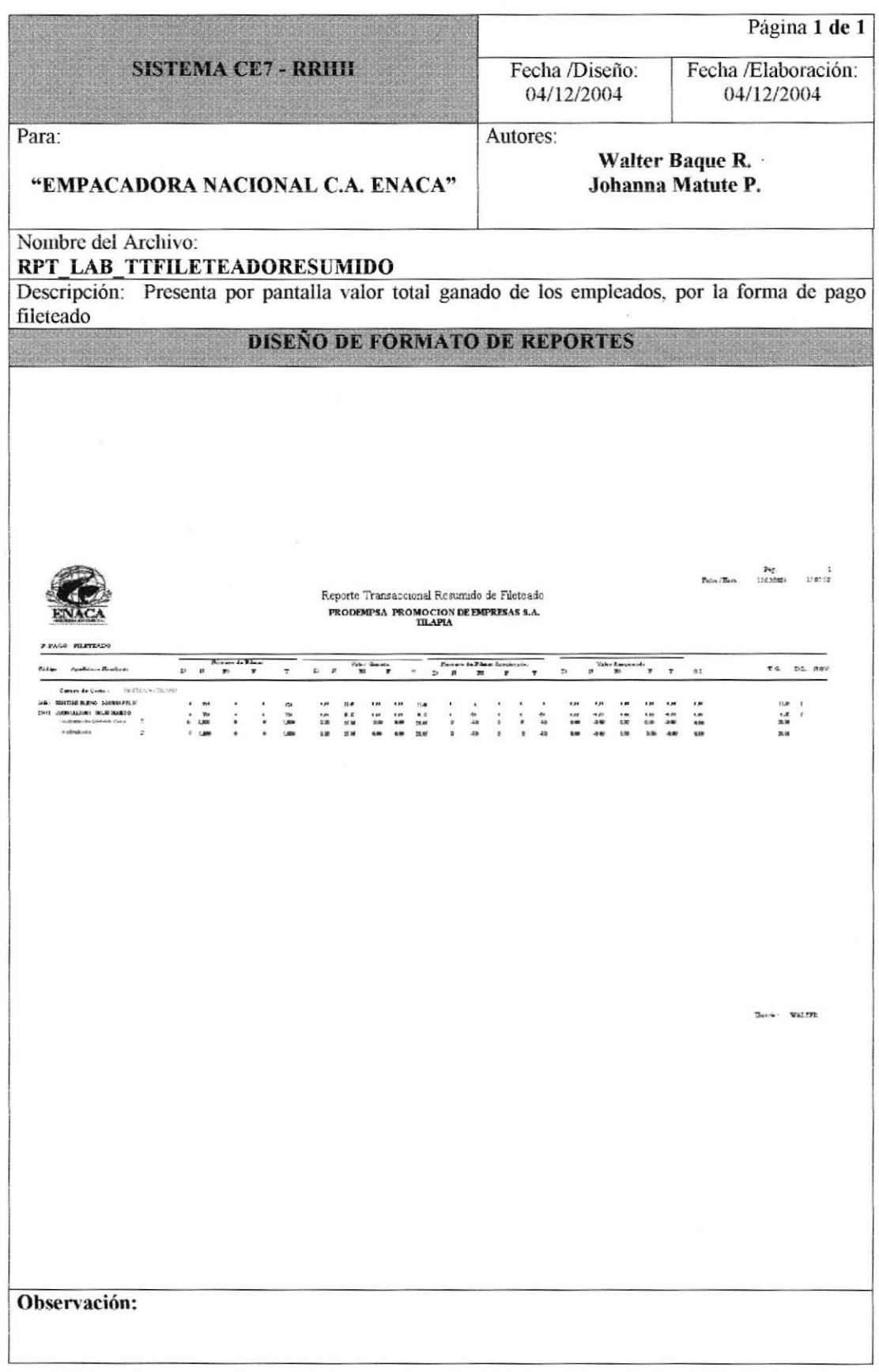

## 8.2.10 REPORTE DE PAGO DETALLADO POR MAQUILLADO.

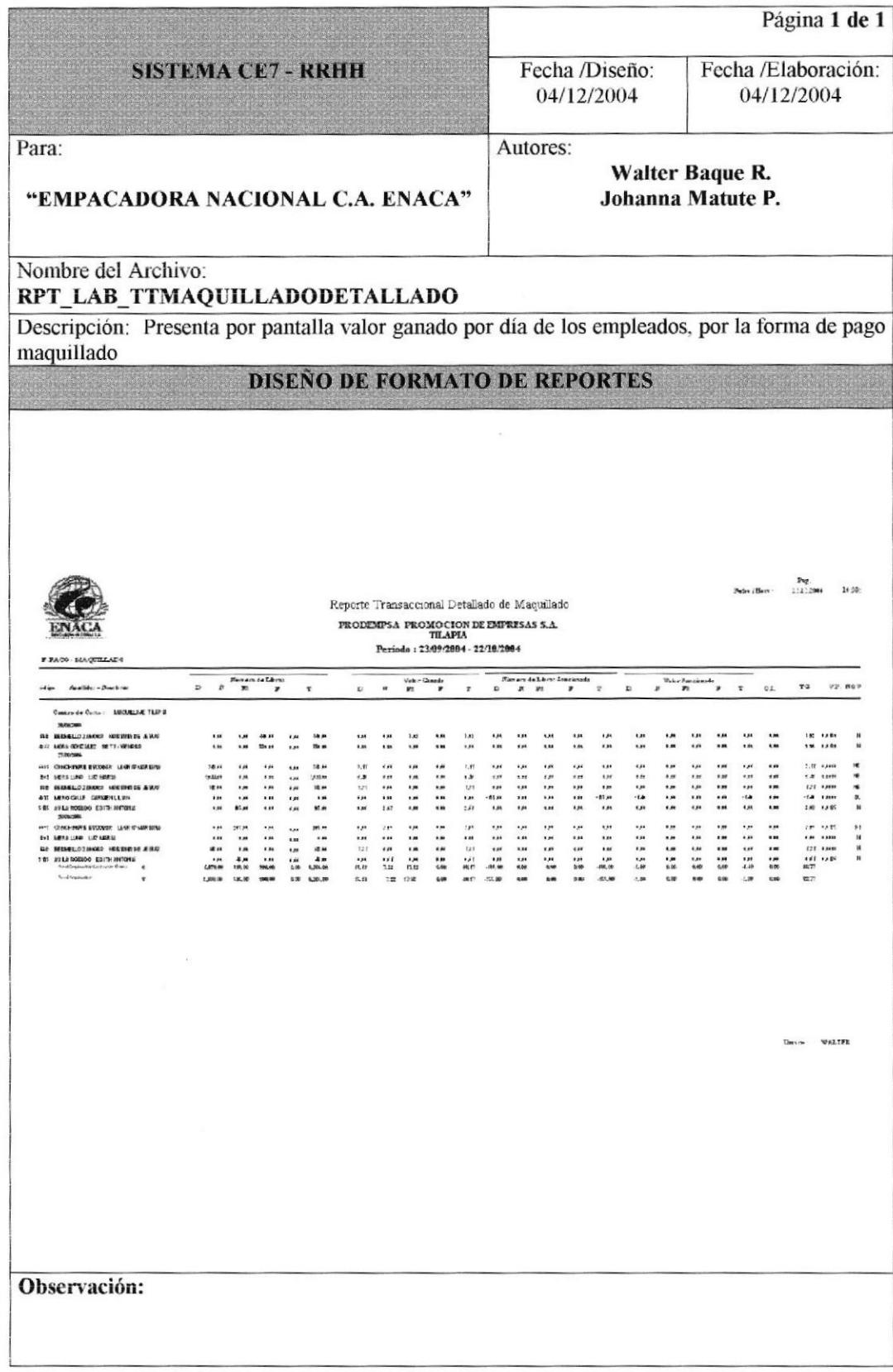

## 8.2.11 REPORTE DE PAGO RESUMIDO POR MAQUILLADO.

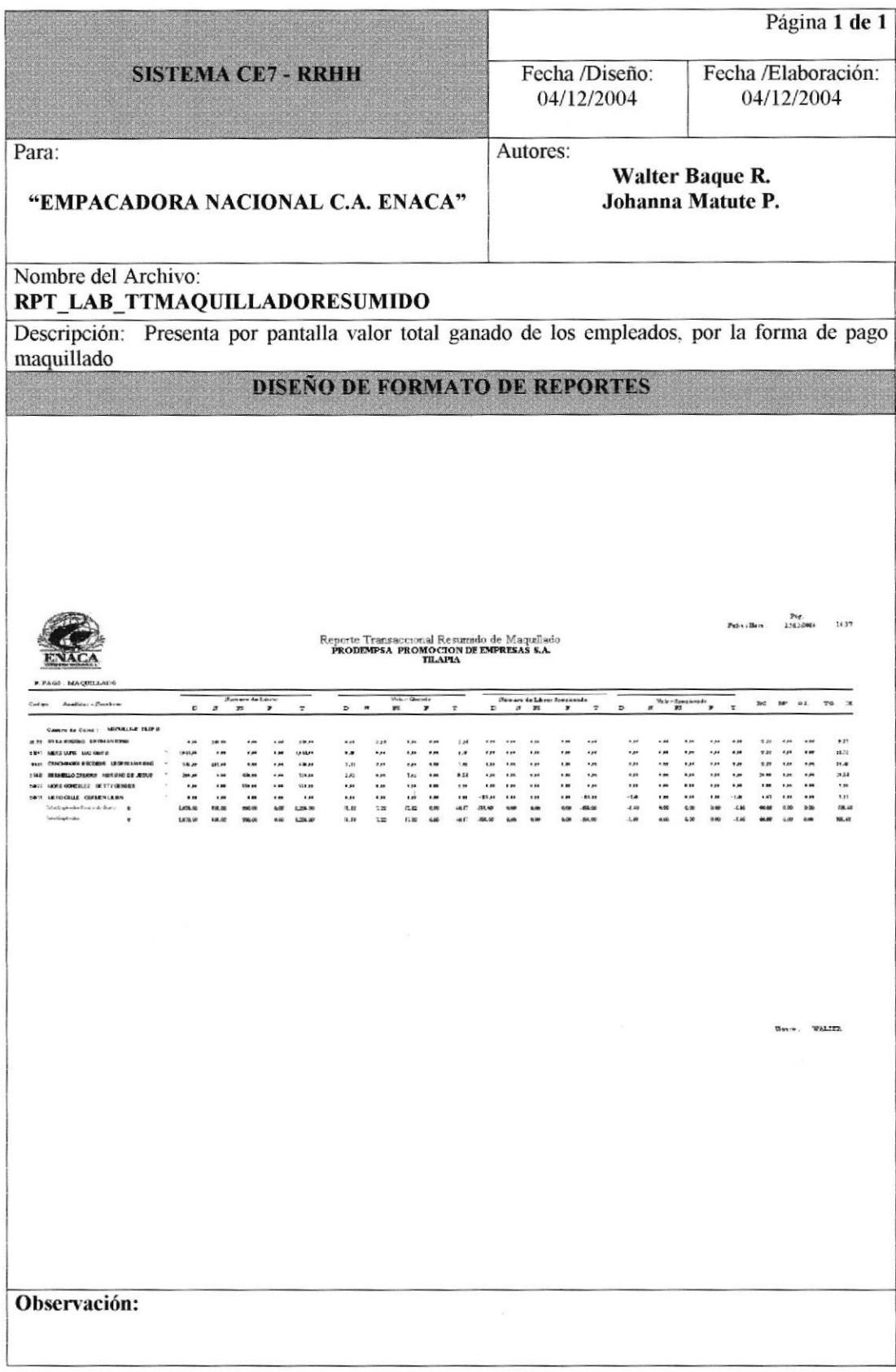

#### 8.2.12 REPORTE DE PAGO DETALLADO POR SOBRETIEMPO.

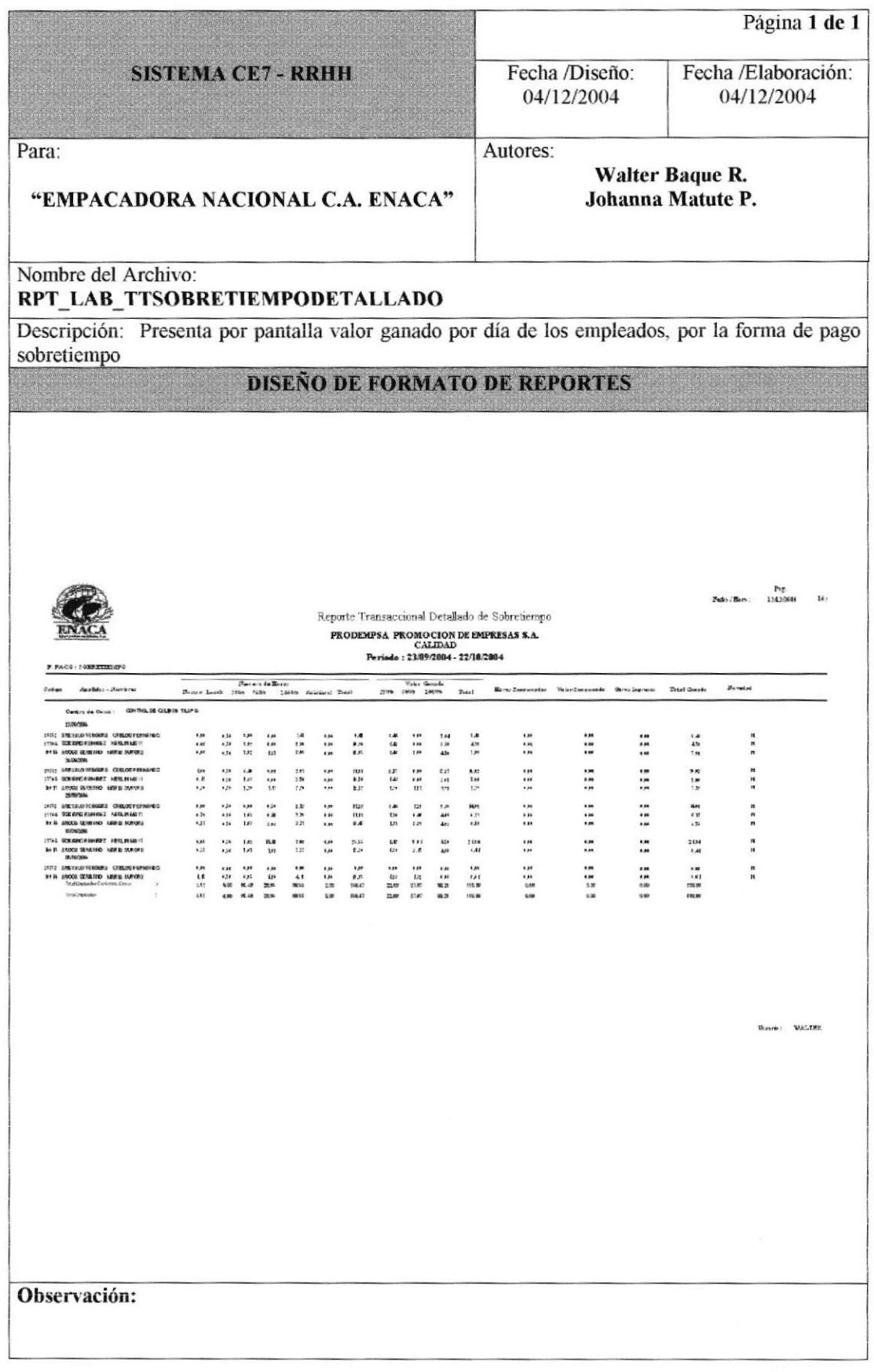

## 8.2.13 REPORTE DE PAGO RESUMIDO POR SOBRETIEMPO.

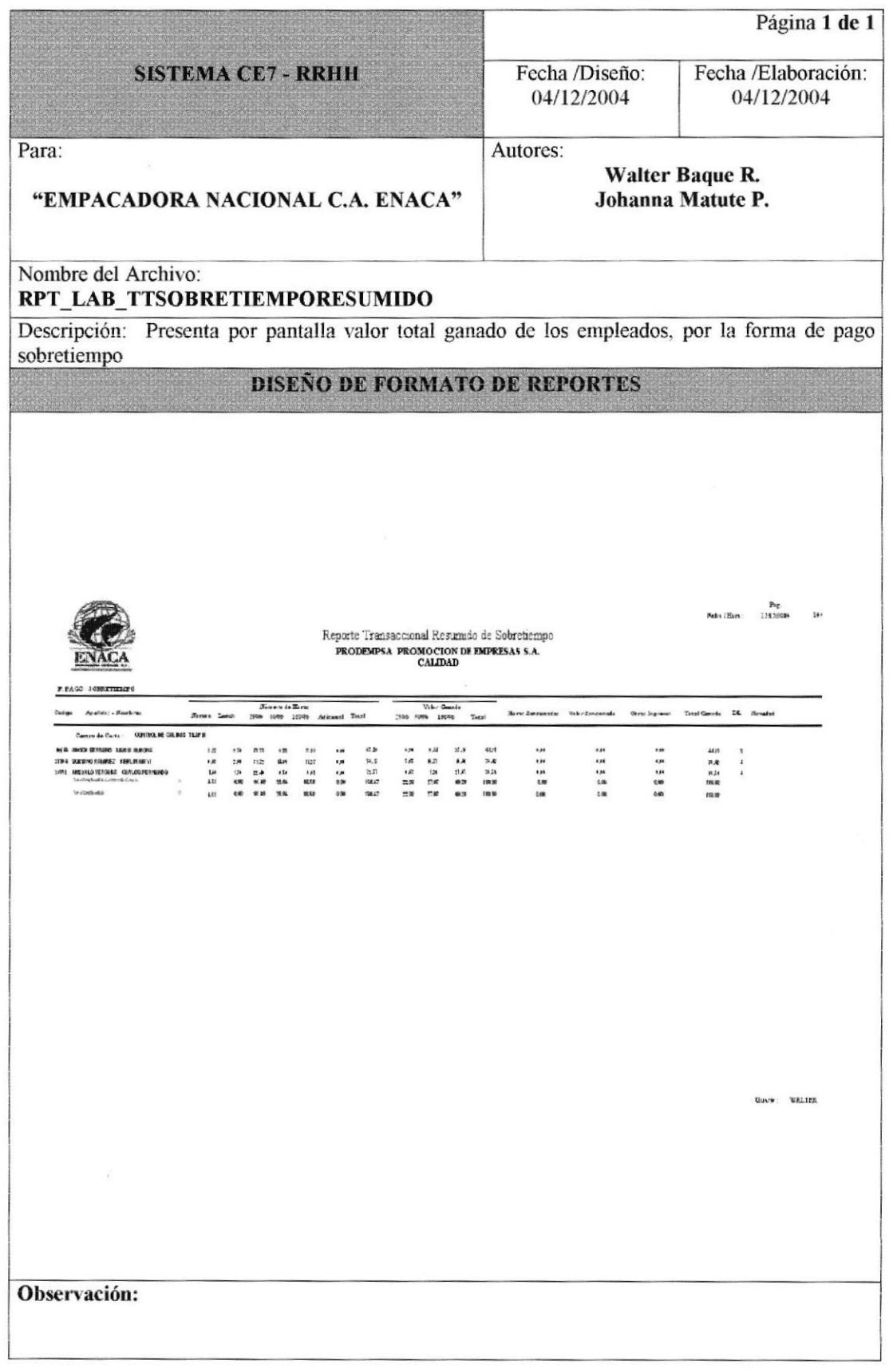

# 8.2.14 REPORTE DE PAGO DETALLADO POR CAMARÓN.

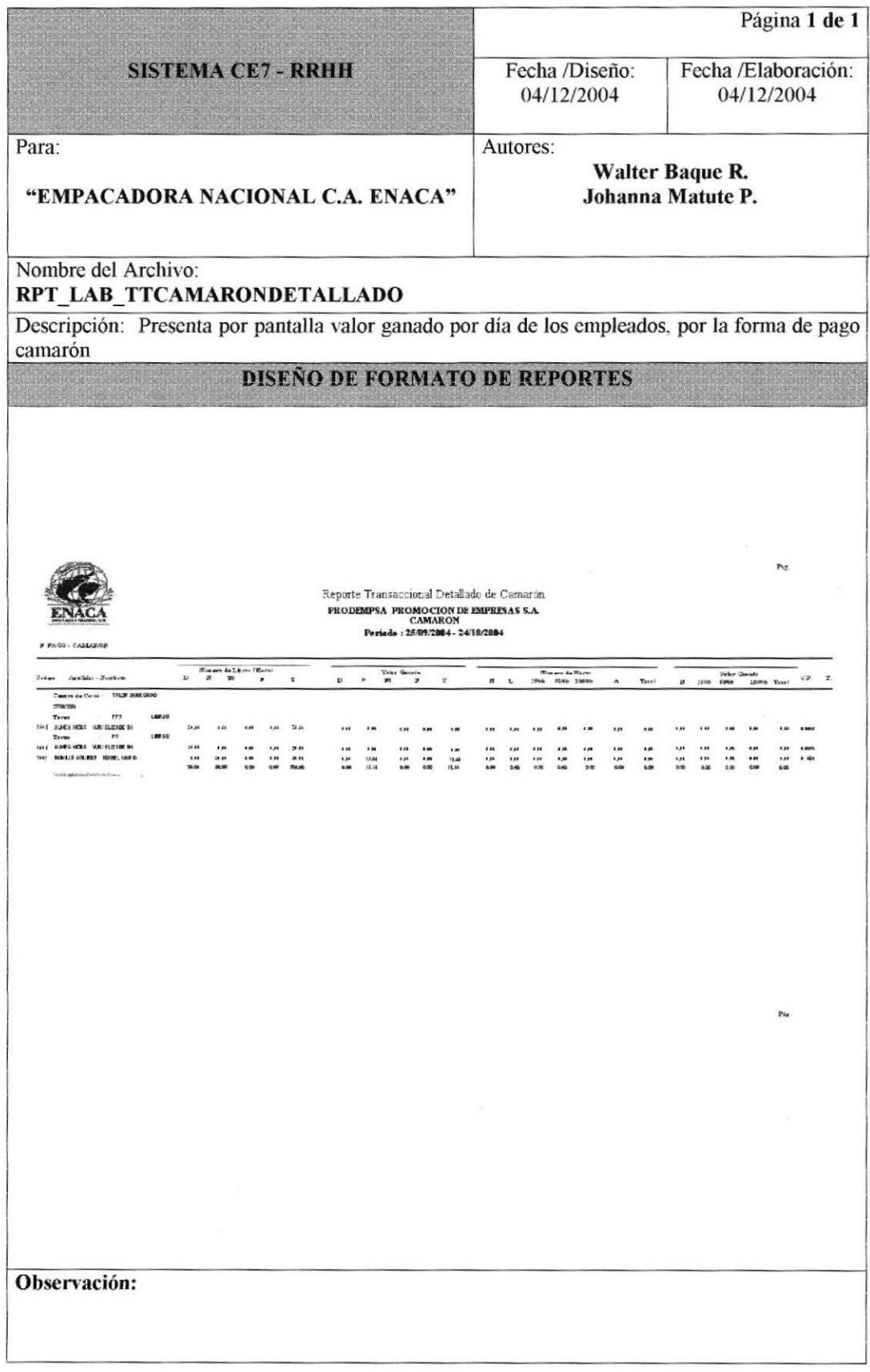

# 8.2.15 REPORTE DE PAGO RESUMIDO POR CAMARÓN.

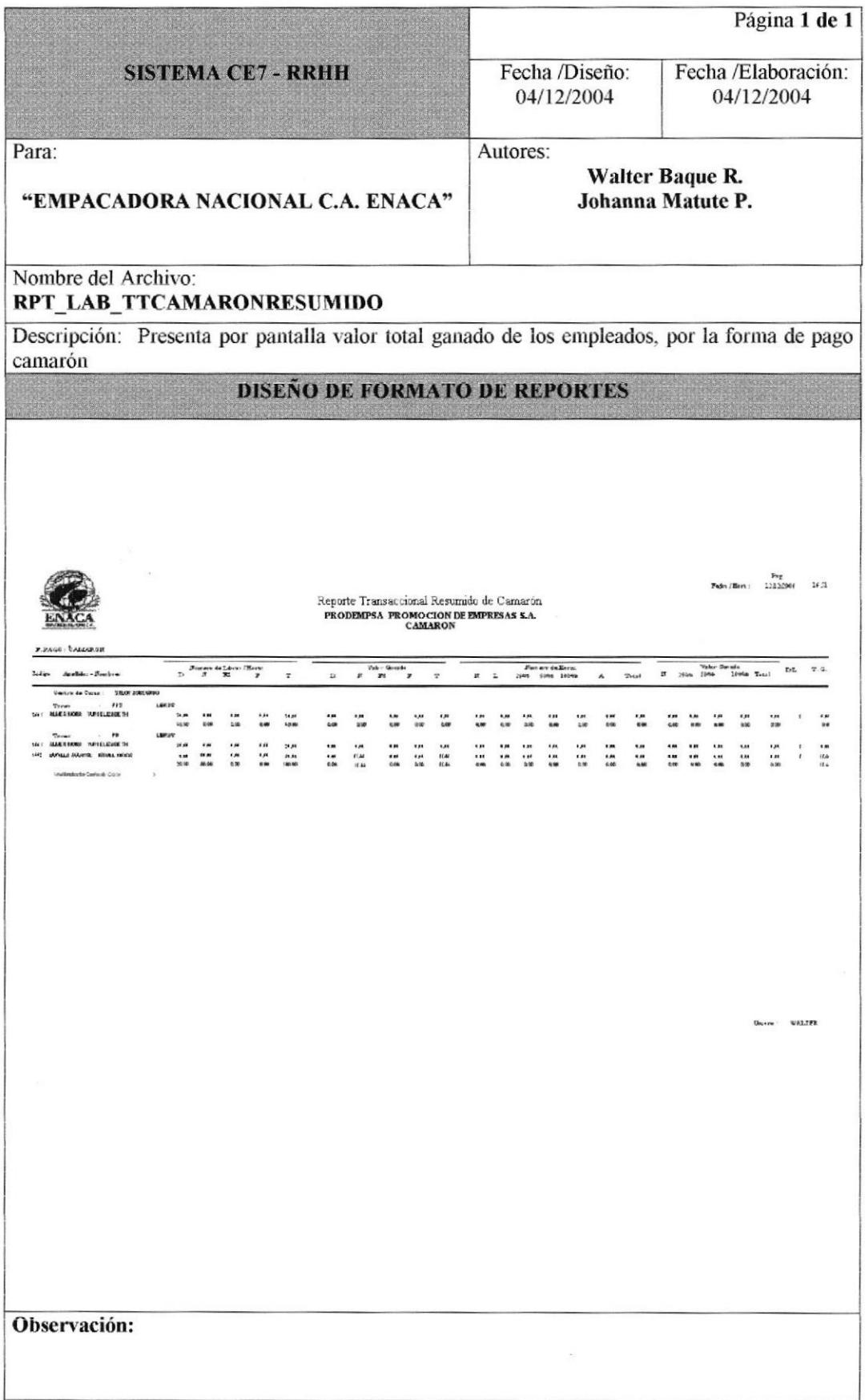

#### 8.2.16 REPORTE DE NOVEDADES.

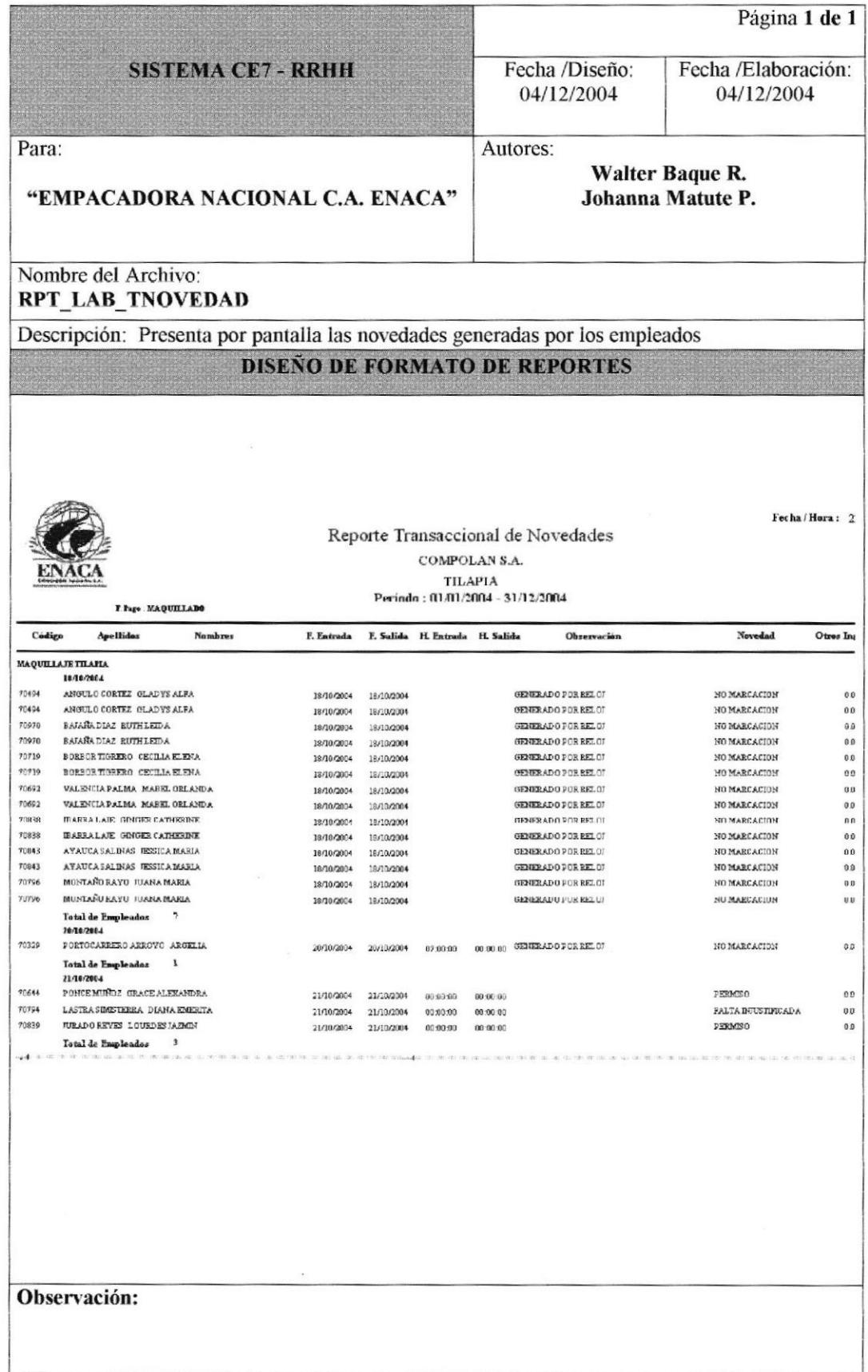

# 8.2.17 REPORTE DE PRODUCCIÓN.

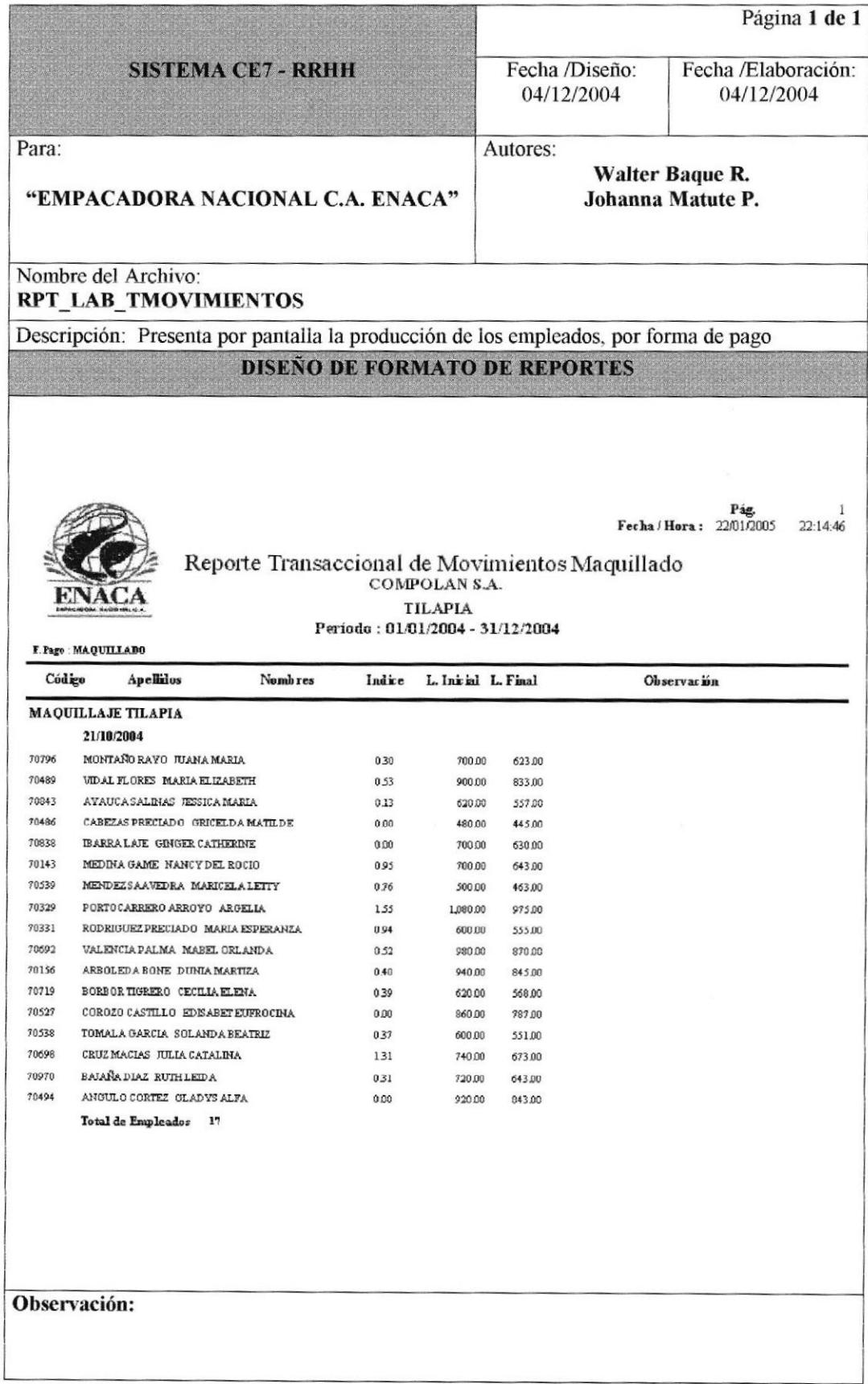

#### 8.2.18 REPORTE DE MARCACIONES.

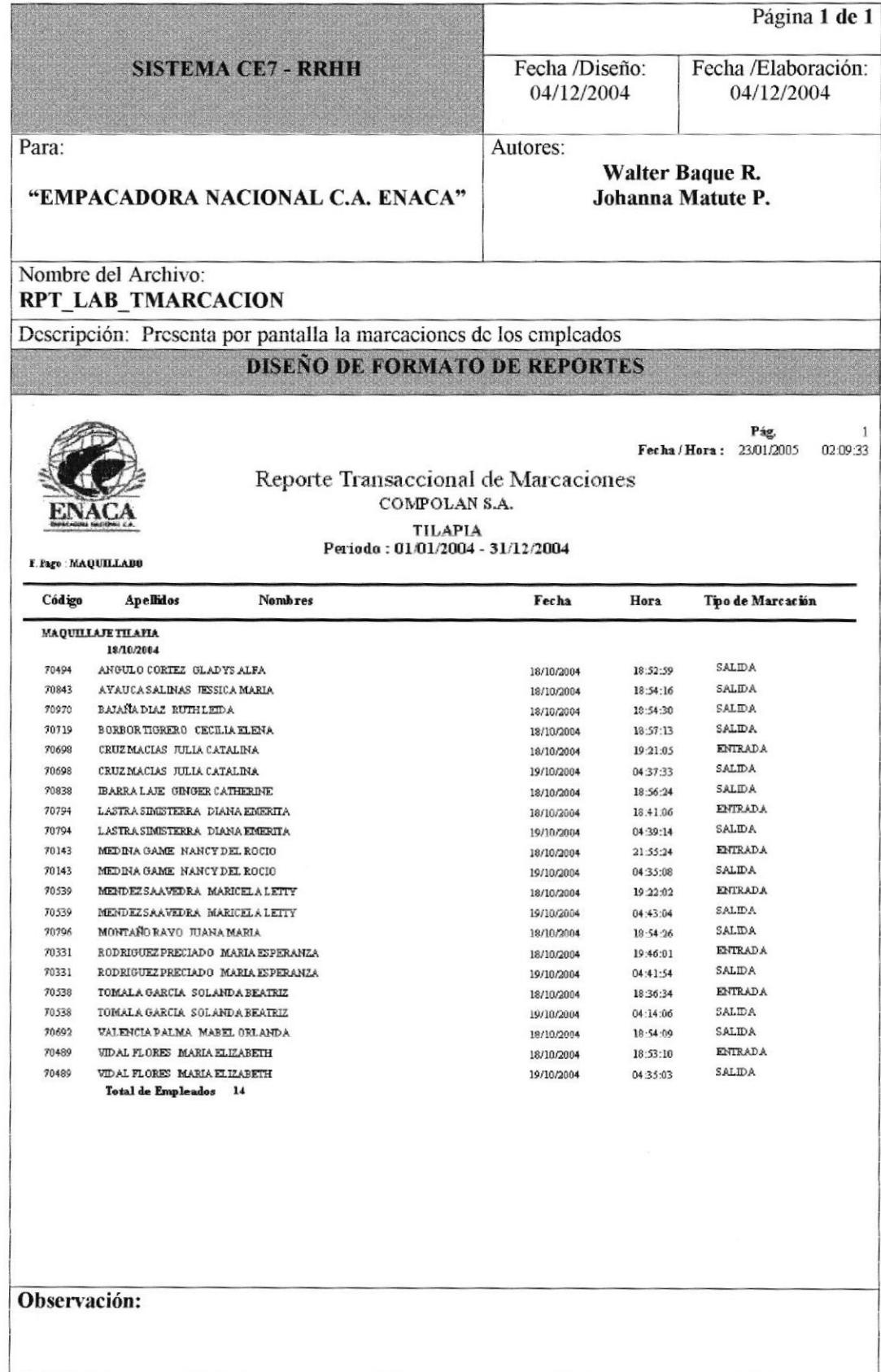

# 8.2.19 REPORTE DE VERIFICACIÓN DE MARCACIONES.

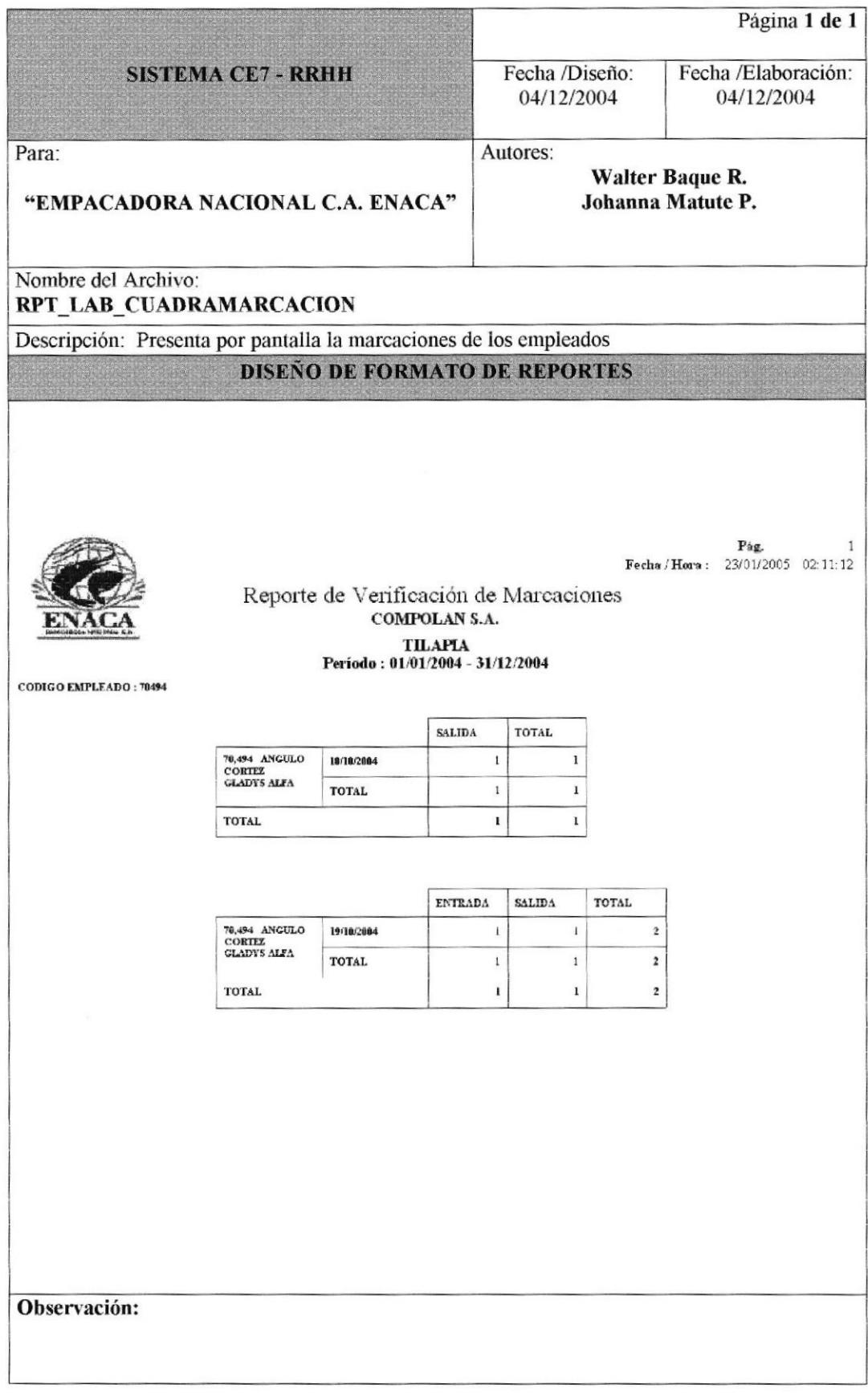

#### 8.2.20 REPORTE DE VACACIONES PROYECTADAS.

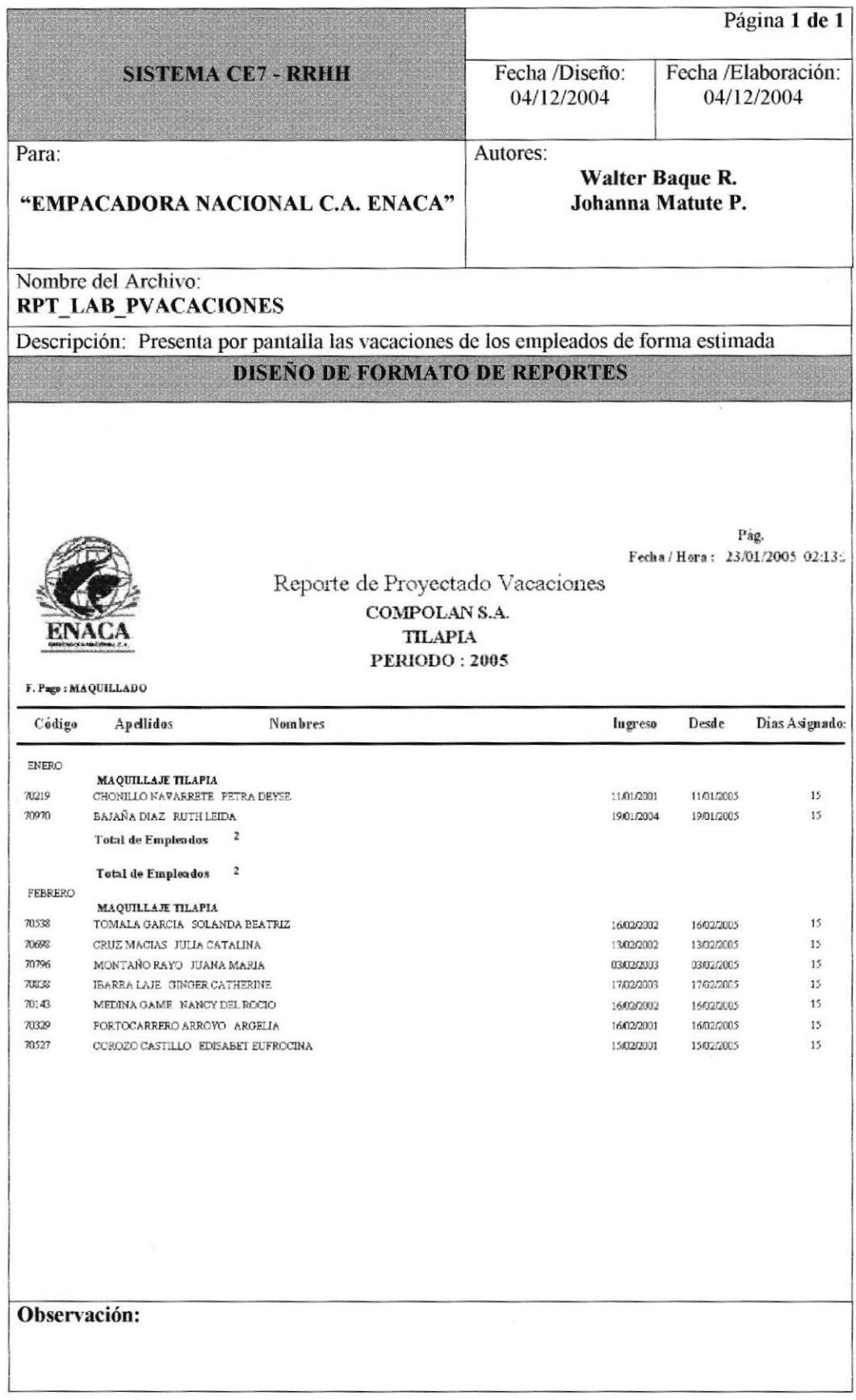

#### 8.2.21 REPORTE DE VACACIONES.

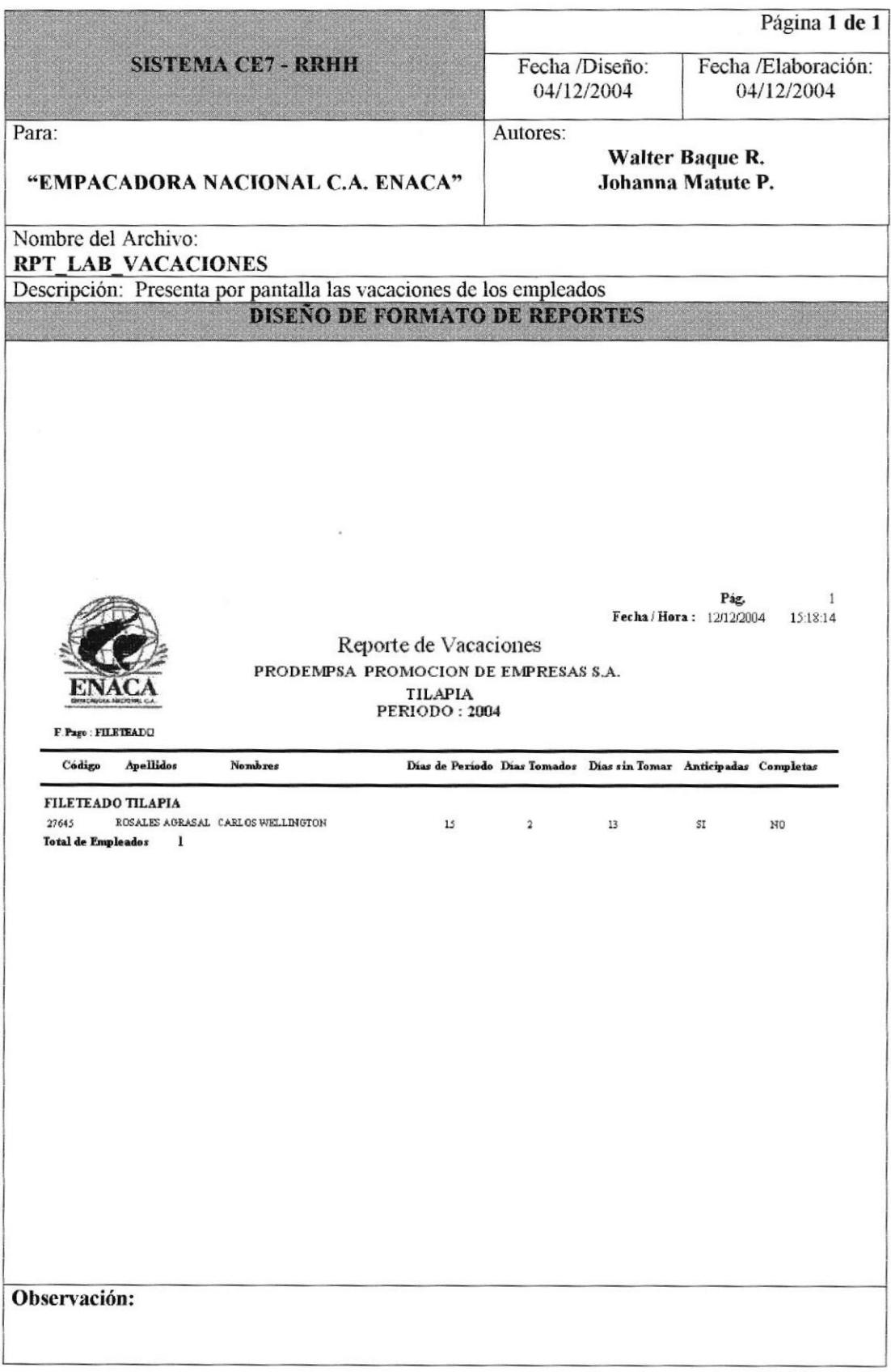

#### 8.2.22 REPORTE DE AUSENTISMO.

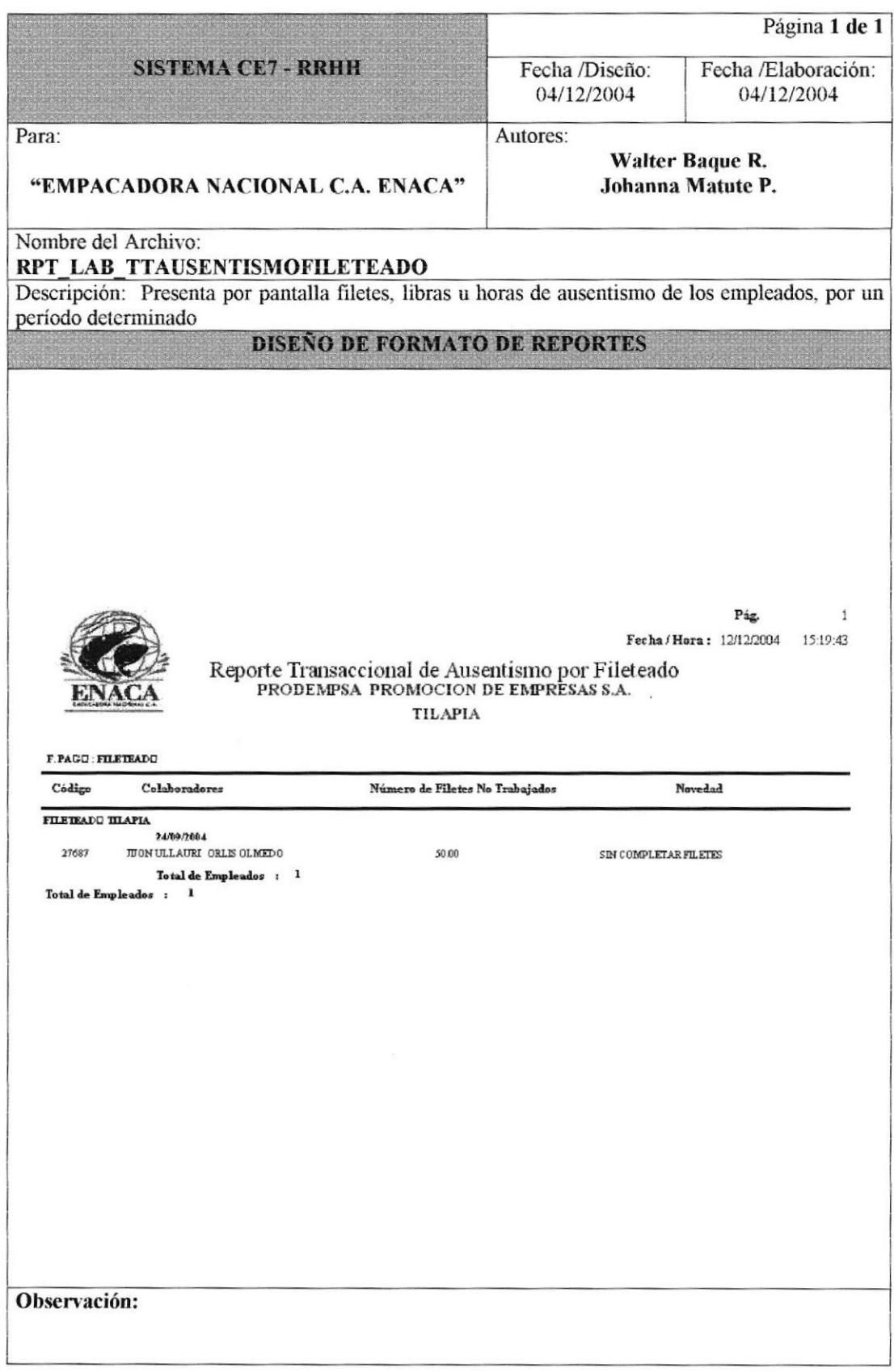

# 8.2.23 REPORTE DE ESTADÍSTICA DE MOVIMIENTOS.

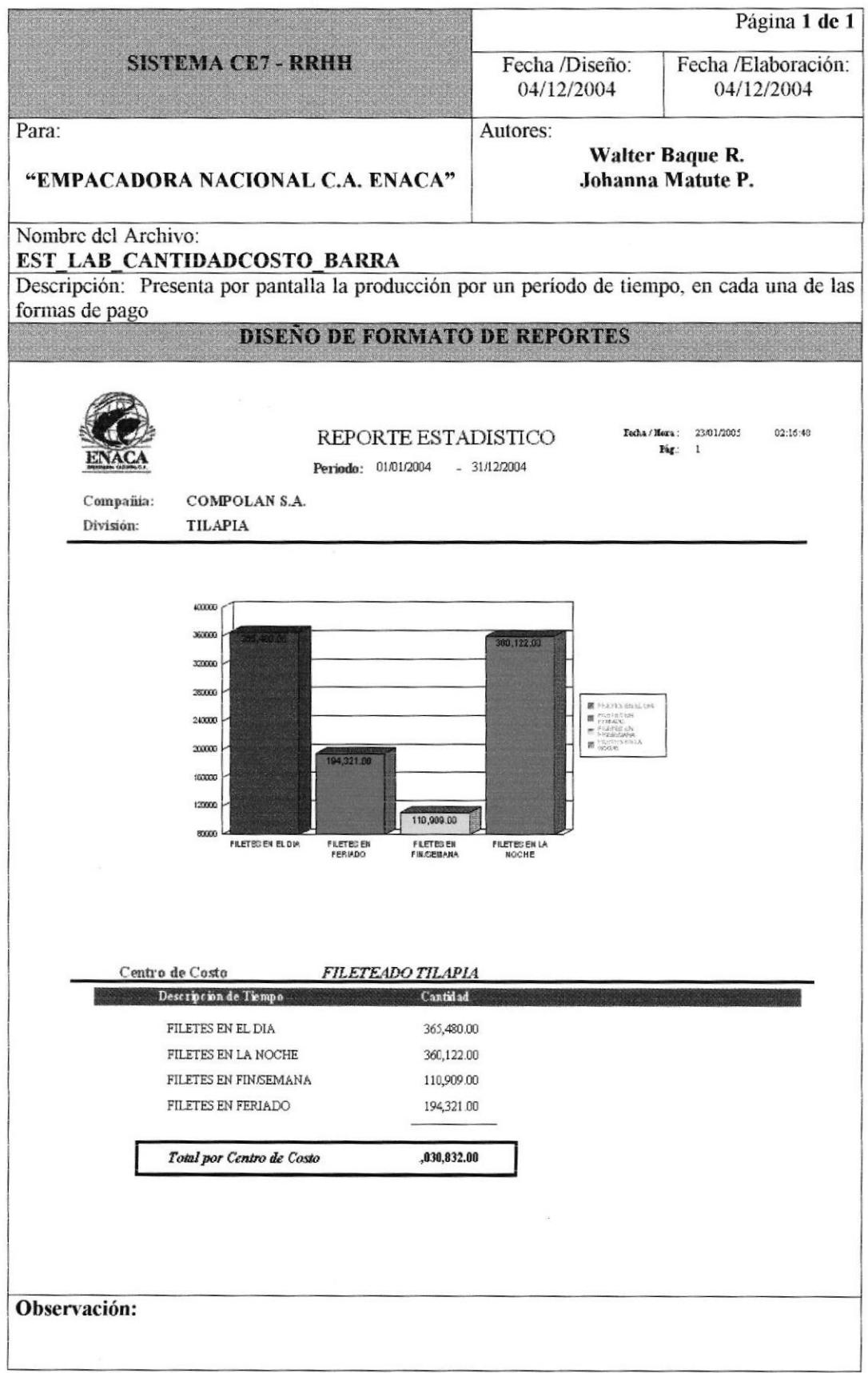

# 8.2.24 REPORTE DE ESTADÍSTICA DE NOVEDADES.

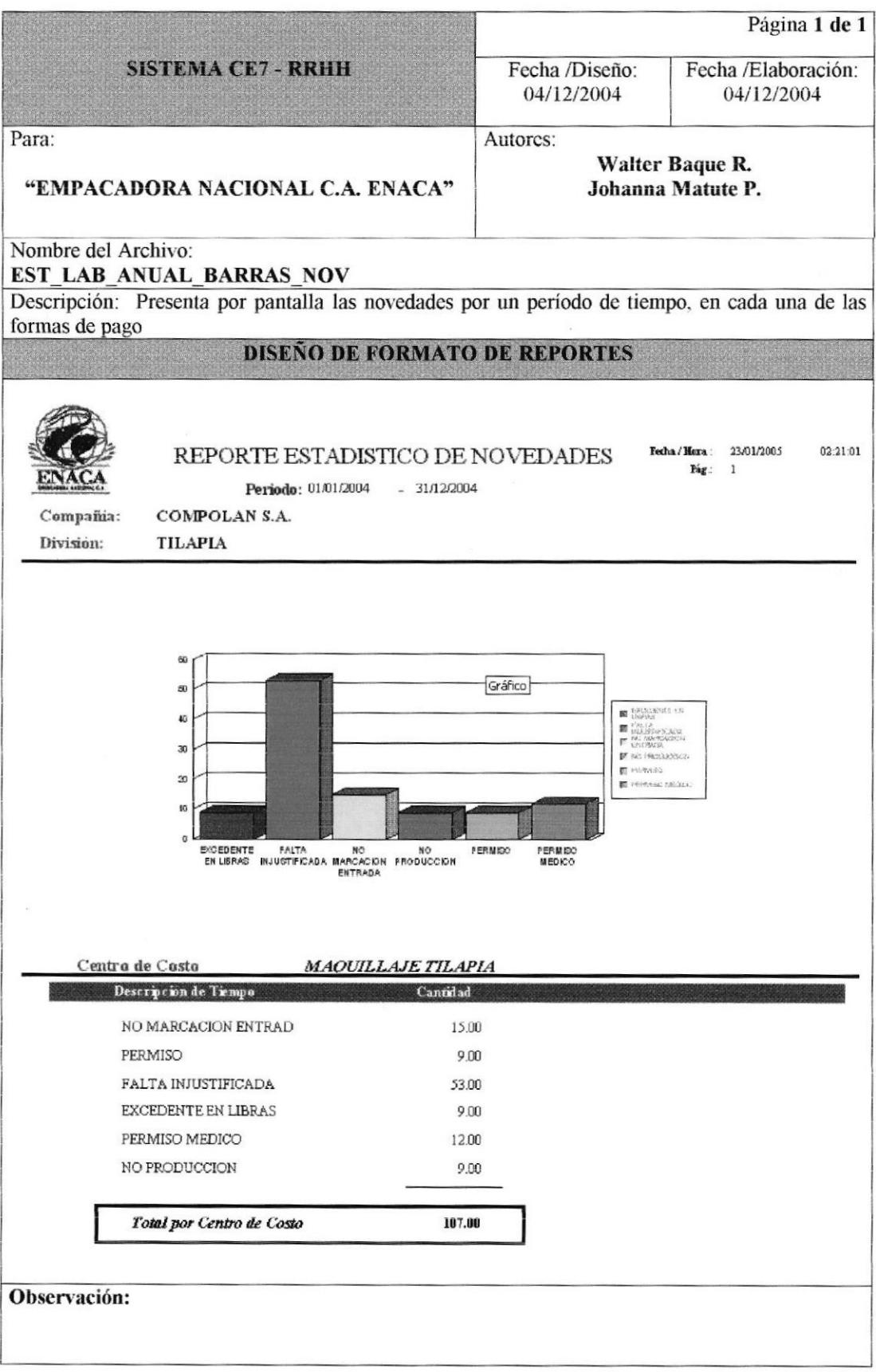

#### 8.2.25 REPORTE DE USUARIOS.

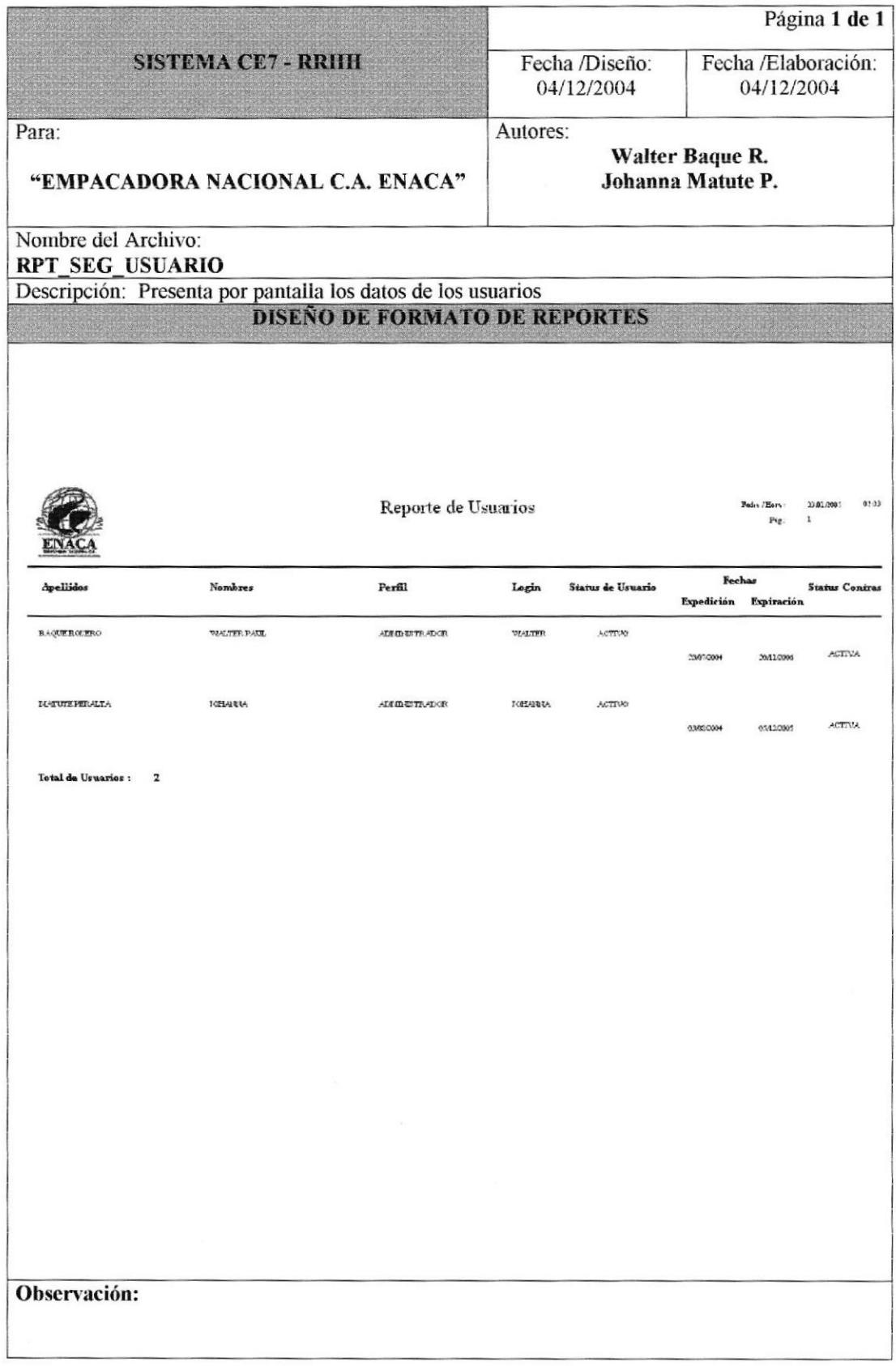

## 8.2.26 REPORTE DE MENÚ.

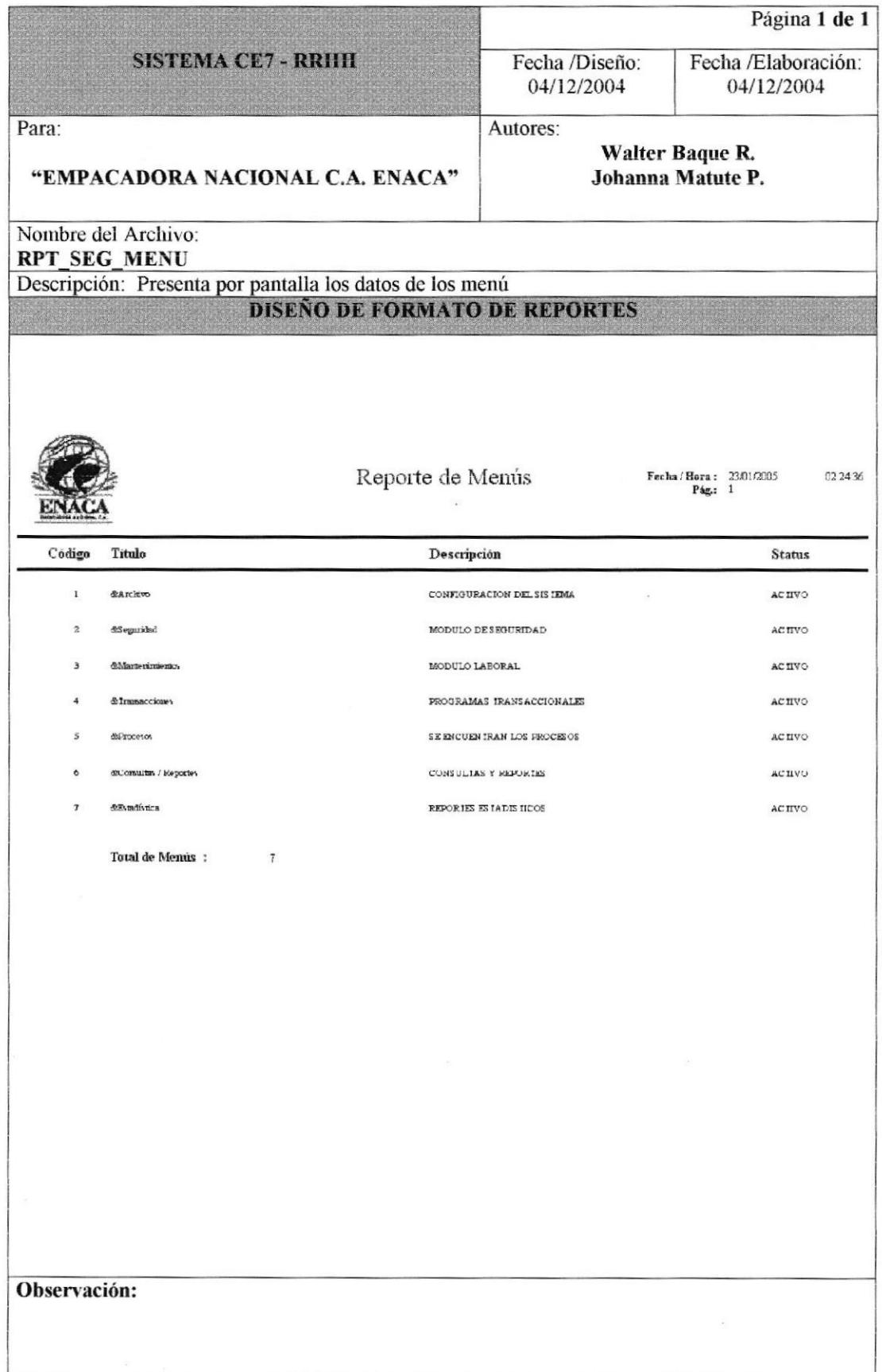
## 8.2.27 REPORTE DE APLICACIONES.

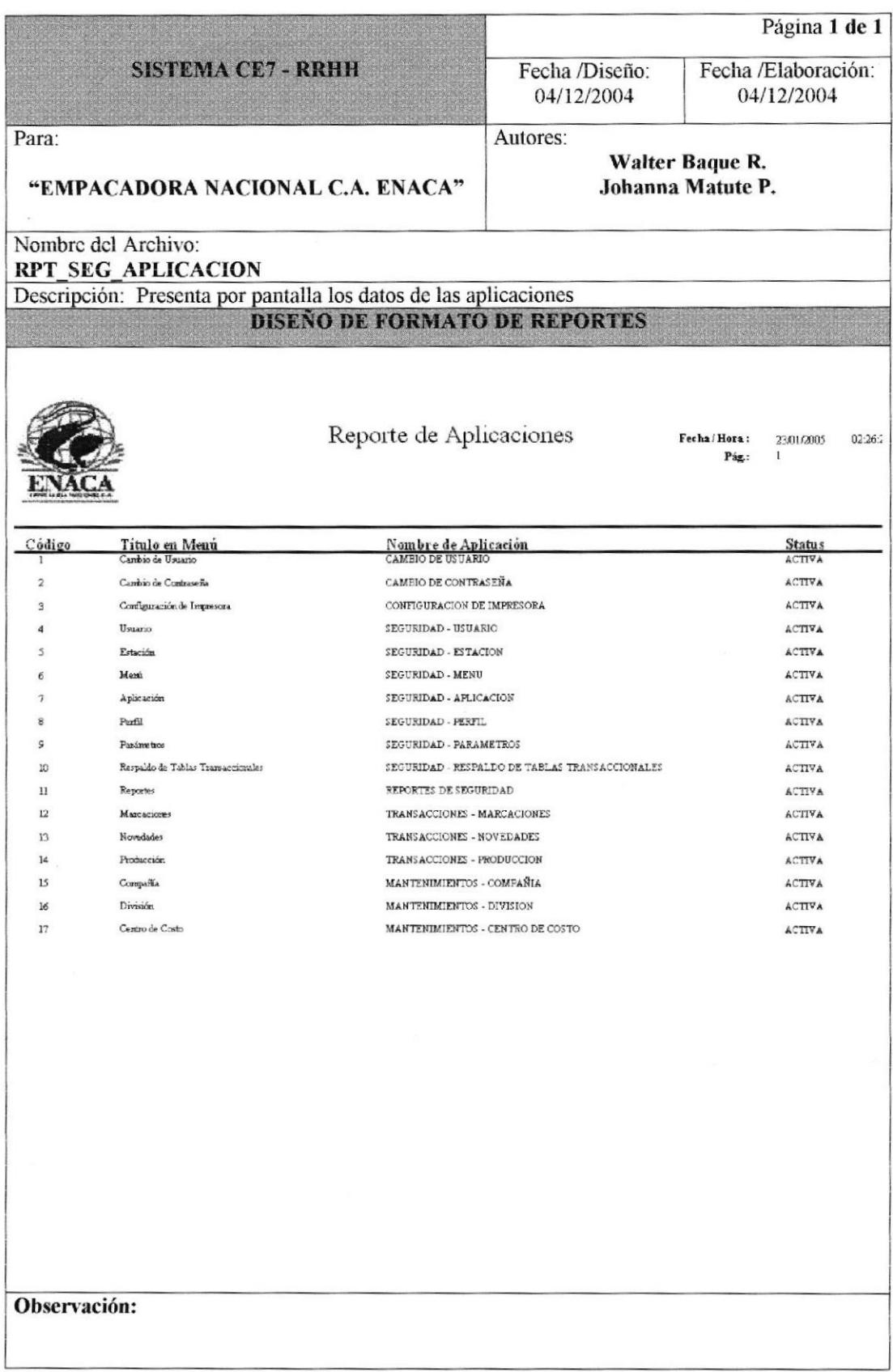

## 8.2.28 REPORTE DE ESTACIONES.

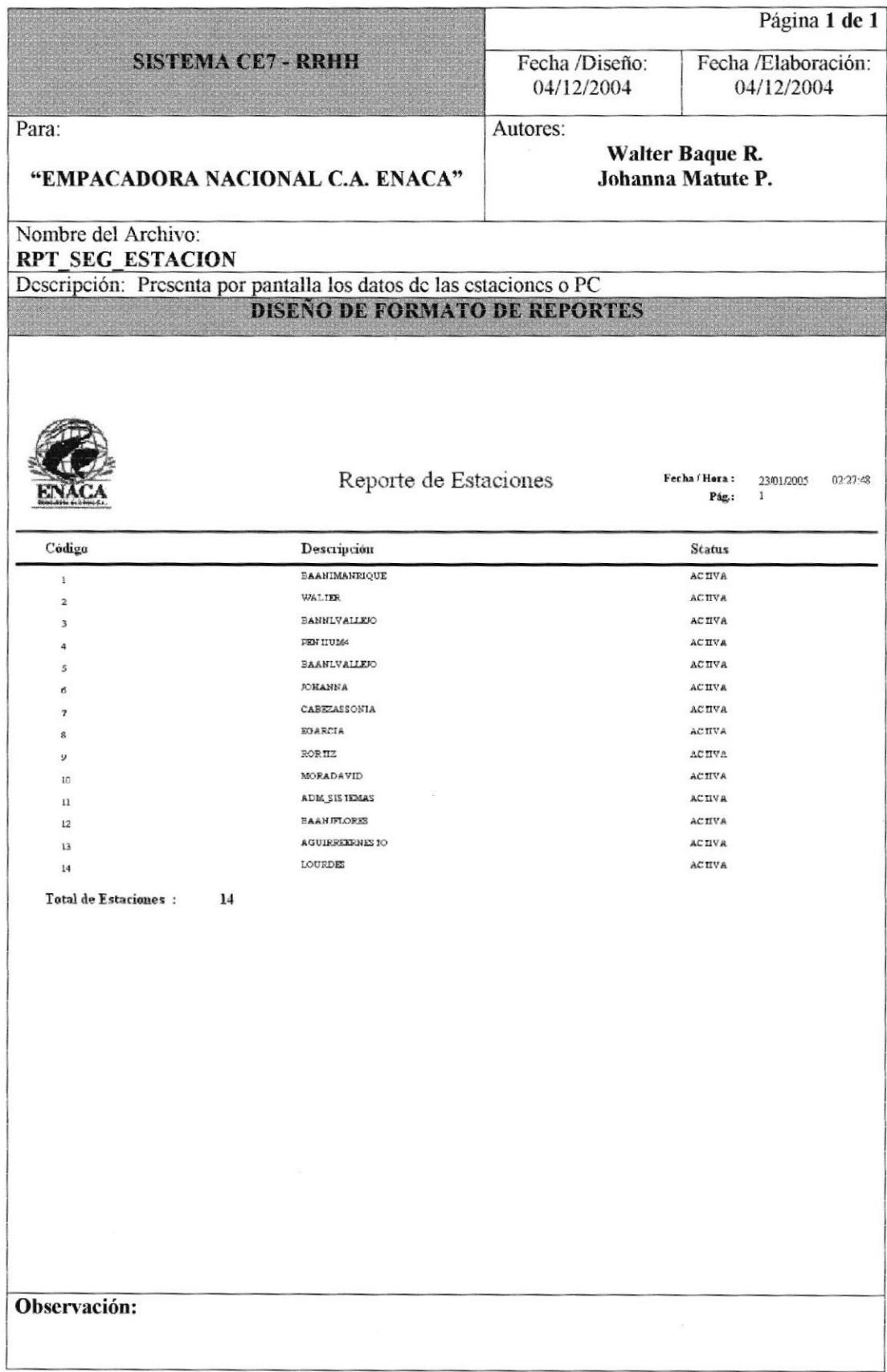

## 8.2.29 REPORTE DE AUDITORÍA.

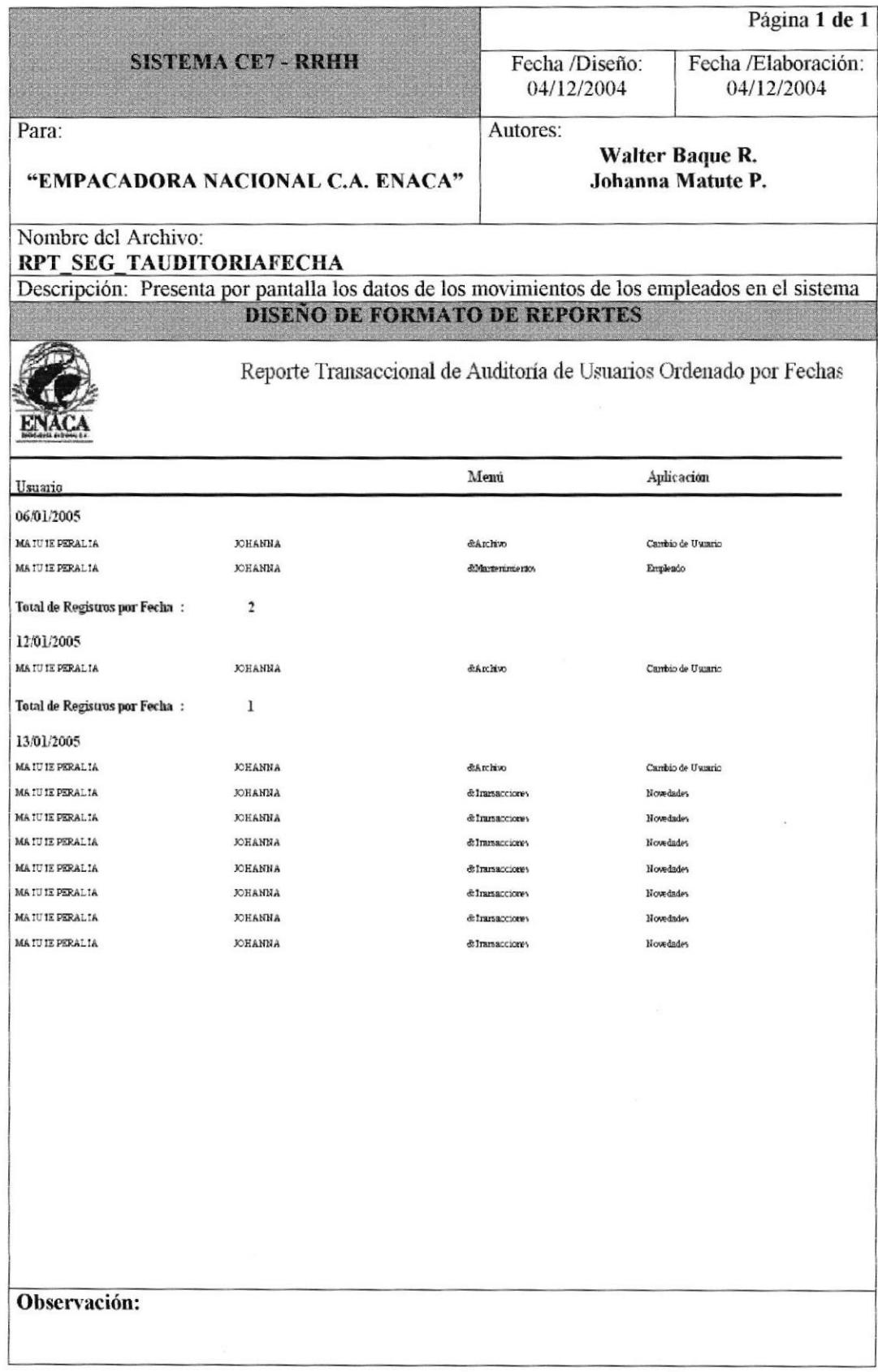